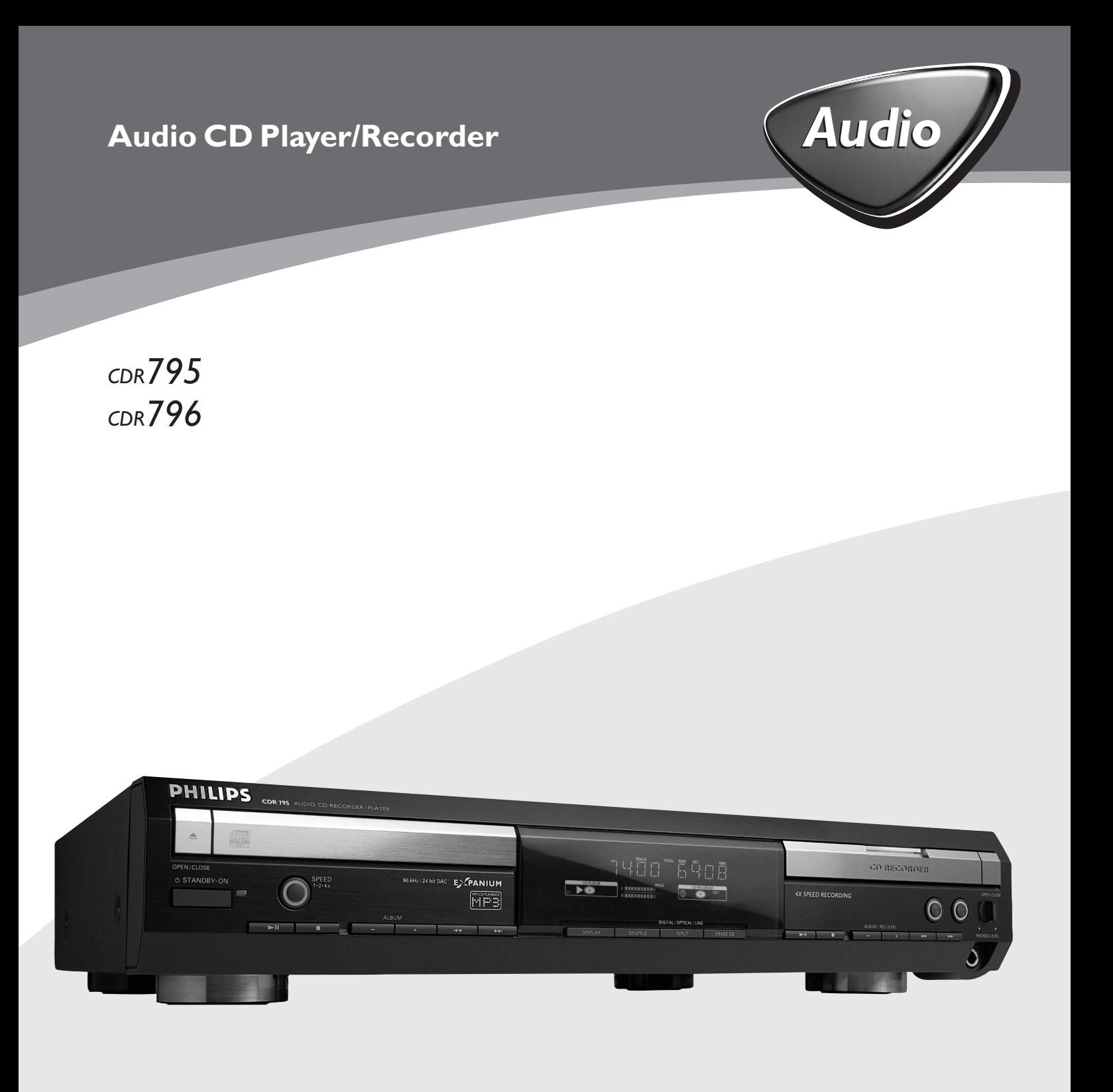

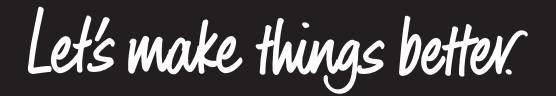

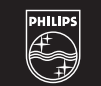

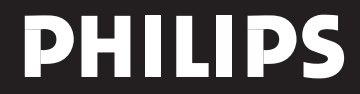

# **Important notes for users in the U.K.**

#### **Mains plug**

This apparatus is fitted with an approved 13 Amp plug. To change a fuse in this type of plug proceed as follows:

- **1** Remove fuse cover and fuse.
- **2** Fix new fuse which should be a BS1362 5 Amp, A.S.T.A. or BSI approved type.
- **3** Refit the fuse cover.

If the fitted plug is not suitable for your socket outlets, it should be cut off and an appropriate plug fitted in its place. If the mains plug contains a fuse, this should have a value of 5 Amp. If a plug without a fuse is used, the fuse at the distribution board should not be greater than 5 Amp.

*Note:The severed plug must be disposed of to avoid a possible shock hazard should it be inserted into a 13 Amp socket elsewhere.*

## **How to connect a plug**

The wires in the mains lead are coloured with the following code: blue = neutral (N), brown = live (L).

- 0 As these colours may not correspond with the colour markings identifying the terminals in your plug, proceed as follows:
	- Connect the blue wire to the terminal marked N or coloured black.
	- Connect the brown wire to the terminal marked L or coloured red.
	- Do not connect either wire to the earth terminal in the plug, marked E (or  $\frac{1}{2}$ ) or coloured green (or green and yellow).

Before replacing the plug cover, make certain that the cord grip is clamped over the sheath of the lead - not simply over the two wires.

## **Copyright in the U.K.**

Recording and playback of material may require consent. See Copyright Act 1956 and The Performer's Protection Acts 1958 to 1972.

# **Italia**

## **DICHIARAZIONE DI CONFORMITA'**

Si dichiara che gli apparecchi CDR795 e CDR796 Philips rispondono alle prescrizioni dell'art. 2 comma 1 del D. M. 28 Agosto 1995 n. 548.

Fatto a Eindhoven

Philips Consumer Electronics Philips, Glaslaan 2 5616 JB Eindhoven,The Netherlands

# **Norge**

Typeskilt finnes på apparatens bakside.

#### *Observer: Nettbryteren er sekundert innkoplet. Den innebygde netdelen er derfor ikke frakoplet nettet så lenge apparatet er tilsluttet nettkontakten.*

For å redusere faren for brann eller elektrisk støt, skal apparatet ikke utsettes for regn eller fuktighet.

.

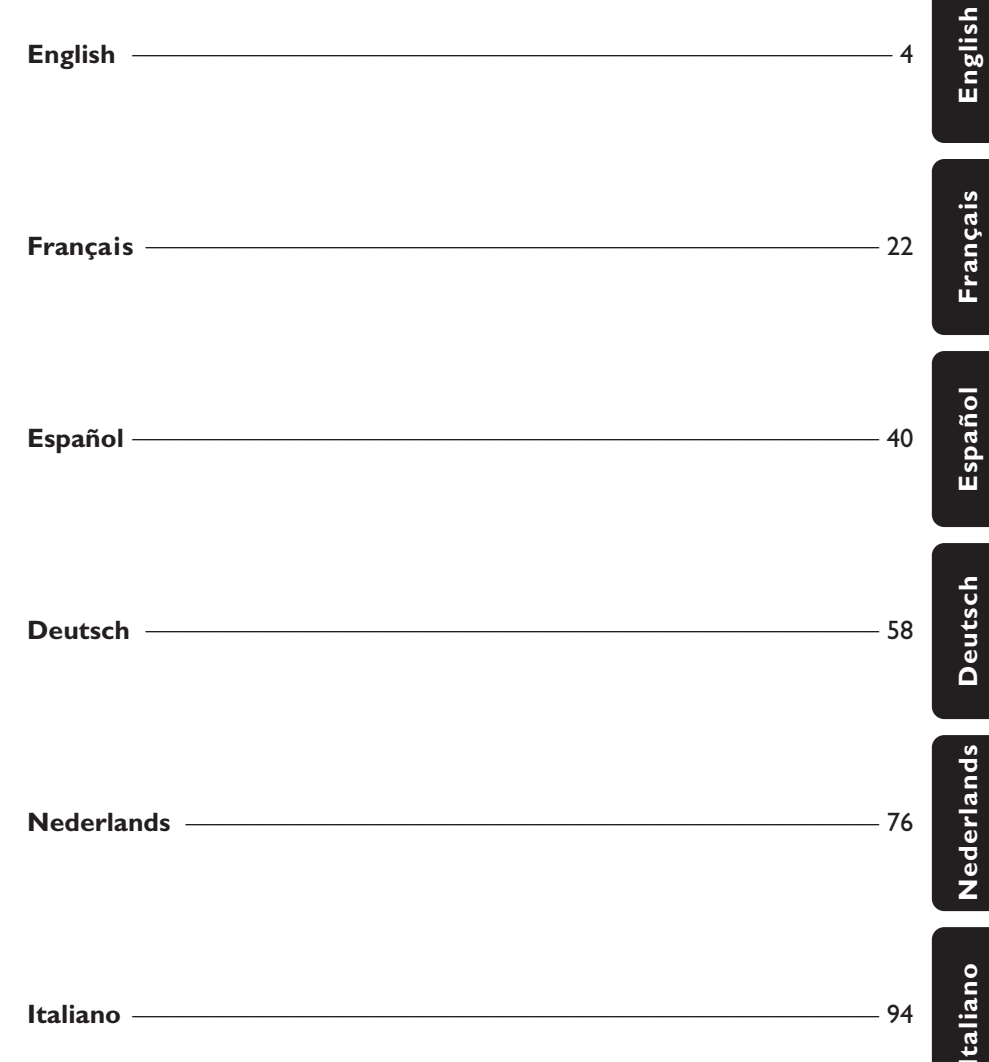

# **Contents**

## **General information**

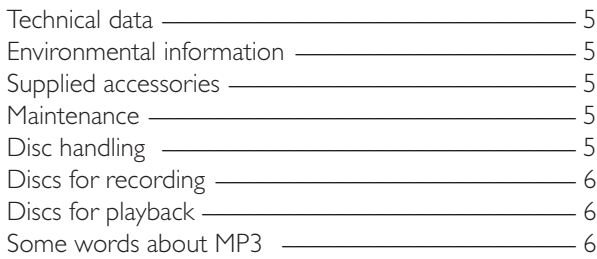

#### **Connections**

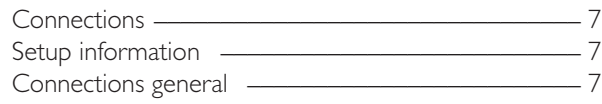

#### **Installations**

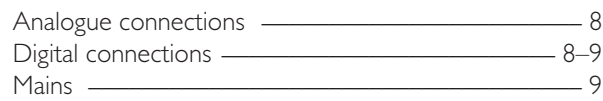

# **Controls** \_\_\_\_\_\_\_\_\_\_\_\_\_\_\_\_\_\_\_\_\_\_\_\_\_\_\_\_\_\_\_\_\_\_\_ 10

#### **Remote control**

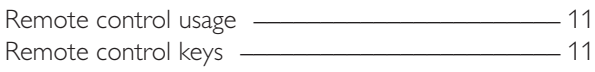

### **Basic functions**

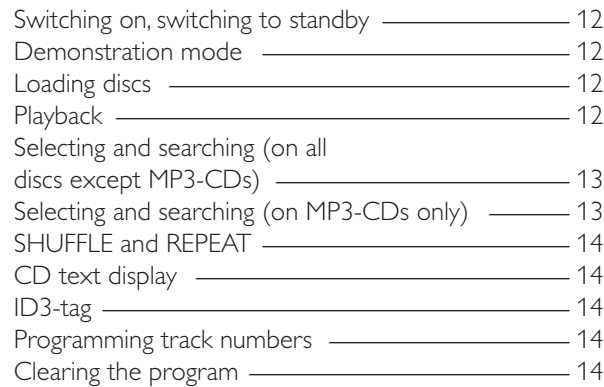

## **About recording**

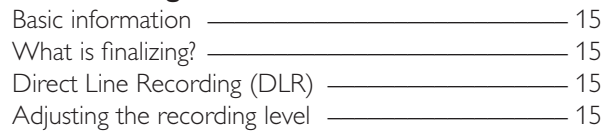

## **Internal recording**

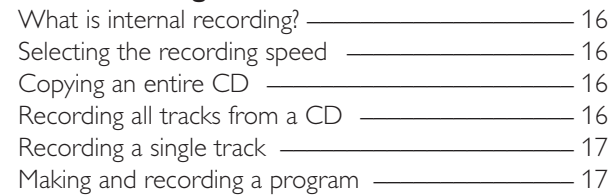

#### **External recording**

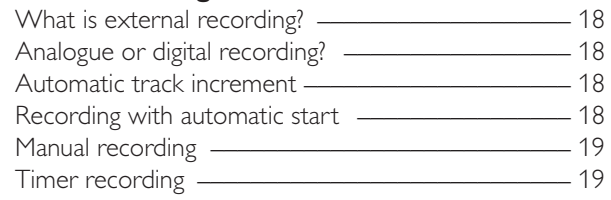

#### **Erasing/CD text editing (on CD recorder only)**

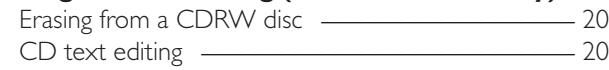

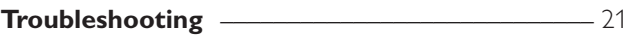

**English**

# **Technical Data**

Subject to modification without notice.

#### **General**

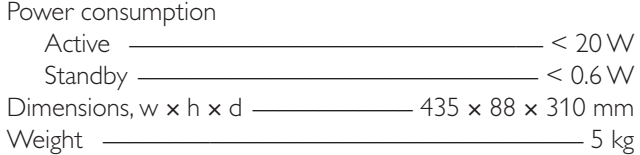

## **Audio**

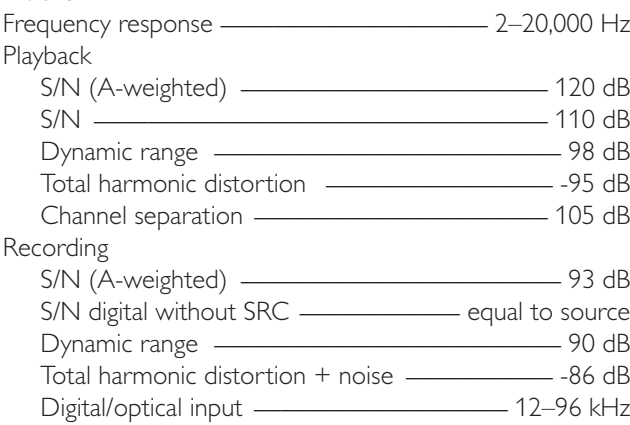

## **Laser (CD recorder)**

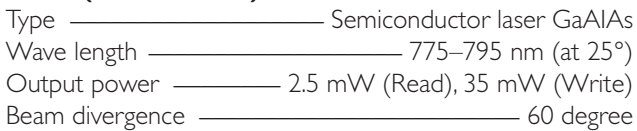

As an ENERGY STAR® partner, Philips has determined that this product meets the ENERGY STAR® guidelines for energy efficiency.

*requirements of the European Community.*

*This set complies with the radio interference*

## *CAUTION*

*Use of controls or adjustments or performance of procedures other than herein may result in hazardous radiation exposure or other unsafe operation.*

## **CAUTION**

INVISIBLE LASER RADIATION WHEN OPEN. AVOID EXPOSURE TO BEAM.

**Note:This warning is located inside the enclosure.**

# **Environmental information**

All redundant packing material has been omitted.We have done our utmost to make the packaging easily separable into three mono materials: cardboard (box), polystyrene foam (buffer) and polyethylene (bags, protective foam sheet).

Your set consists of materials which can be recycled if disassembled by a specialised company. Please observe the local regulations regarding the disposal of packing materials, exhausted batteries and old equipment.

# **Supplied accessories**

- 2 analogue audio cables (with red and white plugs)
- Remote control
- 2 batteries for the remote control, size AA
- Mains cable

# **Maintenance**

Clean the set with a soft, slightly dampened, lint-free cloth. Do not use any cleaning agents as they may have a corrosive effect.

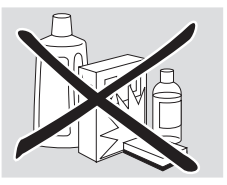

Do not expose the set, batteries or discs to humidity, rain, sand or excessive heat (caused by heating equipment or direct sunlight).

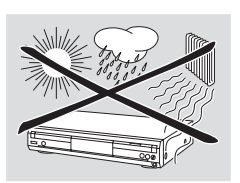

# **Disc handling**

If the CD player/recorder fails to read discs correctly use a commonly available cleaning CD to clean the lenses before submitting the set to repair. Other cleaning methods may destroy the lenses.Always keep the trays closed to avoid dust on the lenses.

The lenses may cloud over when the set is suddenly moved from cold to warm surroundings. Playing a disc is not possible then. Leave the set in a warm environment until the moisture evaporates.

To take a disc out of its box easily, press the centre spindle while lifting the CD(RW).Always pick up a CD(RW) by the edge and put it back in its box after use.

Never write on a CD or attach a sticker to it.Write only on the printed side of a CDR or CDRW, and only with a soft felt-tipped pen.

To clean a disc, wipe it in a straight line from the centre towards the edge using a soft, lint-free cloth.A cleaning agent may damage the disc!

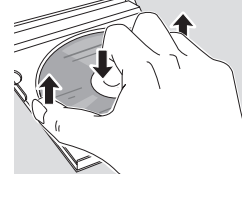

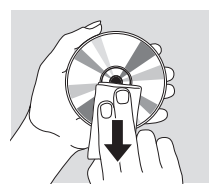

# **Discs for recording**

For recording, make sure to use special audio discs only. These discs are marked with "Digital Audio" and the logos shown below.

There are two different types of audio discs for the use on this CD recorder:

– **CD-Audio Recordable (CDR) discs** can be recorded on once and played on all standard CD players and CD recorders, when finalized.

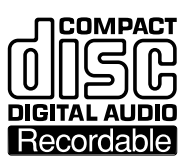

– **CD-Audio ReWritable (CDRW) discs** can be recorded on, erased and re-recorded many times and played on CDRW compatible CD players and CD recorders, when finalized.

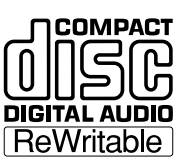

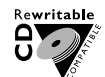

All Philips CD players and CD recorders with this sticker are CDRW compatible.

To ensure proper working of the set we recommend the use of Philips audio CDR and audio CDRW discs only.

*Note: Do not use a computer CDR or CDRW as recording will not work!*

*Recording is permissible insofar as copyright or other rights of third parties are not infringed upon. In some countries the use of the*

*CD player/recorder as shown or suggested in this user manual may require the authorisation of copyright holders.*

# **Discs for playback**

For playback on this CD player/recorder you can use following discs:

- **All pre-recorded audio CDs**
- **All audio CDR and audio CDRW discs**
- **MP3-CDs (CD-ROMs with MP3 tracks)**

# **Some words about MP3**

The revolutionary new music compression technology MP3 (MPEG ! Audio Layer-3) enables shrinking down of original digital audio sound data with a factor of up to 10 without losing significant sound quality.This allows you to record up to 10 hours of CD-like quality music on a single CD-ROM.

#### **Making your own MP3-CD**

Basically there are two sources for MP3 music on CD.You can either transfer music from your own digital audio CDs via CD-ROM drive onto your PC and encode it into MP3 format ("rip") or download legal MP3 music from the Internet.

Record ("burn") the music from your hard disc on CD-ROM with your home PC **(make sure filename ends with .mp3)**. Once finished, you can play your MP3-CD on this CD player/recorder and enjoy the music.

#### **Data rate**

The data rate is of great importance with MP3. It indicates how fast bits are transfered.

Stereo music on a CD shows a data rate of about 1400 kilobits per second (kbps). **To achieve a good MP3 quality a bit rate of 128 kbps is recommended.** As the encoding rate is user-selectable, make sure to reach this data rate for MP3 as recordings less than 128 kbps will suffer from a degradation in sound quality.

#### **Recording**

Downloading MP3 files from the Internet or ripping songs from your own digital audio CDs is a delicate process, also influenced by the quality of the encoder program and speed of your PC.This may sometimes result in "drop-outs" or errors which you may experience while listening to your MP3-CD.

In any case make sure to use a recording speed not faster than indicated on the CD-ROM and avoid running other programs simultaneously on your PC during the recording process.

*In compliance with the SDMI (Secure Digital Music Initiative) the digital outputs of this set will be deactivated when playing an MP3-CD.*

*It is not possible to "burn" an MP3-CD on this CD player/recorder.*

*It is not possible to record from an MP3-CD.*

#### **Supported formats**

Following formats are supported on this CD player/recorder:

- **Disc format:** ISO 9660 or Joliet
- **File format:** MPEG ! Audio Layer-3
- **Filename:** .mp3 (tracks), .m3u or .pls (playlists)
- **Bit rate:** 32-320 kbps (128 kbps advised) or variable bit rate

Use ISO 9660 disc format when burning the MP3-CD. **UDF disc format (e.g."DirectCD" or "WinOnCD") is not supported.**

# **Connections**

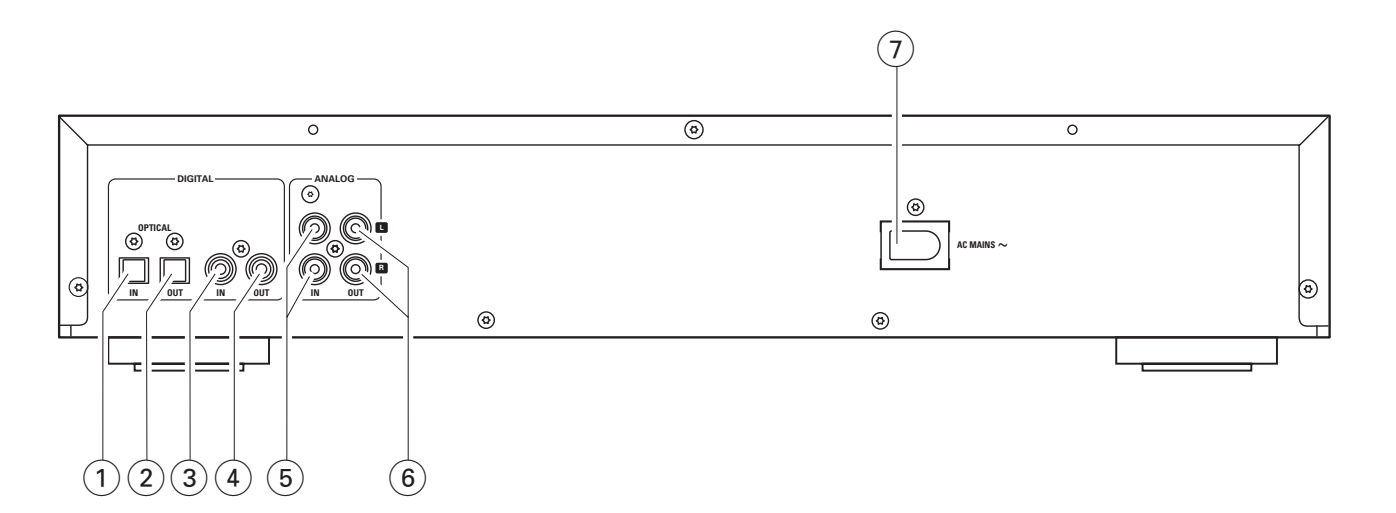

# **Connections**

## 1 **OPTICAL IN**

connect to the digital optical output of an external digital appliance

## 2 **OPTICAL OUT**

connect to the digital optical input of an external digital appliance

#### 3 **DIGITAL IN**

connect to the digital coaxial output of an external digital appliance

#### 4 **DIGITAL OUT**

connect to the digital coaxial input of an external digital appliance

#### 5 **ANALOG IN L/R**

connect to the analogue audio output of an external appliance

#### 6 **ANALOG OUT L/R**

connect to the analogue audio input of an external appliance

#### 7 **AC MAINS ~**

*After all other connections have been made*, connect the mains lead to the wall socket.

## **Setup information**

Place the set on a flat, hard and stable surface. Do not position the set on top of other equipment that might heat it up (e.g. receiver or amplifier). If the set is placed in a cabinet, make sure to leave at least 3.5 cm free around the set to prevent overheating.Active mobile phones near the set may cause malfunctions.

# **Connections general**

#### *Never make or change connections with the mains supply switched on.*

For playback the following outputs are present:

- Analogue output (ANALOG OUT L/R)
- Digital coaxial output (DIGITAL OUT)
- Digital optical output (OPTICAL OUT)

For external recording the following inputs are present:

- Analogue input (ANALOG IN L/R)
- Digital coaxial input (DIGITAL IN)
- Digital optical input (OPTICAL IN)

These inputs can be connected to the corresponding output(s) of your amplifier/receiver or directly to the corresponding output(s) of the external appliance.

#### *It is not possible to connect a turntable directly to* **ANALOG IN L/R***. If you wish to use a turntable with the set, you have to connect an amplifier/receiver to* **ANALOG IN L/R** *on the CD player/recorder.Then connect the turntable to the amplifier.*

The connections you make will depend upon the possibilities your audio equipment offers and how you are going to use the set. Please refer to the user manuals for your audio equipment first.

We recommend doing analogue recording only if digital recording is not possible. Digital recording will result in better sound quality.

If possible, always make both digital and analogue connections. In this way you can always make analogue recordings when digital recording is not possible.

## **Analogue connections**

These connections are required for playback and recording via an amplifier/receiver, equipped with analogue in- and outputs.

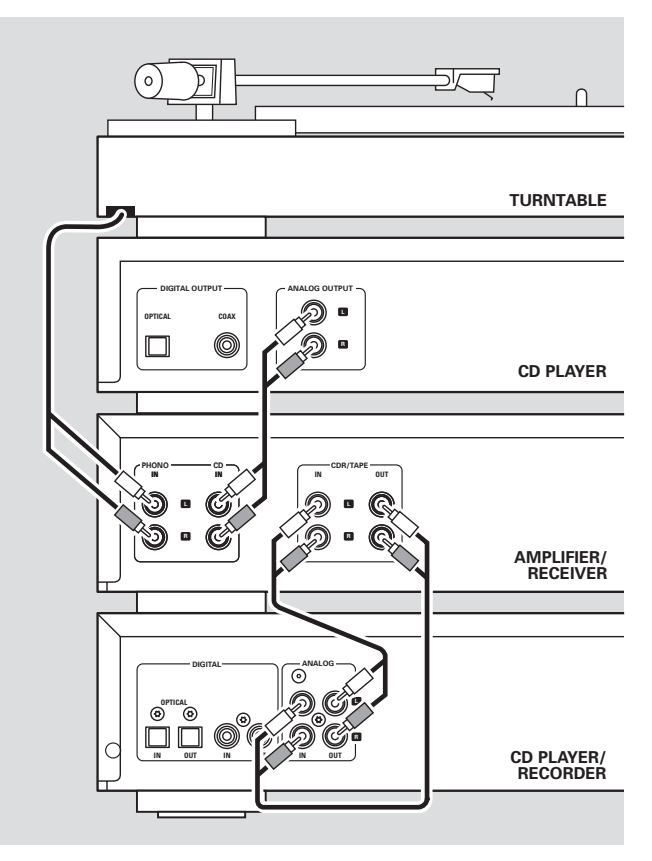

- **1** Connect the red plug of the supplied audio cable (cinch) to the red socket ANALOG IN R and the white plug to the white socket ANALOG IN L on the CD player/recorder.
- **2** Connect the other end of the audio cable to the analogue outputs of the amplifier/receiver (CDR OUT,TAPE OUT, AUX OUT, REC OUT, etc.).
- **3** Connect the red plug of the supplied audio cable (cinch) to the red socket ANALOG OUT R and the white plug to the white socket ANALOG OUT L on the CD player/recorder.
- **4** Connect the other end of the audio cable to the analogue inputs of the amplifier/receiver (CD-R,TAPE IN, AUX, PLAY IN, etc.).
- **5** Connect all other components of your system (tape deck, CD player, tuner, turntable, etc.) via their analogue outputs to the appropriate analogue inputs of the amplifier/receiver (CD IN,TUNER IN,AUX IN, PHONO IN, etc.).
- 0 Recording can be done now with any appliance, connected to an analogue input of the amplifier/receiver. Press INPUT on the CD player/recorder repeatedly to select the analogue input.
	- → RNALOG IN is displayed.

**How to connect if the analogue output on the amplifier/receiver is already being used (occupied)** Most amplifiers/receivers have multiple analogue output connections (TAPE,VCR,…), but some amplifiers/receivers have only 1 analogue output. In case you have already hooked up a tape deck (DAT recorder or MD recorder) to this output you will have to change the existing connections.

- **1** Disconnect the analogue connections from the tape deck to the amplifier/receiver.
- **2** Connect the CD player/recorder (see steps 1–4 in the previous chapter).
- **3** Connect the analogue outputs of the tape deck to any free analogue inputs (AUX, CD) on the amplifier/receiver.You can now playback your tape or record from your tape deck on CD. However, it is no longer possible to record on tape.

# **Digital connections**

#### **Direct digital coaxial connection**

This connection is required for direct recording from any digital audio equipment with a digital coaxial output (e.g. CD player or DVD player).

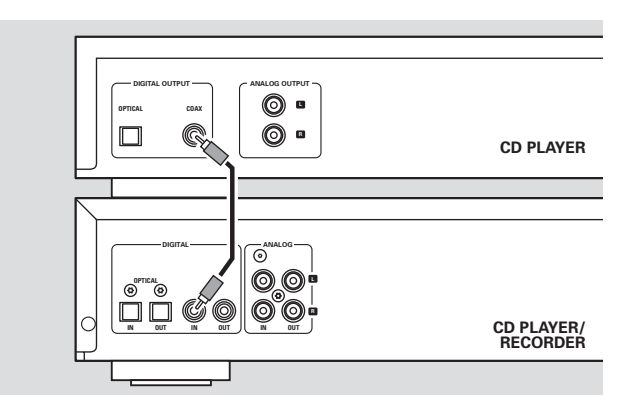

- Use a digital coaxial cable to connect the coaxial output of the external appliance with DIGITAL IN on the CD player/recorder.
- 0 Recording can be done now via the digital coaxial input. Press INPUT on the CD player/recorder repeatedly to select the digital coaxial input.
	- → DIGITAL IN is displayed.

#### **Direct digital optical connection**

This connection is required for direct recording from any digital audio equipment with a digital optical output (e.g. CD player or DVD player).

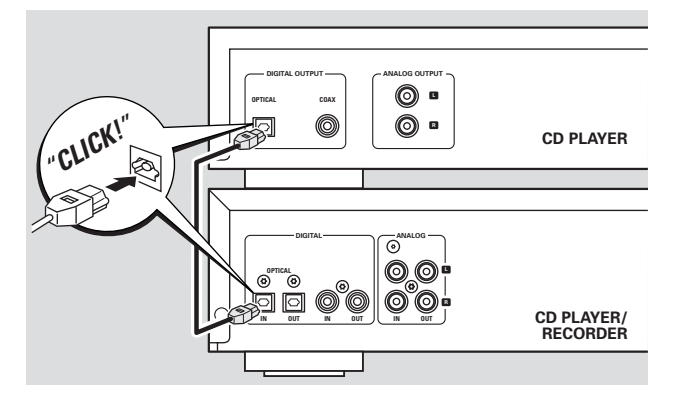

- **1** Remove the dust caps from the digital optical input of the CD player/recorder and from the digital optical output of the external appliance. Keep the caps in a safe place.
- **2** Use a digital optical cable to connect the optical output of the external appliance with OPTICAL IN on the CD player/recorder. Make sure you insert both plugs fully, until a click is heard.
- 0 Recording can be done now via the digital optical input. Press INPUT repeatedly on the CD player/recorder to select the digital optical input. → OPTICAL IN is displayed.

## **Digital coaxial connections via a digital receiver**

If you have a receiver with digital coaxial in- and outputs, these connections allow you to make digital recordings from various sources, connected to the receiver.

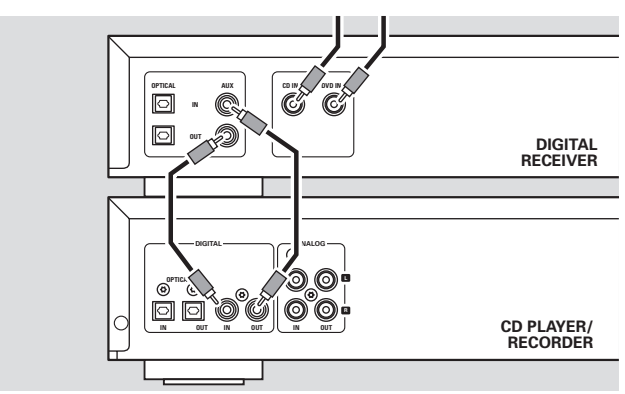

- Use a coaxial cable to connect the digital coaxial input of the receiver with DIGITAL OUT on the CD player/recorder. Use another coaxial cable to connect the digital coaxial output of the receiver with DIGITAL IN on the CD player/recorder.
- 0 Recording can be done now with any digital appliance, connected to a digital input of the digital receiver (e.g. CD player or DVD player). Press INPUT on the CD player/recorder repeatedly to select the digital coaxial input.
	- → DIGITAL IN is displayed.

## **Digital optical connections via a digital receiver**

If you have a receiver with digital optical in- and outputs, these connections allow you to make digital recordings from various sources, connected to the receiver.

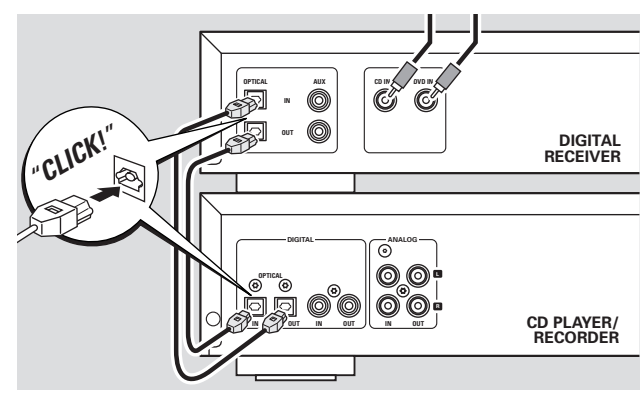

- **1** Remove the dust caps from the digital optical in- and outputs of the CD player/recorder and from the digital optical output of the receiver. Keep the caps in a safe place.
- **2** Use a digital optical cable to connect the optical input of the receiver with OPTICAL OUT on the CD player/recorder. Use another digital optical cable to connect the optical output of the receiver with OPTICAL IN on the CD player/recorder. Make sure you insert the plugs fully, until a click is heard.
- 0 Recording can be done now with any digital appliance, connected to a digital input of the digital receiver (e.g. CD player or DVD player). Press INPUT on the CD player/recorder repeatedly to select the digital optical input.

→ OPTICRL IN is displayed.

## **Mains** *The type plate is located on the rear of the set.*

- **1** Check whether the mains voltage as shown on the type plate corresponds to your local mains voltage. If it does not, consult your dealer or service organisation.
- **2** *Make sure all connections have been made before switching on the mains supply.*
- **3** Connect the mains cable supplied to AC MAINS  $\sim$  and to the wall socket.This switches on the mains supply.

When the set is switched to standby, it is still consuming some power.*To disconnect the set from the mains completely, remove the mains plug from the wall socket.*

#### *For users in the U.K.: please follow the instructions on page 2.*

# **Controls**

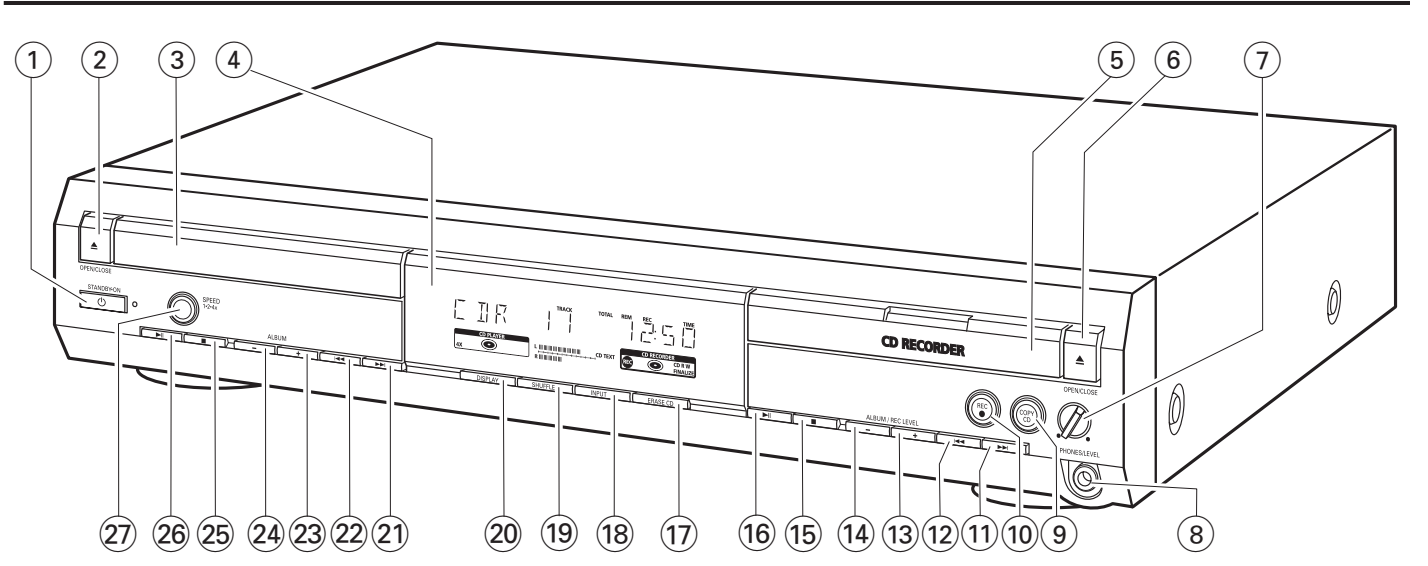

#### **1**  $\bigcirc$  **STANDBY·ON**

switches the set on/to standby

#### **2 △ OPEN/CLOSE**

opens/closes the CD player drawer

- 3 CD player drawer
- $(4)$  display

## 5 **CD RECORDER**

CD recorder drawer blue light on: CD recorder is selected red light on: recording in progress

## 6 / **OPEN/CLOSE**

opens/closes the CD recorder drawer

## 7 **PHONES/LEVEL**

adjusts the headphone volume

## 8 **PHONES/LEVEL**

6.3 mm headphone socket

#### 9 **COPY CD**

selects recording and automatic finalizing of current CD

0 **REC** 0

selects other recording modes

 $(11)$   $\rightarrow$ 

CD recorder: selects the next track, searches forwards

 $\overline{(12)}$   $\overline{\blacktriangleleft}$ 

CD recorder: selects the previous track, searches backwards

#### **(13) ALBUM/REC LEVEL +**

CD recorder: selects the next album on an MP3-CD, increases the recording level

#### $(14)$  **ALBUM/REC LEVEL**-

CD recorder: selects the previous album on an MP3-CD, decreases the recording level

- $(15)$ 
	- CD recorder: stops playback/recording
- $\overline{16}$   $\blacktriangleright$   $\overline{11}$ CD recorder: starts/interrupts playback
- & **ERASE CD** erases recordings on a CDRW
- **18 INPUT** selects the input for an external appliance
- ( **SHUFFLE** plays tracks in random order
- ) **DISPLAY** selects display information

#### $(21)$   $\rightarrow$

CD player: selects the next track, searches forwards

 $(22)$   $\blacktriangleright$  ⊣

CD player: selects the previous track, searches backwards

#### $(23)$  **ALBUM** + CD player: selects the next album on an MP3-CD

 $(24)$  **ALBUM** -

CD player: selects the previous album on an MP3-CD

 $(25)$ 

CD player: stops playback

## $(26)$   $\blacktriangleright$  II

CD player: starts/interrupts playback

## ≥ **SPEED 1·2·4x**

selects the record speed for internal recording

*Note:* SPEED 1·2·4x, REC *and* COPY CD *will be illuminated depending on the different modes you are in.This in order to facilitate finding the relevant keys for selection.*

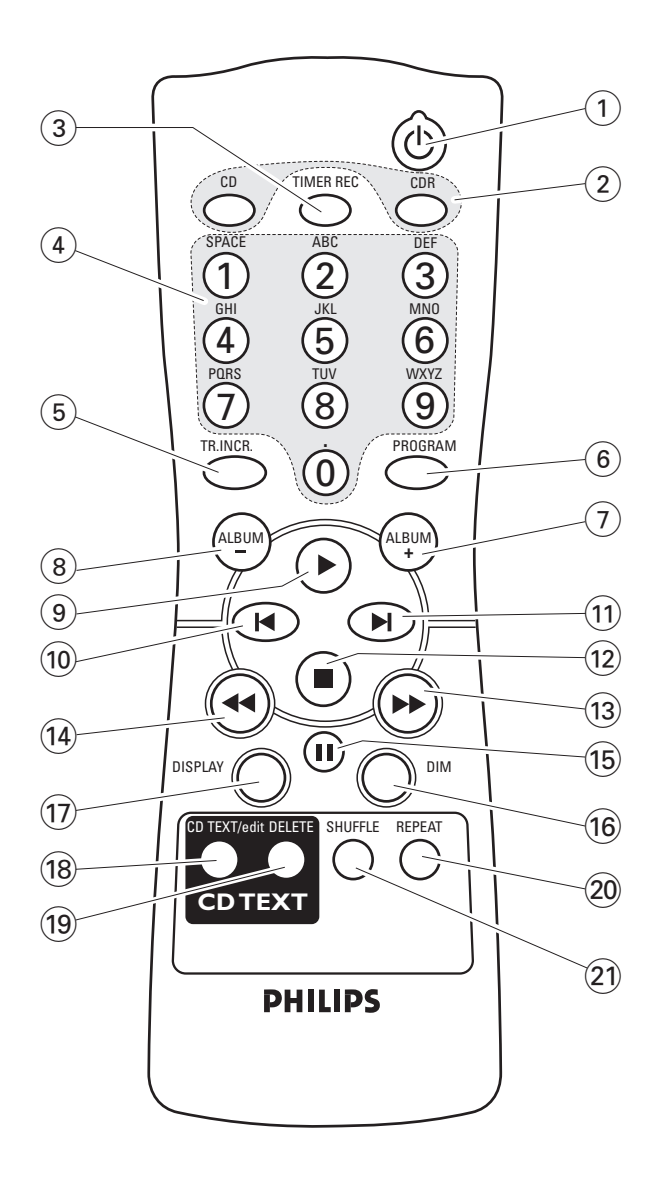

# **Remote control usage**

Open the battery compartment of the remote control and insert 2 alkaline batteries, type **AA** (R06, UM-3).

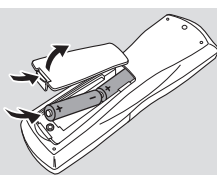

Do not use old and new or different types of batteries in combination.

Remove batteries if they are empty or if the remote control will not be used for a long time.

#### *Batteries contain chemical substances, so they should be disposed of properly.*

The buttons on the remote control work the same way as the corresponding ones on the set.

## **Remote control keys**

- $\circledcirc$ 
	- switches the set on/to standby
- 2 **CD**, **CDR** selects the CD player deck or the CD recorder deck
- 3 **TIMER REC** starts a time restricted recording
- 4 **Number/alphabet keys 1–0**: keys in numbers for tracks **ABC – WXYZ**: keys in letters for CD text **SPACE**: keys in a space for CD text **.** : keys in a dot or symbol for CD text
- 5 **TR. INCR.** selects automatic or manual increment of a track
- 6 **PROGRAM** enters the program menu
- 7 **ALBUM**+ selects the next album on an MP3-CD
- 8 **ALBUM**selects the previous album on an MP3-CD
- $\circledcirc$   $\blacktriangleright$ starts playback
- $\overline{10}$   $\overline{1}$ selects the previous track
- $\textcircled{\scriptsize{1}}$   $\blacksquare$ selects the next track
- $\overline{12}$ stops playback
- $\overline{13}$ 
	- searches forwards
- $\overline{14}$   $\overline{4}$ searches backwards
- $(15)$  II
	- interrupts playback
- ^ **DIM**

controls the brightness of the display

- & **DISPLAY** selects display information
- $(18)$  **CD TEXT/edit**

switches through CD text information, enters/exits the CD text edit menu

- ( **DELETE** deletes CD text
- ) **REPEAT** repeats a track, an entire CD(RW), or a program
- ¡ **SHUFFLE**

plays tracks in random order

# **Basic functions**

# **Switching on, switching to standby**

- **To switch the set on** press ( $\bigcup$  STANDBY·ON. → WELCOME TO PHILIPS RUDIO is displayed.
- **To switch the set to standby** press (b) STANDBY·ON again.
	- → The set is switched to standby.

## **Demonstration mode**

The demonstration mode displays various features of the set and will start automatically when no key has been pressed for several minutes or during standby.

- To cancel the demonstration mode keep  $\blacksquare$  on the set pressed for at least 5 seconds.
	- → The demo mode is cancelled permanently.

# **Loading discs**

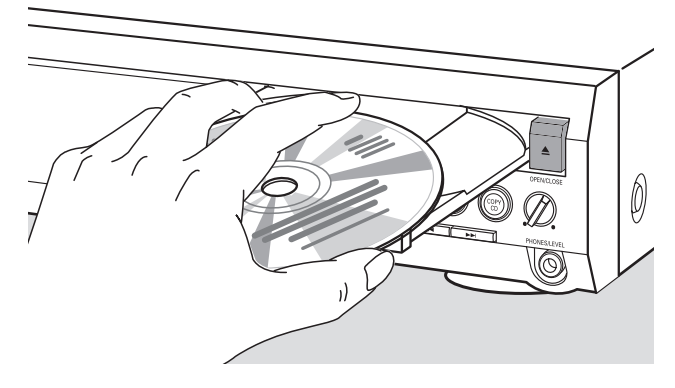

**1 CD player:** Press  $\triangle$  OPEN/CLOSE to open the CD player drawer.

→ OPEN CD is displayed and the drawer is opened.

CD recorder: Press ▲ OPEN/CLOSE to open the CD recorder drawer.

→ OPEN CDR is displayed and the drawer is opened.

#### *Notes:*

*Opening the CD player clears any program containing tracks from a disc loaded in the CD player.*

*Opening the CD recorder clears any program containing tracks from a disc loaded in the CD recorder.*

- **2** Insert a disc (printed side up) in the tray.
- **3 CD player:** Press  $\triangle$  OPEN/CLOSE again to close the drawer.
	- → The drawer is closed and READING is displayed.
	- → [ ]], the total number of tracks and the total playing time of the disc are displayed.
- CD recorder: Press ▲ OPEN/CLOSE to close the drawer.
- → The drawer is closed and READING is displayed.
- → If an unfinalized disc is loaded, INITIRLIZING will be displayed.
- → CIR, the total number of tracks and the total playing time of the disc are displayed.

#### *MP3-CD only:*

- → READING MP3 is displayed. MP3 is shown. Due to the large number of tracks this could take up to 2 minutes.
- → The first album name is displayed.

# **Playback**

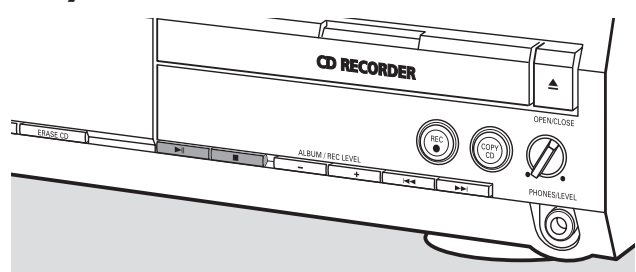

- **1** Press  $\blacktriangleright$  **II** either on CD player side or CD recorder side to start playback.
	- → CD or CDR, the current track number and elapsed playing time are displayed.

#### *MP3-CD only:*

→ In addition, the track name will also be scrolled.

- 0 To switch through the following information press DISPLAY repeatedly:
	- → track number, remaining playing time of current track
	- **→** track number, remaining playing time of disc
	- → track number, elapsed playing time of current track

#### *MP3-CD only:*

- **→** album number, track number and track name
- → track number, elapsed playing time of current track
- **2** Press either on CD player side or CD recorder side to stop playback.
	- → CI or CIR, the total number of tracks and the total playing time of the disc are displayed.

#### *MP3-CD only:*

- → The current album name is scrolled.
- **O** You can interrupt playback by pressing ▶Ⅱ. → The time where playback was interrupted will blink.
- **O** To resume playback press ▶Ⅱ again.

# **Basic functions**

## **Selecting and searching (on all discs except MP3-CDs)**

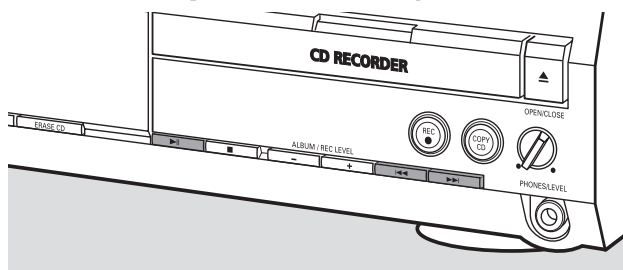

#### **Selecting a track when playback is stopped**

- **1** Press  $\rightarrow$  or  $\rightarrow$  as often as necessary either on CD player side or CD recorder side to skip to the desired track number.
- **2** Press  $\blacktriangleright$ **H** to start playback. → Playback starts with the selected track.

#### **Selecting a track during playback**

Press  $\blacktriangleright\blacktriangleright$  or  $\blacktriangleright\blacktriangleleft$  as often as necessary either on CD player side or CD recorder side to skip to the beginning of the previous or next track on the selected disc.

→ Playback continues with the selected track.

#### **Searching for a passage during playback**

- **1** Keep ►►I or I<del><<</del> pressed either on CD player side or CD recorder side to find a particular passage in backwards or forwards direction.
	- **→** Searching is started and playback continues at a low volume.After a few seconds the search speeds up with volume muted.
- **2** Release the key at the desired passage.
	- → Normal playback continues.

*Note: During* SHUFFLE*, while repeating a track or playing a program, searching is only possible within the current track.*

## **Selecting and searching (on MP3-CDs only)**

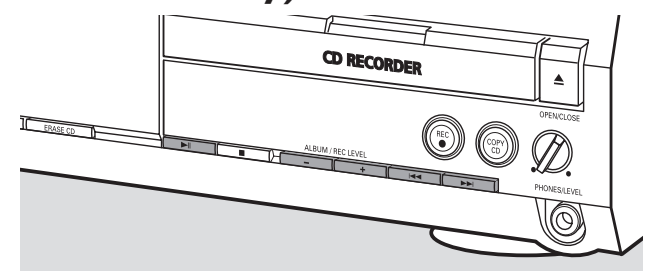

#### **Selecting an album when playback is stopped**

- Press ALBUM  $+$  or ALBUM $-$  as often as necessary either on CD player side or CD recorder side to find the album number you wish to select.
	- **→ ALBUM** is shown, CD or CDR and the album number are displayed.
	- → The current album name is scrolled as soon as you do not press the key again.
- O To start playback of the entire album press  $\blacktriangleright$ II. → Playback of the entire album starts.

#### **Selecting an album during playback**

- Press ALBUM  $+$  or ALBUM $-$  as often as necessary either on CD player side or CD recorder side to skip to the beginning of the previous or next album on the selected disc.
	- → Playback continues with the selected album as soon as you do not press the key again.

#### **Selecting a track in the album**

- **1** Press  $\blacktriangleright$  or  $\blacktriangleleft$  as often as necessary either on CD player side or CD recorder side to skip to the desired track number.
	- → CD or CDR, the album number and track number are displayed.
	- → The track name is scrolled as soon as you do not press the key again.

#### **2** Press  $\blacktriangleright$ **II** to start playback.

→ Playback starts with the selected track.

#### *Notes:*

*At the end of your album selection you will recognise an album called VARIOUS.This album contains all tracks which were not saved in an album when making the MP3-CD.*

*If you want to play a playlist which you created on your MP3-CD when making it, you have to select it directly by using* **►•** *or*  $\blacktriangleleft$  *and pressing* ▶**11** *afterwards.* 

# **SHUFFLE and REPEAT**

#### **Repeating a track, a disc or a program**

**1** Press REPEAT repeatedly on the remote control during playback to select either:

- **→ REP TRACK:** The current track is played repeatedly.
- **→ REP DISC:** The entire selected disc is played repeatedly.
- **→ REP ALL:** All discs in the set (or the program) are (is) played repeatedly.

#### *Notes:*

**REP DISC** *is not possible during SHUFFLE or while playing a program.*

**REP TRACK** *is not possible during SHUFFLE.*

- **2** Playback starts in the chosen mode.
- 0 To return to normal playback press REPEAT on the remote control until the display indication disappears.

#### **Playing tracks in random order**

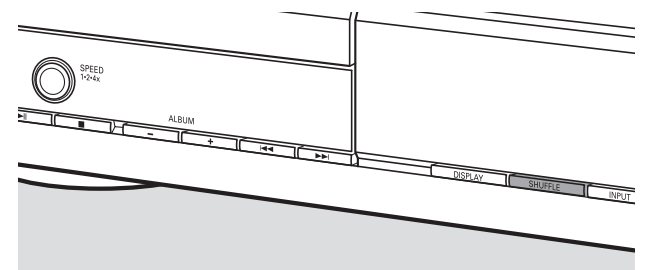

- Press SHUFFLE before or during playback.
	- **→ SHUFF ALL** is shown and either all tracks of the program or of all loaded disc(s) in the CD player and CD recorder are played in random order.

# **CD text display**

This feature allows you to display information such as album title or track title contained on a specially encoded CD.

- Make sure to insert a CD with CD text.
- **→ CD TEXT** is shown and the album artist's name and album title is scrolled once.

#### **CD text when playback is stopped**

- Press CD TEXT/edit on the remote control to see the following information, which will be scrolled once (if available):
	- ➜ **Album artist's name**
	- ➜ **Album title**

## **CD text during playback**

Press CD TEXT/edit on the remote control to see the following information, which will be scrolled once (if available):

#### ➜ **Track artist's name**

➜ **Track title**

## **ID3-tag**

This feature allows you to display information such as album title or track title contained in an MP3-track.

- If you created an ID3-tag for your MP3-track, press CDTEXT/edit on the remote control during playback to show the following ID3-tag information:
	- ➜ **Album title**
	- ➜ **Track artist's name**
	- ➜ **Track title**

*Note: In case there is no ID3-tag available,* NO TEXT *will be displayed.*

# **Programming track numbers**

A program can be used for playback or for specifying the tracks which will be recorded.You can select up to 99 tracks (also MP3 tracks) and store them in the memory. It is possible to store any track more than once, in any order over CD player and CD recorder. However, it is not possible to combine MP3 tracks and audio tracks or MP3 tracks from more than one CD.

- **1** Load the desired disc(s) in the disc tray(s).
- **2** Press PROGRAM on the remote control to enter the program menu.
	- **→ PROG** starts blinking and PROGRAM is displayed.
	- ➜ The step number (**STEP**), the track number and playing time of the actual track on the current CD are displayed.
- **3** *If you wish to choose a track from the CD player:* Press CD on the remote control and then  $\blacktriangleleft$  or  $\blacktriangleright$  as often as necessary to skip to the desired track.

*If you wish to choose a track from the CD recorder:* Press CDR on the remote control and then  $\blacktriangleleft$  or  $\blacktriangleright$  as often as necessary to skip to the desired track.

*Note:When selecting a track which has been stored already,* P *will be displayed.*

- **4** Press PROGRAM on the remote control to store your selection in the memory.
	- ➜ The total number of programmed tracks (**STEP**), PRG and the total program time are displayed.
- **5** Repeat steps 3–4 to select and store all desired tracks.

*Note: If you try to store more than 99 tracks,* PROGRAM FULL *will be displayed.*

**6** Press **T** to end programming.

# **Clearing the program**

- **1** If necessary press **to** to stop playback.
- **2** Keep **E** pressed to clear the program. ➜ PROG CLEARED is displayed and **PROG** goes off.

# **Basic information**

The CD recorder deck offers you 3 main functions:

- **Recording** from the internal CD player or from a selected external source
- **Finalizing** your CDR(W) discs and **unfinalizing** your CDRW discs
- **Erasing** a CDRW disc

The recording procedure is the same for CDR and CDRW discs. **Make sure the CDR(W) is absolutely free of scratches and dust particles.**

For recordings, the minimum track length is 4 seconds.You can record up to a maximum of 99 tracks on a disc. If the recording time left on the disc is less than 7 seconds, DISC FULL is displayed and you cannot enter the recording mode.

## **Copyright protection**

The **S**erial **C**opy **M**anagement **S**ystem (SCMS) prevents the making of a digital copy from a digital copy.The system allows making a digital recording from the original, however, in some countries this may require the authorisation of copyright holders.

When you try to record copy protected material from an external source, COPY PROTECT will be displayed. No digital recording is possible then.

It is not possible to copy an MP3-CD.

## **Recording CD text**

If the original CD has CD text, this text will be recorded automatically, provided that the CD text is not copy protected. In that case, recording of CD text will not be possible and TEXT PROTECT will be displayed.

# **What is finalizing?**

Finalizing is a simple process that completes the recording of a CDR(W) necessary to:

- play a recorded CDR on a standard CD player, play a recorded CDRW on a CDRW compatible CD player and CD recorder,
- avoid unwanted recordings on a disc, or
- avoid accidental erasure of tracks on a CDRW.

CDRs are "locked" once they are finalized. No other tracks or CD text can be added.

CDRWs are also "locked" once they are finalized, but can be unfinalized to permit additional recording or erasure.

# **Direct Line Recording (DLR)**

The CD recorder is equipped with the high-performance **D**irect **L**ine **R**ecording technique. It ensures a perfect recording of the source material, meaning a true "bit for bit" recording. DLR will not become active when the recording level is adjusted.

# **Adjusting the recording level**

You can adjust the reference recording level for recordings from an additional appliance.This feature can be used for fading your recordings in or out.

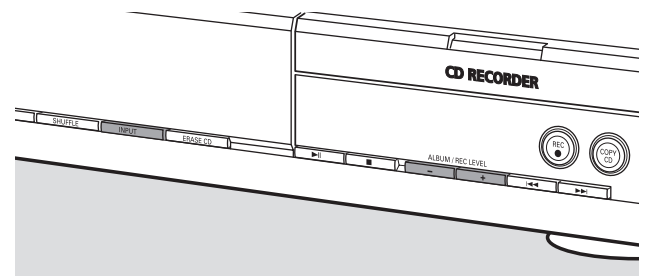

**1** Press INPUT repeatedly to select the input of the additional appliance:

→ DIGITAL IN: the digital coaxial input is selected.

- → OPTICRL IN: the digital optical input is selected.
- → FINFLOG IN: the analogue input is selected.
- **2** Keep ALBUM + or ALBUM pressed on the CD recorder side to adjust the desired recording level.The loudest sounds in the material to be recorded should not reach the red levels of the level bar.

→ The actual recording level (in dB) will be displayed.

*Note:The recording level can also be adjusted during recording from the internal CD player. Keep* ALBUM+ *or* ALBUM*pressed on the CD recorder side to adjust the desired recording level.*

# **Internal recording**

# **What is internal recording?**

Recording from the CD player deck of this set is called "internal recording".

# **Selecting the recording speed**

It is possible to select the recording speed for internal recordings.

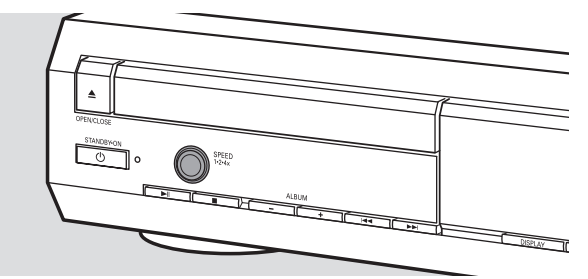

- Press SPEED 1.2.4x repeatedly to select either:
	- → REE SPEED 1X: for recording with normal speed
	- → REC SPEED 2X: for recording with double speed while the sound is muted
	- → REC SPEE II HX: for recording with 4 times the normal speed while the sound is muted

#### *Notes:*

*Speed selection is not possible during recording.*

*On some brands of blank audio discs recording at higher speed is not possible and does not work. In that case select a lower speed.*

# **Copying an entire CD**

This is the easiest way to make a copy of an entire CD, ready to play on other CD players. However, no other tracks or CD text can be added.

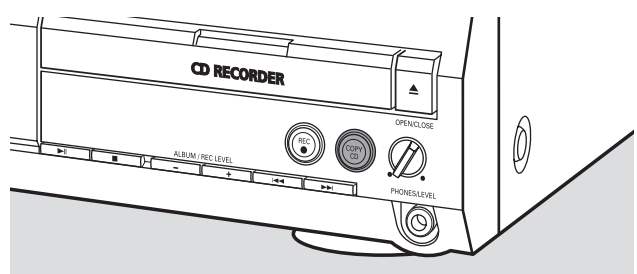

- **1** Insert a CDR(W) which is absolutely free of scratches and dust particles in the CD recorder tray.
- **2** Insert the disc you wish to copy in the CD player tray.
- **3** Press COPY CD to start copying of the entire CD.
- **→ REC** is shown, copying starts and the actual recording time left starts to count down.

*Note: If a program was already available before pressing* COPY CD*, this will be ignored.* **PROG** *goes off and the current disc will be recorded.After finishing the recording,* **PROG** *is shown and the program is available again.*

# **Recording all tracks from a CD**

You can copy all tracks from a CD and then decide either to finalize or not to finalize.

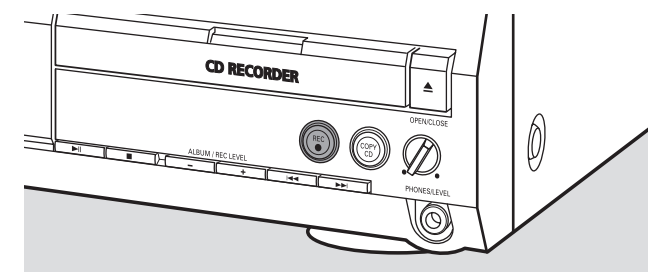

- **1** Insert a CDR(W) which is absolutely free of scratches and dust particles in the CD recorder tray.
- **2** Insert the disc from which you wish to record all tracks in the CD player tray.
- **3** Press REC to enter the recording menu.
	- → REEORD ED?, followed by PRESS REE are displayed alternately.
- **4** Press REC again to start recording of all tracks.
	- **→ REC** is shown, recording starts and the actual recording time left starts to count down.
- O When you press ▲ OPEN/CLOSE on the CD recorder side,
	- → CD NOT FINAL and PRESS REC TO FINALIZE are displayed alternately.

#### Decide now, either

*not to finalize: the CDR is not ready to play on other CD players, however, other tracks or CD text can still be added.*

Press ▲ OPEN/CLOSE on the CD recorder side again or wait a few seconds.

→ The drawer is opened. The CDR(W) is not finalized.

or

#### *to finalize: the CDR is ready to play on other CD players, however, no other tracks or CD text can be added.*

Press REC to start finalizing.

→ FINAL is displayed and the actual finalizing time remaining will start to count down.

# **Internal recording**

# **Recording a single track**

You can copy various tracks from different CDs and then decide either to finalize or not to finalize.

- **1** Insert a CDR(W) which is absolutely free of scratches and dust particles in the CD recorder tray.
- **2** Play your desired track on the CD player.
- **3** Press REC to enter the recording menu. → REC TR with the tracknumber and PRESS REC are displayed alternately.
- **4** Press REC again to start recording of the track.
	- **→ REC** is shown, recording starts from the beginning of the selected track and the actual recording time left starts to count down.
- **5** To record further tracks repeat steps 2–4.
- O When you press ▲ OPEN/CLOSE on the CD recorder side,
	- → CD NOT FINAL and PRESS REC TO FINALIZE are displayed alternately.

#### Decide now, either

#### *not to finalize: the CDR is not ready to play on other CD players, however, other tracks or CD text can still be added.*

Press ▲ OPEN/CLOSE on the CD recorder side again or wait a few seconds.

→ The drawer is opened. The CDR(W) is not finalized.

or

#### *to finalize: the CDR is ready to play on other CD players, however, no other tracks or CD text can be added.*

Press REC to start finalizing.

→ FINAL is displayed and the actual finalizing time remaining will start to count down.

# **Making and recording a program**

You can make your own program, record it and decide then either to finalize or not to finalize. However, please note, that you cannot record a program which contains tracks from the CD player and CD recorder. In that case 2 DISC PROG and NOT POSSIBLE will be displayed.

- **1** Load a CDR(W) which is absolutely free of scratches and dust particles in the CD recorder tray.
- **2** Load the CD from which you wish to record in the CD player tray.
- **3** Select and store all desired tracks from the CD (see "Programming track numbers").
- 0 If the total time of the program is longer than the remaining recording time of the CDR(W):
	- → DOES NOT FIT will be displayed briefly.
	- → MISSING and the time that cannot be recorded are displayed.

If you nevertheless start recording, the recording goes on until the CDR(W) is full.

**4** Press REC to enter the recording menu.

→ REC PROGRRM? and PRESS REC are displayed alternately.

- **5** Press REC again to start recording of the current program. **→ REC** is shown, recording starts and the actual recording time left starts to count down.
- **O** When you press ▲ OPEN/CLOSE on the CD recorder side,
	- ➜ CD NOT FINAL and PRESS REC TO FINALIZE are displayed alternately.

#### Decide now, either

#### *not to finalize: the CDR is not ready to play on other CD players, however, other tracks or CD text can still be added.*

Press ▲ OPEN/CLOSE on the CD recorder side again or wait a few seconds.

→ The drawer is opened. The CDR(W) is not finalized.

or

#### *to finalize: the CDR is ready to play on other CD players, however, no other tracks or CD text can be added.*

Press REC to start finalizing.

→ FINAL is displayed and the actual finalizing time remaining will start to count down.

# **External recording**

# **What is external recording?**

Recording from an additional appliance is called "external recording".

# **Analogue or digital recording?**

When making recordings from an external source, we recommend doing analogue recording only if digital recording is not possible. Digital recording will result in better sound quality.

# **Automatic track increment**

When the **digital input** for recording from a **digital source** (e.g. CD player) is used, tracks will be incremented automatically such that the track numbers are positioned on the same position as on the original.When the **analogue input** for recording from a **digital or analogue source** is used, track increment will not take place automatically unless one of the following settings is selected.Track increments may not always be positioned correctly, depending on the quality of the source material.

- Press TR. INCR. as often as necessary on the remote control during stop to switch through the following automatic track increment functions:
	- → TURNTABLE: for optimal recording from noisy sources like turntables *(It is not possible to connect a turntable directly to AUX/CDR IN L/R - see "Analogue connections".)*
	- → TRPE/TUNER: for optimal recording from a tape
	- $\rightarrow$   $E$   $\mathbb{I}/\mathbb{I}$  $\mathbb{I}'$   $\mathbb{I}$ : for optimal recording from high quality sources like DAT, DCC or DVD
	- → MANUAL: for switching the automatic track function off

## *Notes:*

*Track numbers can be incremented manually by pressing* TR. INCR. *on the remote control during recording.The minimum track length is 4 seconds.*

*Track numbers cannot be changed after recording.*

# **Recording with automatic start**

You can quickly and easily record an entire CD or a track. As soon as playback on the additional appliance is started, recording starts automatically.

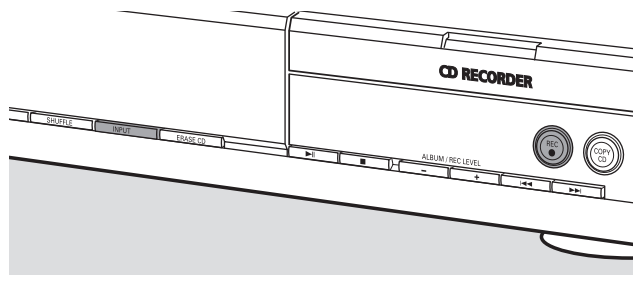

**1** Insert a CDR(W) which is absolutely free of scratches and dust particles in the CD recorder tray.

- **2** Press INPUT repeatedly on the CD player/recorder to select the input for the additional appliance you want to record from.
	- → DIGITRL IN: the digital input is selected.
	- → ANALOG IN: the analogue input is selected.
	- → OPTICRL IN: the optical input is selected.
- **3** Make sure the desired track on the additional appliance is selected.
- **4** Make sure the additional appliance is in pause or stop mode.
- **5** Press REC on the CD player/recorder to enter the recording menu.
	- → PREPRRING is displayed.
	- ➜ RECORD EXT? and START EXTERN SOURCE! are displayed alternately.
- **6** Start playback on the additional appliance within 5 seconds. ➜ Recording starts simultaneously and **REC** is shown.The remaining recording time on the CDR(W) is displayed.

*Note: Recording can also be started manually by pressing* REC *on the CD player/recorder.*

- **O** To stop recording manually press on the CD recorder side.
- O When you press ▲ OPEN/CLOSE on the CD recorder side, ➜ CD NOT FINAL and PRESS REC TO FINALIZE are displayed alternately.

#### Decide now, either

#### *not to finalize: the CDR is not ready to play on other CD players, however, other tracks or CD text can still be added.*

Press ▲ OPEN/CLOSE on the CD recorder side again or wait a few seconds.

→ The drawer is opened. The CDR(W) is not finalized.

or

#### *to finalize: the CDR is ready to play on other CD players, however, no other tracks or CD text can be added.*

Press REC on the CD player/recorder to start finalizing.

→ FINRL is displayed and the actual finalizing time remaining will start to count down.

# **Manual recording**

You can manually start and stop a recording from an additional appliance.You can use manual recording for recording live music, or for particular music like classic which cannot be recorded with automatic start.

- **1** Insert a CDR(W) which is absolutely free of scratches and dust particles in the CD recorder tray.
- **2** Press INPUT repeatedly on the CD player/recorder to select the input for the additional appliance from which you want to record.
	- → DIGITAL IN: the digital input is selected.
	- → ANALOG IN: the analogue input is selected.
	- → OPTICRL IN: the optical input is selected.
- **3** Start playback on the additional appliance.
- **4** Press REC on the CD player/recorder to enter the recording menu.
	- → PREPRRING is displayed.
	- → RECORD EXT? and PRESS REC are displayed alternately.
- **5** Press REC on the CD player/recorder to start recording. **→** Recording starts and **REC** is shown. The remaining recording time on the CDR(W) is displayed.
- **6** Press **o** on the CD recorder side to stop recording.
- O When you press ▲ OPEN/CLOSE on the CD recorder side, ➜ CD NOT FINAL and PRESS REC TO FINALIZE are displayed alternately.

## Decide now, either

#### *not to finalize: the CDR is not ready to play on other CD players, however, other tracks or CD text can still be added.*

Press ▲ OPEN/CLOSE on the CD recorder side again or wait a few seconds.

→ The drawer is opened. The CDR(W) is not finalized.

or

#### *to finalize: the CDR is ready to play on other CD players, however, no other tracks or CD text can be added.*

Press REC on the set to start finalizing.

→ FINAL is displayed and the actual finalizing time remaining will start to count down.

# **Timer recording**

This feature allows you to start a time restricted recording via the analogue input (e.g. for recordings from a tuner).You can choose a recording of 15, 30, 45 or 60 minutes or to the end of the CDR(W).

- **1** Insert a CDR(W) which is absolutely free of scratches and dust particles in the CD recorder tray.
- **2** Make sure the additional appliance from which you want to record is connected properly.
- **3** Press TIMER REC on the remote control to start recording. → 15 MIN, followed by PREPRRING, is displayed.
	- **→** Recording starts and **REC** is shown. The actual recording time left is displayed.
- 0 To select another recording time press TIMER REC on the remote control repeatedly until the desired time is displayed: → 30 MIN, 45 MIN, 60 MIN, MRXIMUM is displayed.
- **4** After the chosen time has elapsed, recording stops automatically and the set switches to standby.
- $O$  To stop recording manually press  $\blacksquare$  on the CD recorder side.

# **Erasing/CD text editing (on CD recorder only)**

# **Erasing from a CDRW disc**

It is possible to erase one or more tracks (starting from the end of the last track) or the entire CDRW. It is not possible to erase from a CDR.

#### **Erasing one or more tracks**

- **1** Insert the CDRW from which you want to erase tracks in the CD recorder tray.
- **2** Press ERASE CD shortly to enter the erasing menu.

#### *If an unfinalized CDRW is inserted:*

➜ ERASE LAST TRACK? and PRESS ERASE are displayed alternately.

#### *If a finalized CDRW is inserted:*

- → FINRLIZED CD will be displayed briefly.
- → ERRSE LAST TRACK?, followed by PRESS ERRSE are displayed alternately.
- $O$  To select a particular track you wish to erase press  $\blacktriangleright$  or  $\blacktriangleright$  as often as necessary on the CD recorder side to select the desired track number(s).

→ ERRSE TR and the track number (e.g. ID+) are displayed. To select more tracks to be erased repeat this step.

*Note:When erasing several tracks, the tracks to be erased must be selected in sequence, starting from the last recorded track. Example:The CDRW has 5 tracks recorded on it. Now, you can erase tracks 5 and 4.You can also erase tracks 5, 4 and 3, but you cannot erase tracks 5 and 3!*

**3** Press ERASE CD again to start erasing.

#### *If an unfinalized CDRW is inserted:*

→ ERRSE is displayed, the operation time left starts to count down and erasing starts.

#### *If a finalized CDRW is inserted:*

- → UNFINRL is displayed, the operation time left starts to count down and unfinalizing starts.
- → Afterwards ERR5E is displayed, the operation time left starts to count down and erasing starts.

#### **Erasing an entire CDRW**

- **1** Insert the CDRW you want to erase in the CD recorder tray.
- **2** Keep ERASE CD pressed for more than 1 second to enter the erasing menu.

#### *If an unfinalized CDRW is inserted:*

→ ERRSE DISC? and PRESS ERRSE are displayed alternately.

#### *If a finalized CDRW is inserted:*

- → FINRLIZED CD will be displayed briefly.
- → ERRSE DISC? and PRESS ERRSE are displayed alternately.
- **3** Press ERASE CD again to erase the entire CDRW.

#### *If an unfinalized CDRW is inserted:*

→ ERRSE is displayed, the operation time left starts to count down and erasing of the entire CDRW starts.

#### *If a finalized CDRW is inserted:*

- → UNFINAL is displayed, the operation time left starts to count down and unfinalizing starts.
- → ERRSE is displayed, the operation time left starts to count down and erasing of the entire CDRW starts.

# **CD text editing**

After you have recorded your CDR(W) you can enter a text, e.g. album title or track title.This text will be displayed during playback on this set, but also on other sets equipped with the CD text feature. Only use an unfinalized CDR or CDRW (a finalized CDRW must be unfinalized first).

- **1** If necessary press **to** to stop playback.
- **2** Press CDR on the remote control to select the CD recorder.
- **3** Press CD TEXT/edit repeatedly on the remote control to select either:
	- → RL BUM TITLE: for editing the CD title
	- → AL BUM ARTIST: for editing the CD artist's name
	- → ARTIST TR | (or 2, 3, ...): for editing the artist's name of track 1 (or 2, 3,…)
	- → TITLE TR 1 (or 2, 3, ...): for editing the title of track 1 (or 2, 3,…)
- **4** As soon as the cursor starts blinking, use the number/alphabet keys on the remote control to select a character.
	- **→** After selecting a character the cursor automatically moves to the next character space.
- **5** Press CD TEXT/edit on the remote control to save the created text and to go back to the text editing menu.
- **6** To leave the text editing menu press  $\blacksquare$ .

#### **Deleting and substituting a character**

**1** Press << or  $\blacktriangleright$  on the remote control to move to the character to be deleted or substituted. → The character starts blinking.

# **2** *If you want to delete the character:*

Press DELETE on the remote control.

→ The character is deleted and the text is shifted one position to the left.

#### *If you want to substitute the character:*

Use the number/alphabet keys on the remote control to select a new character.

O To change another character press  $\blacktriangleleft$  or  $\blacktriangleright$  on the remote control.

#### **Auto copied text**

When an artist's name has been stored for a track, it will be copied automatically to the next track.

## **WARNING**

*Under no circumstances should you try to repair the set yourself as this will invalidate the guarantee. Do not open the set as there is a risk of electric shock.*

*If a fault occurs, first check the points listed, before taking the set for repair. If you are unable to solve a problem by following these hints, consult your dealer or service centre.*

#### *Laser safety This unit employs a laser. Only a qualified service person should remove the cover or attempt to service this device, due to possible eye injury.*

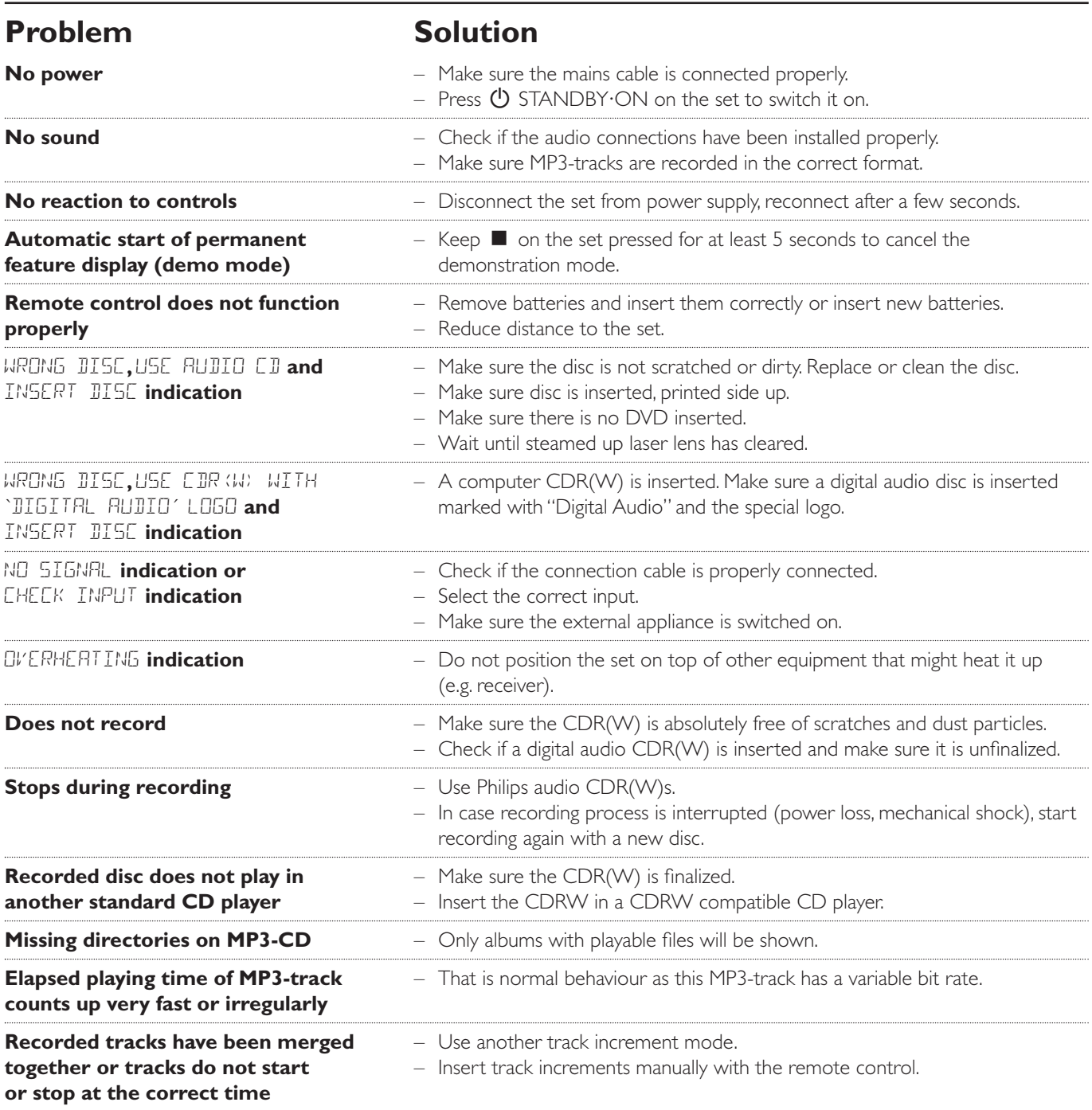

# **Table des matières**

#### **Informations générales**

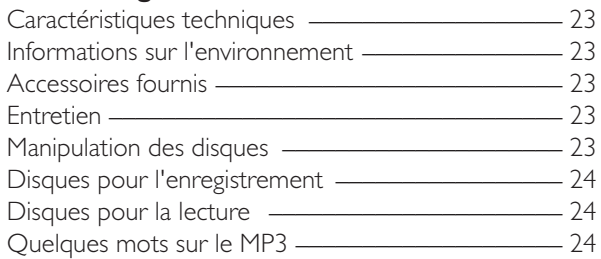

#### **Raccordements**

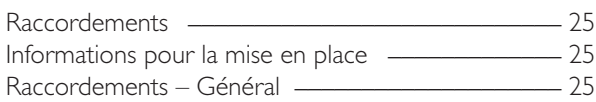

#### **Installations**

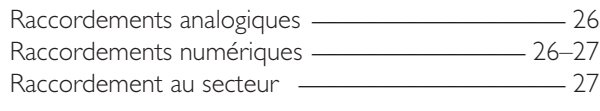

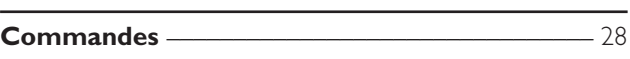

#### **Télécommande**

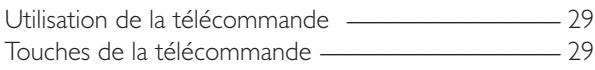

#### **Fonctions de base**

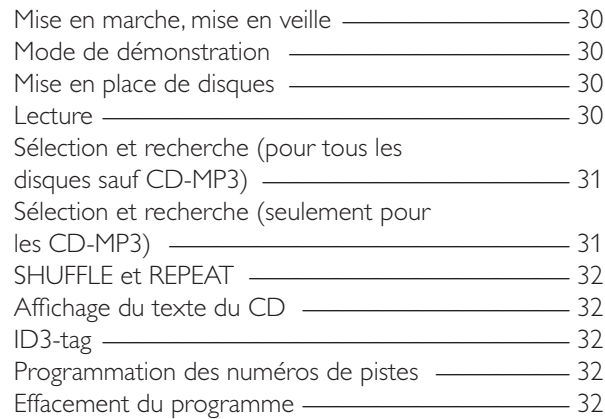

### **A propos de l'enregistrement**

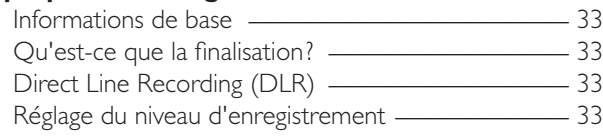

#### **Enregistrement interne**

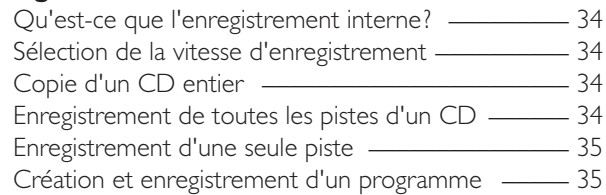

#### **Enregistrement externe**

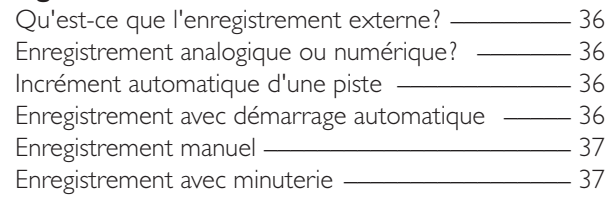

### **Effacement/Edition du texte du CD**

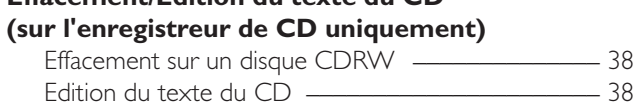

**Guide de dépannage \_\_\_\_\_\_\_\_\_\_\_\_\_\_\_\_\_\_\_\_\_\_\_\_\_\_\_\_ 39** 

# **Caractéristiques techniques**

Sous réserve de modifications sans avis préalable.

#### **Général**

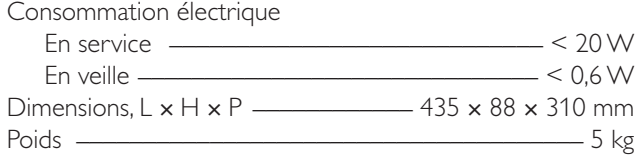

#### **Audio**

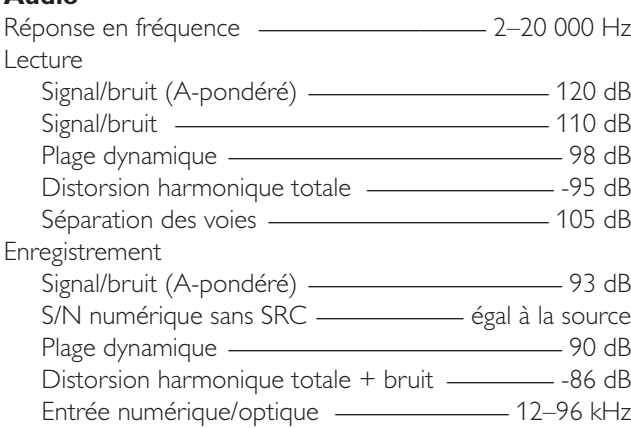

#### **Laser (enregistreur de CD)**

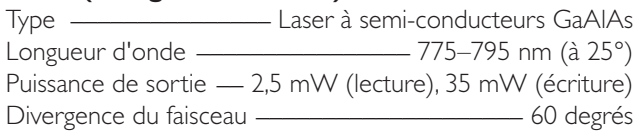

En sa qualité de partenaire ENERGY STAR®, Philips confirme que ce produit est conforme aux directives ENERGY STAR® de l'efficacité d'énergie.

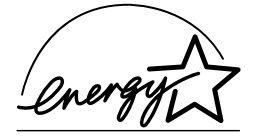

*Cet appareil est conforme aux exigences d'interférences radio de la Communauté Européenne.*

## *ATTENTION*

*L'usage des commandes ou réglages ou l'exécution d'opérations autrement qu'indiqué ici peuvent entraîner une exposition dangereuse aux rayonnements ou toute autre opération dangereuse.*

## **ATTENTION**

RAYONNEMENT LASER INVISIBLE A L'OUVERTURE. EVITEZ L'EXPOSITION AU FAISCEAU.

**Remarque : Cet avertissement figure à l'intérieur du boîtier.**

## **Informations sur l'environnement**

Tout matériau d'emballage superflu a été omis. Nous avons fait notre possible pour faciliter le tri de l'emballage selon trois matières principales : le carton (boîte), la mousse en polystyrène (protection) et le polyéthylène (sacs, feuille de mousse protectrice).

Votre appareil est constitué de matières qui peuvent être recyclées s'il est démonté par une entreprise spécialisée. Merci de bien vouloir observer les réglementations locales pour l'élimination des matériaux d'emballage, des piles usagées et du matériel usagé.

## **Accessoires fournis**

- 2 câbles audio analogiques (avec fiche rouge et blanche)
- télécommande
- 2 piles pour la télécommande, type AA
- cordon d'alimentation secteur

## **Entretien**

Nettoyez l'appareil avec un chiffon doux, légèrement humide et qui ne peluche pas. N'utilisez aucun produit d'entretien car ils peuvent avoir un effet corrosif.

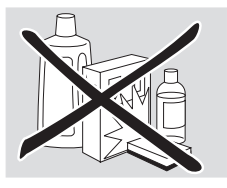

N'exposez pas l'appareil, les piles ou les disques à l'humidité, à la pluie, au sable ou à une chaleur excessive (causée par le chauffage ou les rayons directs du soleil).

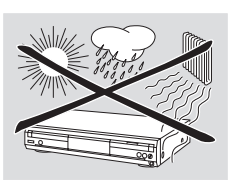

# **Manipulation des disques**

Si le lecteur/enregistreur de CD n'arrive pas à lire les disques correctement, utilisez un CD de nettoyage courant pour nettoyer les lentilles avant de porter votre appareil en réparation. Toute autre méthode de nettoyage pourrait détruire les lentilles. Veillez à toujours garder les plateaux fermés pour éviter le dépôt de poussière sur les lentilles.

Il peut arriver que les lentilles se couvrent de buée lorsque l'appareil passe soudainement d'un environnement froid à un environnement chaud. Il n'est alors pas possible de lire un disque. Laissez l'appareil dans un environnement chaud jusqu'à ce que l'humidité s'évapore.

Pour retirer facilement un disque de son boîtier, appuyez sur la broche centrale tout en soulevant le CD(RW). Veillez à toujours  $\alpha$ saisir un CD(RW) par les bords et à le remettre dans son boîtier après usage.

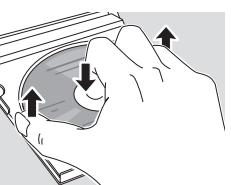

N'écrivez jamais sur un CD et n'y collez aucune étiquette. Ecrivez seulement sur le côté imprimé du CDR ou du CDRW, et uniquement avec un feutre.

Pour nettoyer un disque, essuyez-le en ligne droite du centre vers le bord, en utilisant un chiffon doux et qui ne peluche pas. Un produit de nettoyage risque d'endommager le disque!

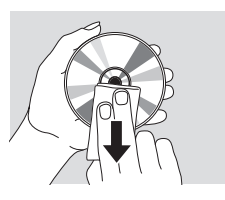

# **Disques pour l'enregistrement**

Pour l'enregistrement, veillez à utiliser uniquement des disques audio spéciaux. Ces disques portent l'inscription « Digital Audio » et les logos ci-dessous.

Il existe deux types différents de disques audio que vous pouvez utiliser avec cet enregistreur de CD :

les disques CD audio **enregistrables (CDR)** peuvent être enregistrés seulement une fois et peuvent être lus par tous les lecteurs de CD et les enregistreurs de CD classiques après finalisation.

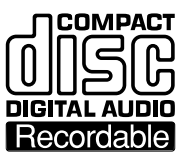

les disques CD audio **ré-inscriptibles (CDRW)** peuvent être enregistrés, effacés et ré-enregistrés plusieurs fois, et être lus par les lecteurs de CD et par les enregistreurs de CD

compatibles avec les CDRW, après finalisation.

Tous les lecteurs de CD et les enregistreurs de CD Philips qui portent cet autocollant sont compatibles avec les CDRW.

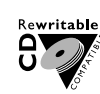

COMPACT

**DIGITAL AUDIO** l ReWritable

Afin de garantir le bon fonctionnement de l'appareil, nous vous recommandons d'utiliser seulement les CDR audio et les CDRW audio Philips.

*Remarque : N'utilisez pas de CDR ou CDRW informatiques car l'enregistrement ne se fera pas correctement!*

*L'enregistrement est autorisé dans la mesure où les droits d'auteur et autres droits de tierces personnes ne sont pas violés.*

*Dans certains pays, l'utilisation du lecteur/enregistreur de CD, telle qu'indiquée ou suggérée dans le présent manuel de l'utilisateur, peut nécessiter l'autorisation des titulaires des droits d'auteur.*

## **Disques pour la lecture**

Pour lire des disques sur ce lecteur/enregistreur de CD, vous pouvez utiliser les disques suivants :

- **Tous les CD audio préenregistrés**
- **Tous les disques CDR audio et CDRW audio**
- **Les CD-MP3 (CD-ROM avec des pistes MP3)**

# **Quelques mots sur le MP3**

La nouvelle technologie révolutionnaire de compression musicale MP3 (MPEG ! Audio Layer-3) permet de réduire jusqu'à 10 fois des données originales audio numériques sans perte significative de la qualité du son. Cela vous permet d'enregistrer jusqu'à 10 heures de musique de qualité CD sur un seul CD-ROM.

#### **Pour créer vos propres CD-MP3**

Il existe principalement deux sources pour la musique MP3 sur CD. Vous pouvez soit transférer sur votre PC la musique de vos propres CD audio numériques en passant par un lecteur de CD-ROM et vous l'encodez (« extrayez ») ensuite au format MP3, soit télécharger à partir d'internet de la musique MP3 de diffusion légale.

Enregistrez (« gravez ») la musique de votre disque dur sur un CD-ROM avec votre PC personnel **(assurez-vous que le nom du fichier se termine par .mp3)**. Quand vous avez fini, vous pouvez lire vos CD-MP3 sur le lecteur/enregistreur de CD et apprécier la musique.

#### **Taux de transmission des données**

Le taux de transmission des données est très important pour le MP3. Il indique à quelle vitesse les bits sont transférés.

Sur un CD, la musique stéréo est transmise à une vitesse d'environ 1400 kilobits par seconde (kbps). **Pour atteindre une bonne qualité MP3, un débit de données de 128 kbps est recommandée.** Comme le taux d'encodage peut être sélectionné par l'utilisateur, veillez à atteindre ce taux de transmission pour les MP3 car un enregistrement de moins de 128 kbps diminuera la qualité du son.

#### **Enregistrement**

Le téléchargement de fichiers MP3 à partir d'internet ou l'extraction de morceaux de vos propres CD audio numériques est un procédé délicat, qui peut également varier en fonction de la qualité du programme d'encodage et de la vitesse de votre PC. En effet, ils peuvent être à l'origine des coupures ou des erreurs que vous pouvez quelquefois percevoir lors de l'écoute de votre CD-MP3.

Quoi qu'il en soit, veillez à ne pas dépasser la vitesse d'enregistrement indiquée sur le CD-ROM et évitez d'utiliser simultanément d'autres programmes sur votre PC pendant l'opération d'enregistrement.

#### *Conformément à la SDMI (Secure Digital Music Initiative), les sorties numériques de cet appareil seront désactivées pendant la lecture d'un CD-MP3.*

*Il n'est pas possible de « graver » un CD-MP3 sur ce lecteur/enregistreur de CD.*

*Il n'est pas possible d'enregistrer à partir d'un CD-MP3.*

#### **Formats reconnus**

Les formats suivants sont reconnus par ce lecteur/enregistreur de CD:

- **format de disques :** ISO 9660 ou Joliet
- **format de fichiers :**MPEG ! Audio Layer-3
- **nom de fichier :** .mp3 (pistes), .m3u ou .pls (listes de lecture)
- **débit de données :** 32–320 kbps (128 kbps recommandés) ou débit de données variable

Utilisez le format de disque ISO 9660 quand vous gravez un CD-MP3. **Le format de disque UDF (par ex.**

**« DirectCD » ou « WinOnCD ») n'est pas reconnu.**

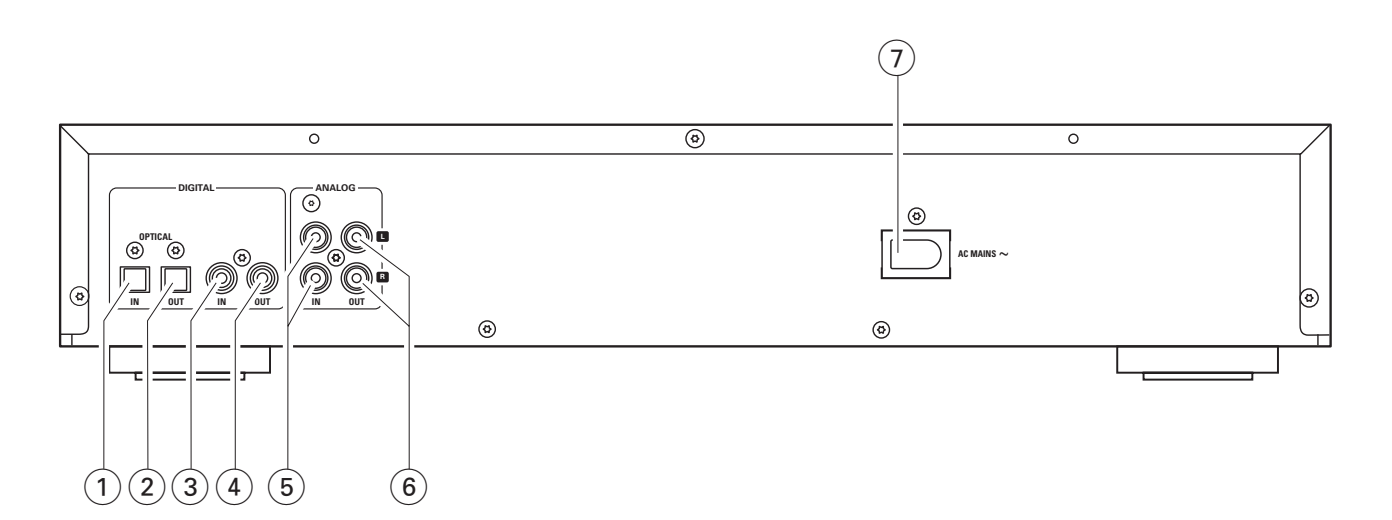

# **Raccordements**

#### 1 **OPTICAL IN**

raccordement à la sortie numérique optique d'un appareil numérique externe

## 2 **OPTICAL OUT**

raccordement à l'entrée numérique optique d'un appareil numérique externe

#### 3 **DIGITAL IN**

raccordement à la sortie numérique coaxiale d'un appareil numérique externe

#### 4 **DIGITAL OUT**

raccordement à l'entrée numérique coaxiale d'un appareil numérique externe

#### 5 **ANALOG IN L/R**

raccordement à la sortie audio analogique d'un appareil externe

6 **ANALOG OUT L/R**

raccordement à l'entrée audio analogique d'un appareil externe

#### 7 **AC MAINS ~**

*Après avoir effectué tous les autres raccordements*, raccordez le cordon d'alimentation secteur à la prise murale.

## **Informations pour la mise en place**

Posez l'appareil sur une surface plane, solide et stable. Ne placez pas l'appareil au-dessus d'autres appareils qui risquent de le faire chauffer (par ex. un récepteur ou un amplificateur). Si l'appareil est placé dans un meuble, veillez à laisser un espace libre d'au moins 3,5 cm autour de l'appareil pour éviter toute surchauffe. Le voisinage de téléphones portables en marche risque de perturber le bon fonctionnement de l'appareil.

## **Raccordements – Général**

#### *N'effectuez ou ne changez jamais les raccordements quand l'appareil est branché sur l'alimentation secteur.*

Pour la lecture, les sorties suivantes sont présentes :

- Sortie analogique (ANALOG OUT L/R)
- Sortie numérique coaxiale (DIGITAL OUT)
- Sortie numérique optique (OPTICAL OUT)

Pour les enregistrements externes les entrées suivantes sont présentes :

- Entrée analogique (ANALOG IN L/R)
- Entrée numérique coaxiale (DIGITAL IN)
- Entrée numérique optique (OPTICAL IN)

Ces entrées peuvent être raccordées à la sortie (aux sorties) correspondante(s) de votre amplificateur/récepteur ou directement à la/aux sortie(s) correspondante(s) de l'appareil externe.

#### *Il n'est pas possible de raccorder un tourne-disque directement à* **ANALOG IN L/R***. Si vous désirez utiliser un tourne-disque avec l'appareil, vous devez raccorder un amplificateur/récepteur à* **ANALOG IN L/R** *sur le lecteur/enregistreur de CD. Ensuite connectez un tourne-disque à l'amplificateur.*

Les raccordements que vous allez faire dépendront des possibilités offertes par votre équipement audio et de la façon dont vous désirez utilisez l'appareil.Veuillez tout d'abord vous référer au manuel de l'utilisateur de votre équipement audio.

Nous recommandons de faire un enregistrement analogique seulement si l'enregistrement numérique n'est pas possible. Un enregistrement numérique donnera une meilleure qualité sonore.

Si possible, faites les raccordements numériques et analogiques. De cette façon, vous pouvez toujours faire des enregistrements analogiques quand l'enregistrement numérique n'est pas possible.

**Français**

# **Raccordements analogiques**

Ces raccordements sont indispensables pour la lecture et l'enregistrement à l'aide d'un amplificateur/récepteur équipé d'entrées et de sorties analogiques.

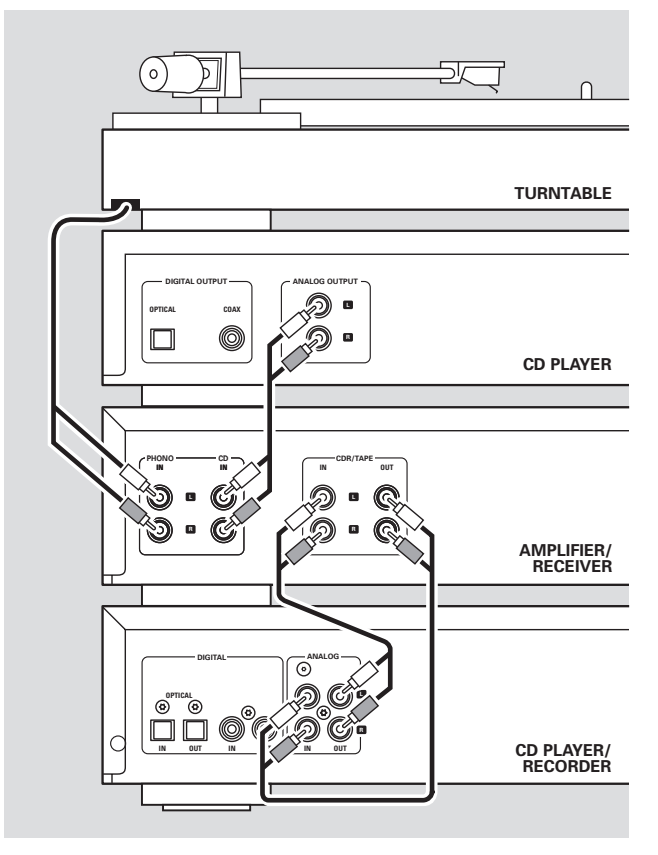

- **1** Raccordez la fiche rouge du câble audio (cinch) fourni à la prise rouge ANALOG IN R et la fiche blanche à la prise blanche ANALOG IN L sur le lecteur/enregistreur de CD.
- **2** Raccordez l'autre bout du câble audio aux sorties analogiques de l'amplificateur/récepteur (CDR OUT, TAPE OUT, AUX OUT, REC OUT, etc.).
- **3** Raccordez la fiche rouge du câble audio (cinch) fourni à la prise rouge ANALOG OUT R et la fiche blanche à la prise blanche ANALOG OUT L sur le lecteur/enregistreur de CD.
- **4** Raccordez l'autre bout du câble audio aux entrées analogiques de l'amplificateur/récepteur (CD-R,TAPE IN, AUX, PLAY IN, etc.).
- **5** Raccordez tous les autres composants de votre système (platine casette, lecteur de CD, tuner, tourne-disque etc.) par leurs sorties analogiques aux entrées analogiques appropriées de l'amplificateur/récepteur (CD IN,TUNER IN,AUX IN, PHONO IN, etc.).
- 0 L'enregistrement peut maintenant être fait avec n'importe quel appareil raccordé à une entrée analogique de l'amplificateur/récepteur.Appuyez sur INPUT sur le lecteur/enregistreur de CD de façon répétée pour sélectionner l'entrée analogique. → ANALOG IN s'affiche.

#### **Comment faire les raccordements si la sortie analogique de l'amplificateur/récepteur est déjà utilisée (occupée)**

La plupart des amplificateurs/récepteurs ont de multiples sorties analogique (TAPE,VCR…), mais certains amplificateurs/récepteurs n'ont que 1 sortie analogique. Si vous avez déjà branché une platine cassette (enregistreur DAT ou enregistreur MD) à cette sortie, vous allez devoir modifier les raccordements existants.

- **1** Déconnectez les raccordements analogiques de la platine cassette à l'amplificateur/récepteur.
- **2** Raccordez le lecteur/enregistreur de CD (voir étapes 1–4 du chapitre précédent).
- **3** Raccordez les sorties analogiques de la platine cassette à n'importe quelles entrées analogiques libres (AUX, CD) de l'amplificateur/récepteur.Vous pouvez maintenant lire votre cassette ou enregistrer à partir de votre platine cassette sur un CD. Cependant, il n'est plus possible d'enregistrer sur une cassette.

# **Raccordements numériques**

#### **Raccordement numérique coaxial direct**

Ce raccordement est indispensable pour l'enregistrement direct à partir de n'importe quel équipement audio numérique équipé d'une sortie numérique coaxiale (p. ex. un lecteur de CD ou un lecteur de DVD).

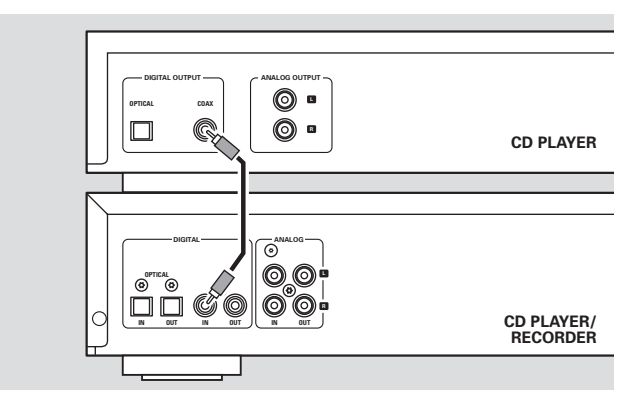

- Utilisez un câble coaxial numérique pour raccorder la sortie coaxiale de l'appareil externe à DIGITAL IN du lecteur/enregistreur de CD.
- 0 L'enregistrement peut maintenant être effectué par l'entrée numérique coaxiale.Appuyez sur INPUT sur le lecteur/enregistreur de CD de façon répétée pour sélectionner l'entrée numérique coaxiale. → DIGITAL IN s'affiche.

# **Installations**

#### **Raccordement numérique optique direct**

Ce raccordement est indispensable pour l'enregistrement direct à partir de n'importe quel équipement audio numérique avec une sortie numérique optique (p. ex. un lecteur de CD ou un lecteur de DVD).

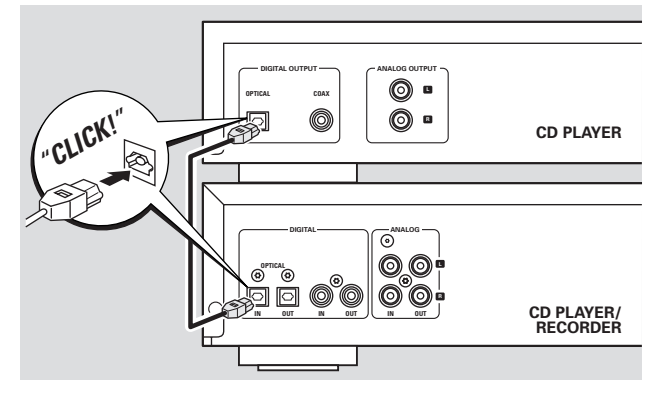

- **1** Otez les capuchons protège-poussière de l'entrée numérique optique du lecteur/enregistreur de CD et de la sortie numérique optique de l'appareil externe. Gardez les capuchons dans un endroit sûr.
- **2** Utilisez un câble numérique optique pour raccorder la sortie optique de l'appareil externe à OPTICAL IN sur le lecteur/enregistreur de CD. Prenez soin de bien insérer complètement les deux fiches jusqu'à ce que vous entendiez un « clic ».
- 0 L'enregistrement peut maintenant être effectué par l'entrée numérique optique.Appuyez de façon répétée sur INPUT sur le lecteur/enregistreur de CD pour sélectionner l'entrée numérique optique.
	- → OPTICRL IN s'affiche.

#### **Raccordements numériques coaxiaux à l'aide d'un récepteur digital**

Si vous possédez un récepteur avec des entrées et sorties numériques coaxiales, ces raccordements vous permettent d'effectuer des enregistrements numériques à partir de diverses sources, raccordées au récepteur.

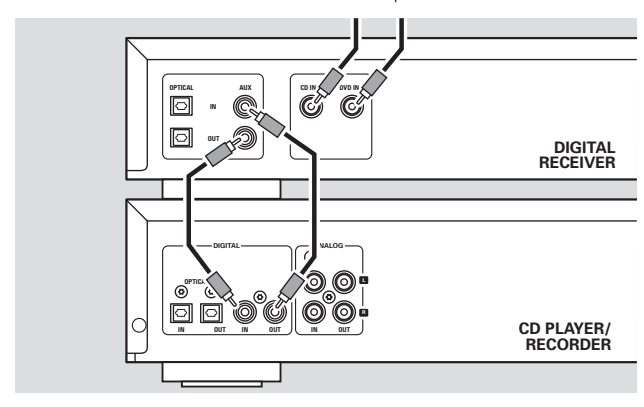

Utilisez un câble coaxial pour raccorder l'entrée numérique coaxiale du récepteur à DIGITAL OUT du lecteur/ enregistreur de CD. Utilisez un autre câble coaxial pour raccorder la sortie numérique coaxiale du récepteur à DIGITAL IN sur le lecteur/enregistreur de CD.

0 L'enregistrement peut maintenant être effectué avec tout appareil numérique raccordé à une entrée numérique du récepteur numérique (p. ex. lecteur de CD ou lecteur de DVD). Appuyez sur INPUT sur le lecteur/enregistreur de CD de façon répétée pour sélectionner l'entrée numérique coaxiale. ➜ DIGITAL IN s'affiche.

#### **Raccordements numériques optiques à l'aide d'un récepteur digital**

Si vous possédez un récepteur avec des entrées et sorties numériques optiques, ces raccordements vous permettent d'effectuer des enregistrements numériques à partir de diverses sources, raccordées au récepteur.

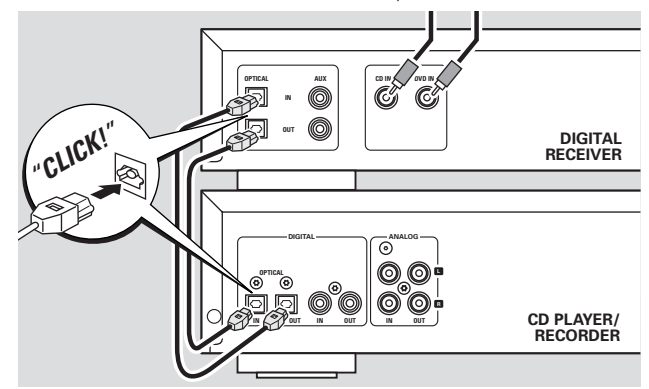

- **1** Otez les capuchons protège-poussière des entrées et sorties numériques optiques du lecteur/enregistreur de CD et de la sortie numérique optique du récepteur. Gardez les capuchons dans un endroit sûr.
- **2** Utilisez un câble numérique optique pour raccorder l'entrée optique du récepteur à OPTICAL OUT du lecteur/enregistreur de CD. Utilisez un autre câble numérique optique pour raccorder la sortie optique du récepteur à OPTICAL IN sur le lecteur/ enregistreur de CD. Prenez soin de bien insérer complètement les fiches jusqu'à ce que vous entendiez un « clic ».
- 0 L'enregistrement peut maintenant être effectué avec tout appareil numérique raccordé à une entrée numérique du récepteur numérique (p. ex. un lecteur de CD ou un lecteur de DVD).Appuyez sur INPUT sur le lecteur/enregistreur de CD de façon répétée pour sélectionner l'entrée numérique optique. → OPTICRL IN s'affiche.

## **Raccordement au secteur** *La plaquette d'identification est située à l'arrière de l'appareil.*

- **1** Vérifiez que la tension de secteur telle qu'indiquée sur la plaquette d'identification correspond à la tension de secteur de votre réseau local. Si tel n'est pas le cas, adressez-vous à votre revendeur ou à votre service de réparation.
- **2** *Assurez-vous que tous les raccordements ont été faits avant de brancher l'appareil sur le secteur.*
- **3** Raccordez le cordon d'alimentation secteur fourni à AC MAINS ~ et à la prise murale. Ceci branche l'appareil sur l'alimentation secteur.

Lorsque l'appareil est en veille, il continue à consommer de l'électricité. *Pour déconnecter complètement l'appareil du secteur, enlevez la fiche d'alimentation électrique de la prise murale.*

# **Commandes**

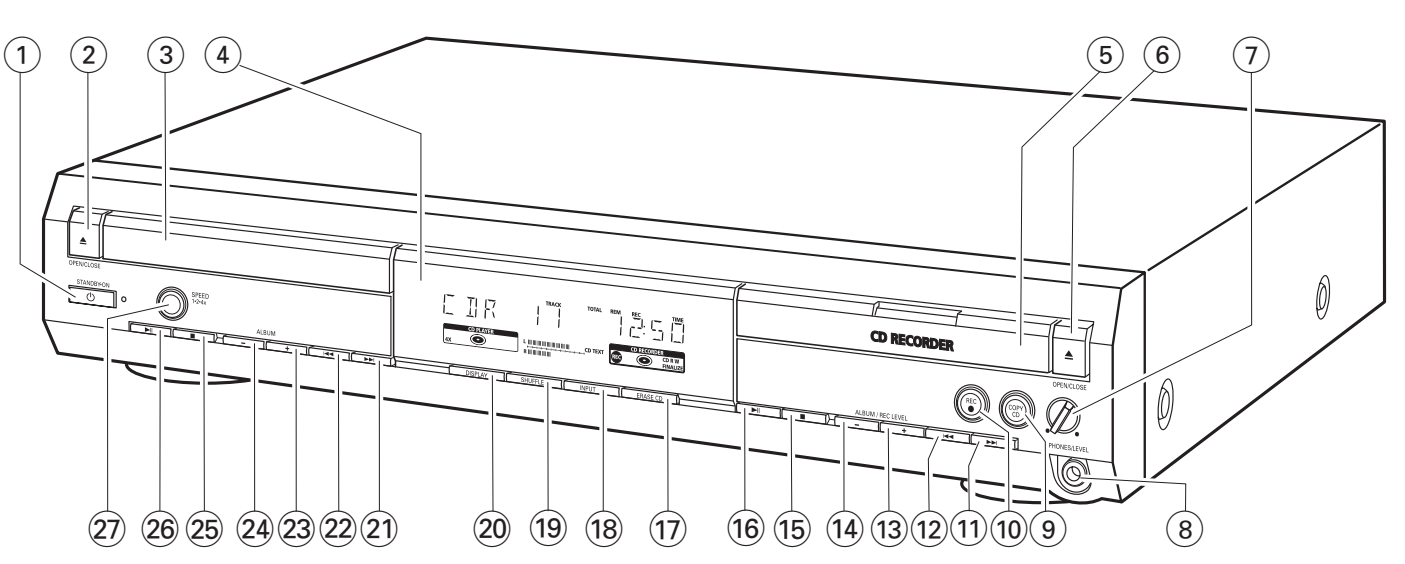

#### **1**  $\bigcirc$  **STANDBY·ON**

met l'appareil en marche/en veille

#### **2 △ OPEN/CLOSE**

ouvre/ferme le tiroir du lecteur de CD

- 3 tiroir du lecteur de CD
- $(4)$  affichage

#### 5 **CD RECORDER**

tiroir de l'enregistreur de CD lumière bleue allumée : l'enregistreur de CD est sélectionné lumière rouge allumée : enregistrement en cours

#### 6 / **OPEN/CLOSE**

ouvre/ferme le tiroir de l'enregistreur de CD

#### 7 **PHONES/LEVEL**

règle le volume des écouteurs

### 8 **PHONES/LEVEL**

prise 6,3 mm pour écouteurs

#### 9 **COPY CD**

sélectionne l'enregistrement et la finalisation automatique du CD présent dans l'appareil

#### 0 **REC** 0

sélectionne d'autres modes d'enregistrement

#### $(11)$   $\blacktriangleright\blacktriangleright\blacktriangleright$

enregistreur de CD : sélectionne la piste suivante, effectue une recherche vers l'avant

#### $(12)$   $\blacktriangleleft$

enregistreur de CD : sélectionne la piste précédente, effectue une recherche vers l'arrière

#### **(13) ALBUM/REC LEVEL +**

enregistreur de CD : sélectionne l'album suivant d'un CD-MP3, augmente le niveau d'enregistrement

#### **(14) ALBUM/REC LEVEL -**

enregistreur de CD : sélectionne l'album précédent d'un CD-MP3, réduit le niveau d'enregistrement

#### $(15)$

enregistreur de CD : arrête la lecture/l'enregistrement

## $\overline{16}$   $\blacktriangleright$   $\blacksquare$

enregistreur de CD : lance/interrompt la lecture

# & **ERASE CD**

efface les enregistrements sur un CDRW

## **18 INPUT**

sélectionne l'entrée pour un appareil externe

#### ( **SHUFFLE** lit les pistes dans un ordre aléatoire

#### ) **DISPLAY**

sélectionne les informations à l'affichage

#### $(21)$   $\rightarrow$

lecteur de CD : sélectionne la piste suivante, effectue une recherche vers l'avant

#### $(22)$   $\blacktriangleright$   $\blacktriangleleft$   $\blacktriangleleft$

lecteur de CD : sélectionne la piste précédente, effectue une recherche vers l'arrière

## £ **ALBUM**+

lecteur de CD : sélectionne l'album suivant sur un CD-MP3

#### ≤ **ALBUM**-

lecteur de CD : sélectionne l'album précédent sur un CD-MP3

# $(25)$

lecteur de CD : arrête la lecture

#### $(26)$   $\blacktriangleright$  II

lecteur de CD : lance/interrrompt la lecture

#### ≥ **SPEED 1·2·4x**

sélectionne la vitesse d'enregistrement pour un enregistrement interne

*Remarque :* SPEED 1·2·4x, REC *et* COPY CD *s'illuminent selon les différents modes dans lesquels vous vous trouvez. Ceci afin de permettre un repérage facile des touches correspondantes pour la sélection.*

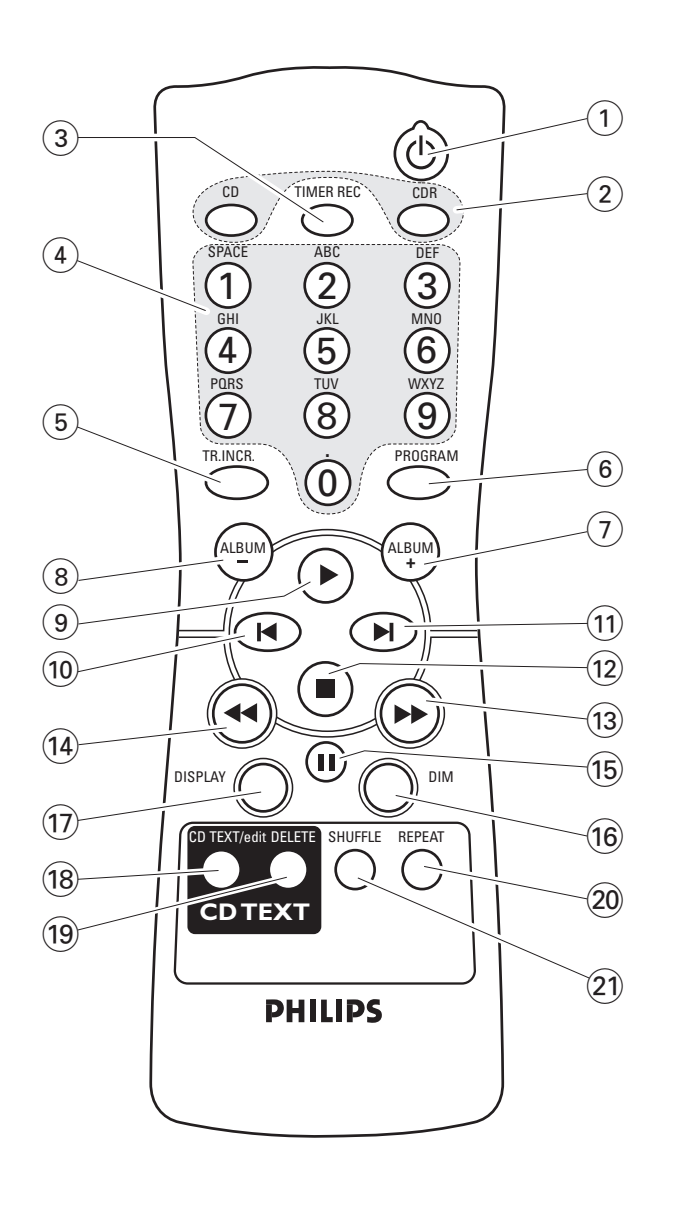

# **Utilisation de la télécommande**

Ouvrez le compartiment des piles de la télécommande et insérez 2 piles alcalines, type **AA** (R06, UM-3).

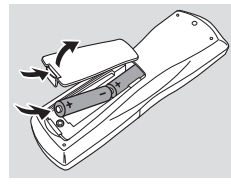

Ne mélangez pas les vieilles piles avec des neuves ou des piles de différents types.

Enlevez les piles lorsqu'elles sont vides ou si la télécommande reste inutilisée pendant une longue durée.

#### *Les piles contiennent des substances chimiques, il convient donc de s'en débarrasser de façon appropriée.*

Les boutons de la télécommande fonctionnent de la même façon que les commandes correspondantes sur l'appareil.

# **Touches de la télécommande**

## $(1)$   $(1)$

met l'appareil en marche/en veille

## 2 **CD**, **CDR**

sélectionne la platine lecteur de CD ou la platine enregistreur de CD

# 3 **TIMER REC**

lance un enregistrement minuté

4 **Touches alphanumériques 1–0** : insère les numéros pour les pistes **ABC – WXYZ** : insère les lettres pour le texte du CD **SPACE** : insère un espace dans le texte du CD **.** : insère un point ou un symbole dans le texte du CD

#### 5 **TR. INCR.**

sélectionne l'incrément automatique ou manuel d'une piste

#### 6 **PROGRAM** accède le menu de programmation

## $(7)$  **ALBUM** +

sélectionne l'album suivant sur un CD-MP3

- 8 **ALBUM**sélectionne l'album précédent sur un CD-MP3
- $\circledcirc$   $\blacktriangleright$ lance la lecture
- $\overline{10}$   $\overline{1}$ sélectionne la piste précédente
- $\textcircled{\scriptsize{1}}$   $\blacksquare$

sélectionne la piste suivante

#### $\overline{12}$   $\blacksquare$ arrête la lecture

#### $(13)$ effectue une recherche vers l'avant

 $\overline{(14)}$  44

effectue une recherche vers l'arrière

- $(15)$  II
	- interrompt la lecture

^ **DIM** contrôle la luminosité de l'affichage

& **DISPLAY** sélectionne les informations à l'affichage

# $(18)$  **CD TEXT/edit**

parcourt les informations du texte du CD, ouvre/ferme le menu d'édition du texte du CD

( **DELETE**

efface le texte du CD

## ) **REPEAT**

répète une piste, un CD(RW) entier ou un programme

¡ **SHUFFLE** lit les pistes dans un ordre aléatoire

## **Mise en marche, mise en veille**

- **Pour mettre l'appareil en marche**, appuyez sur C STANDBY·ON. → WELCOME TO PHILIPS RUDIO s'affiche.
	-
- Pour mettre l'appareil en veille, appuyez de nouveau sur  $\bigcirc$  STANDBY $\cdot$ ON. → L'appareil est mis en veille.

## **Mode de démonstration**

Le mode de démonstration présente différentes fonctions de l'appareil et se met en route automatiquement si aucune touche n'est utilisée pendant plusieurs minutes, ou en mode veille.

**Pour annuler le mode de démonstration** maintenez appuyé  $\blacksquare$  sur l'appareil pendant au moins 5 secondes. → Le mode démo est annulé de façon permanente.

# **Mise en place de disques**

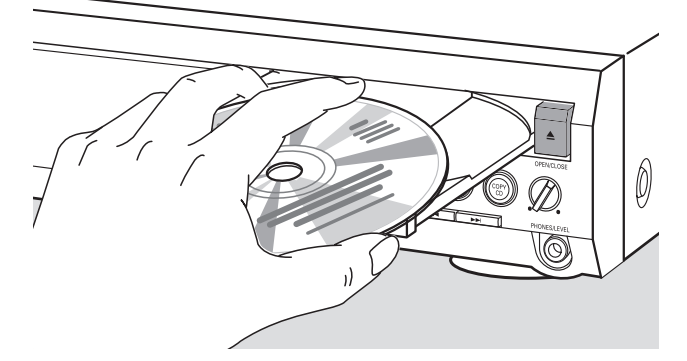

**1** *Lecteur de CD : Appuyez sur ▲ OPEN/CLOSE pour* ouvrir le tiroir du lecteur de CD. → OPEN CI s'affiche et le tiroir s'ouvre.

**Enregistreur de CD :** Appuyez sur ▲ OPEN/CLOSE pour ouvrir le tiroir de l'enregistreur de CD.

→ OPEN CDR s'affiche et le tiroir s'ouvre.

#### *Remarques :*

*L'ouverture du lecteur de CD annule tout programme qui contient des pistes d'un CD inséré dans le lecteur de CD.*

*L'ouverture de l'enregistreur de CD annule tout programme qui contient des pistes d'un CD inséré dans l'enregistreur de CD.*

**2** Placez un disque (face imprimée vers le haut) sur le plateau.

#### **3** *Lecteur de CD :* Appuyez de nouveau sur

- ▲ OPEN/CLOSE pour fermer le tiroir.
- **→ Le tiroir se ferme et READING s'affiche.**
- → CD, le nombre total de pistes et la durée de lecture totale du disque s'affichent.

#### **Enregistreur de CD :** Appuyez sur ▲ OPEN/CLOSE pour fermer le tiroir.

- **→ Le tiroir se ferme et READING s'affiche.**
- → Si vous insérez un disque non finalisé, INITIALIZING s'affiche.
- → CIR, le nombre total de pistes et la durée de lecture totale du disque s'affichent.

#### *Pour les CD-MP3 seulement :*

- ➜ READING MP3 s'affiche. **MP3** apparaît.A cause du nombre important de pistes, ceci peut prendre jusqu'à 2 minutes.
- **→** Le nom du premier album s'affiche.

## **Lecture**

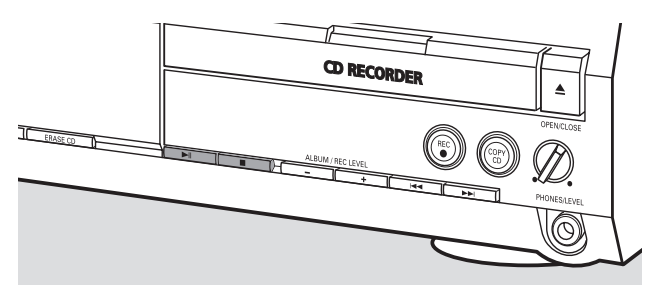

- **1** Appuyez sur ▶Ⅱ soit du côté du lecteur de CD, soit du côté de l'enregistreur de CD pour lancer la lecture.
	- → CI ou CIR, le numéro de la piste en cours de lecture et la durée de lecture écoulée s'affichent.

#### *Pour les CD-MP3 seulement :*

- → En plus, le nom de la piste défile.
- 0 Pour parcourir les informations suivantes, appuyez sur DISPLAY de façon répétée :
	- ➜ numéro de la piste, durée de lecture restante de la piste en cours de lecture
	- ➜ numéro de la piste, durée de lecture restante du disque
	- → numéro de la piste, durée de lecture écoulée de la piste en cours de lecture

#### *Pour les CD-MP3 seulement :*

- ➜ nom de l'album, numéro de la piste et nom de la piste
- ➜ numéro de la piste, durée de lecture écoulée de la piste en cours de lecture
- **2** Appuyez sur soit du côté du lecteur de CD, soit du côté de l'enregistreur de CD pour arrêter la lecture.
	- → CI ou CIR, le nombre total de pistes et la durée de lecture totale du disque s'affichent.

#### *Pour les CD-MP3 seulement :*

- → Le nom de l'album en cours de lecture défile.
- **O** ∨ous pouvez interrompre la lecture en appuyant sur ▶Ⅱ. → L'indication de temps à l'interruption de la lecture clignote.
- O Pour reprendre la lecture, appuyez de nouveau sur ▶Ⅱ.

# **Sélection et recherche (pour tous les disques sauf CD-MP3)**

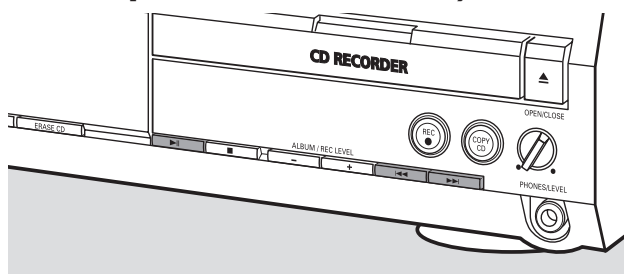

#### **Sélection d'une piste quand la lecture est arrêtée**

- **1** Appuyez sur  $\blacktriangleright$  ou  $\blacktriangleright$   $\blacktriangleleft$ , soit du côté du lecteur de CD soit du côté de l'enregistreur de CD, autant de fois que nécessaire pour passer au numéro la piste désirée.
- **2** Appuyez sur **EII** pour lancer la lecture. → La lecture commence avec la piste choisie.

**Sélection d'une piste pendant la lecture**

Appuyez sur  $\blacktriangleright\blacktriangleright$ l ou  $\blacktriangleright\blacktriangleleft$ , soit du côté du lecteur de CD soit du côté de l'enregistreur de CD, autant de fois que nécessaire pour passer au début de la piste précédente ou suivante sur le disque choisi.

→ La lecture continue avec la piste choisie.

#### **Recherche d'un passage pendant la lecture**

- 1 Maintenez >>I ou I<<<ra>appuyé, soit du côté du lecteur de CD soit du côté de l'enregistreur de CD, pour trouver un passage particulier vers l'avant ou vers l'arrière.
	- → La recherche est lancée et la lecture continue en volume sonore bas.Après quelques secondes, la recherche s'accélère et le volume est coupé.
- **2** Relâchez la touche au passage désiré. → La lecture normale continue.

*Remarque : Pendant* SHUFFLE*, lors de la répétition d'une piste ou de la lecture d'un programme, la recherche est seulement possible dans la piste en cours de lecture.*

## **Sélection et recherche (seulement pour les CD-MP3)**

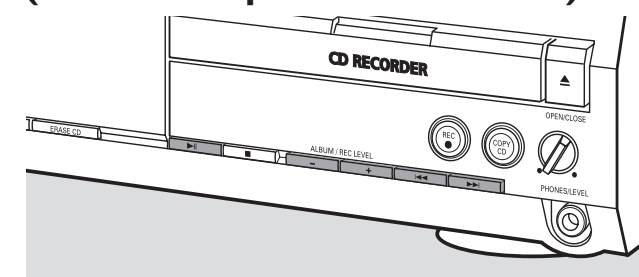

#### **Sélection d'un album quand la lecture est arrêtée**

- Appuyez sur ALBUM + ou ALBUM -, soit du côté du lecteur de CD soit du côté de l'enregistreur de CD, autant de fois que nécessaire pour trouver le numéro de l'album que vous désirez choisir.
	- → **ALBUM** apparaît, CII ou CIIR et le numéro de l'album s'affichent.
	- → Le nom de l'album en cours de lecture défile dès que vous n'appuyez plus sur la touche.
- O Pour lancer la lecture de l'album entier, appuyez sur ▶Ⅱ. → La lecture de l'album entier démarre.

#### **Sélection d'un album pendant la lecture**

- Appuyez sur ALBUM + ou ALBUM -, soit du côté du lecteur de CD soit du côté de l'enregistreur de CD, autant de fois que nécessaire pour passer au début de l'album précédent ou suivant du disque sélectionné.
	- ➜ La lecture continue avec l'album sélectionné dès que vous n'appuyez plus sur la touche.

#### **Sélection d'une piste dans l'album**

- **1** Appuyez sur  $\rightarrow$  ou  $\rightarrow$   $\rightarrow$  soit du côté du lecteur de CD soit du côté de l'enregistreur de CD, autant de fois que nécessaire pour passer au numéro de piste désiré.
	- → CI ou CIR, le numéro de l'album et le numéro de la piste s'affichent.
	- → Le nom de la piste défile dès que vous n'appuyez plus sur la touche.
- **2** Appuyez sur **EII** pour lancer la lecture.

→ La lecture commence avec la piste choisie.

#### *Remarques :*

*A la fin de votre sélection d'albums, vous reconnaîtrez un album intitulé VARIOUS. Cet album contient toutes les pistes qui n'ont pas été enregistrées dans un album lors de la création du CD-MP3.*

*Si vous souhaitez lire une liste de lecture que vous avez créée vous-même sur le CD-MP3 lors de sa création, vous devez la sélectionner directement en utilisant*  $\rightarrow$ **1** ou  $\rightarrow$  4 et *en appuyant ensuite sur* ▶

# **SHUFFLE et REPEAT**

#### **Répétition d'une piste, d'un disque ou d'un programme**

**1** Appuyez sur REPEAT de façon répétée sur la télécommande pendant la lecture pour sélectionner au choix :

- ➜ **REP TRACK** : La piste en cours de lecture est lue en boucle.
- ➜ **REP DISC** :Tout le disque sélectionné est lu en boucle.
- ➜ **REP ALL** :Tous les disques qui se trouvent dans l'appareil (ou le programme) sont (est) lu(s) en boucle.

#### *Remarques :*

**REP DISC** *n'est pas possible pendant SHUFFLE ou pendant la lecture d'un programme.*

**REP TRACK** *n'est pas possible pendant SHUFFLE.*

- **2** La lecture démarre dans le mode choisi.
- 0 Pour revenir à la lecture normale, appuyez sur REPEAT sur la télécommande jusqu'à ce que l'indication à l'affichage disparaisse.

#### **Lecture de pistes dans un ordre aléatoire**

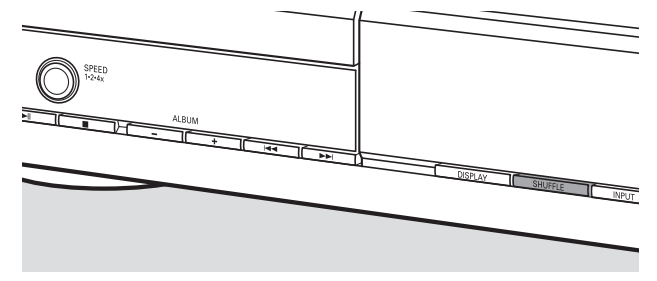

Appuyez sur SHUFFLE avant ou pendant la lecture. ➜ **SHUFF ALL** apparaît et toutes les pistes soit du programme, soit du (des) CD présent(s) dans le lecteur de CD et dans l'enregistreur de CD sont lues dans un ordre aléatoire.

# **Affichage du texte du CD**

Cette fonction vous permet d'afficher des informations telles que le titre de l'album ou le titre de la piste contenues sur un CD spécialement encodé.

Assurez-vous que vous avez placé un CD avec du texte de CD. **→ CD TEXT** apparaît et le nom de l'artiste de l'album et le titre de l'album défilent une fois.

#### **Texte du CD quand la lecture est arrêtée**

- Appuyez sur CD TEXT/edit sur la télécommande pour voir les informations suivantes, qui défileront une fois (si disponibles) :
	- ➜ **Nom de l'artiste de l'album**
	- ➜ **Titre de l'album**

## **Texte du CD pendant la lecture**

- Appuyez sur CD TEXT/edit sur la télécommande pour voir les informations suivantes, qui défileront une fois (si disponibles) :
	- ➜ **Nom de l'artiste de la piste**
	- ➜ **Titre de la piste**

# **ID3-tag**

Cette fonction vous permet d'afficher des informations telles que le titre de l'album ou le titre de la piste contenues sur une piste MP3.

- Si vous avez créé un ID3-tag pour votre piste MP3, appuyez sur CDTEXT/edit sur la télécommande pendant la lecture pour faire apparaître les informations ID3-tag suivantes :
	- ➜ **Titre de l'album**
	- ➜ **Nom de l'artiste de la piste**
	- ➜ **Titre de la piste**

*Remarque : Si aucun ID3-tag n'est disponible,* NO TEXT *s'affichera.*

# **Programmation des numéros de piste**

Vous pouvez utiliser un programme pour la lecture ou pour spécifier les pistes qui seront enregistrées.Vous pouvez sélectionner jusqu'à 99 pistes (également des pistes MP3) et les mettre en mémoire. Il est possible de mettre n'importe quelle piste plusieurs fois en mémoire, dans n'importe quel ordre, en passant parte du lecteur de CD ou de l'enregistreur de CD. Cependant il n'est pas possible de mélanger les pistes MP3 avec les pistes audio ou des pistes MP3 provenant de plusieurs CD.

- Placez le(s) CD désiré(s) sur le(s) plateau(x).
- **2** Appuyez sur PROGRAM sur la télécommande pour accéder au menu de programmation.
	- **→ PROG** se met à clignoter et PROGRAM s'affiche.
	- ➜ Le numéro de l'étape (**STEP**), le numéro de la piste et la durée de lecture de la piste du CD présent dans l'appareil sont affichés.
- **3** *Si vous désirez sélectionner une piste du lecteur de CD :* Appuyez sur CD sur la télécommande et ensuite sur le ou I autant de fois que nécessaire pour passer à la piste désirée.

#### *Si vous désirez sélectionner une piste de l'enregistreur de CD:*

Appuyez sur CDR sur la télécommande et ensuite sur  $\blacktriangleleft$  ou I autant de fois que nécessaire pour passer à la piste désirée.

*Remarque : Si vous sélectionnez une piste qui a déjà été mise en mémoire,* P *s'affiche.*

- **4** Appuyez sur PROGRAM sur la télécommande pour mettre votre sélection en mémoire.
	- ➜ Le nombre total des pistes programmées (**STEP**), PRG et la durée totale du programme s'affichent.
- **5** Répétez les étapes 3–4 pour sélectionner et mettre en mémoire toutes les pistes désirées.

*Remarque : Si vous tentez de mettre en mémoire plus de 99 pistes,* PROGRAM FULL *s'affichera.*

**6** Appuyez sur **E** pour finir la programmation.

# **Effacement du programme**

- **1** Si nécessaire, appuyez sur pour arrêter la lecture.
- 2 Maintenez **q** appuyé pour effacer le programme. ➜ PROG CLEARED s'affiche et **PROG** disparaît.

# **A propos de l'enregistrement**

# **Informations de base**

La platine enregistreur de CD vous offre 3 fonctions principales :

- **Enregistrement** à partir du lecteur de CD interne ou à partir d'une source externe de votre choix
- **Finalisation** de vos disques CDR(W) et **définalisation** de vos disques CDRW
- **Effacement** d'un disque CDRW

Le procédé d'enregistrement est le même pour les disques CDR et CDRW. **Assurez-vous que le CDR(W) ne présente absolument aucune rayure ni trace de poussière.**

Pour les enregistrements, la durée minimum d'une piste est de 4 secondes.Vous pouvez enregistrer au maximum 99 pistes sur un disque. Si la durée d'enregistrement restante sur le disque est moins de 7 secondes, DISC FULL s'affiche et vous ne pouvez pas passer en mode d'enregistrement.

#### **Protection des droits d'auteur**

Le **S**erial **C**opy **M**anagement **S**ystem (SCMS) empêche la création d'une copie numérique à partir d'une copie numérique. Ce système permet la réalisation d'un enregistrement numérique à partir de l'original, cependant dans certains pays, ceci peut nécessiter l'autorisation des titulaires des droits d'auteur.

Lorsque vous essayez d'enregistrer à partir d'une source externe de la musique protégée à la copie, COPY PROTECT s'affichera. Il n'est alors pas possible d'effectuer un enregistrement numérique.

Il n'est pas possible de copier un CD-MP3.

#### **Enregistrement du texte de CD**

Si le CD original présente du texte de CD, ce texte sera enregistré automatiquement, dans la mesure où le texte du CD n'est pas protégé à la copie. Si tel est le cas, l'enregistrement du texte du CD ne sera pas possible et TEXT PROTECT s'affichera.

# **Qu'est-ce que la finalisation?**

La finalisation est un processus simple qui termine l'enregistrement d'un CD(RW) nécessaire pour :

- lire un CDR enregistré sur un lecteur de CD classique,
- lire un CDRW enregistré sur un lecteur de CD et un enregistreur de CD compatibles avec des CDRW,
- éviter les enregistrements involontaires sur un disque ou
- éviter d'effacer accidentellement des pistes sur un CDRW.

Les CDR sont « verrouillés » après finalisation. Aucun ajout de pistes ou de texte du CD n'est alors possible.

Les CDRW sont également « verrouillés » après finalisation, mais ils peuvent être définalisés pour permettre des enregistrements supplémentaires ou l'effacement.

# **Direct Line Recording (DLR)**

L'enregistreur de CD est équipé de la technique de haute performance **D**irect **L**ine **R**ecording. Ceci assure un enregistrement de la source parfait, c'est-à-dire un véritable enregistrement « bit pour bit ». DLR n'est pas actif quand vous réglez vous-même le niveau d'enregistrement.

## **Réglage du niveau d'enregistrement**

Vous pouvez régler le niveau d'enregistrement de référence pour les enregistrements à partir d'un appareil supplémentaire. Cette fonction peut être utilisée pour des fondus musicaux sur vos enregistrements.

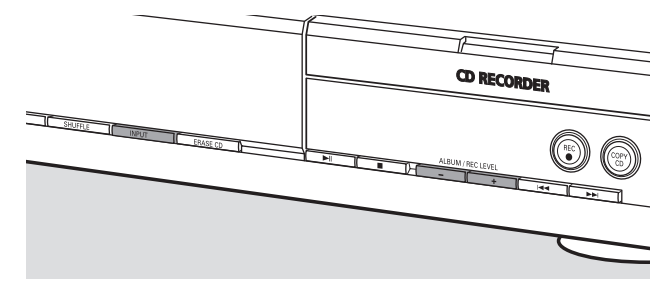

- **1** Appuyez sur INPUT de façon répétée pour sélectionner l'entrée de l'appareil supplémentaire :
	- ➜ DIGITAL IN : l'entrée numérique coaxiale est sélectionnée.
	- → OPTICAL IN : l'entrée numérique optique est sélectionnée.
	- → ANALOG IN : l'entrée analogique est sélectionnée.
- **2** Maintenez appuyé ALBUM + ou ALBUM du côté de l'enregistreur de CD pour régler le niveau d'enregistrement désiré. Les sons les plus hauts de la source ne doivent pas atteindre les niveaux rouges de la barre de niveau.
	- → Le niveau d'enregistrement réel (en dB) s'affichera.

*Remarque : Le niveau d'enregistrement peut également être réglé pendant un enregistrement fait à partir du lecteur de CD interne. Maintenez appuyé* ALBUM+ *ou* ALBUM- *du côté de l'enregistreur de CD pour régler le niveau d'enregistrement désiré.*

## **Qu'est-ce que l'enregistrement interne?**

L'enregistrement à partir de la platine lecteur de CD de cet appareil est appelé « enregistrement interne ».

## **Sélection de la vitesse d'enregistrement**

Il est possible de sélectionner la vitesse d'enregistrement pour les enregistrements internes.

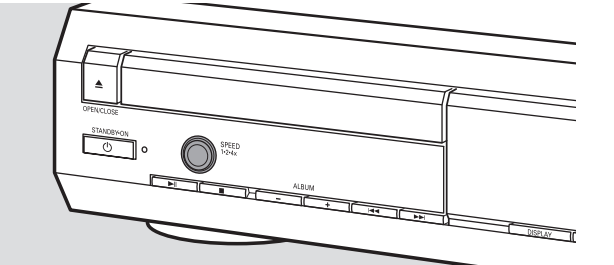

- Appuyez sur SPEED 1·2·4x de façon répétée pour sélectionner au choix :
	- → REC SPEE II IX : pour enregistrer à la vitesse normale
	- → REC SPEED 2X : pour enregistrer à double vitesse avec le son coupé
	- → REC SPEED 4X : pour enregistrer à une vitesse 4 fois supérieure à la vitesse normale avec le son coupé

#### *Remarques :*

*La sélection de la vitesse n'est pas possible pendant l'enregistrement.*

*Sur certaines marques de disques audio vierges, l'enregistrement à une vitesse supérieure n'est pas possible et ne marche pas. Dans ce cas, choisissez une vitesse inférieure.*

# **Copie d'un CD entier**

C'est la manière la plus facile de faire une copie d'un CD entier, prêt à la lecture sur d'autres lecteurs de CD. Cependant, aucun ajout de pistes ou de texte du CD n'est possible.

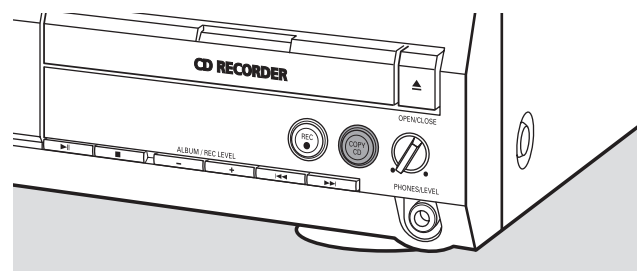

- **1** Placez un CDR(W) totalement exempt de rayures et de particules de poussière sur le plateau de l'enregistreur de CD.
- **2** Placez le disque que vous désirez copier sur le plateau du lecteur de CD.
- **3** Appuyez sur COPY CD pour lancer la copie du CD entier. ➜ **REC** apparaît, la copie démarre et le compte à rebours de la durée d'enregistrement réelle restante commence.

*Remarque : Si un programme était déjà disponible avant d'appuyer sur* COPY CD*, celui-ci sera ignoré.* **PROG** *disparaît et le disque présent dans l'appareil sera copié.Après achèvement de l'enregistrement,* **PROG** *apparaît et le programme est de nouveau disponible.*

## **Enregistrement de toutes les pistes d'un CD**

Vous pouvez copier toutes les pistes d'un CD et décider ensuite de finaliser ou de ne pas finaliser.

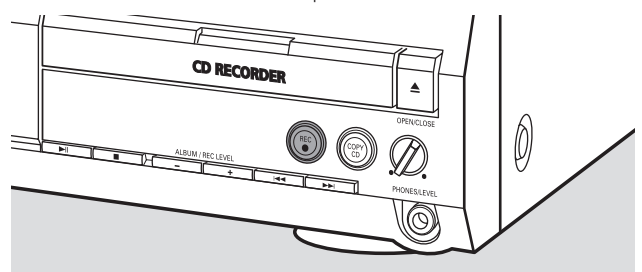

- **1** Placez un CDR(W) totalement exempt de rayures ou de particules de poussière sur le plateau de l'enregistreur de CD.
- **2** Placez le disque duquel vous souhaitez enregister copier toutes les pistes sur le plateau du lecteur de CD.
- **3** Appuyez sur REC pour entrer dans le menu d'enregistrement.
	- ➜ RECORD CD?, suivi de PRESS REC s'affichent en alternance.
- **4** Appuyez de nouveau sur REC pour commencer l'enregistrement de toutes les pistes.
	- ➜ **REC** apparaît, l'enregistrement démarre et le compte à rebours de la durée d'enregistrement réelle restante commence.
- **O** Quand vous appuyez sur ▲ OPEN/CLOSE du côté de l'enregistreur de CD,
	- ➜ CD NOT FINAL et PRESS REC TO FINALIZE s'affichent en alternance.

Vous devez décider alors, au choix,

*de ne pas finaliser : le CDR n'est pas prêt pour la lecture sur d'autres lecteurs de CD, cependant vous pouvez encore ajouter des pistes ou du texte de CD.* Appuyez de nouveau sur ▲ OPEN/CLOSE du côté de l'enregistreur de CD ou patientez quelques secondes. → Le tiroir s'ouvre. Le CDR(W) n'est pas finalisé.

#### ou

## *de finaliser : le CDR est prêt pour la lecture sur d'autres lecteurs de CD, cependant vous ne pouvez pas ajouter de pistes ou de texte du CD.*

Appuyez sur REC pour lancer la finalisation.

➜ FINAL s'affiche et le compte à rebours de la durée réelle restante de la finalisation commence.

# **Enregistrement d'une seule piste**

Vous pouvez copier diverses pistes de différents CD et ensuite décider de finaliser ou de ne pas finaliser.

- **1** Placez un CDR(W) totalement exempt de rayures et de particules de poussière sur le plateau de l'enregistreur de CD.
- **2** Lancez la lecture de la piste désirée sur le lecteur de CD.
- **3** Appuyez sur REC pour entrer dans le menu d'enregistrement. → REC TR avec le numéro de la piste et PRESS REC s'affichent en alternance.
- **4** Appuyez de nouveau sur REC pour lancer l'enregistrement de la piste.
	- ➜ **REC** apparaît, l'enregistrement démarre à partir du début de la piste sélectionnée et le compte à rebours de la durée d'enregistrement réelle restante commence.
- **5** Pour enregistrer des pistes supplémentaires, répétez les étapes 2–4.
- O Quand vous appuyez sur ▲ OPEN/CLOSE du côté de l'enregistreur de CD,
	- → CD NOT FINAL et PRESS REC TO FINALIZE s'affichent en alternance.

Vous devez décider alors, au choix,

*de ne pas finaliser : le CDR n'est pas prêt pour la lecture sur d'autres lecteurs de CD, cependant vous pouvez encore ajouter des pistes ou du texte de CD.* Appuyez de nouveau sur ▲ OPEN/CLOSE du côté de l'enregistreur de CD ou patientez quelques secondes. → Le tiroir s'ouvre. Le CDR(W) n'est pas finalisé.

ou

## *de finaliser : le CDR est prêt pour la lecture sur d'autres lecteurs de CD, cependant vous ne pouvez pas ajouter de pistes ou de texte du CD.*

Appuyez sur REC pour lancer la finalisation.

→ FINAL s'affiche et le compte à rebours de la durée réelle restante de la finalisation commence.

## **Création et enregistrement d'un programme**

Vous pouvez créér votre propre programme, l'enregistrer et décider ensuite de finaliser ou de ne pas finaliser. Cependant, il faut noter que vous ne pouvez pas enregistrer un programme qui contient des pistes du lecteur de CD et de l'enregistreur de CD. Dans ce cas, 2 DISC PROG et NOT POSSIBLE s'affichent.

- Placez un CDR(W) totalement exempt de rayures et de particules de poussière sur le plateau de l'enregistreur de CD.
- **2** Placez le CD à partir duquel vous souhaitez enregistrer sur le plateau du lecteur de CD.
- **3** Sélectionnez et mettez en mémoire toutes les pistes du CD désirées (voir « Programmation des numéros de pistes »).
- 0 Si la durée totale du programme est plus longue que la durée d'enregistrement restant sur le CDR(W) : → DOES NOT FIT s'affiche brièvement.
	- → MISSING et la durée qui ne pourra pas être enregistrée s'affichent.

Si malgré ceci vous lancez l'enregistrement, l'enregistrement se fait jusqu'à ce que le CDR(W) soit plein.

- **4** Appuyez sur REC pour entrer dans le menu d'enregistrement. ➜ REC PROGRAM? et PRESS REC s'affichent en alternance.
- **5** Appuyez de nouveau sur REC pour lancer l'enregistrement du programme en cours.
	- ➜ **REC** apparaît, l'enregistrement démarre et le compte à rebours de la durée d'enregistrement réelle restante commence.
- **O** Quand vous appuyez sur ▲ OPEN/CLOSE du côté de l'enregistreur de CD,
	- → CD NOT FINAL et PRESS REC TO FINALIZE s'affichent en alternance.

Vous devez décider alors, au choix,

*de ne pas finaliser : le CDR n'est pas prêt pour la lecture sur d'autres lecteurs de CD, cependant vous pouvez encore ajouter des pistes ou du texte de CD.* Appuyez de nouveau sur ▲ OPEN/CLOSE du côté de l'enregistreur de CD ou patientez quelques secondes. → Le tiroir s'ouvre. Le CDR(W) n'est pas finalisé.

 $O<sub>U</sub>$ 

### *de finaliser : le CDR est prêt pour la lecture sur d'autres lecteurs de CD, cependant vous ne pouvez pas ajouter de pistes ou de texte du CD.*

Appuyez sur REC pour lancer la finalisation.

→ FINAL s'affiche et le compte à rebours de la durée réelle restante de la finalisation commence.

## **Qu'est-ce que l'enregistrement externe?**

L'enregistrement à partir d'un appareil supplémentaire est appelé « enregistrement externe ».

## **Enregistrement analogique ou numérique?**

Quand vous enregistrez à partir d'une source externe, nous vous recommandons de ne faire un enregistrement analogique que si un enregistrement numérique n'est pas possible. La qualité du son est meilleure avec un enregistrement numérique.

# **Incrément automatique d'une piste**

Quand vous utilisez **l'entrée numérique** pour enregistrer à partir d'une **source numérique** (p. ex. un lecteur de CD), les pistes sont automatiquement incrémentées de telle sorte que les numéros des pistes sont positionnés au même endroit que sur l'original. Quand vous utilisez **l'entrée analogique** pour enregistrer à partir d'une **source numérique ou analogique**, les pistes ne sont pas automatiquement incrémentées à moins qu'un des réglages suivants n'ait été sélectionné. Il est possible que les incréments de pistes ne soient pas toujours positionnés correctement, selon la qualité de la source.

- Appuyez sur TR. INCR. autant de fois que nécessaire sur la télécommande pendant l'arrêt pour passer à l'une des fonctions suivantes d'incrément automatique de piste :
	- → TURNTABLE : pour un enregistrement optimal à partir de sources sonores bruyantes comme un tourne-disque *(Il n'est pas possible de raccorder un tourne-disque directement à AUX/CDR IN L/R – voir « Raccordements analogiques ».)*
	- → TRPE/TUNER : pour un enregistrement optimal à partir d'une cassette
	- → CD/DV D : pour un enregistrement optimal à partir de sources de haute qualité telles que DAT, DCC ou DVD
	- → MRNURL : pour désactiver la fonction d'incrément automatique de pistes

#### *Remarques :*

*Les numéros de pistes peuvent être incrémentés manuellement en appuyant sur* TR. INCR. *sur la télécommande pendant*

*l'enregistrement. La durée minimum d'une piste est de 4 secondes. Les numéros de pistes ne peuvent plus être changés après enregistrement.*

# **Enregistrement avec démarrage automatique**

Vous pouvez enregistrer rapidement et facilement un CD entier ou une piste. Dès que la lecture a commencé sur l'appareil supplémentaire, l'enregistrement commence automatiquement.

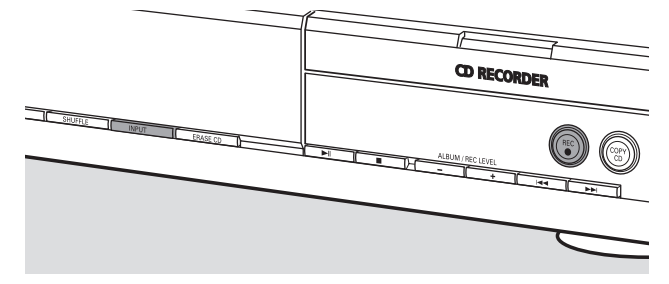

- **1** Placez un CDR(W) totalement exempt de rayures et de particules de poussière sur le plateau de l'enregistreur de CD.
- **2** Appuyez sur INPUT de façon répétée sur le lecteur/ enregistreur de CD pour sélectionner l'entrée de l'appareil supplémentaire à partir duquel vous voulez enregistrer.
	- ➜ DIGITAL IN : l'entrée numérique est sélectionnée.
	- → ANALOG IN : l'entrée analogique est sélectionnée. → OPTICRL IN : l'entrée optique est sélectionnée.
- **3** Assurez-vous que la piste désirée est bien sélectionnée sur l'appareil supplémentaire.
- **4** Assurez-vous que l'appareil supplémentaire est en mode pause ou arrêt.
- **5** Appuyez sur REC sur le lecteur/enregistreur de CD pour entrer dans le menu d'enregistrement.
	- **→ PREPARING s'affiche.**
	- → RECORD EXT? et START EXTERN SOURCE! s'affichent en alternance.
- **6** Lancez la lecture sur l'appareil supplémentaire dans les 5 secondes qui suivent.
	- ➜ L'enregistrement commence simultanément et **REC** apparaît. La durée d'enregistrement restante sur le CDR(W) s'affiche.

*Remarque : L'enregistrement peut aussi être lancé manuellement en appuyant sur* REC *sur le lecteur/enregistreur de CD.*

- 0 Pour arrêter manuellement l'enregistrement, appuyez sur  $\blacksquare$  du côté de l'enregistreur de CD.
- Quand vous appuyez sur ▲ OPEN/CLOSE du côté de l'enregistreur de CD,
	- ➜ CD NOT FINAL et PRESS REC TO FINALIZE s'affichent en alternance.

Vous devez décider alors, au choix,

*de ne pas finaliser : le CDR n'est pas prêt pour la lecture sur d'autres lecteurs de CD, cependant vous pouvez encore ajouter des pistes ou du texte de CD.* Appuyez de nouveau sur ▲ OPEN/CLOSE du côté de l'enregistreur de CD ou patientez quelques secondes. → Le tiroir s'ouvre. Le CDR(W) n'est pas finalisé.

ou

#### *de finaliser : le CDR est prêt pour la lecture sur d'autres lecteurs de CD, cependant vous ne pouvez pas ajouter de pistes ou de texte du CD.*

Appuyez sur REC sur le lecteur/enregistreur de CD pour lancer la finalisation.

➜ FINAL s'affiche et le compte à rebours de la durée réelle restante de la finalisation commence.
# **Enregistrement manuel**

Vous pouvez lancer et arrêter manuellement un enregistrement à partir d'un appareil supplémentaire.Vous pouvez utiliser l'enregistrement manuel pour enregistrer de la musique en direct, ou pour de la musique particulière comme la musique classique qui ne peut pas être enregistrée par démarrage automatique.

- **1** Placez un CDR(W) totalement exempt de rayures et de particules de poussière sur le plateau de l'enregistreur de CD.
- **2** Appuyez sur INPUT de façon répétée sur le lecteur/ enregistreur de CD pour sélectionner l'entrée de l'appareil supplémentaire à partir duquel vous voulez enregistrer. ➜ DIGITAL IN : l'entrée numérique est sélectionnée.
	- → ANALOG IN : l'entrée analogique est sélectionnée.
	- → OPTICRL IN : l'entrée optique est sélectionnée.
- **3** Lancez la lecture sur l'appareil supplémentaire.
- **4** Appuyez sur REC sur le lecteur/enregistreur de CD pour entrer dans le menu d'enregistrement.
	- **→ PREPRRING s'affiche.**
	- → RECORD EXT? et PRESS REC s'affichent en alternance.
- **5** Appuyez sur REC sur le lecteur/enregistreur de CD pour lancer l'enregistrement.
	- ➜ L'enregistrement démarre et **REC** apparaît. La durée d'enregistrement restant sur le CDR(W) s'affiche.
- **6** Appuyez sur du côté de l'enregistreur de CD pour arrêter l'enregistrement.
- O Quand vous appuyez sur ▲ OPEN/CLOSE du côté de l'enregistreur de CD,
	- → CD NOT FINAL et PRESS REC TO FINALIZE s'affichent en alternance.

#### Vous devez décider alors, au choix,

*de ne pas finaliser : le CDR n'est pas prêt pour la lecture sur d'autres lecteurs de CD, cependant vous pouvez encore ajouter des pistes ou du texte de CD.* Appuyez de nouveau sur ▲ OPEN/CLOSE du côté de l'enregistreur de CD ou patientez quelques secondes. → Le tiroir s'ouvre. Le CDR(W) n'est pas finalisé.

ou

#### *de finaliser : le CDR est prêt pour la lecture sur d'autres lecteurs de CD, cependant vous ne pouvez pas ajouter de pistes ou de texte du CD.*

- Appuyez sur REC sur l'appareil pour lancer la finalisation. → FINRL s'affiche et le compte à rebours de la durée
- réelle restante pour la finalisation commence.

# **Enregistrement avec minuterie**

Cette fonction vous permet de lancer un enregistrement limité dans le temps par l'entrée analogique (p. ex. pour des enregistrements à partir d'un tuner).Vous pouvez choisir un enregistrement de 15, 30, 45 ou 60 minutes ou jusqu'à la fin du CDR(W).

- **1** Placez un CDR(W) totalement exempt de rayures et de particules de poussière sur le plateau de l'enregistreur de CD.
- **2** Assurez-vous que l'appareil supplémentaire à partir duquel vous voulez enregistrer est raccordé correctement.
- **3** Appuyez sur TIMER REC sur la télécommande pour lancer l'enregistrement.
	- ➜ 15 MIN, suivi de PREPARING, s'affiche.
	- ➜ L'enregistrement commence et **REC** apparaît. La durée réelle restante de l'enregistrement s'affiche.
- 0 Pour sélectionner une autre durée d'enregistrement, appuyez sur TIMER REC de façon répétée sur la télécommande jusqu'à ce que la durée désirée s'affiche : → 30 MIN, 45 MIN, 60 MIN, MAXIMUM s'affiche.
- **4** Après écoulement de la durée choisie, l'enregistrement s'arrête automatiquement et l'appareil passe en mode veille.
- 0 Pour arrêter l'enregistrement manuellement, appuyez sur  $\blacksquare$  du côté de l'enregistreur de CD.

# **Effacement sur un disque CDRW**

Il est possible d'effacer une ou plusieurs pistes (en commençant par la fin de la dernière piste) ou le CDRW entier. Il n'est pas possible d'effacer sur un CDR.

#### **Effacement d'une ou plusieurs pistes**

- **1** Placez le CDRW duquel vous souhaitez effacer des pistes sur le plateau de l'enregistreur de CD.
- **2** Appuyez brièvement sur ERASE CD pour entrer dans le menu d'effacement.

#### *Si vous avez placé un CDRW non finalisé :*

→ ERRSE LAST TRACK? et PRESS ERASE s'affichent en alternance.

#### *Si vous avez placé un CDRW finalisé :*

- ➜ FINALIZED CD s'affiche brièvement.
- ➜ ERASE LAST TRACK?, suivi de PRESS ERASE s'affichent en alternance.
- 0 Pour choisir une piste particulière que vous souhaitez effacer, appuyez autant de fois que nécessaire sur DI ou 4du côté de l'enregistreur de CD pour sélectionner le(s) numéro(s) de la/des piste(s) désirée(s). → ERRSE TR et le numéro de la piste (p. ex IO+) s'affichent. Pour sélectionner d'autres pistes à effacer, répétez cette étape.

*Remarque : Quand vous effacez plusieurs pistes, les pistes à effacer doivent être sélectionnées dans l'ordre, en commençant par la piste enregistrée la plus récemment. Exemple : Le CDRW comporte 5 pistes enregistrées.Vous pouvez maintenant effacer les pistes 5 et 4.Vous pouvez aussi effacer les pistes 5, 4 et 3, mais vous ne pouvez pas effacer les pistes 5 et 3!*

**3** Appuyez de nouveau sur ERASE CD pour lancer l'effacement.

#### *Si vous avez placé un CDRW non finalisé :*

→ ERRSE s'affiche, le compte à rebours de la durée restante de l'opération commence et l'effacement commence.

#### *Si vous avez placé un CDRW finalisé :*

- → UNFINAL s'affiche, le compte à rebours de la durée restante de l'opération commence et la définalisation commence.
- → Ensuite ERRSE s'affiche, le compte à rebours de la durée restante de l'opération commence et l'effacement commence.

#### **Effacement d'un CDRW entier**

- **1** Placez le CDRW que vous souhaitez effacer sur le plateau de l'enregistreur de CD.
- **2** Maintenez ERASE CD appuyé pendant plus de 1 seconde pour entrer dans le menu d'effacement.

#### *Si vous avez placé un CDRW non finalisé :*

➜ ERASE DISC? et PRESS ERASE s'affichent en alternance.

#### *Si vous avez placé un CDRW finalisé :*

- ➜ FINALIZED CD s'affiche brièvement.
- ➜ ERASE DISC? et PRESS ERASE s'affichent en alternance.
- **3** Appuyez de nouveau sur ERASE CD pour effacer le CDRW entier.

#### *Si vous avez placé un CDRW non finalisé :*

→ ERRSE s'affiche, le compte à rebours de la durée restante de l'opération commence et l'effacement du CDRW entier commence.

#### *Si vous avez placé un CDRW finalisé :*

- → UNFINFIL s'affiche, le compte à rebours de la durée restante de l'opération commence et la définalisation commence.
- → ERR5E s'affiche, le compte à rebours de la durée restante de l'opération commence et l'effacement du CDRW entier commence.

# **Edition du texte du CD**

Après avoir enregistré votre CDR(W), vous pouvez entrer du texte, p. ex. le titre d'un album ou le titre d'une piste. Ce texte sera affiché pendant la lecture sur cet appareil, mais aussi sur d'autres appareils équipés de la fonction texte du CD. Utilisez uniquement un CDR ou CDRW non finalisé (un CDRW finalisé doit tout d'abord être définalisé).

- **1** Si nécessaire, appuyez sur **L** pour arrêter la lecture.
- **2** Appuyez sur CDR sur la télécommande pour sélectionner l'enregistreur de CD.
- **3** Appuyez sur CD TEXT/edit de façon répétée sur la télécommande pour sélectionner au choix :
	- → AL BUM TITLE : pour éditer le titre du CD
	- ➜ ALBUM ARTIST : pour éditer le nom de l'artiste du CD
	- ➜ ARTIST TR 1 (ou 2, 3,…) : pour éditer le nom de l'artiste de la piste 1 (ou 2, 3,…)
	- → TITLE TR | (ou 2, 3, ...) : pour éditer le titre de la piste 1 (ou 2, 3,…)
- **4** Dès que le curseur se met à clignoter, utilisez les touches alphanumériques sur la télécommande pour sélectionner un caractère.
	- → Après avoir sélectionné un caractère, le curseur se positionne automatiquement sur l'emplacement du caractère suivant.
- **5** Appuyez sur CD TEXT/edit sur la télécommande pour enregister le texte créé et pour retourner au menu d'édition de texte.
- **6** Pour sortir du menu d'édition de texte, appuyez sur  $\blacksquare$ .

#### **Effacement et remplacement d'un caractère**

**1** Appuyez sur à ou á sur la télécommande pour vous déplacer jusqu'au caractère à effacer ou à remplacer. → Le caractère se met à clignoter.

#### **2** *Si vous voulez effacer le caractère :*

Appuyez sur DELETE sur la télécommande.

→ Le caractère est effacé et le texte se déplace d'un cran vers la gauche.

#### *Si vous voulez remplacer un caractère :*

Utilisez les touches alphanumériques sur la télécommande pour sélectionner un nouveau caractère.

<sup>0</sup> Pour changer un autre caractère, appuyez sur à ou á sur la télécommande.

#### **Copie automatique de texte**

Lorsque le nom d'un artiste a été mis en mémoire pour une piste, il sera automatiquement copié sur la piste suivante.

38

#### **AVERTISSEMENT**

*Vous ne devez en aucune circonstance essayer de réparer l'appareil vous-même car cela annulerait la garantie. N'ouvrez pas l'équipement au risque de chocs électriques.*

*Si un défaut survient, commencez d'abord par vérifier les points de la liste suivante avant de porter votre appareil à réparer. Si vous n'êtes pas en mesure de résoudre le problème en suivant ces indications, adressezvous à votre revendeur ou à votre centre de réparation.*

#### *Sécurité laser*

*Cet appareil fonctionne avec un laser. En raison des risques de lésions oculaires, seule une personne qualifiée doit en ôter le boîtier ou tenter de le réparer.*

# **Problème Solution**

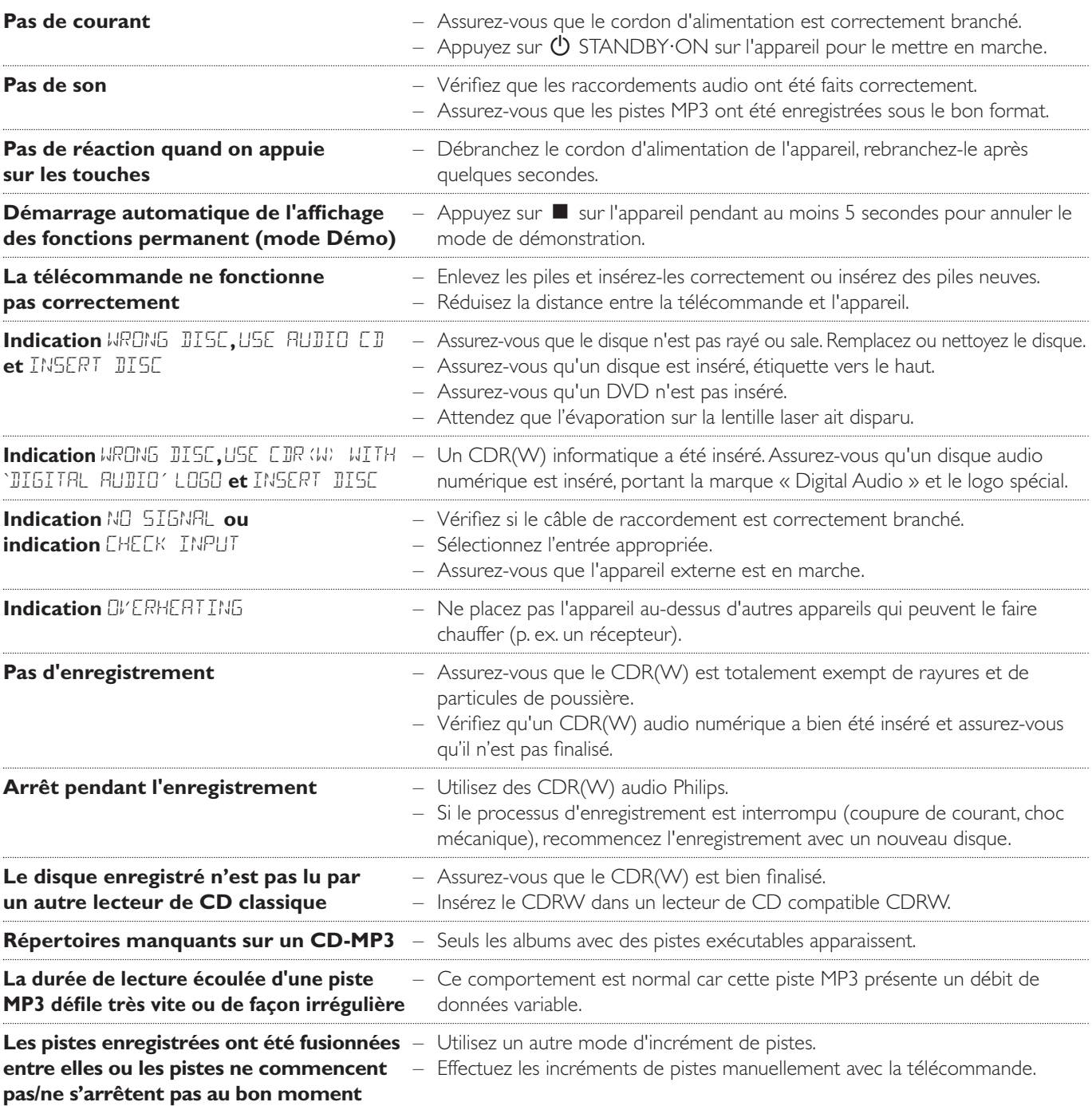

# **Contenidos**

#### **Información general**

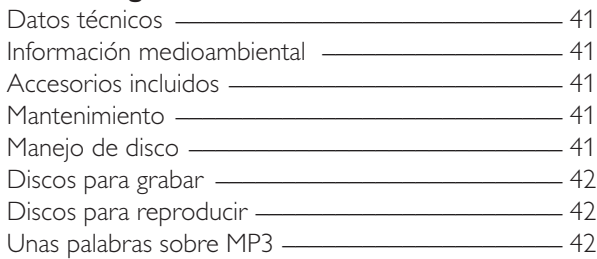

#### **Conexiones**

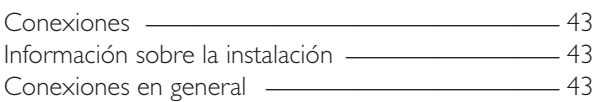

#### **Instalaciones**

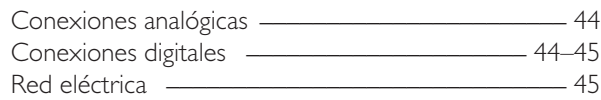

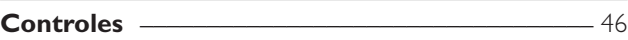

#### **Mando a distancia**

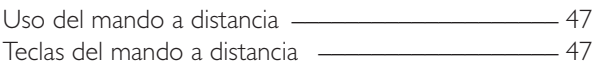

#### **Funciones básicas**

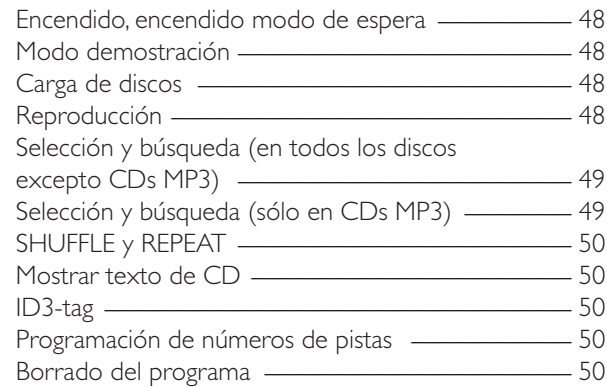

#### **Sobre la grabación**

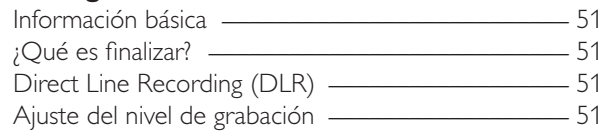

#### **Grabación interna**

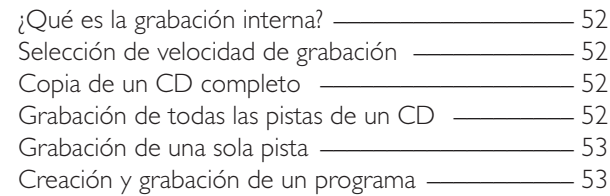

#### **Grabación externa**

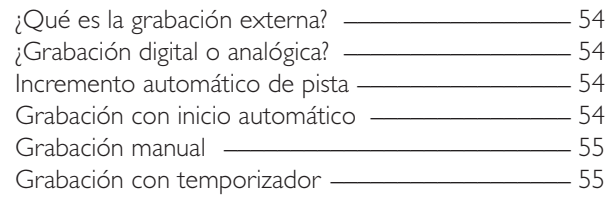

#### **Borrado/Edición de texto de CD (sólo en grabadora de CD)**

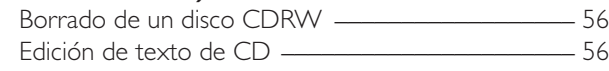

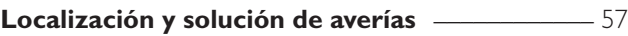

# **Datos técnicos**

Sujetos a modificación sin previo aviso.

#### **General**

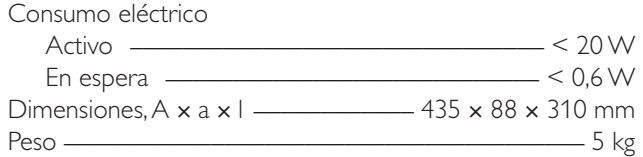

#### **Audio**

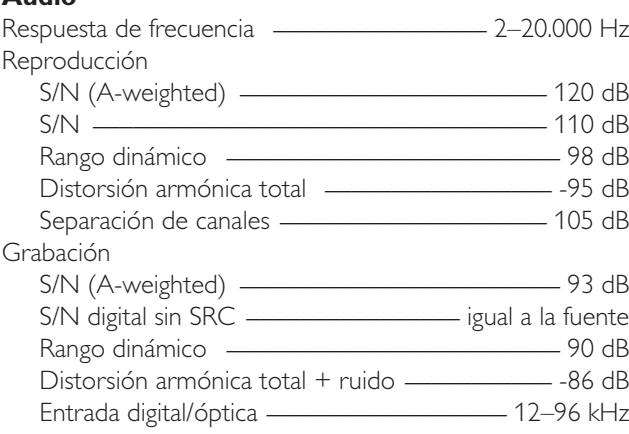

### **Láser (grabadora de CD)**

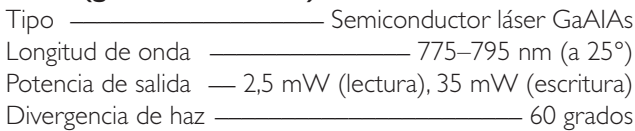

Como socio de ENERGY STAR®, Philips ha establecido que este producto cumple las directrices de ENERGY STAR® sobre rendimiento energético.

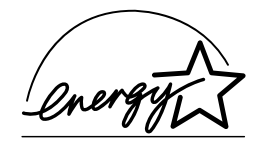

*Este equipo cumple los requisitos sobre interferencias radioeléctricas de la Comunidad Europea.*

# *PRECAUCIÓN*

*El uso de los controles o ajustes o la ejecución de procedimientos distintos a los aquí expuestos puede provocar la exposición a radiaciones peligrosas u otras operaciones arriesgadas.*

# **PRECAUCIÓN**

RADIACIONES LÁSER INVISIBLES AL ABRIR EL EQUIPO. EVITE LA EXPOSICIÓN A LOS RAYOS.

**Nota: Esta advertencia está situada dentro de la tapa.**

# **Información medioambiental**

Se han eliminado todos los materiales de embalaje superfluos. Hemos procurado hacer el embalaje fácilmente separable en tres monomateriales: cartón (caja), espuma de poliestireno (amortiguadores) y polietileno (bolsas, lámina protectora de la espuma).

Su equipo está compuesto de materiales que pueden ser reciclados si se desmontan por una empresa especializada. Por favor, cumpla la normativa local en relación con la eliminación de materiales de embalaje, pilas gastadas y equipos viejos.

# **Accesorios incluidos**

- 2 cables analógicos de audio (con enchufes blanco y rojo) – Mando a distancia
- 2 pilas para el mando a distancia, tamaño AA
- Cable de alimentación eléctrica

# **Mantenimiento**

Limpie el equipo con un paño ligeramente húmedo y sin hilos. No utilice ningún producto de limpieza, podría tener un efecto corrosivo.

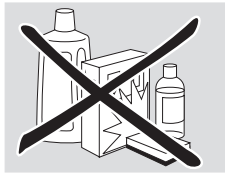

No exponga el equipo, las pilas o los discos a la humedad, lluvia, arena o calor excesivo (provocado por una calefacción o por su exposición directa al sol).

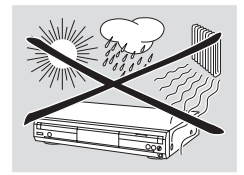

# **Manejo de disco**

Si el reproductor/grabadora de CD falla al leer correctamente los discos, utilice un CD de limpieza normal para limpiar las lentes antes de llevar el equipo a reparar. Otros métodos de limpieza podrían dañar las lentes. Mantenga siempre las bandejas cerradas para evitar la acumulación de polvo en las lentes.

Las lentes pueden empañarse si se traslada el equipo repentinamente de un ambiente frío a otro cálido. Si esto ocurre, no es posible la reproducción de un disco. Deje el equipo en un entorno cálido hasta que se evapore la humedad.

La forma más fácil de sacar un disco de su caja es presionar ligeramente sobre el eje central mientras levanta el CD(RW). Sujete siempre el CD(RW) por los bordes y vuelva a colocarlo en su caja después de utilizarlo.

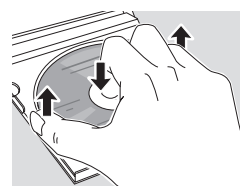

No escriba nunca sobre un CD ni le pegue una pegatina. Escriba sólo sobre la cara impresa de un CDR o CDRW y sólo con un medio de escritura de punta suave.

Para limpiar un disco, frótelo suavemente en línea recta desde el centro hacia los bordes utilizando un paño suave y sin hilos. ¡Un producto de limpieza podría dañar el disco!

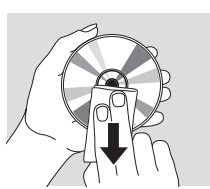

# **Discos para grabar**

Para grabar, asegúrese de utilizar sólo discos de audio especiales. Estos discos están marcados con «Digital Audio» y los logotipos que se muestran más abajo.

Existen dos tipos de discos de audio que se pueden utilizar con esta grabadora de CD:

– **Discos grabables de CD-Audio (CDR)**, se pueden grabar una vez y, una vez finalizados, se pueden reproducir en reproductores de CD y en grabadoras de CD estándar.

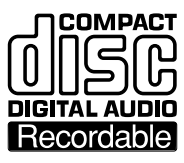

#### – **Discos reescribibles de CD-Audio (CDRW)**, se pueden

grabar, borrar y volver a grabar varias **DIGITAL AUDIO** veces, y una vez finalizados, se pueden [ReWritable] reproducir en reproductores de CD y grabadoras de CD compatibles con CDRW.

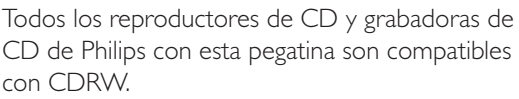

**COMPACT** 

Para asegurar un funcionamiento correcto del equipo, le recomendamos que sólo utilice discos de audio Philips CDR y CDRW.

*Nota: No utilice un CDR o un CDRW para ordenador, la grabación no funcionaría correctamente.*

*Las grabaciones están permitidas siempre que no infrinjan los derechos de autor u otros derechos de terceros.*

*En algunos países, el uso del reproductor/ grabadora de CD, como se muestra o sugiere en este manual del usuario, puede requerir la autorización de los titulares de los derechos de autor.*

# **Discos para reproducir**

Para reproducir en este reproductor/grabadora de CD, puede utilizar los siguientes discos de audio:

- **Todos los CDs de audio pregrabados**
- **Todos los discos CDR y CDRW de audio**
- **CDs MP3 (CD-ROMs con pistas MP3)**

# **Unas palabras sobre MP3**

La nueva tecnología revolucionaria de comprensión de música MP3 (MPEG ! Audio Layer-3) es capaz de comprimir datos de sonido de audio digital con un factor de hasta 10, sin pérdida significativa de calidad de sonido. Esto le permite grabar hasta 10 horas de música de calidad igual a la de un CD en un sólo CD-ROM.

#### **Como crear su propio CD MP3**

Básicamente hay dos fuentes de música MP3 en CD. Usted puede o transferir música de sus propios CDs de audio digitales via la unidad de CD-ROM, introducirla en su PC y codificarla en formato MP3 («rip»), o cargar música legal MP3 de Internet.

Grabar («quemar») la música desde su disco duro en un CD-ROM con su PC en casa **(asegúrese de que el nombre del archivo termine con .mp3)**. Una vez finalizado, puede reproducir su CD MP3 en este reproductor/grabadora de CD y disfrutar de la música.

#### **Velocidad de transmisión de datos**

La velocidad de transmisión de datos es de gran importancia para MP3. Indica con que velocidad son transferidos los bits.

La música en estéreo en un CD tiene una velocidad de transmisión de unos 1400 kilobits por segundo (kbps). **Para conseguir una buena calidad de MP3 se recomienda una velocidad de bit de 128 kbps.** Como la velocidad de codificación puede ser seleccionada por el usuario, asegúrese de alcanzar esta velocidad de transmisión de datos para MP3, grabar a menos de 128 kbps podría causar una degradación en la calidad del sonido.

#### **Grabación**

Cargar un archivo MP3 de Internet o extraer canciones de su propio CD de audio digital es un proceso delicado, también influenciado por la calidad del programa de codificación y la velocidad de su PC. Esto puede causar a veces «omisiones» o errores que usted notará a la hora de escuchar su CD MP3.

En cualquier caso, asegúrese de usar una velocidad de grabación no superior a la indicada en el CD-ROM y evite utilizar simultáneamente otros programas en su PC durante el proceso de grabación.

*En conformidad con la SDMI (Secure Digital Music Initiative) las salidas digitales de este equipo se desactivarán al reproducir un CD MP3.*

*No es posible «quemar» un CD MP3 en este reproductor/grabadora de CD.*

*No es posible grabar de un CD MP3.*

#### **Formatos admitidos**

Los siguientes formatos son admitidos en este reproductor/grabadora de CD:

- **Formato de disco:** ISO 9660 o Joliet
- **Formato de archivo:** MPEG ! Audio Layer-3
- **Nombre de archivo:** .mp3 (pistas), .m3u o .pls (recopilaciones personales)
- **Velocidad de bit:** 32–320 kbps (128 kbps aconsejables) o velocidad de bit variable

Use el formato de disco ISO 9660 cuando grabe el CD MP3. **El formato de disco UDF (p. ej. «DirectCD» o «WinOnCD») no se admite.**

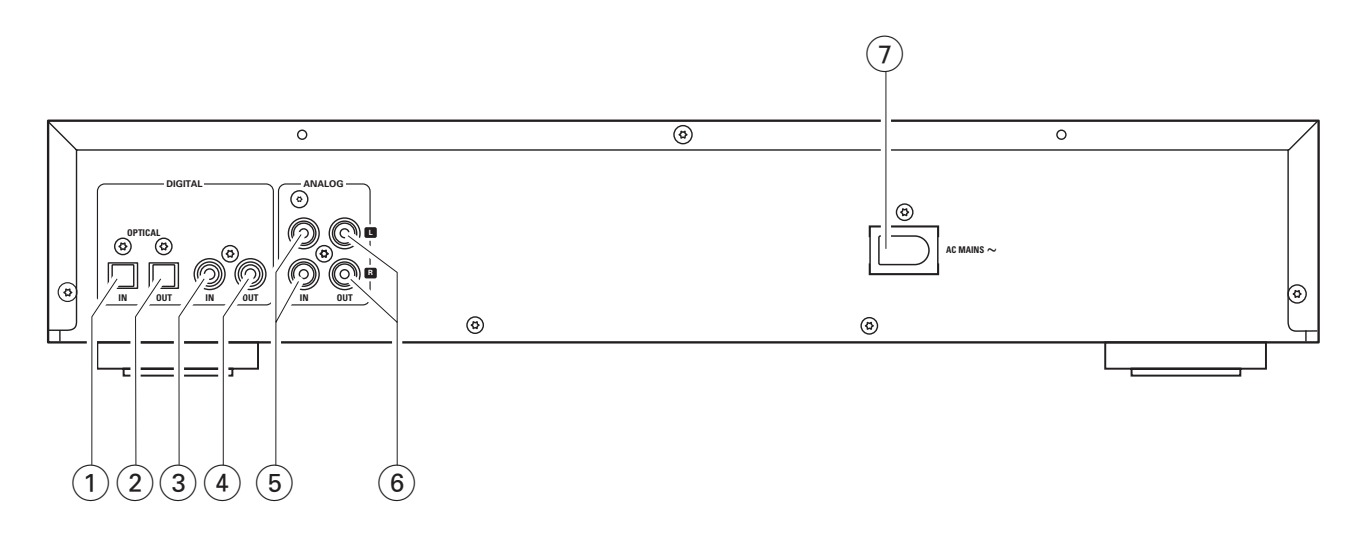

### **Conexiones**

#### 1 **OPTICAL IN**

para conectar la salida digital óptica de un aparato externo digital

#### 2 **OPTICAL OUT**

para conectar la entrada digital óptica de un aparato externo digital

#### 3 **DIGITAL IN**

para conectar a la salida coaxial digital de un aparato externo digital

#### 4 **DIGITAL OUT**

para conectar a la entrada coaxial digital de un aparato externo digital

#### 5 **ANALOG IN L/R**

para conectar la salida de audio analógica de un aparato externo

#### 6 **ANALOG OUT L/R**

para conectar la entrada de audio analógica de un aparato adicional externo

#### 7 **AC MAINS ~**

*Una vez realizadas el resto de las conexiones*, conecte el cable de alimentación eléctrica a la toma de pared.

# **Información sobre la instalación**

Coloque el equipo sobre una superficie plana, dura y estable. No sitúe el equipo encima de otros equipos que puedan calentarlo (p. ej. receptor o amplificador). Si el equipo está colocado en un armario, asegúrese de dejar al menos 3,5 cm de espacio alrededor del equipo para evitar su sobrecalentamiento.Teléfonos móviles encendidos cerca del equipo pueden causar un mal funcionamiento.

### **Conexiones en general**

#### *Nunca realice o cambie las conexiones con la alimentación eléctrica conectada.*

Para la reproducción están presentes las siguientes salidas:

- Salida analógica (ANALOG OUT L/R)
- Salida coaxial digital (DIGITAL OUT)
- Salida óptica digital (OPTICAL OUT)

Para la grabación externa están presentes las siguientes entradas:

- Entrada analógica (ANALOG IN L/R)
- Entrada coaxial digital (DIGITAL IN)
- Entrada óptica digital (OPTICAL IN)

Estas entradas pueden ser conectadas a la(s) correspondiente(s) salida(s) de su amplificador/receptor o directamente a la(s) correspondiente(s) salida(s) del aparato externo.

#### *No es posible conectar un tocadiscos directamente a* **ANALOG IN L/R***. Si quiere usar un tocadiscos con el equipo, tiene que conectar un amplificador/receptor a* **ANALOG IN L/R** *en el reproductor/grabadora de CD. Después conecte el tocadiscos al amplificador.*

Las conexiones que realice dependerán de las posibilidades que su equipo de audio ofrezca y de como va a usar el equipo. Por favor, remítase primero al manual de instrucciones de su equipo de audio.

Recomendamos realizar grabaciones analógicas sólo si la grabación digital no es posible. Las grabaciones digitales tienen una mejor calidad de sonido.

Si es posible, realice siempre ambas conexiones, digital y analógica. De este modo podrá realizar siempre grabaciones analógicas si la grabación digital no fuera posible.

# **Conexiones analógicas**

Estas conexiones son necesarias para la reproducción y la grabación vía un amplificador/receptor, equipados con entradas y salidas analógicas.

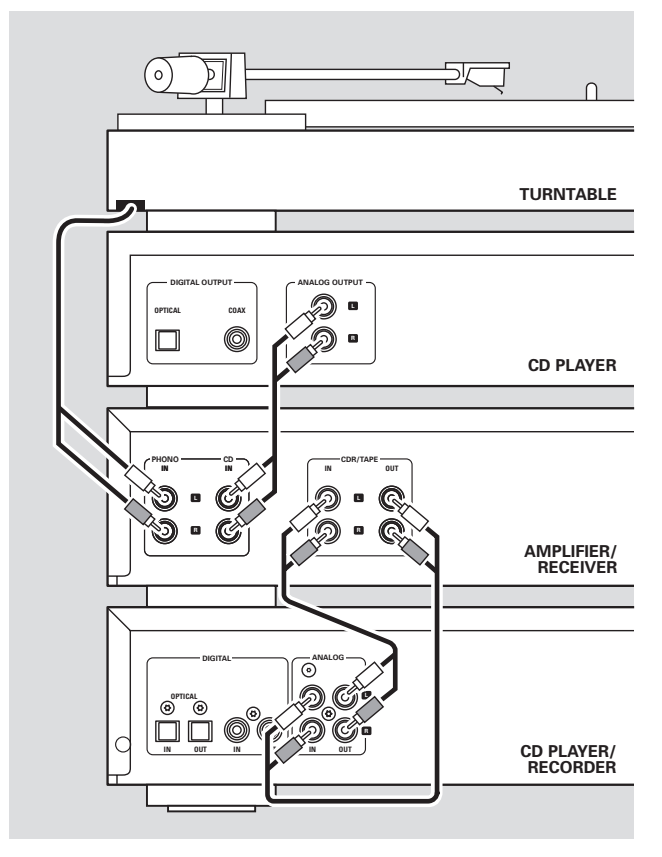

- **1** Conecte el enchufe rojo del cable de audio suministrado (cinch) a la conexión roja ANALOG IN R y el enchufe blanco a la conexión blanca ANALOG IN L del reproductor/grabadora de CD.
- **2** Conecte el otro extremo del cable de audio a las salidas analógicas del amplificador/receptor (CDR OUT, TAPE OUT, AUX OUT, REC OUT, etc.).
- **3** Conecte el enchufe rojo del cable de audio suministrado (cinch) a la conexión roja ANALOG OUT R y el cable blanco a la conexión blanca ANALOG OUT L del reproductor/grabadora de CD.
- **4** Conecte el otro extremo del cable de audio a la entrada analógica del amplificador/receptor (CD-R,TAPE IN, AUX, PLAY IN, etc.).
- **5** Conecte todos los otros componentes de su sistema (unidad de cinta, reproductor de CD, radio, tocadiscos, etc.) vía sus salidas analógicas a las entradas analógicas apropiadas del amplificador/receptor (CD IN,TUNER IN, AUX IN, PHONO IN, etc.).
- 0 La grabación puede ser realizada ahora con cualquier aparato conectado a la entrada analógica del amplificador/receptor. Pulse repetidamente INPUT en el reproductor/grabadora de CD para seleccionar la entrada analógica. → RNRLOG IN aparecerá.

#### **Como realizar la conexión si la salida analógica del amplificador/receptor está siendo utilizada (ocupada)**

La mayoría de los amplificadores/receptores tienen varias conexiones para salidas analógicas (TAPE,VCR,…) pero algunos amplificadores/receptores tienen sólo 1 salida analógica. En el caso de que ya haya conectado una unidad de cinta (grabadora DAT o grabadora MD) a esta salida, tendrá que cambiar las conexiones existentes.

- **1** Desconecte las conexiones analógicas de la unidad de cinta al amplificador/receptor.
- **2** Conecte el reproductor/grabadora de CD (consulte los pasos 1–4 del capítulo anterior).
- **3** Conecte las salidas analógicas de la unidad de cinta a cualquier entrada analógica libre (AUX, CD) del amplificador/receptor.Ahora podrá reproducir su cinta o grabar desde su unidad de cinta en el CD. Sin embargo, ya no será posible grabar en la cinta.

# **Conexiones digitales**

#### **Conexión digital coaxial directa**

Esta conexión es necesaria para la grabación directa desde cualquier equipo digital de audio con una salida digital coaxial (p.ej. un reproductor de CD o un reproductor de DVD).

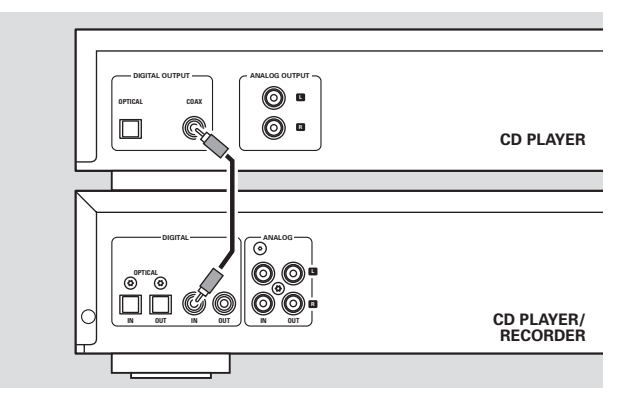

- Utilice un cable coaxial digital para conectar la salida coaxial del aparato externo a DIGITAL IN en el reproductor/grabadora de CD.
- 0 La grabación se realizará ahora vía la entrada coaxial digital. Pulse repetidamente INPUT en el reproductor/grabadora de CD para seleccionar la entrada coaxial digital. → DIGITAL IN aparecerá.

#### **Conexión óptica digital directa**

Esta conexión es necesaria para la grabación directa desde cualquier equipo digital de audio con una salida digital óptica (p.ej. un reproductor de CD o un reproductor de DVD).

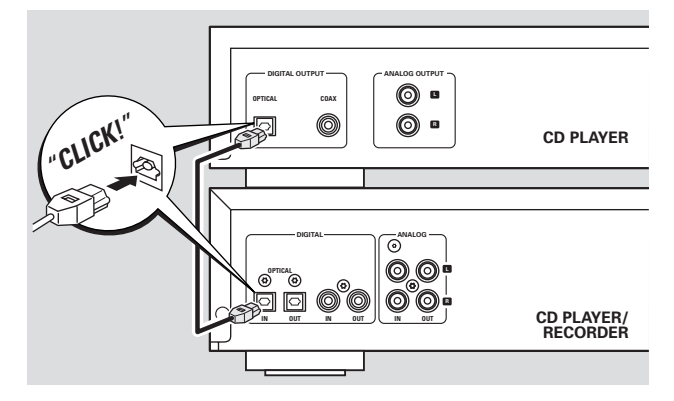

- **1** Retire las cápsulas antipolvo de la entrada digital óptica del reproductor/grabadora de CD y de la salida digital óptica del aparato externo. Guarde las cápsulas en un lugar seguro.
- **2** Utilice un cable digital óptico para conectar la salida óptica del aparato externo a OPTICAL IN en el reproductor/grabadora de CD.Asegúrese de introducir completamente ambos enchufes, hasta que se oiga un click.
- 0 La grabación puede realizarse ahora vía la entrada digital óptica. Pulse repetidamente INPUT en el reproductor/ grabadora de CD para seleccionar la entrada digital óptica. → OPTICRL IN aparecerá.

#### **Conexiones digitales coaxiales vía un receptor digital** Si dispone de un receptor con entradas y salidas coaxiales digitales, estas conexiones le permitirán realizar grabaciones digitales desde varias fuentes conectadas al receptor.

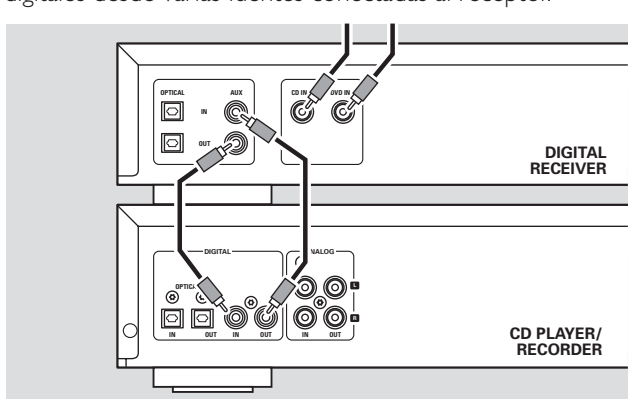

- Utilice un cable coaxial para conectar la entrada digital coaxial del receptor a DIGITAL OUT en el reproductor/grabadora de CD. Use otro cable coaxial para conectar la salida digital coaxial del receptor a DIGITAL IN en el reproductor/grabadora de CD.
- 0 La grabación puede realizarse ahora con cualquier aparato digital conectado a la entrada digital del receptor digital (p.ej. un reproductor de CD o un reproductor de DVD). Pulse repetidamente INPUT en el reproductor/grabadora de CD para seleccionar la entrada digital coaxial.
	- → DIGITAL IN aparecerá.

#### **Conexiones digitales ópticas por medio de un receptor digital**

Si dispone de un receptor con entradas y salidas digitales ópticas, estas conexiones le permitirán realizar grabaciones digitales desde varias fuentes conectadas al receptor.

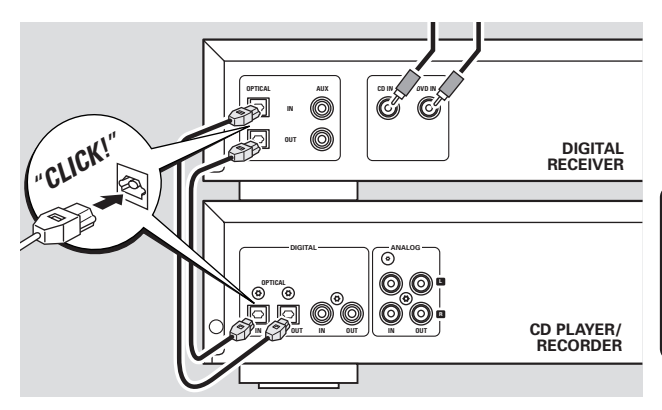

- **1** Retire las cápsulas antipolvo de las entradas y salidas digitales ópticas del reproductor/grabadora de CD y de la salida digital óptica del receptor. Guarde las cápsulas en un lugar seguro.
- **2** Utilice un cable digital óptico para conectar la entrada óptica del receptor a OPTICAL OUT en el reproductor/ grabadora de CD. Use otro cable digital óptico para conectar la salida óptica del receptor a OPTICAL IN en el reproductor/grabadora de CD.Asegúrese de introducir completamente ambos enchufes, hasta que se oiga un click.
- 0 La grabación puede realizarse ahora con cualquier aparato digital conectado a la entrada digital del receptor digital (p.ej. un reproductor de CD o un reproductor de DVD). Pulse repetidamente INPUT en el reproductor/grabadora de CD para seleccionar la entrada digital óptica. → OPTICRL IN aparecerá.

#### **Red eléctrica** *La placa de especificaciones está situada en la parte posterior del equipo.*

- **1** Compruebe que la tensión eléctrica que aparece en la placa de especificaciones corresponde a la de su zona. En caso contrario, consulte al vendedor o al servicio técnico.
- **2** *Compruebe que se han realizado todas las conexiones antes de conectar la alimentación eléctrica.*
- **3** Conecte el cable de alimentación eléctrica suministrado a AC MAINS ~ y a la toma de pared.Así se activará la alimentación eléctrica.

Cuando el equipo está en modo de espera, sigue consumiendo una cierta cantidad de electricidad. *Para desconectar completamente la alimentación eléctrica del equipo, desenchúfelo de la toma de pared.*

# **Controles**

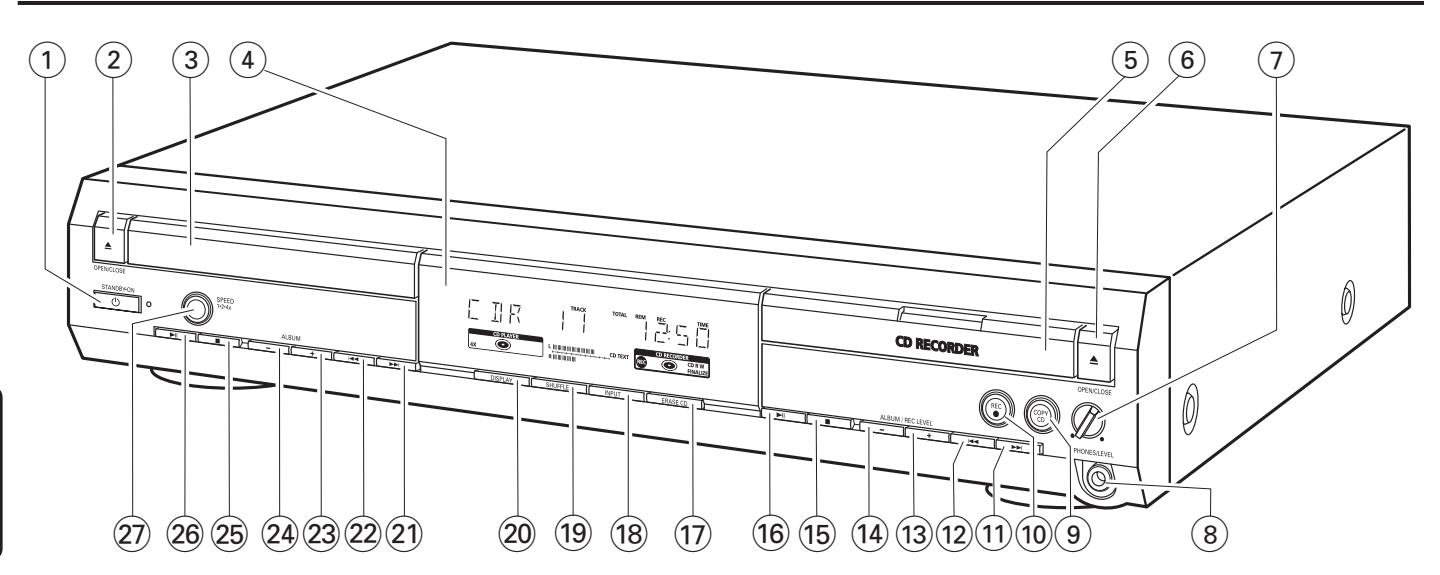

# **Español**

#### **1**  $\bigcirc$  **STANDBY·ON**

activa/cambia al modo de espera en el equipo

#### **2 <del>▲</del> OPEN/CLOSE**

abre/cierra el compartimento del reproductor de CD

- 3 compartimento del reproductor de CD
- $(4)$  pantalla

#### 5 **CD RECORDER**

compartimento de la grabadora de CD luz azul encendida: la grabadora de CD ha sido seleccionada luz roja encendida: la grabación se está realizando

#### 6 / **OPEN/CLOSE**

abre/cierra el compartimento de la grabadora de CD

#### 7 **PHONES/LEVEL**

ajusta el volumen de los auriculares

#### 8 **PHONES/LEVEL**

clavija de 6,3 mm de los auriculares

#### 9 **COPY CD**

selecciona la grabación y la finalización automática del CD en uso

#### 0 **REC** 0

selecciona otros modos de grabación

#### $(11)$   $\blacktriangleright\blacktriangleright\blacktriangleright$

grabadora de CD: selecciona la siguiente pista, busca hacia delante

 $(12)$   $\blacktriangleleft$ 

grabadora de CD: selecciona la pista anterior, busca hacia atrás

#### **(13) ALBUM/REC LEVEL +**

grabadora de CD: selecciona el siguiente álbum en un CD MP3, aumenta el nivel de grabación

#### $(14)$  **ALBUM/REC LEVEL** -

grabadora de CD: selecciona el álbum anterior en un CD MP3, disminuye el nivel de grabación

#### $(15)$

grabadora de CD: detiene la reproducción/grabación

- $\overline{16}$   $\blacktriangleright$   $\overline{11}$ grabadora de CD: inicia/interrumpe la reproducción
- & **ERASE CD** borra las grabaciones de un CDRW

### **18 INPUT** selecciona la entrada para un aparato externo

( **SHUFFLE** reproduce las pistas en orden aleatorio

#### ) **DISPLAY**

selecciona la información en pantalla

#### $(21)$   $\rightarrow$

reproductor de CD: selecciona la siguiente pista, busca hacia delante

#### $(22)$   $\blacktriangleright$  ⊣

reproductor de CD: selecciona la pista anterior, busca hacia atrás

#### $(23)$  **ALBUM** +

reproductor de CD: selecciona el siguiente álbum en un CD MP3

#### **<u>24</u>** ALBUM −

reproductor de CD: selecciona el álbum anterior en un CD MP3

#### $(25)$

reproductor de CD: detiene la reproducción

#### $(26)$   $\blacktriangleright$  II

reproductor de CD: inicia/interrumpe la reproducción

### ≥ **SPEED 1·2·4x**

selecciona la velocidad de grabación para la grabación interna

*Nota:* SPEED 1·2·4x, REC *y* COPY CD *se iluminarán dependiendo de los diferentes modos con los que esté trabajando. Esto ocurre para poder encontrar fácilmente las teclas apropiadas para la selección.*

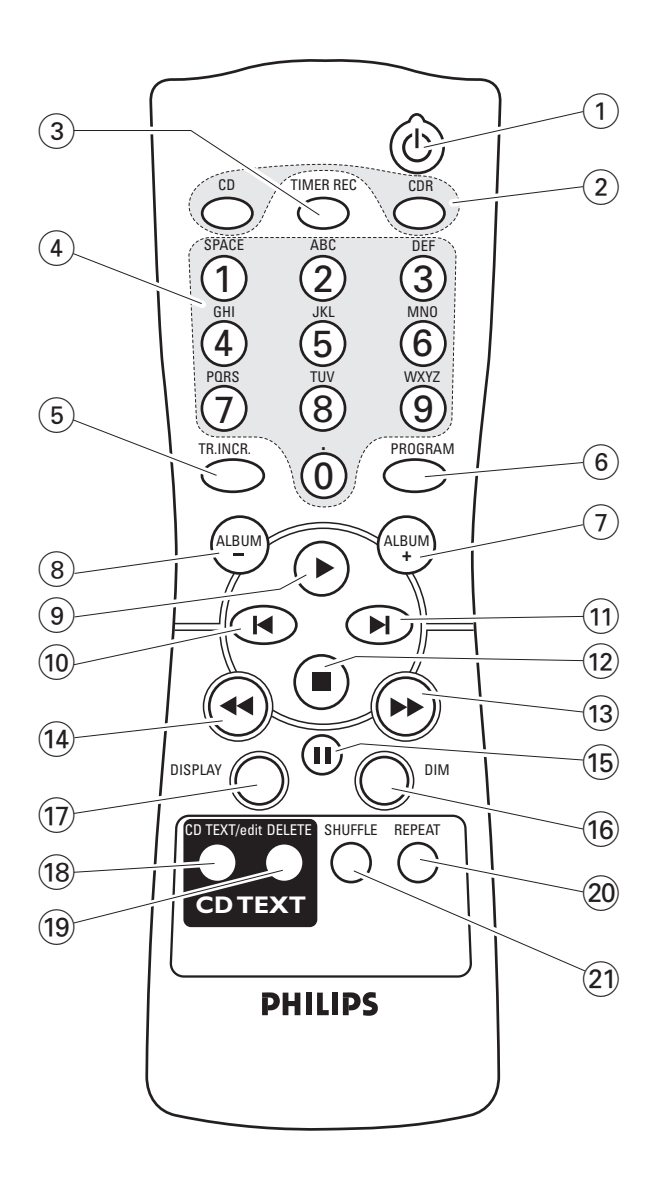

# **Uso del mando a distancia**

Abra el compartimento de las pilas del mando a distancia e inserte 2 pilas alcalinas tipo **AA** (R06, UM-3).

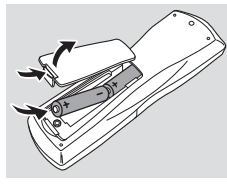

No utilice a la vez pilas usadas y nuevas o de diferentes tipos.

Quite las pilas cuando se gasten o si no va a utilizar el mando a distancia durante un período de tiempo prolongado.

#### *Las pilas contienen sustancias químicas, por lo que deben eliminarse según la normativa vigente.*

Las teclas del mando a distancia realizan las mismas funciones que sus correspondientes en el equipo.

# **Teclas del mando a distancia**

#### $(1)$   $(1)$

activa/cambia al modo de espera en el equipo

#### 2 **CD**, **CDR**

selecciona la unidad del reproductor de CD o la unidad de la grabadora de CD

#### 3 **TIMER REC**

inicia una grabación con tiempo limitado

4 **Teclas numéricas/alfabéticas 1–0**: teclas numéricas para las pistas **ABC – WXYZ**: teclas alfabéticas para el texto de CD **SPACE**: teclas para espacios entre el texto de CD **.** : teclas de puntuación o símbolos para texto de CD

#### 5 **TR. INCR.**

selecciona el incremento automático o manual de una pista

#### 6 **PROGRAM** accede al menú de programación

#### $(7)$  **ALBUM** + selecciona el siguiente álbum de un CD MP3

- 8 **ALBUM**selecciona el álbum anterior de un CD MP3
- $\circledcirc$   $\blacktriangleright$ inicia la reproducción
- $\overline{10}$   $\overline{11}$ selecciona la pista anterior
- $\textcircled{\scriptsize{1}}$   $\blacktriangleright$

selecciona la siguiente pista

- $(12)$ detiene la reproducción
- $(13)$ busca hacia delante
- $\overline{(14)}$  44 busca hacia atrás
- 
- $(15)$  II

interrumpe la reproducción

- $(16)$  **DIM** controla la luminosidad de la pantalla
- & **DISPLAY** selecciona la información en pantalla

# $(18)$  **CD TEXT/edit**

cambia entre la información de texto de CD, accede al/sale del menú de edición de texto

( **DELETE**

borra el texto de CD

#### ) **REPEAT**

repite una pista, un CD(RW) completo o una programación

¡ **SHUFFLE** reproduce las pistas en orden aleatorio

### **Encendido, encendido modo de espera**

- Para encender el equipo, pulse (<sup>1</sup>) STANDBY·ON. ➜ WELCOME TO PHILIPS AUDIO aparecerá.
- Para poner el equipo en modo de espera, pulse de nuevo  $\bigcirc$  STANDBY $\cdot$ ON. → El modo de espera se activará en el equipo.

### **Modo demostración**

Con el modo demostración aparecerán varias funciones del equipo y se iniciarán automáticamente si no ha sido pulsada ninguna tecla durante varios minutos o durante el modo de espera.

**Para cancelar el modo demostración** mantenga pulsada en el equipo un mínimo de 5 segundos. → El modo demostración se cancelará permanentemente.

# **Carga de discos**

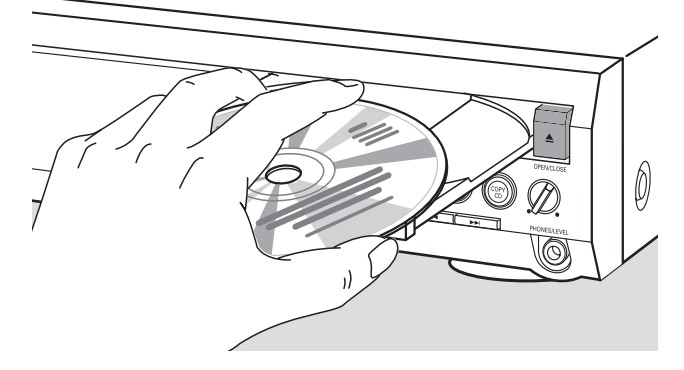

**1 Reproductor de CD:** Pulse ▲ OPEN/CLOSE para abrir el compartimento del reproductor de CD. → OPEN CI aparecerá y el compartimento se abrirá.

Grabadora de CD: Pulse <sup>1</sup> OPEN/CLOSE para abrir el compartimento de la grabadora de CD.

→ OPEN CDR aparecerá y el compartimento se abrirá.

#### *Notas:*

*Al abrir el reproductor de CD se borrará la programación que contenga pistas de un disco cargado en el reproductor de CD.*

*Al abrir la grabadora de CD se borrará la programación que contenga pistas de un disco cargado en la grabadora de CD.*

- **2** Inserte un disco (cara impresa hacia arriba) en la bandeja.
- **3 Reproductor de CD:** Pulse de nuevo ▲ OPEN/CLOSE para cerrar el compartimento.
	- → El compartimento se cerrará y READING aparecerá.
	- → Aparecerán [ I], el número total de pistas y el tiempo total de reproducción del disco.

Grabadora de CD: Pulse <sup>1</sup> OPEN/CLOSE para cerrar el compartimento.

- → El compartimento se cerrará y READING aparecerá.
- → Si se ha cargado un disco no finalizado, aparecerá INITIALIZING.
- → Aparecerán CIR, el número total de pistas y el tiempo total de reproducción del disco.

#### *Sólo CD MP3:*

- ➜ READING MP3 aparecerá. **MP3** se mostrará. Debido al gran número de pistas podría tardar hasta 2 minutos.
- → El nombre del primer álbum aparecerá.

# **Reproducción**

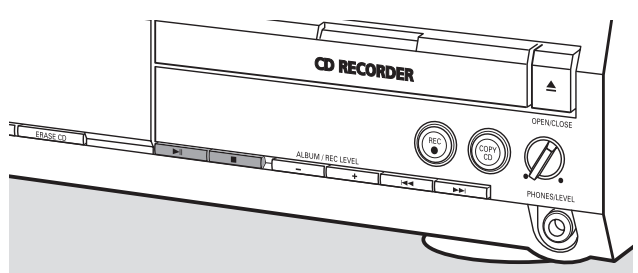

- Pulse  $\blacktriangleright$ <sup>II</sup> en el lado del reproductor de CD o en el lado de la grabadora de CD para iniciar la reproducción.
	- → Aparecerán CI o CIR, el número de pista actual y el tiempo de reproducción transcurrido.

#### *Sólo CD MP3:*

- → Además, se desplazará también el nombre de la pista.
- 0 Para cambiar entre la siguiente información pulse repetidamente DISPLAY:
	- ➜ número de pista, tiempo restante de reproducción de la pista actual
	- → número de pista, tiempo restante de reproducción del disco
	- → número de pista, tiempo de reproducción transcurrido de la pista actual

#### *Sólo CD MP3:*

- ➜ el número de álbum, el número de pista y el nombre de la pista
- **→** el número de pista, el tiempo de reproducción transcurrido de la pista actual
- **2** Pulse en el lado del reproductor de CD o en el lado de la grabadora de CD para detener la reproducción.
	- → Aparecerán CI o CIR, el número total de pistas y el tiempo total de reproducción del disco.

#### *Sólo CD MP3:*

- → Se desplazará el nombre del álbum actual.
- O Puede interrumpir la reproducción pulsando ▶Ⅱ.
	- → El tiempo en el que la reproducción haya sido detenida parpadeará.
- O Para reanudar la reproducción pulse de nuevo  $\blacktriangleright$ II.

# **Selección y búsqueda (en todos los discos excepto CDs MP3)**

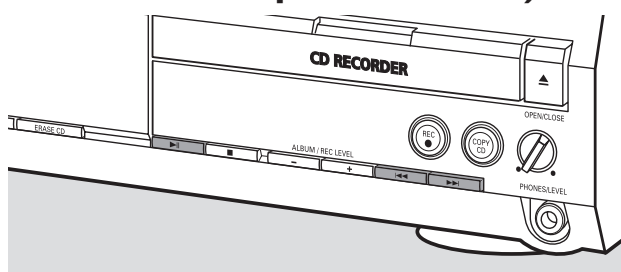

#### **Selección de una pista si se ha detenido la reproducción**

- 1 Pulse  $\blacktriangleright$  o  $\blacktriangleright$  en el lado del reproductor de CD o en el lado de la grabadora de CD tantas veces como sea necesario para saltar al número de pista deseado.
- **2** Pulse ►Ⅱ para iniciar la reproducción. → La reproducción se iniciará con la pista seleccionada.

#### **Selección de una pista durante la reproducción**

Pulse  $\blacktriangleright$  o  $\blacktriangleright$  en el lado del reproductor de CD o en el lado de la grabadora de CD tantas veces como sea necesario para saltar al comienzo de la pista anterior o siguiente del disco seleccionado.

→ La reproducción continuará con la pista seleccionada.

#### **Búsqueda de un pasaje durante la reproducción**

- **1** Mantenga pulsada  $\rightarrow$  **i** o  $\rightarrow$  en el lado del reproductor de CD o en el lado de la grabadora de CD para seleccionar un pasaje concreto hacia atrás o hacia delante.
	- → Se iniciará la búsqueda y la reproducción continuará a bajo volumen.Tras unos segundos, la búsqueda se acelerará con el volumen desactivado.
- **2** Suelte la tecla en el pasaje que desee. → La reproducción normal continuará.

*Nota: Durante* SHUFFLE*, al repetir una pista o al reproducir una programación, la búsqueda sólo es posible en la pista actual.*

### **Selección y búsqueda (sólo en CDs MP3)**

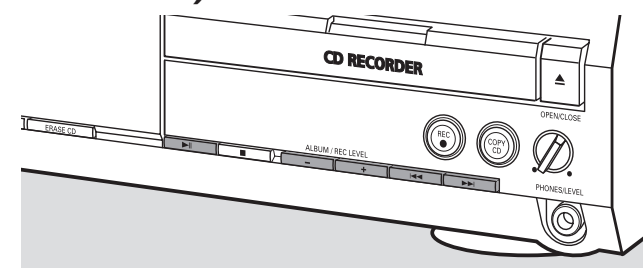

#### **Selección de un álbum si se ha detenido la reproducción**

- Pulse ALBUM  $+$  o ALBUM $-$  en el lado del reproductor de CD o en el lado de la grabadora de CD tantas veces como sea necesario para encontrar el número de álbum que desea seleccionar.
	- → **ALBUM** se mostrará, aparecerán L II o L IIR y el número de álbum.
	- → El nombre del álbum actual se desplazará tan pronto como deje de pulsar la tecla de nuevo.
- O Para iniciar la reproducción del álbum completo pulse  $\blacktriangleright$ II. → La reproducción del álbum completo se iniciará.

#### **Selección de un álbum durante la reproducción**

- Pulse ALBUM + o ALBUM en el lado del reproductor de CD o en el lado de la grabadora de CD tantas veces como sea necesario para saltar al comienzo del álbum anterior o siguiente del disco seleccionado.
	- → La reproducción continuará con el álbum seleccionado tan pronto como deje de pulsar la tecla de nuevo.

#### **Selección de una pista del álbum**

- Pulse  $\blacktriangleright$  o  $\blacktriangleright$   $\blacktriangleleft$  en el lado del reproductor de CD o en el lado de la grabadora de CD tantas veces como sea necesario para saltar al número de pista deseado.
	- → CD o CDR, el número de álbum y el número de pista aparecerán.
	- → El nombre de la pista se desplazará tan pronto como deje de pulsar la tecla de nuevo.
- 2 Pulse **EII** para iniciar la reproducción.

→ La reproducción se iniciará con la pista seleccionada.

#### *Notas:*

*Al final de su selección de álbum, encontrará un álbum llamado VARIOUS. Este álbum contiene todas las pistas que no han sido guardadas en un álbum al crear el CD MP3.*

*Si quiere reproducir una recopilación personal que usted hizo en su CD MP3 en el momento de crearlo, tiene que seleccionarla directamente usando* ¢*o* 4*y pulsando*  $\blacktriangleright$ <sup>11</sup> después.

# **SHUFFLE y REPEAT**

#### **Repetición de una pista, un disco o una programación**

- **1** Pulse REPEAT repetidamente en el mando a distancia durante la reproducción para seleccionar:
	- ➜ **REP TRACK**: Se reproduce repetidamente la pista actual.
	- **→ REP DISC**: Se reproduce repetidamente el disco completo seleccionado.
	- **→ REP ALL:** Se reproducen repetidamente todos los discos en el equipo (o el programa).

#### *Notas:*

**REP DISC** *no es posible durante SHUFFLE o mientras se reproduce un programa.*

**REP TRACK** *no es posible durante SHUFFLE.*

- **2** La reproducción se iniciará en el modo elegido.
- 0 Para volver a la reproducción normal, pulse REPEAT en el mando a distancia hasta que desaparezca la indicación en pantalla.

#### **Reproducción de pistas en orden aleatorio**

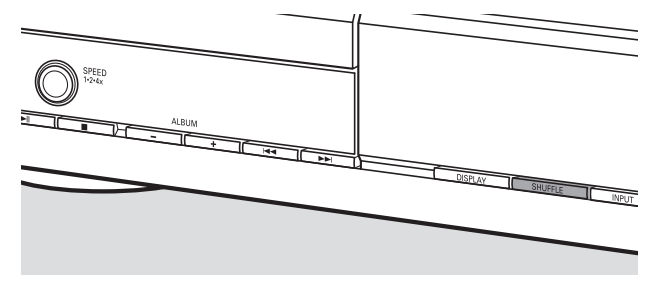

Pulse SHUFFLE antes o durante la reproducción. **→ SHUFF ALL** se mostrará y se reproducirán de forma aleatoria todas las pistas de la programación o las del (de los) disco(s) cargado(s) en el reproductor de CD y en la grabadora de CD.

# **Mostrar texto de CD**

Esta función le permite ver en pantalla información, como título del álbum o de la pista, contenida en un CD especialmente codificado.

- Asegúrese de que inserta un CD con texto de CD. **→ CD TEXT** se mostrará y el nombre del intérprete y el título del álbum se desplazarán una vez.
	- **Texto de CD cuando se ha detenido la reproducción**
	- Pulse CD TEXT/edit en el mando a distancia para ver la siguiente información, que se desplazará en la pantalla una vez (si está disponible):

#### ➜ **Nombre del intérprete del álbum**

➜ **Título del álbum**

#### **Texto de CD durante la reproducción**

- Pulse CD TEXT/edit en el mando a distancia para ver la siguiente información, que se desplazará en la pantalla una vez (si está disponible):
	- ➜ **Nombre del intérprete de la pista**
	- ➜ **Título de la pista**

# **ID3-tag**

Esta función le permite ver en pantalla información, como el título del álbum o título de la pista, contenida en una pista MP3.

- Si ha creado una ID3-tag para su pista MP3, pulse CD TEXT/edit en el mando a distancia durante la reproducción para que se muestre la siguiente información ID3-tag:
	- ➜ **Título del álbum**
	- ➜ **Nombre del intérprete de la pista**
	- ➜ **Título de la pista**

*Nota: En el caso de que ID3-tag no esté disponible,* NO TEXT *aparecerá.*

# **Programación de números de pistas**

Un programa puede ser utilizado para la reproducción o para especificar las pistas que deben ser grabadas. Puede seleccionar hasta 99 pistas (también pistas MP3) y almacenarlas en la memoria. Es posible almacenar cualquier pista más de una vez en cualquier orden, en el reproductor de CD y en la grabadora de CD. Sin embargo, no es posible combinar pistas MP3 y pistas de audio o pistas MP3 de más de un CD.

- **1** Cargue el (los) disco(s) deseado(s) en la(s) bandeja(s).
- **2** Pulse PROGRAM en el mando a distancia para acceder al menú de programación.
	- → **PROG** comenzará a parpadear y aparecerá PROGRAM.
	- ➜ Aparecerán el número de paso (**STEP**), el número de pista y el tiempo de reproducción de la pista actual del CD en uso.
- **3** *Si desea elegir una pista del reproductor de CD:* Pulse CD en el mando a distancia y después  $\blacksquare$  o  $\blacksquare$ tantas veces como sea necesario para saltar a la pista deseada.

*Si desea elegir una pista de la grabadora de CD:* Pulse CDR en el mando a distancia y después  $\blacksquare$  o  $\blacksquare$ tantas veces como sea necesario para saltar a la pista deseada.

*Nota:Al seleccionar una pista que ya haya sido almacenada,* P *aparecerá.*

- **4** Pulse PROGRAM en el mando a distancia para almacenar su selección en la memoria.
	- → Aparecerán el número total de pistas programadas (**STEP**), PRG y el tiempo total del programa.
- **5** Repita los pasos 3–4 para seleccionar y almacenar todas las pistas deseadas.

*Nota: Si intenta almacenar más de 99 pistas, aparecerá* PROGRAM FULL*.*

**6** Pulse ■ para finalizar la programación.

# **Borrado del programa**

- **1** Si es necesario, pulse para detener la reproducción.
- 2 Mantenga pulsada **D** para borrar el programa. ➜ Aparecerá PROG CLEARED y **PROG** desaparecerá.

# **Información básica**

La unidad de la grabadora de CD le ofrece 3 funciones principales:

- **Grabación** desde el reproductor interno de CD o desde una fuente externa seleccionada
- **Finalizar** sus discos CDR(W) y **definalizar** sus discos CDRW
- **Borrar** un disco CDRW

El procedimiento de grabación es el mismo para discos CDR y CDRW. **Asegúrese de que el CDR(W) esté absolutamente libre de rayaduras y partículas de polvo.**

Para grabaciones, la longitud mínima de pista es de 4 segundos. Puede grabar hasta un máximo de 99 pistas en un disco. Si el tiempo de grabación que queda en el disco es menor de 7 segundos, aparecerá IISE FULL y no se podrá acceder al modo de grabación.

### **Protección de los derechos de autor**

El **S**erial **C**opy **M**anagement **S**ystem (SCMS) evita la realización de copias digitales de una copia digital. El sistema permite realizar una grabación digital del original, sin embargo, en algunos países se puede necesitar la autorización de los titulares de los derechos de autor.

Si intenta grabar desde una fuente externa un material protegido contra copias, COPY PROTECT aparecerá. No será posible realizar ninguna grabación digital.

No es posible copiar un CD MP3.

#### **Grabación de texto de CD**

Si el CD original tiene texto de CD, este texto se grabará automáticamente siempre que este texto de CD no esté protegido contra copias. En tal caso, no será posible grabar el texto de CD y aparecerá TEXT PROTECT.

# **¿Qué es finalizar?**

Finalizar es un sencillo proceso que completa la grabación de un CDR(W), necesario para:

- reproducir un CDR grabado en un reproductor de CD estándar,
- reproducir un CDRW grabado en un reproductor de CD o grabadora de CD compatible con CDRW,
- evitar grabaciones no deseadas en un disco, o
- evitar borrados accidentales de pistas en un CDRW.

Los CDRs están «cerrados» una vez finalizados. No podrán ser añadidas otras pistas o texto de CD.

Los CDRWs están también «cerrados» una vez que están finalizados, pero pueden ser definalizados para permitir grabaciones adicionales o borrado.

# **Direct Line Recording (DLR)**

La grabadora de CD está equipada con la tecnología de alto rendimiento **D**irect **L**ine **R**ecording. Esto le asegura una grabación perfecta del material original, lo que implica una verdadera grabación «bit por bit». DLR no se activará cuando el nivel de grabación esté ajustado.

# **Ajuste del nivel de grabación**

Se puede ajustar el nivel de grabación de referencia para grabaciones desde un aparato adicional. Esta función puede utilizarse para la aparición o desaparición gradual del sonido en sus grabaciones.

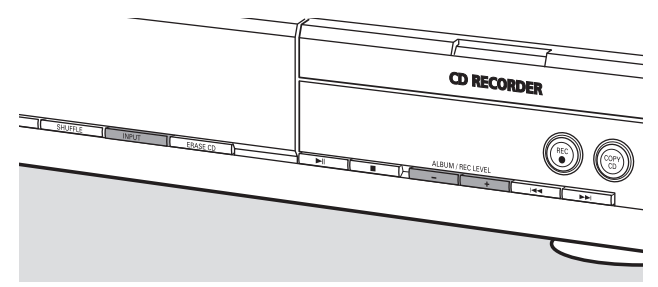

- **1** Pulse repetidamente INPUT para seleccionar la entrada del aparato adicional:
	- → DIGITAL IN: se selecciona la entrada digital coaxial.
	- → OPTICAL IN: se selecciona la entrada digital óptica.
	- → ANALOG IN: se selecciona la entrada analógica.
- **2** Mantenga pulsada ALBUM  $+$  o ALBUM $-$  en la grabadora de CD para ajustar el nivel de grabación deseado. El sonido más alto del material a grabar no debe alcanzar los niveles rojos de la barra de nivel.
	- → Aparecerá el nivel actual de grabación (en dB).

*Nota: El nivel de grabación se puede ajustar también durante la grabación desde el reproductor interno de CD. Mantenga pulsada* ALBUM+ *o* ALBUM- *en el lado de la grabadora de CD para ajustar el nivel de grabación deseado.*

# **¿Qué es la grabación interna?**

La grabación realizada desde la unidad de reproductor de CD en este equipo es denominada «grabación interna».

# **Selección de velocidad de grabación**

Es posible seleccionar la velocidad de grabación para grabaciones internas.

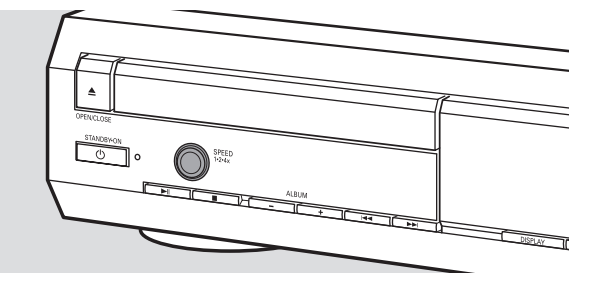

- Pulse SPEED 1.2.4x para seleccionar:
	- ➜ REC SPEED 1X: para grabar a velocidad normal
	- → REC SPEED 2X: para grabar a doble velocidad mientras el sonido está desactivado
	- → REC SPEE II ЧX: para grabar a una velocidad 4 veces mayor que la normal mientras el sonido está desactivado

#### *Notas:*

*La selección de la velocidad no es posible durante la grabación.*

*En algunas marcas de discos vírgenes no es posible la grabación a una velocidad más alta y no funciona. En tal caso, seleccione una velocidad más baja.*

# **Copia de un CD completo**

Esta es la forma más fácil de hacer una copia de un CD completo, preparado para reproducirse en otros reproductores de CD. Sin embargo, no podrán ser añadidas otras pistas o texto de CD.

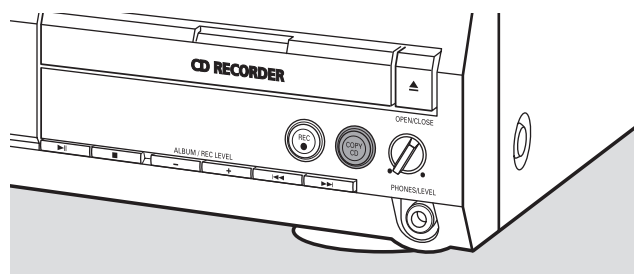

- **1** Inserte un CDR(W), que esté absolutamente libre de rayaduras y de partículas de polvo, en la bandeja de la grabadora de CD.
- **2** Introduzca el disco que desee copiar en la bandeja del reproductor de CD.
- **3** Pulse COPY CD para iniciar la copia del CD completo. ➜ **REC** se mostrará, la copia se iniciará y el tiempo real de grabación restante comenzará la cuenta atrás.

*Nota: Si un programa estaba ya disponible antes de pulsar* COPY CD*, será ignorado.* **PROG** *desaparecerá y se grabará el disco en uso. Una vez finalizada la grabación,* **PROG** *se mostrará y el pograma estará disponible de nuevo.*

#### **Grabación de todas las pistas de un CD**

Puede copiar todas las pistas de un CD y decidir entonces si finalizar o no finalizar.

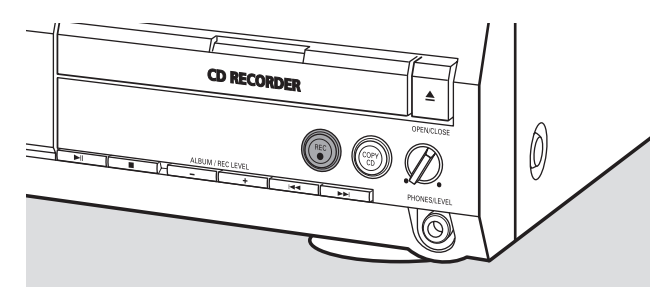

- **1** Inserte un CDR(W), que esté absolutamente libre de rayaduras y de partículas de polvo, en la bandeja de la grabadora de CD.
- **2** Introduzca el disco del que desee copiar todas las pistas en la bandeja del reproductor de CD.
- **3** Pulse REC para acceder al menú de grabación. → RECORD CD?, seguido de PRESS REC aparecerán alternativamente.
- **4** Pulse de nuevo REC para iniciar la grabación de todas las pistas.
	- **→ REC** se mostrará, la grabación se iniciará y el tiempo real de grabación restante comenzará la cuenta atrás.
- 0 Si pulsa / OPEN/CLOSE en el lado de la grabadora de CD, ➜ CD NOT FINAL y PRESS REC TO FINALIZE aparecerán alternativamente.

#### Decida ahora entre

*no finalizar: el CDR no está preparado para reproducirse en otros reproductores de CD, sin embargo, se pueden añadir todavía otras pistas o texto de CD.*

Pulse de nuevo ▲ OPEN/CLOSE en el lado de la grabadora de CD o espere unos segundos.

→ El compartimento se abrirá. El CDR(W) no está finalizado.

o

#### *finalizar: el CDR está preparado para reproducirse en otros reproductores de CD, sin embargo, no se pueden añadir otras pistas o texto de CD.*

Pulse REC para iniciar la finalización.

→ FINAL aparecerá y el tiempo real de finalización restante comenzará la cuenta atrás.

# **Grabación de una sola pista**

Puede copiar varias pistas de diferentes CDs y decidir entonces si finalizar o no finalizar.

- **1** Inserte un CDR(W), que esté absolutamente libre de rayaduras y de partículas de polvo, en la bandeja de la grabadora de CD.
- **2** Reproduzca la pista deseada en el reproductor de CD.
- **3** Pulse REC para acceder al menú de grabación. → REC TR con el número de pista y PRESS REC aparecerán alternativamente.
- **4** Pulse de nuevo REC para iniciar la grabación de la pista.
	- ➜ **REC** se mostrará, la grabación se iniciará desde el comienzo de la pista seleccionada y el tiempo real de grabación restante comenzará la cuenta atrás.
- **5** Para grabar más pistas repita los pasos 2–4.
- Si pulsa ▲ OPEN/CLOSE en el lado de la grabadora de CD, ➜ CD NOT FINAL y PRESS REC TO FINALIZE aparecerán alternativamente.

#### Decida ahora entre

#### *no finalizar: el CDR no está preparado para reproducirse en otros reproductores de CD, sin embargo, se pueden añadir todavía otras pistas o texto de CD.*

Pulse de nuevo ▲ OPEN/CLOSE en el lado de la grabadora de CD o espere unos segundos.

→ El compartimento se abrirá. El CDR(W) no está finalizado.

o

#### *finalizar: el CDR está preparado para reproducirse en otros reproductores de CD, sin embargo, no se pueden añadir otras pistas o texto de CD.*

Pulse REC para iniciar la finalización.

→ FINAL aparecerá y el tiempo real de finalización restante comenzará la cuenta atrás.

#### **Creación y grabación de un programa**

Puede crear su propio programa de grabación, grabarlo y decidir después si finalizar o no finalizar. No obstante, advierta que no podrá grabar un programa que contenga pistas del reproductor de CD y de la grabadora de CD. En tal caso aparecerán 2 DISC PROG y NOT POSSIBLE.

- **1** Cargue un CDR(W), que esté absolutamente libre de rayaduras y de partículas de polvo, en la bandeja de la grabadora de CD.
- **2** Cargue el CD del que desea grabar en la bandeja del reproductor de CD.
- **3** Seleccione y guarde todas las pistas deseadas del CD (consulte «Programación de números de pistas»).
- 0 Si el tiempo total de grabación del programa es mayor que el tiempo de grabación restante del CDR(W):
	- → DOES NOT FIT aparecerá brevemente.
	- → MISSING y el tiempo que no puede ser grabado aparecerán.

Si no obstante inicia la grabación, la grabación proseguirá hasta que el CDR(W) esté lleno.

- **4** Pulse REC para acceder al menú de grabación. → REC PROGRAM? y PRESS REC aparecerán alternativamente.
- **5** Pulse de nuevo REC para iniciar la grabación del programa actual.
	- **→ REC** se mostrará, la grabación se iniciará y el tiempo real de grabación restante comenzará la cuenta atrás.
- 0 Si pulsa / OPEN/CLOSE en el lado de la grabadora de CD, ➜ CD NOT FINAL y PRESS REC TO FINALIZE aparecerán alternativamente.

#### Decida ahora entre

*no finalizar: el CDR no está preparado para reproducirse en otros reproductores de CD, sin embargo, se pueden añadir todavía otras pistas o texto de CD.*

Pulse de nuevo ▲ OPEN/CLOSE en el lado de la grabadora de CD o espere unos segundos.

→ El compartimento se abrirá. El CDR(W) no está finalizado.

#### o

#### *finalizar: el CDR está preparado para reproducirse en otros reproductores de CD, sin embargo, no se pueden añadir otras pistas o texto de CD.*

Pulse REC para iniciar la finalización.

→ FINRL aparecerá y el tiempo real de finalización restante comenzará la cuenta atrás.

# **¿Qué es la grabación externa?**

La grabación desde un aparato adicional es denominada «grabación externa».

# **¿Grabación digital o analógica?**

Cuando grabe de una fuente externa, recomendamos que realice solamente grabaciones analógicas si no fuera posible realizarlas digitales. Las grabaciones digitales tienen una mejor calidad de sonido.

# **Incremento automático de pista**

Si se utiliza la **entrada digital** para grabaciones de una **fuente digital** (p.ej. un reproductor de CD), las pistas se incrementarán de modo automático de forma que los números de pista se coloquen en la misma posición que en el original. Si se utiliza la **entrada analógica** para grabaciones de una **fuente analógica o digital**, el incremento de las pistas no se realizará automáticamente, a menos que se haya seleccionado uno de los siguientes ajustes. Los incrementos de pista no siempre pueden colocarse automáticamente, dependiendo de la calidad del material de la fuente.

- Pulse TR. INCR. en el mando a distancia tantas veces como sea necesario durante la detención para cambiar entre las siguientes funciones automáticas de incremento de pista:
	- → TURNTABLE: para la óptima grabación desde fuentes de ruido, como tocadiscos *(No es posible conectar un tocadiscos directamente a AUX/CDR IN L/R – consulte «Conexiones analógicas».)*
	- → TRPE/TUNER: para la óptima grabación desde una cinta
	- → CD/DV D: para la óptima grabación desde fuentes de alta calidad como DAT, DCC o DVD
	- → MANUAL: para desactivar la función del incremento automático de pista

#### *Notas:*

*Los números de pista se pueden incrementar manualmente pulsando*TR. INCR. *en el mando a distancia durante la grabación. La longitud mínima de pista es de 4 segundos.*

*Los números de pista no se pueden cambiar después de la grabación.*

# **Grabación con inicio automático**

Puede grabar rápida y fácilmente un CD completo o una pista.Tan pronto como la reproducción del aparato adicional se inicie, la grabación comenzará automáticamente.

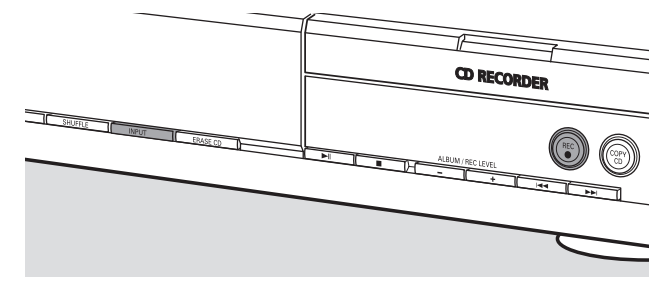

**1** Inserte un CDR(W), que esté absolutamente libre de rayaduras y de partículas de polvo, en la bandeja de la grabadora de CD.

- **2** Pulse repetidamente INPUT en el reproductor/grabadora de CD para seleccionar la entrada del aparato adicional del que quiere grabar.
	- → DIGITAL IN: se selecciona la entrada digital.
	- → RNRLOG IN: se selecciona la entrada analógica.
	- → OPTICAL IN: se selecciona la entrada óptica.
- **3** Asegúrese de que se ha seleccionado la pista deseada en el aparato adicional.
- **4** Asegúrese de que el aparato adicional está en pausa o en stop.
- **5** Pulse REC en el reproductor/grabadora de CD para acceder al menú de grabación.
	- → PREPRRING aparecerá.
	- ➜ RECORD EXT? y START EXTERN SOURCE! aparecerán alternativamente.
- **6** Inicie la reproducción en el aparato adicional en 5 segundos. ➜ La grabación se iniciará simultáneamente y **REC** se mostrará. Aparecerá el tiempo de grabación restante del CDR(W).

*Nota: La grabación puede ser iniciada manualmente pulsando* REC *en el reproductor/grabadora de CD.*

- Para detener la reproducción manualmente pulse en el lado del reproductor de CD.
- 0 Si pulsa / OPEN/CLOSE en el lado de la grabadora de CD, ➜ CD NOT FINAL y PRESS REC TO FINALIZE aparecerán alternativamente.

#### Decida ahora entre

#### *no finalizar: el CDR no está preparado para reproducirse en otros reproductores de CD, sin embargo, se pueden añadir todavía otras pistas o texto de CD.*

Pulse de nuevo ▲ OPEN/CLOSE en el lado de la grabadora de CD o espere unos segundos.

→ El compartimento se abrirá. El CDR(W) no está finalizado.

o

#### *finalizar: el CDR está preparado para reproducirse en otros reproductores de CD, sin embargo, no se pueden añadir otras pistas o texto de CD.*

Pulse REC en el reproductor/grabadora de CD para iniciar la finalización.

→ FINAL aparecerá y el tiempo real de finalización restante comenzará la cuenta atrás.

# **Grabación manual**

Puede iniciar y detener manualmente una grabación desde un aparato adicional. Puede usar la grabación manual para grabar música en vivo o para música en particular como música clásica, que no puede ser grabada con el inicio automático.

- **1** Inserte un CDR(W), que esté absolutamente libre de rayaduras y de partículas de polvo, en la bandeja de la grabadora de CD.
- **2** Pulse repetidamente INPUT en el reproductor/grabadora de CD para seleccionar la entrada del aparato adicional del que quiere grabar.
	- → DIGITAL IN: se selecciona la entrada digital.
	- → FINALOG IN: se selecciona la entrada analógica.
	- → OPTICRL IN: se selecciona la entrada óptica.
- **3** Inicie la reproducción en el aparato adicional.
- **4** Pulse REC en el reproductor/grabadora de CD para acceder al menú de grabación.
	- → PREPRRING aparecerá.
	- → RECORD EXT? y PRESS REC aparecerán alternativamente.
- **5** Pulse REC en el reproductor/grabadora de CD para iniciar la grabación.
	- **→** La grabación se iniciará y **REC** se mostrará. Aparecerá el tiempo restante de grabación del CDR(W).
- **6** Pulse **e** en el lado del reproductor de CD para detener la grabación.
- 0 Si pulsa / OPEN/CLOSE en el lado de la grabadora de CD, ➜ CD NOT FINAL y PRESS REC TO FINALIZE aparecerán alternativamente.

#### Decida ahora entre

#### *no finalizar: el CDR no está preparado para reproducirse en otros reproductores de CD, sin embargo, se pueden añadir todavía otras pistas o texto de CD.*

Pulse de nuevo ▲ OPEN/CLOSE en el lado de la grabadora de CD o espere unos segundos.

→ El compartimento se abrirá. El CDR(W) no está finalizado.

#### o

#### *finalizar: el CDR está preparado para reproducirse en otros reproductores de CD, sin embargo, no se pueden añadir otras pistas o texto de CD.*

Pulse REC en el equipo para iniciar la finalización.

→ FINAL aparecerá y el tiempo real de finalización restante comenzará la cuenta atrás.

# **Grabación con temporizador**

Esta función le permite iniciar la grabación con un tiempo limitado vía la entrada analógica (p.ej. para grabaciones de la radio). Puede elegir una grabación de 15, 30, 45 o 60 minutos o hasta el final del CDR(W).

- **1** Inserte un CDR(W), que esté absolutamente libre de rayaduras y de partículas de polvo, en la bandeja de la grabadora de CD.
- **2** Asegúrese de que el aparato adicional del que desea grabar está conectado correctamente.
- **3** Pulse TIMER REC en el mando a distancia para iniciar la grabación.
	- → 15 MIN aparecerá, seguido de PREPARING.
	- **→** La grabación se iniciará y **REC** se mostrará. Aparecerá el tiempo real de grabación restante.
- 0 Para seleccionar otro tiempo de grabación, pulse repetidamente TIMER REC en el mando a distancia hasta que aparezca el tiempo deseado: → 30 MIN, 45 MIN, 60 MIN, MRXIMUM aparecerá.
- **4** Una vez que el tiempo elegido haya transcurrido, la grabación se detendrá automáticamente y el equipo pasará al modo de espera.
- Para detener manualmente la grabación, pulse en el lado de la grabadora de CD.

# **Borrado/Edición de texto de CD (sólo en grabadora de CD)**

# **Borrado de un disco CDRW**

Es posible borrar una o más pistas (comenzando por el final de la última pista) o un CDRW completo. No es posible borrar de un CDR.

#### **Borrado de una o más pistas**

- **1** Inserte el CDRW del que desea borrar pistas en la bandeja de la grabadora de CD.
- **2** Pulse brevemente ERASE CD para acceder al menú de borrado.

#### *Si se ha insertado un CDRW no finalizado:*

➜ ERASE LAST TRACK? y PRESS ERASE aparecerán alternativamente.

#### *Si se ha insertado un CDRW finalizado:*

- → FINALIZED CD aparecerá brevemente.
- ➜ ERASE LAST TRACK?, seguido de PRESS ERASE aparecerán alternativamente.

0 Para seleccionar una pista particular que desee borrar, pulse ▶▶ o  $\blacktriangleleft$  tantas veces como sea necesario en el lado de la grabadora de CD para seleccionar el (los) número(s) de pista(s) deseado(s).

→ ERRSE TR y el número de pista (p.ej. IO+) aparecerán. Para seleccionar más pistas para borrar repita este paso.

*Nota: Cuando se borren varias pistas, las pistas que desee borrar deben seleccionarse en secuencia, comenzando por la última pista grabada. Por ejemplo: El CDRW tiene 5 pistas grabadas. Podrá borrar las pistas 5 y 4. ¡Podrá borrar también las pistas 5, 4 y 3, pero no podrá borrar las pistas 5 y 3!*

**3** Pulse de nuevo ERASE CD para iniciar el borrado.

#### *Si se ha insertado un CDRW no finalizado:*

→ ERASE aparecerá, el tiempo restante de la operación comenzará la cuenta atrás y el borrado se iniciará.

#### *Si se ha insertado un CDRW finalizado:*

- → UNFINFL aparecerá, el tiempo restante de la operación comenzará la cuenta atrás y se iniciará la definalización.
- → Después aparecerá ERRSE, el tiempo restante de la operación comenzará la cuenta atrás y el borrado se iniciará.

#### **Borrado de un CDRW completo**

- **1** Inserte el CDRW que desee borrar en la bandeja de la grabadora de CD.
- **2** Mantenga pulsada ERASE CD durante más de un segundo para acceder al menú de borrado.

#### *Si se ha insertado un CDRW no finalizado:*

→ ERRSE DISC? y PRESS ERRSE aparecerán alternativamente.

#### *Si se ha insertado un CDRW finalizado:*

- → FINALIZED CD aparecerá brevemente.
- ➜ ERASE DISC? y PRESS ERASE aparecerán alternativamente.
- **3** Pulse de nuevo ERASE CD para borrar el CDRW completo.

#### *Si se ha insertado un CDRW no finalizado:*

→ ERR5E aparecerá, el tiempo restante de la operación comenzará la cuenta atrás y se iniciará el borrado del CDRW completo.

#### *Si se ha insertado un CDRW finalizado:*

- → UNFINAL aparecerá, el tiempo restante de la operación comenzará la cuenta atrás y la definalización comenzará.
- → ERR5E aparecerá, el tiempo restante de la operación comenzará la cuenta atrás y se iniciará el borrado del CDRW completo.

# **Edición de texto de CD**

Una vez grabado el CDR(W), puede introducir un texto, p. ej. el título del álbum o el título de pista. Este texto aparecerá durante la reproducción en este equipo y en otros equipos con función de texto de CD. Utilice sólo un CDR o un CDRW no finalizados (el CDRW finalizado debe ser definalizado primero).

- **1** Si es necesario, pulse para detener la reproducción.
- **2** Pulse CDR en el mando a distancia para seleccionar la grabadora de CD.
- **3** Pulse repetidamente CD TEXT/edit en el mando a distancia para seleccionar:
	- → AL BUM TITLE: para editar el título del CD
	- → AL BUM ARTIST: para editar el nombre del intérprete del CD
	- → ARTIST TR | (o 2, 3,...): para editar el nombre del intérprete de la pista 1 (o 2, 3,…)
	- ➜ TITLE TR 1 (o 2, 3,…): para editar el título de la pista 1 (o 2, 3,…)
- **4** Tan pronto como el cursor empiece a parpadear, use las teclas numéricas/alfabéticas en el mando a distancia para seleccionar un carácter.
	- → Tras seleccionar un carácter el cursor se moverá automáticamente al espacio del carácter siguiente.
- **5** Pulse CD TEXT/edit en el mando a distancia para guardar el texto creado y volver al menú de edición de texto.
- **6** Para salir del menú de edición de texto pulse  $\blacksquare$ .

#### **Borrado o sustitución de un carácter**

**1** Pulse  $\triangleleft$  o  $\triangleright$  en el mando a distancia para desplazarse a la posición del carácter que va a borrar o a sustituir. **→** El carácter comenzará a parpadear.

#### **2** *Si desea borrar el carácter:*

Pulse DELETE en el mando a distancia.

→ El carácter se borrará y el texto se desplazará una posición a la izquierda.

#### *Si desea sustituir el carácter:*

Use las teclas numéricas/alfabéticas en el mando a distancia para seleccionar un nuevo carácter.

O Para cambiar a otro carácter pulse < o D en el mando a distancia.

#### **Copia automática de texto**

Si se ha almacenado el nombre del intérprete de una pista, se copiará automáticamente en la pista siguiente.

#### **ADVERTENCIA**

*Bajo ningún concepto deberá intentar reparar el equipo usted mismo, ya que anularía la garantía. No abra el aparato o podría sufrir una descarga eléctrica.*

*Si se produjera un fallo, compruebe los puntos relacionados más abajo antes de llevar a reparar el equipo. Si no pudiese solucionar un problema siguiendo las sugerencias que se exponen a continuación, consulte a su proveedor o al servicio técnico.*

*Seguridad láser*

*Este aparato emplea un láser. Sólo el personal de servicio técnico debidamente cualificado debe retirar la cubierta o intentar llevar a cabo trabajos de reparación, debido a posibles lesiones oculares.*

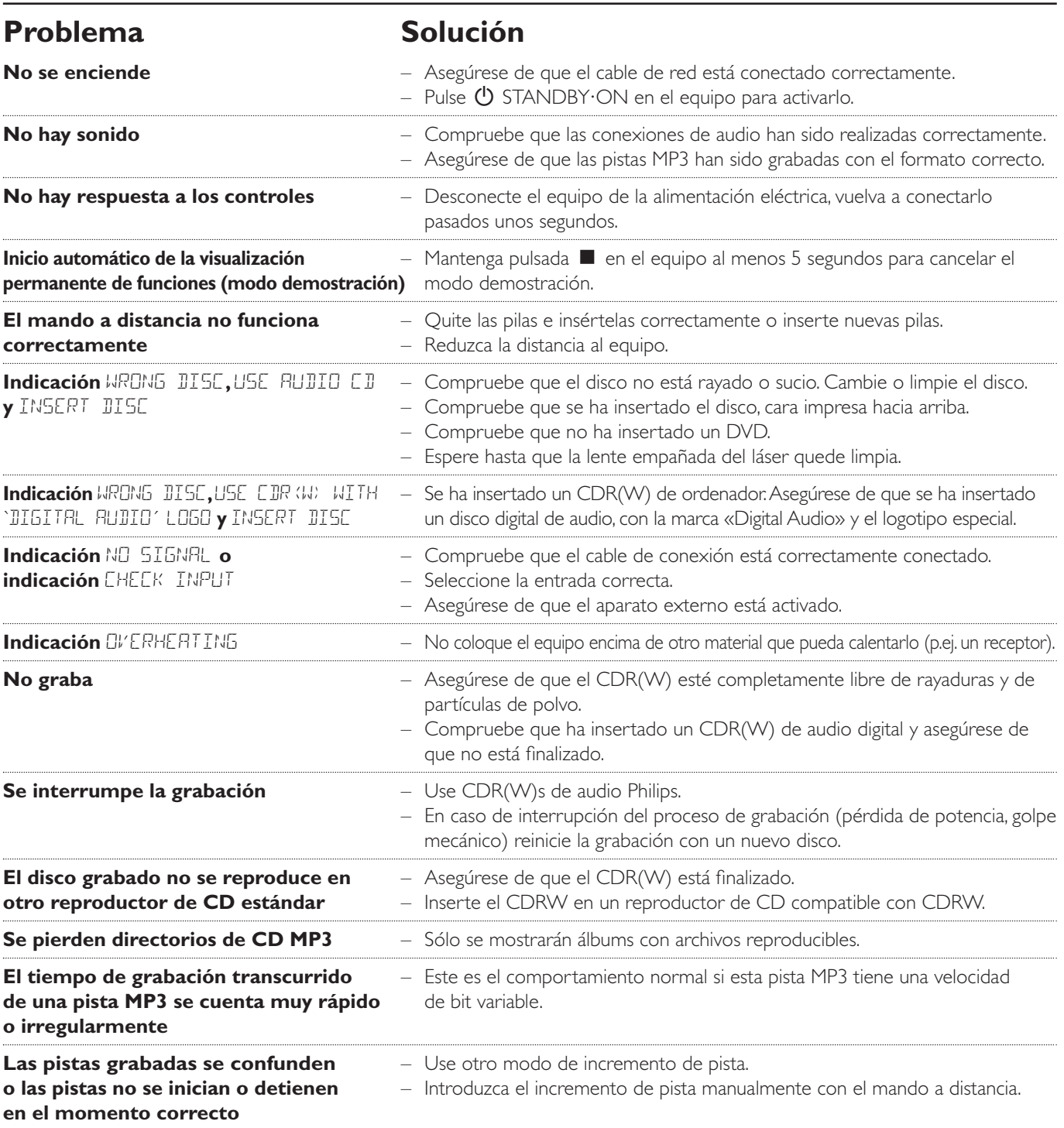

#### **Allgemeine Informationen**

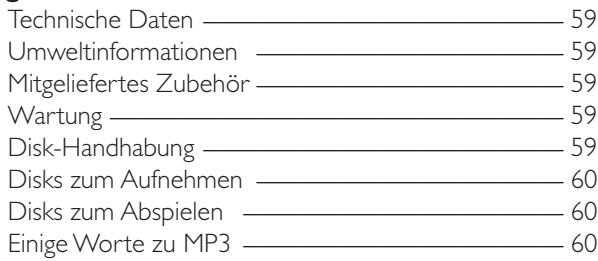

#### **Anschlüsse**

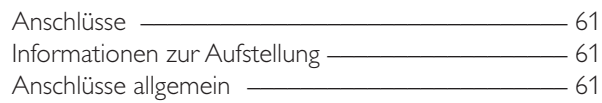

#### **Installationen**

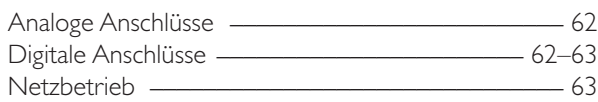

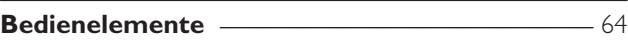

#### **Fernbedienung**

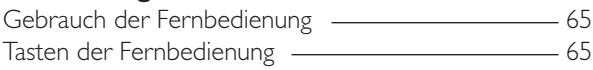

#### **Grundfunktionen**

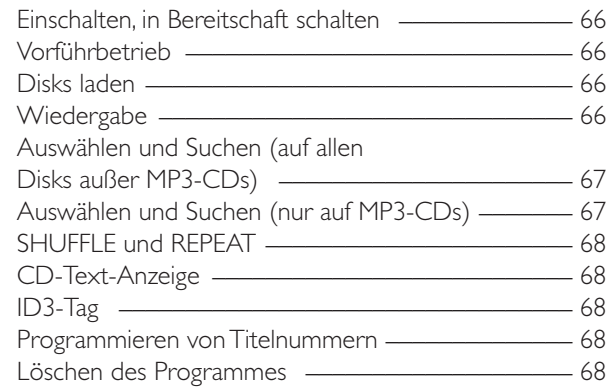

#### **Über das Aufnehmen**

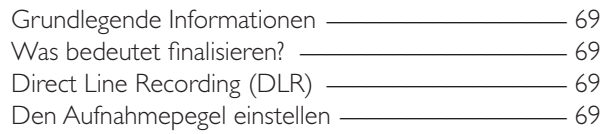

#### **Internes Aufnehmen**

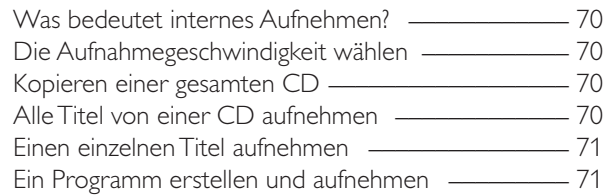

#### **Externes Aufnehmen**

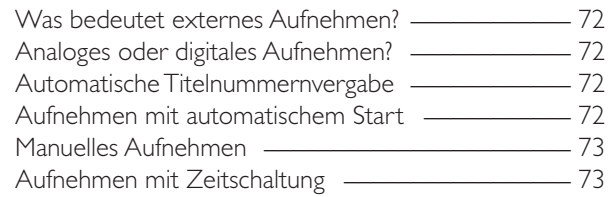

#### **Löschen/CD-Text-Bearbeitung (nur am CD-Rekorder)**

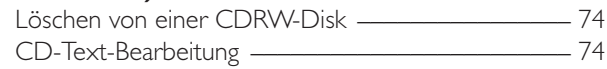

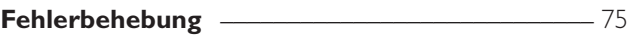

# **Technische Daten**

Änderungen vorbehalten.

#### **Allgemein**

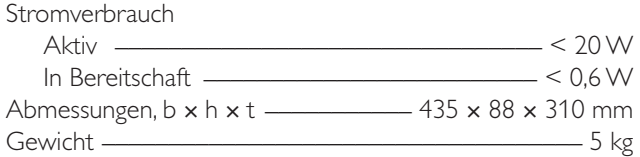

#### **Audio**

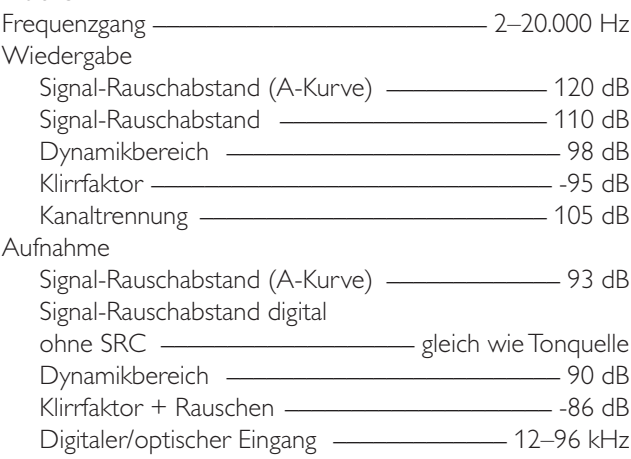

#### **Laser (CD-Rekorder)**

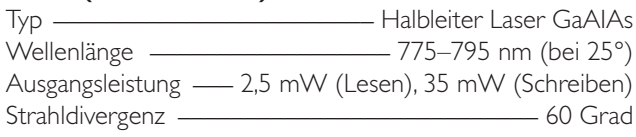

Als ENERGY STAR® Partner, hat Philips festgelegt, dass dieses Produkt den ENERGY STAR® Richtlinien für Energie-Effizienz entspricht.

*Dieses Gerät entspricht den Funkentstörungsvorschriften der Europäischen Gemeinschaft.*

#### *VORSICHT*

*Ein anderer Gebrauch der Bedienelemente oder Einstellungen oder Ausführung der Vorgänge als in diesem Handbuch beschrieben, kann Sie gefährlicher Strahlung aussetzen oder zu anderem unsicheren Betrieb führen.*

#### **VORSICHT**

UNSICHTBARE LASERSTRAHLUNG BEIM ÖFFNEN. VERMEIDEN SIE ES, SICH DEM STRAHL AUSZUSETZEN.

**Anmerkung: Diese Warnung befindet sich innen im Gerät.**

# **Umweltinformationen**

Überflüssiges Verpackungsmaterial wurde vermieden.Wir haben unser Möglichstes getan, die Verpackung in drei Materialen trennbar zu machen:Wellpappe (Schachtel), expandiertes Polystrol (Puffer) und Polyethylen (Säcke, Schaumstofffolien).

Ihr Gerät besteht aus Materialien, die von darauf spezialisierten Betrieben wieder verwertet werden können. Bitte informieren Sie sich darüber, wie Sie Verpackungsmaterialien, leere Batterien und alte Geräte entsprechend den örtlichen Bestimmungen entsorgen können.

# **Mitgeliefertes Zubehör**

- 2 analoge Audiokabel (mit roten und weißen Steckern)
- Fernbedienung
- 2 Batterien für die Fernbedienung,Type AA
- Netzkabel

# **Wartung**

Reinigen Sie das Gerät mit einem weichen, feuchten und fusselfreien Tuch.Verwenden Sie keine Reinigungsmittel, da diese das Gehäuse angreifen können.

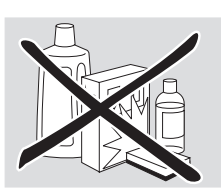

**Deutsch Deutsch**

Setzen Sie das Gerät, die Batterien oder die Disks nicht Feuchtigkeit, Regen, Sand oder extremer Hitze (verursacht durch Heizgeräte oder direktes Sonnenlicht) aus.

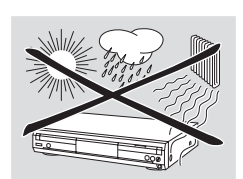

# **Disk-Handhabung**

Wenn der CD-Spieler/Rekorder Disks nicht korrekt lesen kann, reinigen Sie die Linsen mit einer im Handel erhältlichen Reinigungs-CD, bevor Sie das Gerät zur Reparatur bringen.Andere Reinigungsmethoden können die Linsen zerstören. Schließen Sie stets die Laden, um Staub auf den Linsen zu vermeiden.

Bei einem raschen Wechsel von kalter in warme Umgebung können die Linsen beschlagen. Das Abspielen einer Disk ist dann nicht möglich. Lassen Sie dem Gerät in warmer Umgebung Zeit zum Akklimatisieren.

Um eine Disk leicht aus der Hülle zu nehmen, drücken Sie die Mittelhalterung der Hülle, während Sie die CD(RW) anheben. Fassen Sie die CD(RW) immer am Rand an und legen Sie sie nach Gebrauch wieder in die Hülle.

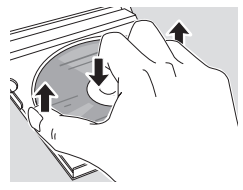

Eine CD niemals beschriften oder mit einem Aufkleber versehen. Schreiben Sie nur auf der bedruckten Seite einer CDR oder CDRW, und dies ausnahmslos mit einem weichen Filzstift.

Um eine Disk zu reinigen, wischen Sie mit einem weichen, fusselfreien Tuch geradlinig von der Mitte zum Rand. Ein Reinigungsmittel kann die Disk beschädigen!

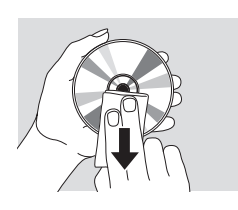

# **Disks zum Aufnehmen**

Stellen Sie sicher, dass Sie zum Aufnehmen nur spezielle Audio-Disks verwenden. Diese Disks sind mit "Digital Audio" und den unten gezeigten Logos gekennzeichnet.

Es gibt zwei verschiedene Arten von Audio-Disks die für diesen CD-Rekorder verwendet werden können:

– **CD-Audio Recordable (CDR) Disks** können zur einmaligen Aufnahme verwendet werden und in allen Standard CD-Spielern und CD-Rekordern, wenn sie finalisiert sind, gespielt werden.

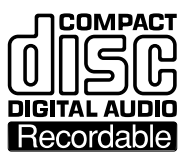

– **CD-Audio ReWritable (CDRW) Disks** können zum mehrmaligen Aufnehmen, Löschen und wieder Aufnehmen verwendet werden und in CDRW-kompatiblen CD-Spielern und

diesem Aufkleber sind CDRW-kompatibel.

**DIGITAL AUDIO** ReWritable

CD-Rekordern, wenn sie finalisiert sind, gespielt werden. Alle Philips CD-Spieler und CD-Rekorder mit

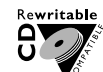

**COMPACT** 

Um ein einwandfreies Funktionieren des Gerätes zu gewährleisten, empfehlen wir den ausschließlichen Gebrauch von Philips Audio CDR-Disks und Audio CDRW-Disks.

*Anmerkung: Verwenden Sie keine Computer-CDR oder -CDRW, da das Aufnehmen nicht einwandfrei funktionieren würde!*

*Aufnehmen ist nur dann erlaubt, wenn dadurch nicht in das Urheberrecht oder in andere Rechte Dritter eingegriffen wird.*

*In einigen Ländern kann der Gebrauch des CD-Spielers/Rekorders, wie in diesem Handbuch gezeigt oder vorgeschlagen, die Autorisierung der Urheberrechtsinhaber erfordern.*

# **Disks zum Abspielen**

Für diesen CD-Spieler/Rekorder können Sie folgende Disks zum Abspielen verwenden:

- **Alle bereits bespielten Audio CDs**
- **Alle Audio CDR und Audio CDRW Disks**
- **MP3-CDs (CD-ROMs mit MP3-Titeln)**

# **Einige Worte zu MP3**

Die revolutionäre neue Musik-Kompressionstechnologie, MP3 (MPEG ! Audio Layer-3), erlaubt eine Reduzierung der originalen digitalen Audio-Sound-Daten um den Faktor 10 ohne wesentlichen Verlust an Soundqualität. Dies ermöglicht Ihnen, auf einer einzigen CD-ROM bis zu 10 Stunden Musik in CD-ähnlicher Qualität aufzunehmen.

#### **Das Erstellen Ihrer eigenen MP3-CD**

Grundsätzlich gibt es zwei Quellen für MP3-Musik auf CD. Sie können entweder Musik von Ihren eigenen digitalen Audio CDs per CD-ROM-Laufwerk auf Ihren PC übertragen und sie in MP3-Format enkodieren ("rippen") oder legale MP3-Musik aus dem Internet downloaden.

Mit Ihrem PC nehmen Sie dann die Musik von der Festplatte auf CD-ROM auf ("brennen") **(Vergewissern Sie sich, dass der Dateiname mit .mp3 endet)**. Einmal fertiggestellt, können Sie Ihre MP3-CD in diesem CD-Spieler/Rekorder spielen und die Musik genießen.

#### **Datenrate**

Die Datenrate spielt bei MP3 eine wichtige Rolle. Sie gibt an, wie schnell Bits übertragen werden.

Stereo-Musik auf einer CD weist eine Datenrate von ca. 1400 Kilobit pro Sekunde (kbps) auf. **Um eine gute MP3-Qualität zu erlangen, wird eine Bitrate von 128 kbps empfohlen.** Da die Enkodierungsrate vom Verbraucher selbst gewählt werden kann, sollten Sie unbedingt sicherstellen, dass diese Datenrate für MP3 erreicht wird, da Aufnahmen mit weniger als 128 kbps eine Verschlechterung an Soundqualität erleiden.

#### **Aufnehmen**

Das Downloaden von MP3-Dateien aus dem Internet oder das Rippen von Liedern Ihrer eigenen digitalen Audio CDs ist ein heikler Vorgang, der auch von der Qualität des Encodierungsprogrammes und der Geschwindigkeit Ihres PCs beeinflusst wird. Dies kann manchmal "Drop-outs" zur Folge haben, die Sie während des Hörens der MP3-CD feststellen würden.

Auf jeden Fall sollten Sie sicherstellen, dass Sie keine schnellere Aufnahmegeschwindigkeit verwenden, als auf der CD-ROM angegeben und dass während des Aufnahmevorganges am PC nicht gleichzeitig andere Programme laufen.

*Wenn eine MP3-CD gespielt wird, werden gemäß der Vorschrift von SDMI (Secure Digital Music Initiative) die digitalen Ausgänge dieses Gerätes deaktiviert.*

*Es ist nicht möglich, mit diesem CD-Spieler/Rekorder eine MP3-CD zu "brennen***"***. Es ist nicht möglich, von einer MP3-CD aufzunehmen.*

#### **Unterstützte Formate**

Folgende Formate werden bei diesem CD-Spieler/Rekorder unterstützt:

- **Diskformat:** ISO 9660 oder Joliet
- **Dateiformat: MPEG I Audio Layer-3**
- **Dateiname:** .mp3 (Titel), .m3u oder .pls (Playlists)
- **Bitrate:** 32-320 kbps (128 kbps empfohlen) oder variable Bitrate

Verwenden Sie das Diskformat ISO 9660, wenn Sie die MP3-CD brennen. **Das Diskformat UDF (z. B.**

**"DirectCD" oder "WinOnCD") wird nicht unterstützt.**

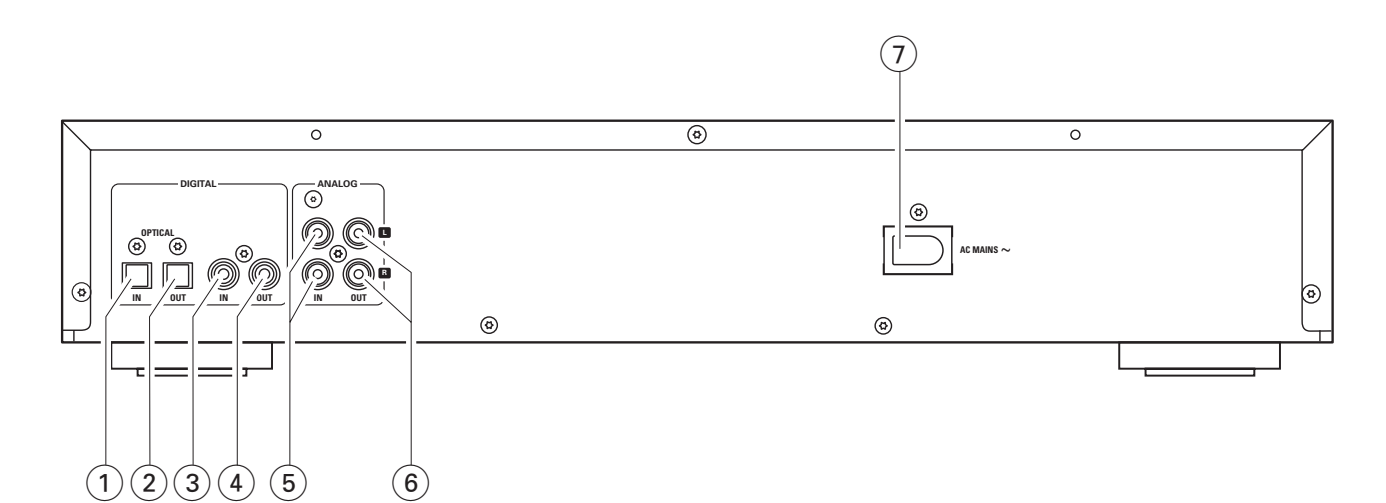

# **Anschlüsse**

#### 1 **OPTICAL IN**

anzuschließen an den digitalen optischen Ausgang eines externen digitalen Gerätes

#### 2 **OPTICAL OUT**

anzuschließen an den digitalen optischen Eingang eines externen digitalen Gerätes

#### 3 **DIGITAL IN**

anzuschließen an den digitalen koaxialen Ausgang eines externen digitalen Gerätes

#### 4 **DIGITAL OUT**

anzuschließen an den digitalen koaxialen Eingang eines externen digitalen Gerätes

#### 5 **ANALOG IN L/R**

anzuschließen an den analogen Audioausgang eines externen Gerätes

#### 6 **ANALOG OUT L/R**

anzuschließen an den analogen Audioeingang eines externen Gerätes

#### 7 **AC MAINS ~**

*Nachdem alle Anschlüsse gemacht wurden*, schließen Sie das Netzkabel an die Netzsteckdose an.

### **Informationen zur Aufstellung**

Stellen Sie das Gerät auf eine flache, harte und stabile Fläche. Stellen Sie das Gerät nicht auf andere Apparate, die es möglicherweise erwärmen könnten (z. B. Receiver oder Verstärker). Falls das Gerät in einem Schrank aufgestellt wird, stellen Sie sicher, dass mindestens 3,5 cm um das Gerät herum frei bleiben, um ein Überhitzen zu vermeiden. Aktive Mobiltelefone nahe dem Gerät können Störungen verursachen.

# **Anschlüsse allgemein**

#### *Bei eingeschaltetem Netzteil niemals Anschlüsse machen oder diese verändern.*

Zur Wiedergabe stehen folgende Ausgänge zur Verfügung:

- Analogausgang (ANALOG OUT L/R)
- Digitaler koaxialer Ausgang (DIGITAL OUT)
- Digitaler optischer Ausgang (OPTICAL OUT)

Für eine externe Aufnahme stehen folgende Eingänge zur Verfügung:

- Analogeingang (ANALOG IN L/R)
- Digitaler koaxialer Eingang (DIGITAL IN)
- Digitaler optischer Eingang (OPTICAL IN)

Diese Eingänge können an den entsprechenden Ausgang (an die entsprechenden Ausgänge) Ihres Verstärkers/Receivers oder direkt an den entsprechenden Ausgang (an die entsprechende Ausgänge) eines externen Gerätes angeschlossen werden.

#### *Es ist nicht möglich, einen Plattenspieler direkt an* **ANALOG IN L/R** *anzuschließen.Wenn Sie einen Plattenspieler mit dem Gerät verwenden wollen, so müssen Sie einen Verstärker/Receiver an* **ANALOG IN L/R** *am CD-Spieler/Rekorder anschließen. Schließen Sie dann den Plattenspieler an den Verstärker an.*

Die Anschlüsse, die Sie machen, werden von den Möglichkeiten, die Ihre Audiogeräte bieten, abhängig sein und auch davon, wie Sie das Gerät verwenden werden. Schlagen Sie bitte zuerst in den Handbüchern Ihrer Audiogeräte nach.

Wir empfehlen nur dann analog aufzunehmen, wenn eine digitale Aufnahme nicht möglich ist. Eine digitale Aufnahme resultiert in besserer Tonqualität.

Machen Sie immer, sofern möglich, sowohl digitale als auch analoge Anschlüsse.Auf diese Weise können Sie jederzeit analoge Aufnahmen machen, wenn digitales Aufnehmen nicht möglich ist.

# **Analoge Anschlüsse**

Diese Anschlüsse sind für die Wiedergabe und Aufnahme über einen Verstärker/Receiver, der mit analogen Ein- und Ausgängen ausgestattet ist, erforderlich.

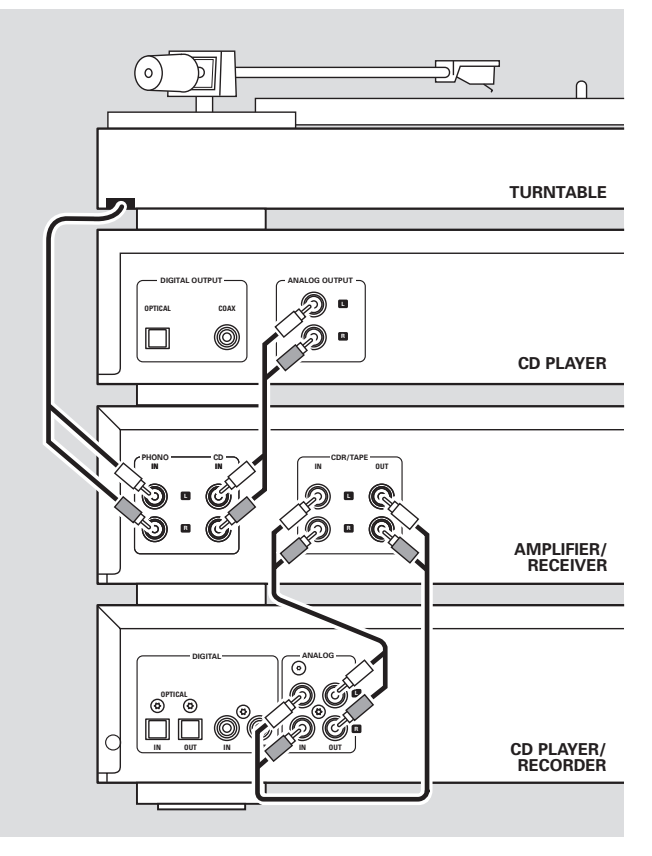

- **1** Stecken Sie den roten Stecker des mitgelieferten Audiokabels (Cinch) in die rote Buchse ANALOG IN R und den weißen Stecker in die weiße Buchse ANALOG IN L am
- **2** Verbinden Sie das andere Ende des Audiokabels mit den analogen Ausgängen des Verstärkers/Receivers (CDR OUT, TAPE OUT, AUX OUT, REC OUT, etc.).
- **3** Stecken Sie den roten Stecker des mitgelieferten Audiokabels (Cinch) in die rote Buchse ANALOG OUT R und den weißen Stecker in die weiße Buchse ANALOG OUT L am CD-Spieler/Rekorder.
- **4** Verbinden Sie das andere Ende des Audiokabels mit den analogen Eingängen des Verstärkers/Receivers (CD-R, TAPE IN, AUX, PLAY IN, etc.).
- **5** Schließen Sie alle anderen Bestandteile Ihres Systems (Tapedeck, CD-Spieler,Tuner, Plattenspieler, usw.) über deren analoge Ausgänge an die entsprechenden analogen Eingänge des Verstärkers/Receivers (CD IN,TUNER IN, AUX IN, PHONO IN, etc.) an.
- 0 Eine Aufnahme kann nun mit jedem Gerät, das an den analogen Eingang des Verstärkers/Receivers angeschlossen ist, gemacht werden. Drücken Sie wiederholt INPUT am CD-Spieler/Rekorder, um den analogen Eingang auszuwählen.
- CD-Spieler/Rekorder.
- -
- -
- 

→ RNRLOG IN wird angezeigt.

#### **Wie man anschließt, wenn der analoge Ausgang am Verstärker/Receiver schon verwendet wird (besetzt ist)**

Die meisten Verstärker/Receiver haben mehrere analoge Ausgänge (TAPE,VCR,…), manche Verstärker/Receiver verfügen jedoch über nur 1 analogen Ausgang. Haben Sie in diesem Fall auch schon ein Tapedeck (DAT-Rekorder oder MD-Rekorder) an diesen Ausgang angeschlossen, so müssen Sie die existierenden Anschlüsse ändern.

- **1** Trennen Sie die analogen Anschlüsse vom Tapedeck zum Verstärker/Receiver.
- **2** Schließen Sie den CD-Spieler/Rekorder an (siehe Schritte 1–4 im vorhergehenden Kapitel).
- **3** Verbinden Sie die analogen Ausgänge des Tapedecks mit beliebigen freien analogen Eingängen (AUX, CD) am Verstärker/Receiver. Sie können nun Kassetten spielen oder von Ihrem Tapedeck auf CD aufnehmen. Es ist jedoch nicht mehr möglich auf Kassette aufzunehmen.

# **Digitale Anschlüsse**

#### **Direkter digitaler Koaxialanschluss**

Dieser Anschluss ist für die direkte Aufnahme von einem digitalen Audiogerät mit einem digitalen Koaxialausgang (z. B. CD-Spieler oder DVD-Spieler) erforderlich.

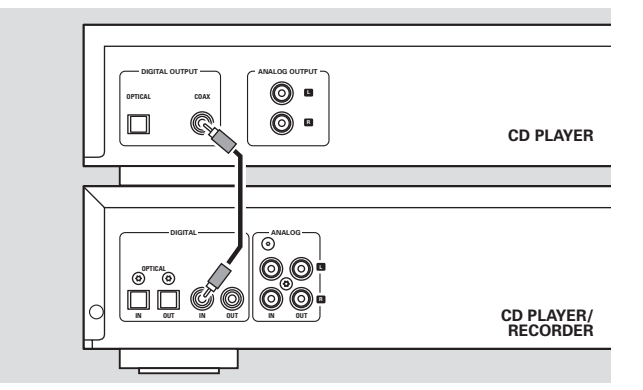

- Verwenden Sie ein digitales Koaxialkabel, um den koaxialen Ausgang des externen Gerätes mit DIGITAL IN am CD-Spieler/Rekorder zu verbinden.
- 0 Eine Aufnahme kann nun über den digitalen Koaxialeingang gemacht werden. Drücken Sie wiederholt INPUT am CD-Spieler/Rekorder, um den digitalen Koaxialeingang auszuwählen.
	- → DIGITAL IN wird angezeigt.

#### **Direkter digitaler optischer Anschluss**

Dieser Anschluss ist für die direkte Aufnahme von einem digitalen Audiogerät mit einem digitalen optischen Ausgang (z. B. CD-Spieler oder DVD-Spieler) erforderlich.

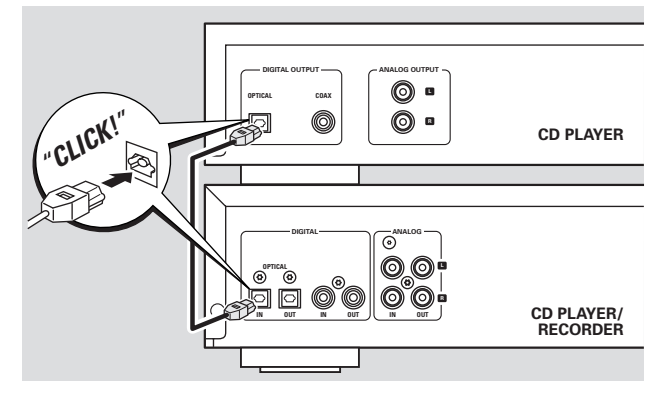

- **1** Entfernen Sie die Staubschutzkappen vom digitalen optischen Eingang des CD-Spielers/Rekorders und vom digitalen optischen Ausgang des externen Gerätes. Bewahren Sie die Schutzkappen an sicherer Stelle auf.
- **2** Verwenden Sie ein digitales optisches Kabel, um den optischen Ausgang des externen Gerätes mit OPTICAL IN am CD-Spieler/Rekorder zu verbinden.Vergewissern Sie sich, dass beide Stecker ganz eingeschoben sind, bis ein Klicken zu hören ist.
- 0 Eine Aufnahme kann nun über den digitalen optischen Eingang gemacht werden. Drücken Sie wiederholt INPUT am CD-Spieler/ Rekorder, um den digitalen optischen Eingang auszuwählen. → OPTICRL IN wird angezeigt.

**Digitale koaxiale Anschlüsse über einen digitalen Receiver** Wenn Sie einen Receiver mit digitalen koaxialen Ein- und Ausgängen haben, sind Sie mit diesen Anschlüssen imstande, digitale Aufnahmen von verschiedenen, an den Receiver angeschlossenen Tonquellen, zu machen.

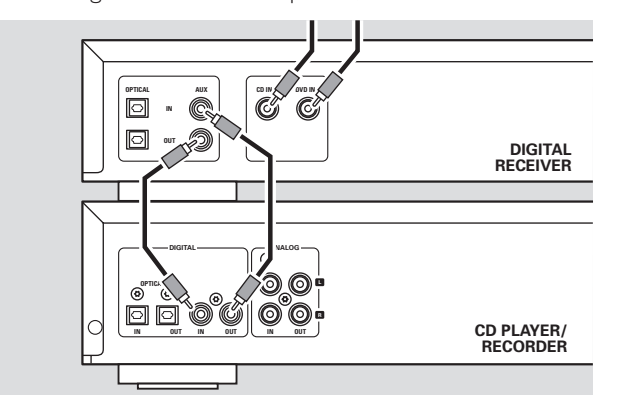

- Verwenden Sie ein Koaxialkabel, um den digitalen Koaxialeingang des Receivers mit DIGITAL OUT am CD-Spieler/Rekorder zu verbinden.Verwenden Sie ein weiteres Koaxialkabel, um den digitalen Koaxialausgang des Receivers mit DIGITAL IN am CD-Spieler/Rekorder zu verbinden.
- 0 Eine Aufnahme kann nun mit jedem digitalen Gerät, das an einen digitalen Eingang des digitalen Receivers angeschlossen ist (z. B. CD-Spieler oder DVD-Spieler), gemacht werden. Drücken Sie wiederholt INPUT am CD-Spieler/Rekorder, um den digitalen Koaxialeingang auszuwählen.
	- → DIGITAL IN wird angezeigt.

#### **Digitale optische Anschlüsse über einen digitalen Receiver**

Wenn Sie einen Receiver mit digitalen optischen Ein- und Ausgängen haben, sind Sie mit diesen Anschlüssen imstande, digitale Aufnahmen von verschiedenen, an den Receiver angeschlossenen Tonquellen, zu machen.

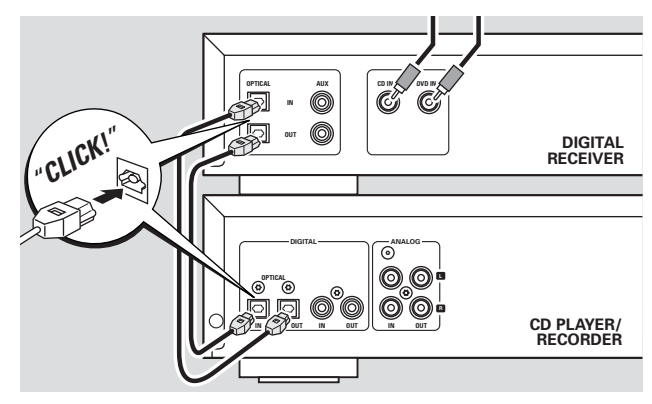

- **1** Entfernen Sie die Staubschutzkappen von den digitalen optischen Ein- und Ausgängen des CD-Spielers/Rekorders und vom digitalen optischen Ausgang des Receivers. Bewahren Sie die Schutzkappen an sicherer Stelle auf.
- **2** Verwenden Sie ein digitales optisches Kabel, um den optischen Eingang des Receivers mit OPTICAL OUT am CD-Spieler/Rekorder zu verbinden.Verwenden Sie ein weiteres digitales optisches Kabel, um den optischen Ausgang des Receivers mit OPTICAL IN am CD-Spieler/Rekorder zu verbinden.Vergewissern Sie sich, dass beide Stecker ganz eingeschoben sind, bis ein Klicken zu hören ist.
- 0 Eine Aufnahme kann nun mit jedem digitalen Gerät, das an einen digitalen Eingang des digitalen Receivers angeschlossen ist (z. B. CD-Spieler oder DVD-Spieler), gemacht werden. Drücken Sie wiederholt INPUT am CD-Spieler/Rekorder, um den digitalen optischen Eingang auszuwählen. → OPTICRL IN wird angezeigt.

#### **Netzbetrieb** *Das Typenschild befindet sich an der Rückseite des Gerätes.*

- **1** Prüfen Sie, ob die am Typenschild angegebene Spannung mit der örtlichen Netzspannung übereinstimmt. Ist dies nicht der Fall, wenden Sie sich an Ihren Fachhändler oder an Ihre Servicestelle.
- **2** *Vergewissern Sie sich, dass alle Anschlüsse gemacht wurden, bevor Sie das Netzteil einschalten.*
- **3** Verbinden Sie das mitgelieferte Netzkabel mit AC MAINS ~ und der Netzsteckdose. Dies schaltet das Netzteil ein.

Auch wenn das Gerät in Bereitschaft geschaltet ist, verbraucht es geringfügig Strom. *Um das Gerät vollständig vom Netz zu trennen, ziehen Sie den Stecker aus der Steckdose.*

# **Bedienelemente**

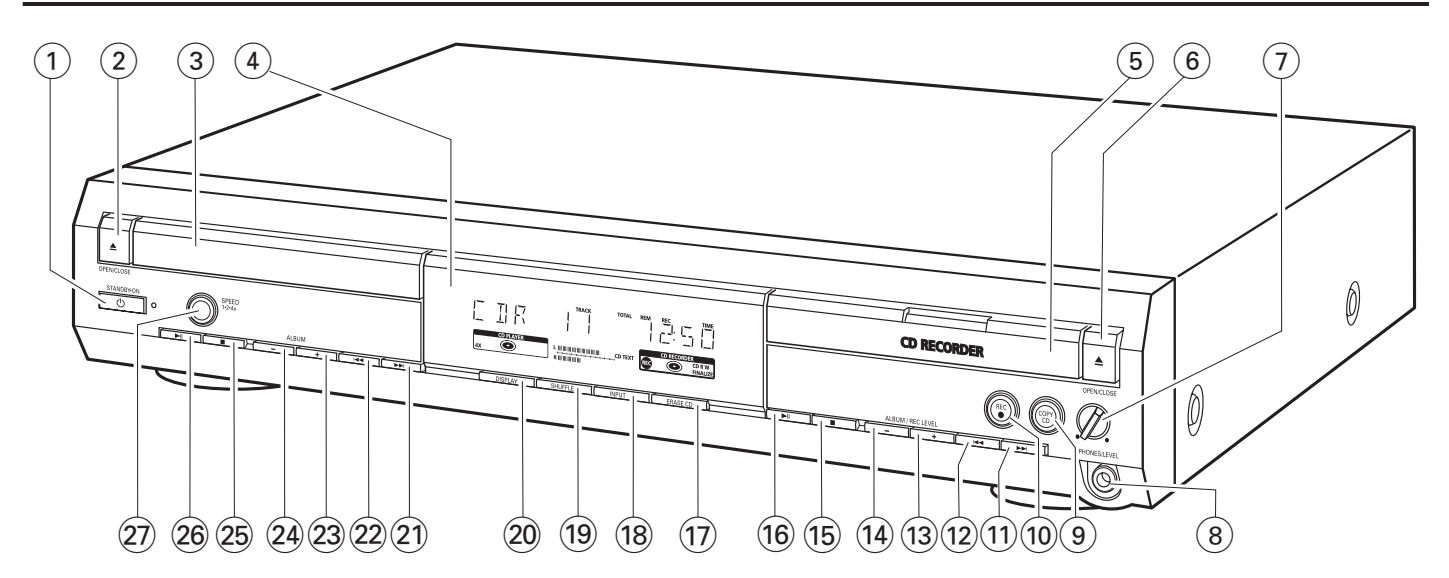

#### **1**  $\bigoplus$  **STANDBY·ON**

schaltet das Gerät ein/in Bereitschaft

#### **2 △ OPEN/CLOSE**

öffnet/schließt die CD-Spieler-Lade

- 3 CD-Spieler-Lade
- 4 Anzeige

#### 5 **CD RECORDER**

CD-Rekorder-Lade blaues Licht an: CD-Rekorder ist ausgewählt rotes Licht an:Aufnahme ist im Gange

#### 6 / **OPEN/CLOSE**

öffnet/schließt die CD-Rekorder-Lade

### 7 **PHONES/LEVEL**

regelt die Kopfhörerlautstärke

### 8 **PHONES/LEVEL**

6,3-mm-Kopfhörerbuchse

#### 9 **COPY CD**

wählt Aufnehmen und automatisches Finalisieren der gegenwärtigen CD

0 **REC** 0

wählt andere Aufnahmemodi

 $(11)$   $\blacktriangleright\blacktriangleright\blacktriangleright$ 

CD-Rekorder: wählt den nächsten Titel, sucht vorwärts

 $(12)$   $\blacktriangleleft$ 

CD-Rekorder: wählt den vorhergehenden Titel, sucht rückwärts

#### **(13) ALBUM/REC LEVEL +**

CD-Rekorder: wählt das nächste Album auf einer MP3-CD, erhöht den Aufnahmepegel

#### $(14)$  **ALBUM/REC LEVEL** -

CD-Rekorder: wählt das vorhergehende Album auf einer MP3-CD, verringert den Aufnahmepegel

- $(15)$ 
	- CD-Rekorder: stoppt das Abspielen/Aufnehmen
- $\overline{16}$   $\blacktriangleright$   $\overline{11}$ CD-Rekorder: startet/unterbricht das Abspielen
- & **ERASE CD** löscht Aufnahmen auf einer CDRW
- **18 INPUT** wählt den Eingang für ein externes Gerät
- ( **SHUFFLE** spielt Titel in zufälliger Reihenfolge
- ) **DISPLAY** wählt Informationen in der Anzeige
- $(21)$   $\rightarrow$

CD-Spieler: wählt den nächsten Titel, sucht vorwärts

 $(22)$   $\blacktriangleright$  ⊣

CD-Spieler: wählt den vorhergehenden Titel, sucht rückwärts

 $(23)$  **ALBUM** +

CD-Spieler: wählt das nächste Album auf einer MP3-CD

 $(24)$  **ALBUM** -

CD-Spieler: wählt das vorhergehende Album auf einer MP3-CD

#### $(25)$   $\blacksquare$

CD-Spieler: stoppt das Abspielen

#### $(26)$   $\blacktriangleright$  II

CD-Spieler: startet/unterbricht das Abspielen

#### ≥ **SPEED 1·2·4x**

wählt die Aufnahmegeschwindigkeit für interne Aufnahmen

*Anmerkung:Abhängig von den verschiedenen Modi, in denen Sie sich befinden, werden* SPEED 1·2·4x, REC *und* COPY CD *beleuchtet sein. Dies soll Ihnen das Finden der entsprechenden, jeweils zur Auswahl stehenden Tasten erleichtern.*

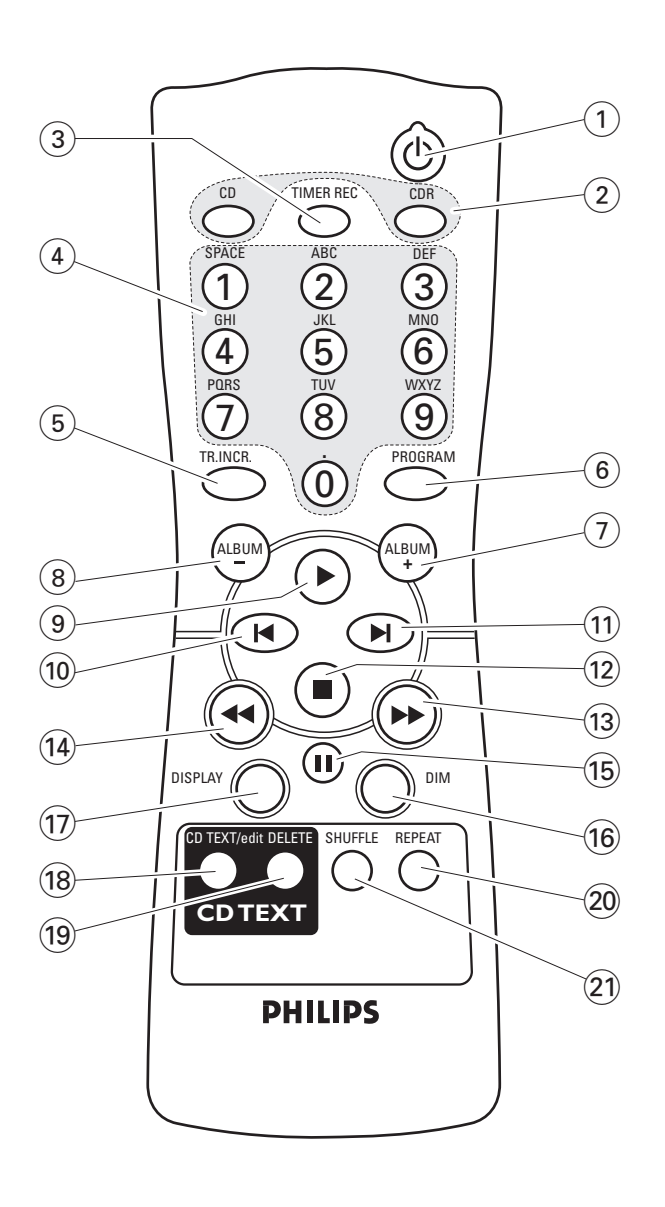

# **Gebrauch der Fernbedienung**

Öffnen Sie das Batteriefach der Fernbedienung und legen Sie 2 Alkalibatterien,Typ **AA** (R06, UM-3), ein.

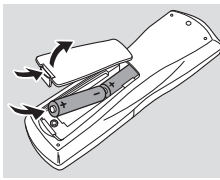

Verwenden Sie keine alten und neuen Batterien gemeinsam und kombinieren Sie nicht verschiedene Arten von Batterien miteinander.

Entfernen Sie die Batterien, wenn sie leer sind oder die Fernbedienung für lange Zeit nicht verwendet wird.

#### *Batterien enthalten chemische Substanzen, deshalb sollten sie ordnungsgemäß entsorgt werden.*

Die Tasten der Fernbedienung funktionieren gleich wie die entsprechenden Tasten am Gerät.

# **Tasten der Fernbedienung**

- $(1)$   $(1)$ 
	- schaltet das Gerät ein/in Bereitschaft
- 2 **CD**, **CDR** wählt das CD-Spieler-Deck oder das CD-Rekorder-Deck
- 3 **TIMER REC** startet eine zeitlich begrenzte Aufnahme
- 4 **Alphanumerische Tasten 1–0**: zum Eintippen von Nummern für Titel **ABC – WXYZ**: zum Eintippen von Buchstaben für CD-Text **SPACE**: zum Eintippen eines Abstandes für CD-Text **.** : zum Eintippen eines Punktes oder eines Zeichens für CD-Text
- 5 **TR. INCR.**
	- wählt automatische oder manuelle Titelnummernvergabe
- 6 **PROGRAM** steigt in das Programmmenü ein
- 7 **ALBUM**+ wählt das nächste Album auf einer MP3-CD
- $(8)$  **ALBUM**  $$ wählt das vorhergehende Album auf einer MP3-CD
- $\circledcirc$   $\blacktriangleright$ startet das Abspielen
- $\overline{10}$   $\overline{1}$ wählt den vorhergehenden Titel
- $(11)$   $\blacktriangleright$ wählt den nächsten Titel
- $(12)$ stoppt das Abspielen
- $\circ$   $\rightarrow$ 
	- sucht vorwärts
- $\overline{14}$   $\overline{4}$ sucht rückwärts
- $(15)$  II
	- unterbricht das Abspielen
- ^ **DIM**
	- regelt die Helligkeit der Anzeige
- & **DISPLAY** wählt Informationen in der Anzeige
- $(18)$  **CD TEXT/edit**

schaltet zwischen CD-Text-Informationen um, steigt in das (aus dem) Textbearbeitungsmenü ein (aus)

- ( **DELETE**
	- löscht CD-Text
- ) **REPEAT**

wiederholt einen Titel, die gesamte CD(RW) oder ein Programm

¡ **SHUFFLE**

spielt Titel in zufälliger Reihenfolge

# **Einschalten, in Bereitschaft schalten**

- **Um das Gerät einzuschalten**, drücken Sie  $(1)$  STANDBY·ON. ➜ WELCOME TO PHILIPS AUDIO wird angezeigt.
- Um das Gerät in Bereitschaft zu schalten, drücken Sie nochmals  $\bigcirc$  STANDBY·ON. → Das Gerät ist in Bereitschaft geschaltet.

### **Vorführbetrieb**

Der Vorführbetrieb zeigt verschiedene Besonderheiten des Gerätes und startet automatisch wenn für einige Minuten keine Taste gedrückt wurde oder wenn das Gerät in Bereitschaft geschaltet ist.

Um den Vorführbetrieb zu löschen, halten Sie für mindestens 5 Sekunden ■ am Gerät gedrückt. → Der Vorführbetrieb ist dauerhaft gelöscht.

# **Disks laden**

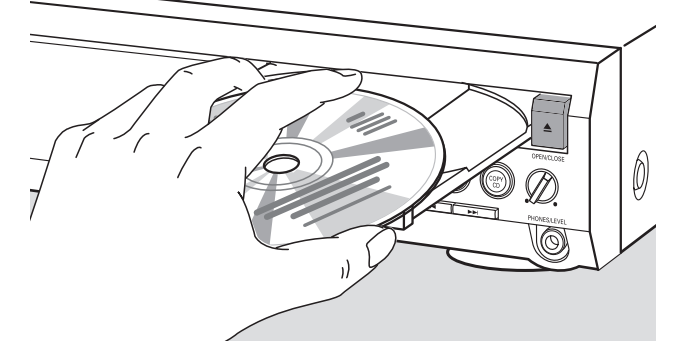

1 **CD-Spieler:** Drücken Sie ▲ OPEN/CLOSE, um die CD-Spieler-Lade zu öffnen.

→ OPEN CD wird angezeigt und die Lade wird geöffnet.

*CD-Rekorder:* Drücken Sie / OPEN/CLOSE, um die CD-Rekorder-Lade zu öffnen.

→ OPEN CDR wird angezeigt und die Lade wird geöffnet.

#### *Anmerkungen:*

*Das Öffnen des CD-Spielers löscht jedes Programm, das Titel von einer CD beinhaltet, die im CD-Spieler geladen ist.*

*Das Öffnen des CD-Rekorders löscht jedes Programm, das Titel von einer CD beinhaltet, die im CD-Rekorder geladen ist.*

- **2** Legen Sie eine Disk (bedruckte Seite nach oben) in das Fach.
- **3 CD-Spieler:** Drücken Sie nochmals ▲ OPEN/CLOSE, um die Lade zu schließen.
	- → Die Lade wird geschlossen und READING wird angezeigt.
	- ➜ CD, die Gesamtanzahl der Titel und die Gesamtspielzeit der Disk werden angezeigt.

*CD-Rekorder:* Drücken Sie / OPEN/CLOSE, um die Lade zu schließen.

- → Die Lade wird geschlossen und READING wird angezeigt.
- → Wenn eine nicht finalisierte Disk eingelegt ist, wird INITIALIZING angezeigt.
- → CDR, die Gesamtanzahl der Titel und die Gesamtspielzeit der Disk werden angezeigt.

#### *Nur für MP3-CD:*

- → READING MP3 wird angezeigt. MP3 erscheint. Dies kann bei einer großen Anzahl von Titeln bis zu 2 Minuten dauern.
- **→** Der erste Albumname wird angezeigt.

# **Wiedergabe**

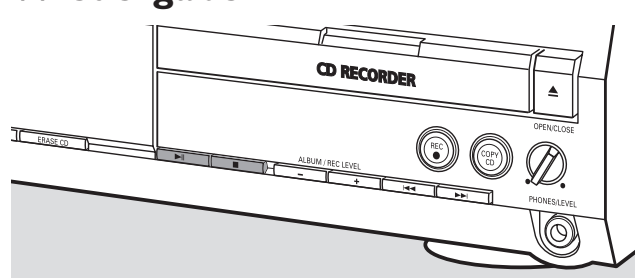

- **1** Drücken Sie entweder auf der CD-Spieler-Seite oder der CD-Rekorder-Seite  $\blacktriangleright$ II, um das Abspielen zu starten. → CD oder CDR, die gegenwärtige Titelnummer und die
	- verstrichene Spielzeit werden angezeigt.

#### *Nur für MP3-CD:*

- ➜ Auch der Name des Titels läuft zusätzlich ab.
- 0 Um durch folgende Informationen zu schalten, drücken Sie wiederholt DISPLAY:
	- → Titelnummer, verbleibende Spielzeit des gegenwärtigen **Titels**
	- ➜ Titelnummer, verbleibende Spielzeit der Disk
	- → Titelnummer, verstrichene Spielzeit des gegenwärtigen **Titels**

#### *Nur für MP3-CD:*

- **→** Albumnummer, Titelnummer und Name des Titels
- → Titelnummer, verstrichene Spielzeit des gegenwärtigen Titels
- **2** Drücken Sie entweder auf der CD-Spieler-Seite oder der CD-Rekorder-Seite , um das Abspielen zu stoppen.
	- → CII oder CIR, die Gesamtanzahl der Titel und die Gesamtspielzeit der Disk werden angezeigt.

#### *Nur für MP3-CD:*

- **→** Der gegenwärtige Albumname läuft ab.
- O Sie können das Abspielen unterbrechen, indem Sie ▶Ⅱ drücken.
	- ➜ Die Spielzeit zum Zeitpunkt der Unterbrechung blinkt.
- 0 Um das Abspielen wieder zu starten, drücken Sie nochmals  $\blacktriangleright$ II.

# **Auswählen und Suchen (auf allen Disks außer MP3-CDs)**

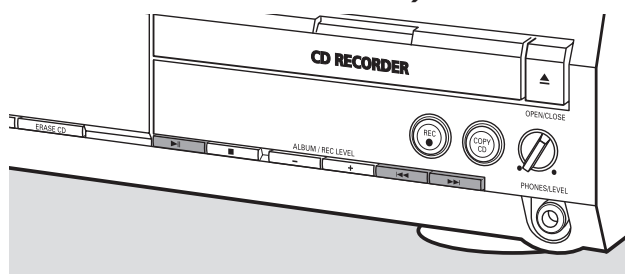

#### **Auswählen eines Titels bei gestoppter Wiedergabe**

- **1** Drücken Sie so oft wie notwendig entweder auf der CD-Spieler-Seite oder der CD-Rekorder-Seite  $\blacktriangleright\blacktriangleright$ I oder 4, um zur gewünschten Titelnummer zu springen.
- 2 Drücken Sie  $\blacktriangleright$ II, um das Abspielen zu starten. → Das Abspielen startet mit dem gewählten Titel.

**Auswählen eines Titels während des Abspielens**

Drücken Sie so oft wie notwendig entweder auf der CD-Spieler-Seite oder der CD-Rekorder-Seite  $\blacktriangleright\blacktriangleright$ I oder 4, um zum Anfang des vorhergehenden oder nächsten Titels auf der gewählten Disk zu springen.

→ Das Abspielen wird mit dem gewählten Titel fortgesetzt.

#### **Suchen einer Stelle während des Abspielens**

- **1** Halten Sie entweder auf der CD-Spieler-Seite oder der CD-Rekorder-Seite  $\blacktriangleright\blacktriangleright$ I oder I<4 gedrückt, um eine bestimmte Stelle rückwärts oder vorwärts zu suchen.
	- → Die Suche beginnt und das Abspielen wird mit geringer Lautstärke fortgesetzt. Nach einigen Sekunden wird die Suche ohne Ton beschleunigt.
- **2** Lassen Sie die Taste an der gewünschten Stelle los. → Normales Abspielen wird fortgesetzt.

*Anmerkung:Während* SHUFFLE*, während ein Titel wiederholt oder ein Programm gespielt wird, kann nur innerhalb des gegenwärtigen Titels gesucht werden.*

### **Auswählen und Suchen (nur auf MP3-CDs)**

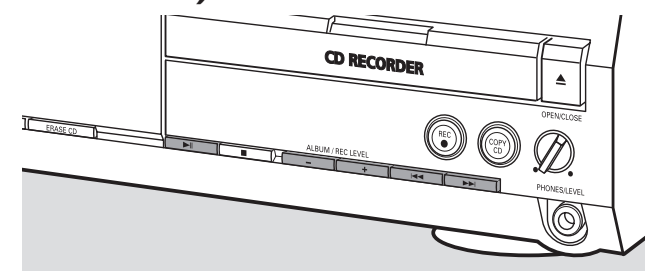

#### **Auswählen eines Albums bei gestoppter Wiedergabe**

- Drücken Sie so oft wie notwendig entweder auf der CD-Spieler-Seite oder der CD-Rekorder-Seite ALBUM+ oder ALBUM-, um die Albumnummer, die Sie auswählen möchten, zu finden.
	- **→ ALBUM** erscheint, CD oder CDR und die Albumnummer werden angezeigt.
	- ➜ Der gegenwärtige Albumname läuft ab sobald Sie die Taste nicht mehr drücken.
- 0 Um das Abspielen des gesamten Albums zu starten, drücken Sie ▶Ⅱ.
	- → Das Abspielen des gesamten Albums startet.

#### **Auswählen eines Albums während des Abspielens**

- Drücken Sie so oft wie notwendig entweder auf der CD-Spieler-Seite oder der CD-Rekorder-Seite ALBUM+ oder ALBUM-, um zum Anfang des vorhergehenden oder nächsten Albums auf der gewählten Disk zu springen.
	- → Das Abspielen wird mit dem gewählten Album fortgesetzt sobald Sie die Taste nicht mehr drücken.

#### **Auswählen eines Titels innerhalb des Albums**

- **1** Drücken Sie so oft wie notwendig entweder auf der CD-Spieler-Seite oder der CD-Rekorder-Seite  $\blacktriangleright\blacktriangleright$ I oder 4, um zur gewünschten Titelnummer zu springen.
	- → CD oder CDR, die Albumnummer und die Titelnummer werden angezeigt.
	- ➜ Der Name des Titels läuft ab sobald Sie die Taste nicht mehr drücken.
- 2 Drücken Sie  $\blacktriangleright$ II, um das Abspielen zu starten. → Das Abspielen startet mit dem gewählten Titel.

#### *Anmerkungen:*

*Am Ende Ihrer Albumauswahl werden Sie ein Album mit dem Namen VARIOUS bemerken. Dieses Album beinhaltet alle Titel, die beim Erstellen der MP3-CD nicht in einem Album abgespeichert wurden.*

*Wenn Sie beim Erstellen Ihrer MP3-CD eine Playlist gemacht haben und diese spielen möchten, müssen Sie sie direkt auswählen, indem Sie* ¢*oder* 4*verwenden und anschließend* ÉÅ *drücken.*

# **SHUFFLE und REPEAT**

#### **Wiederholen eines Titels, einer Disk oder eines Programmes**

- **1** Drücken Sie während des Abspielens wiederholt REPEAT auf der Fernbedienung, um wie folgt auszuwählen:
	- ➜ **REP TRACK**: Der gegenwärtige Titel wird wiederholt.
	- ➜ **REP DISC**: Die gesamte ausgewählte Disk wird wiederholt.
	- **→ REP ALL**: Alle Disks im Gerät (oder das Programm) werden (wird) wiederholt.

#### *Anmerkungen:*

**REP DISC** *ist während SHUFFLE oder während des Spielens eines Programmes nicht möglich.*

**REP TRACK** *ist während SHUFFLE nicht möglich.*

- **2** Das Abspielen beginnt im gewählten Modus.
- 0 Um zum normalen Abspielen zurückzukehren, drücken Sie REPEAT auf der Fernbedienung, bis der Hinweis in der Anzeige erlischt.

#### **Spielen von Titeln in zufälliger Reihenfolge**

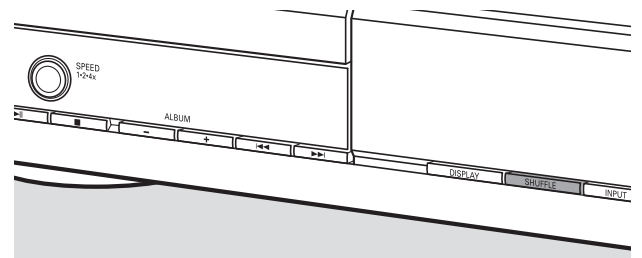

Drücken Sie SHUFFLE vor oder während des Abspielens. **→ SHUFF ALL** erscheint und entweder alle Titel des Programmes oder der geladenen Disk(s) im CD-Spieler und CD-Rekorder werden in zufälliger Reihenfolge gespielt.

# **CD-Text-Anzeige**

Diese Funktion erlaubt die Anzeige von Informationen wie Albumtitel oder Name des Titels, welche auf einer speziell kodierten CD enthalten sind.

Stellen Sie sicher, eine CD mit CD-Text einzulegen. **→ CD TEXT** erscheint und der Name des Interpreten auf dem Album und der Albumtitel läuft einmal ab.

#### **CD-Text bei gestoppter Wiedergabe**

Drücken Sie CD TEXT/edit auf der Fernbedienung, um folgende Informationen zu sehen, welche einmal ablaufen (falls verfügbar):

#### ➜ **Name des Interpreten auf dem Album** ➜ **Albumtitel**

#### **CD-Text während der Wiedergabe**

- Drücken Sie CD TEXT/edit auf der Fernbedienung, um folgende Informationen zu sehen, welche einmal ablaufen (falls verfügbar):
	- ➜ **Name des Interpreten des Titels**
	- ➜ **Name des Titels**

# **ID3-Tag**

Diese Funktion erlaubt die Anzeige von Informationen wie Albumtitel oder Name des Titels, welche in einem MP3-Titel enthalten sind.

- Wenn Sie einen ID3-Tag für Ihren MP3-Titel erstellt haben, drücken Sie während des Abspielens CDTEXT/edit auf der Fernbedienung, um folgende ID3-Tag-Informationen zu zeigen:
	- ➜ **Albumtitel**
	- ➜ **Name des Interpreten des Titels**
	- ➜ **Name des Titels**

*Anmerkung: Falls kein ID3-Tag verfügbar ist, wird* NO TEXT *angezeigt.*

# **Programmieren von Titelnummern**

Ein Programm kann zum Abspielen oder zum Bestimmen der Titel, die dann aufgenommen werden, verwendet werden. Sie können bis zu 99 Titel (auch MP3-Titel) auswählen und diese im Speicher ablegen. Sie können jeden Titel auch mehrmals speichern, in beliebiger Reihenfolge wechselnd zwischen CD-Spieler und CD-Rekorder. Es ist jedoch nicht möglich, MP3-Titel und Audiotitel oder MP3-Titel von mehr als einer CD miteinander zu kombinieren.

- **1** Legen Sie die gewünschte(n) Disk(s) in das (die) Disk-Fach (Disk-Fächer).
- **2** Drücken Sie PROGRAM auf der Fernbedienung, um in das Programmmenü einzusteigen.
	- **→ PROG** beginnt zu blinken und PROGRAM wird angezeigt.
	- ➜ Die Schrittnummer (**STEP**), die Titelnummer und Spielzeit des aktuellen Titels auf der gegenwärtigen CD werden angezeigt.
- **3** *Wenn Sie einen Titel vom CD-Spieler wählen wollen:* Drücken Sie CD auf der Fernbedienung und danach so oft wie notwendig  $\blacktriangleright$  oder  $\blacktriangleright$ , um zum gewünschten Titel zu springen.

*Wenn Sie einen Titel vom CD-Rekorder wählen wollen:* Drücken Sie CDR auf der Fernbedienung und danach so oft wie notwendig  $\blacktriangleright$  oder  $\blacktriangleright$ I, um zum gewünschten Titel zu springen.

*Anmerkung:Wenn Sie einen Titel wählen, der bereits ausgewählt wurde, wird* P *angezeigt.*

- **4** Drücken Sie PROGRAM auf der Fernbedienung, um Ihre Auswahl im Speicher abzulegen.
	- ➜ Die Gesamtanzahl der programmierten Titel (**STEP**), PRG und die gesamte Programmzeit werden angezeigt.
- **5** Wiederholen Sie die Schritte 3–4, um alle gewünschten Titel auszuwählen und zu speichern.

*Anmerkung:Wenn Sie versuchen mehr als 99 Titel zu speichern, wird* PROGRAM FULL *angezeigt.*

**6** Drücken Sie **II**, um das Programmieren zu beenden.

# **Löschen des Programmes**

- 1 Falls erforderlich drücken Sie , um das Abspielen zu stoppen.
- **2** Halten Sie gedrückt, um das Programm zu löschen. ➜ PROG CLEARED wird angezeigt und **PROG** erlischt.

# **Grundlegende Informationen**

Das CD-Rekorder-Deck bietet Ihnen 3 Hauptfunktionen:

- **Aufnehmen** vom internen CD-Spieler oder von einer gewählten externen Tonquelle
- **Finalisieren** Ihrer CDR(W)-Disks und **definalisieren** Ihrer CDRW-Disks
- **Löschen** einer CDRW-Disk

Der Aufnahmevorgang ist der gleiche für CDR- und CDRW-Disks. **Stellen Sie sicher, dass die CDR(W) absolut frei von Kratzern und Staubpartikeln ist.**

Für Aufnahmen beträgt die Mindestdauer eines Titels 4 Sekunden. Sie können maximal 99 Titel auf eine Disk aufnehmen.Wenn die verbleibende Aufnahmezeit auf der Disk weniger als 7 Sekunden beträgt, wird DISC FULL angezeigt und Sie können nicht in den Aufnahmemodus einsteigen.

### **Schutz des Urheberrechtes**

Das **S**erial **C**opy **M**anagement **S**ystem (SCMS) verhindert das Erzeugen einer digitalen Kopie von einer digitalen Kopie. Das Gerät erlaubt, dass eine digitale Aufnahme vom Original gemacht wird, jedoch kann dies in einigen Ländern die Autorisierung durch die Inhaber des Urheberrechtes erfordern.

Wenn Sie versuchen, ein kopiergeschütztes Material von einer externen Tonquelle aufzunehmen, wird COPY PROTECT angezeigt. Es ist dann keine digitale Aufnahme möglich.

Es ist nicht möglich eine MP3-CD aufzunehmen.

#### **Aufnehmen von CD-Text**

Wenn die Original-CD über CD-Text verfügt, so wird dieser Text automatisch aufgenommen, vorausgesetzt, der CD-Text ist nicht kopiergeschützt. In diesem Fall ist die Aufnahme von CD-Text nicht möglich und TEXT PROTECT wird angezeigt.

# **Was bedeutet finalisieren?**

Finalisieren ist ein einfacher Vorgang, der die Aufnahme auf einer CDR(W) abschließt und notwendig ist, um:

- eine aufgenommene CDR in einem Standard-CD-Spieler abzuspielen,
- eine aufgenommene CDRW in einem CDRW-kompatiblen CD-Spieler und CD-Rekorder abzuspielen,
- unerwünschte Aufnahmen auf einer Disk zu vermeiden oder
- das versehentliche Löschen von Titeln auf einer CDRW zu vermeiden.

CDRs sind "gesperrt" sobald sie einmal finalisiert sind. Es können keine weiteren Titel oder CD-Text hinzugefügt werden.

CDRWs sind ebenfalls "gesperrt" sobald sie einmal finalisiert sind, können aber definalisiert werden, um ein nachträgliches Aufnehmen oder Löschen zuzulassen.

# **Direct Line Recording (DLR)**

Der CD-Rekorder ist mit der Hochleistungstechnik **D**irect **L**ine **R**ecording ausgestattet. Diese garantiert eine perfekte Aufnahme des Ausgangsmaterials, nämlich eine wirkliche "Bit für Bit"-Aufnahme. DLR wird nicht aktiv, wenn der Aufnahmepegel eingestellt ist.

# **Den Aufnahmepegel einstellen**

Sie können den Referenzaufnahmepegel für Aufnahmen von einem zusätzlichen Gerät einstellen. Diese Funktion kann zum Ein- oder Ausblenden Ihrer Aufnahmen verwendet werden.

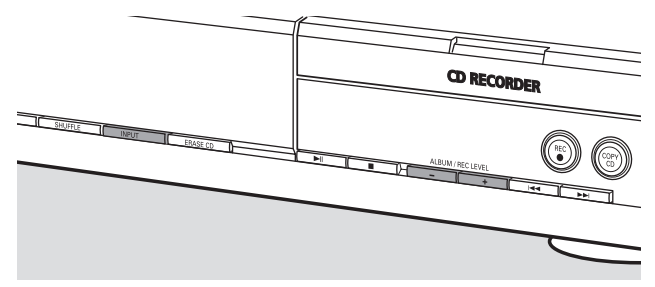

- **1** Drücken Sie wiederholt INPUT, um den Eingang für das zusätzliche Gerät auszuwählen:
	- → **JIGITAL** IN: Der digitale koaxiale Eingang ist ausgewählt.
	- → OPTICAL IN: Der digitale optische Eingang ist ausgewählt.
	- → ANALOG IN: Der analoge Eingang ist ausgewählt.
- **2** Halten Sie auf der CD-Rekorder-Seite ALBUM + oder ALBUM- gedrückt, um den gewünschten Aufnahmepegel einzustellen. Der lauteste Ton am Aufnahmematerial sollte nicht in die roten Bereiche des Anzeigebalkens reichen.
	- → Der aktuelle Aufnahmepegel (in dB) wird angezeigt.

*Anmerkung: Der Aufnahmepegel kann auch während dem Aufnehmen vom internen CD-Spieler eingestellt werden. Halten Sie auf der CD-Rekorder-Seite* ALBUM+ *oder* ALBUM*gedrückt, um den gewünschten Aufnahmepegel einzustellen*.

# **Was bedeutet internes Aufnehmen?**

Das Aufnehmen vom CD-Spieler-Deck dieses Gerätes wird als "internes Aufnehmen" bezeichnet.

# **Die Aufnahmegeschwindigkeit wählen**

Für interne Aufnahmen kann die Aufnahmegeschwindigkeit gewählt werden.

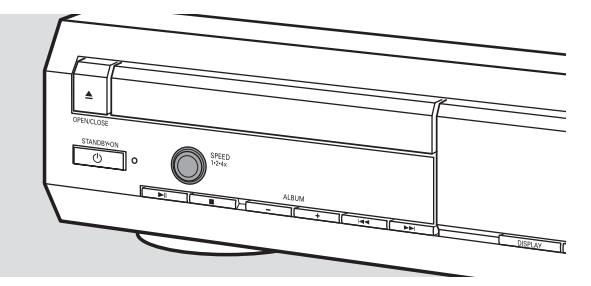

- Drücken Sie wiederholt SPEED 1·2·4x, um wie folgt zu wählen:
- → REC SPEED 1X: für das Aufnehmen mit Normalgeschwindigkeit
- → REC SPEED 2X: für das Aufnehmen mit doppelter Geschwindigkeit während der Ton stillgeschaltet ist
- → REC SPEED 4X: für das Aufnehmen mit 4-facher Normalgeschwindigkeit während der Ton stillgeschaltet ist

#### *Anmerkungen:*

*Während dem Aufnehmen kann die Geschwindigkeit nicht gewählt werden.*

*Bei einigen Marken unbespielter Audio-Disks sind Aufnahmen mit höherer Geschwindigkeit nicht möglich und funktionieren nicht.Wählen Sie in diesem Fall eine geringere Geschwindigkeit.*

# **Kopieren einer gesamten CD**

Dies ist der einfachste Weg, eine Kopie einer gesamten CD, die dann in anderen CD-Spielern gespielt werden kann, fertigzustellen.Weitere Titel oder CD-Text können jedoch nicht mehr hinzugefügt werden.

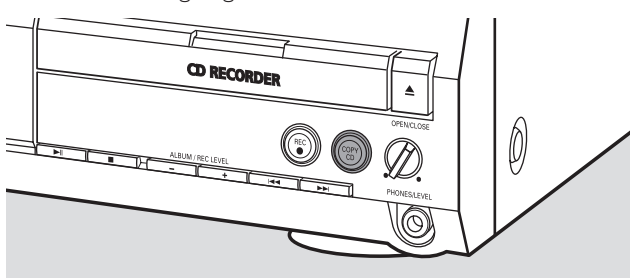

- **1** Legen Sie eine CDR(W), die absolut frei von Kratzern und Staubpartikeln ist, in die CD-Rekorder-Lade ein.
- **2** Legen Sie die Disk, die Sie kopieren möchten, in das CD-Spieler-Fach ein.
- **3** Drücken Sie COPY CD, um das Kopieren der gesamten CD zu starten.
	- ➜ **REC** erscheint, das Kopieren startet und die aktuell verbleibende Aufnahmezeit wird heruntergezählt.

*Anmerkung:Wenn ein Programm schon verfügbar war, bevor Sie* COPY CD *drücken, so wird dieses ignoriert.* **PROG** *erlischt und die gegenwärtige Disk wird aufgenommen. Nach Beendigung der Aufnahme erscheint* **PROG** *und das Programm ist wieder verfügbar.*

# **Alle Titel von einer CD aufnehmen**

Sie können alle Titel von einer CD kopieren und danach entscheiden, ob Sie finalisieren möchten oder nicht.

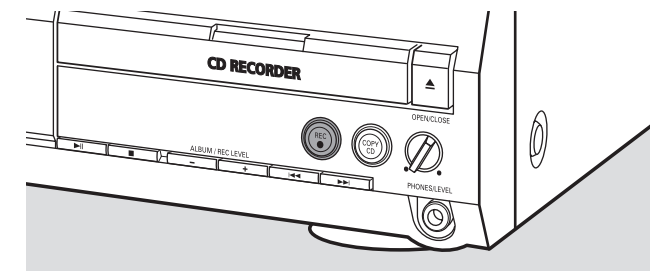

- **1** Legen Sie eine CDR(W), die absolut frei von Kratzern und Staubpartikeln ist, in das CD-Rekorder-Fach ein.
- **2** Legen Sie die Disk, von der Sie alle Titel kopieren möchten, in das CD-Spieler-Fach ein.
- **3** Drücken Sie REC, um in das Aufnahmemenü einzusteigen. → RECORD CD?, gefolgt von PRESS REC werden abwechselnd angezeigt.
- **4** Drücken Sie nochmals REC, um das Aufnehmen aller Titel zu starten.
	- **→ REC** erscheint, das Aufnehmen startet und die aktuell verbleibende Aufnahmezeit wird heruntergezählt.
- 0 Wenn Sie auf der CD-Rekorder-Seite / OPEN/CLOSE drücken,
	- → werden CD NOT FINAL und PRESS REC TO FINALIZE abwechselnd angezeigt.

Entscheiden Sie jetzt, ob Sie entweder

*nicht finalisieren: die CDR ist dann nicht fertiggestellt, um in anderen CD-Spielern gespielt zu werden, weitere Titel oder CD-Text können jedoch noch hinzugefügt werden.* Drücken Sie auf der CD-Rekorder-Seite nochmals

- ▲ OPEN/CLOSE oder warten Sie einige Minuten.
- → Die Lade wird geöffnet. Die CDR(W) ist nicht finalisiert.

oder ob Sie

#### *finalisieren: die CDR ist dann fertiggestellt, um in anderen CD-Spielern gespielt zu werden, weitere Titel oder CD-Text können nicht mehr hinzugefügt werden.* Drücken Sie REC, um das Finalisieren zu starten.

→ FINRL wird angezeigt und die aktuell verbleibende Finalisierungszeit wird heruntergezählt.

# **Einen einzelnen Titel aufnehmen**

Sie können mehrere Titel von verschiedenen CDs kopieren und danach entscheiden, ob Sie finalisieren möchten oder nicht.

- **1** Legen Sie eine CDR(W), die absolut frei von Kratzern und Staubpartikeln ist, in die CD-Rekorder-Lade ein.
- **2** Spielen Sie Ihren gewünschten Titel im CD-Spieler.
- **3** Drücken Sie REC, um in das Aufnahmemenü einzusteigen. → REC TR mit der Titelnummer und PRESS REC werden abwechselnd angezeigt.
- **4** Drücken Sie nochmals REC, um das Aufnehmen des Titels zu starten.
	- **→ REC** erscheint, das Aufnehmen startet vom Anfang des gewählten Titels und die aktuell verbleibende Aufnahmezeit wird heruntergezählt.
- **5** Um weitere Titel aufzunehmen wiederholen Sie die Schritte 2–4.
- O Wenn Sie auf der CD-Rekorder-Seite ▲ OPEN/CLOSE drücken, → werden CD NOT FINRL und PRESS REC TO FINRLIZE abwechselnd angezeigt.

Entscheiden Sie jetzt, ob Sie entweder

*nicht finalisieren: die CDR ist dann nicht fertiggestellt, um in anderen CD-Spielern gespielt zu werden, weitere Titel oder CD-Text können jedoch noch hinzugefügt werden.* Drücken Sie auf der CD-Rekorder-Seite nochmals

- ▲ OPEN/CLOSE oder warten Sie einige Sekunden.
- → Die Lade wird geöffnet. Die CDR(W) ist nicht finalisiert.

#### oder ob Sie

*finalisieren: die CDR ist dann fertiggestellt, um in anderen CD-Spielern gespielt zu werden, weitere Titel oder CD-Text können nicht mehr hinzugefügt werden.* Drücken Sie REC, um das Finalisieren zu starten.

→ FINAL wird angezeigt und die aktuell verbleibende Finalisierungszeit wird heruntergezählt.

### **Ein Programm erstellen und aufnehmen**

Sie können Ihr eigenes Programm erstellen, es aufnehmen und danach entscheiden, ob Sie finalisieren möchten oder nicht. Bitte beachten Sie aber, dass Sie ein Programm, das Titel vom CD-Spieler und vom CD-Rekorder enthält, nicht aufnehmen können. In diesem Fall wird 2 DISC PROG und NOT POSSIBLE angezeigt.

- **1** Legen Sie eine CDR(W), die absolut frei von Kratzern und Staubpartikeln ist, in die CD-Rekorder-Lade ein.
- **2** Legen Sie die CD von der Sie aufnehmen möchten in das CD-Spieler-Fach.
- **3** Wählen und speichern Sie alle gewünschten Titel von der CD (siehe "Programmieren von Titelnummern").
- 0 Wenn die Gesamtzeit des Programmes länger als die verbleibende Aufnahmezeit auf der CDR(W) ist: → DOES NOT FIT wird kurz angezeigt.
	- → MISSING und die Zeitspanne, die nicht aufgenommen werden kann, werden angezeigt.

Wenn Sie trotzdem das Aufnehmen starten, geht die Aufnahme so lange weiter bis die CDR(W) voll ist.

- **4** Drücken Sie REC, um in das Aufnahmemenü einzusteigen. **→ REC PROGRAM? und PRESS REC werden** abwechselnd angezeigt.
- **5** Drücken Sie nochmals REC, um die Aufnahme des gegenwärtigen Programmes zu starten.
	- ➜ **REC** erscheint, das Aufnehmen startet und die aktuell verbleibende Aufnahmezeit wird heruntergezählt.
- O Wenn Sie auf der CD-Rekorder-Seite ▲ OPEN/CLOSE drücken, → werden CD NOT FINAL und PRESS REC TO FINALIZE abwechselnd angezeigt.

Entscheiden Sie jetzt, ob Sie entweder

*nicht finalisieren: die CDR ist dann nicht fertiggestellt, um in anderen CD-Spielern gespielt zu werden, weitere Titel oder CD-Text können jedoch noch hinzugefügt werden.* Drücken Sie auf der CD-Rekorder-Seite nochmals

- ▲ OPEN/CLOSE oder warten Sie einige Minuten.
- → Die Lade wird geöffnet. Die CDR(W) ist nicht finalisiert.

#### oder ob Sie

#### *finalisieren: die CDR ist dann fertiggestellt, um in anderen CD-Spielern gespielt zu werden, weitere Titel oder CD-Text können nicht mehr hinzugefügt werden.* Drücken Sie REC, um das Finalisieren zu starten.

→ FINRL wird angezeigt und die aktuell verbleibende Finalisierungszeit wird heruntergezählt.

Deutsch **Deutsch**

# **Was bedeutet externes Aufnehmen?**

Das Aufnehmen von einem zusätzlichen Gerät wird als ..externes Aufnehmen" bezeichnet.

# **Analoges oder digitales Aufnehmen?**

Wenn Sie Aufnahmen von einer externen Tonquelle machen, empfehlen wir, nur dann analog aufzunehmen, wenn eine digitale Aufnahme nicht möglich ist. Digitales Aufnehmen resultiert in besserer Tonqualität.

# **Automatische Titelnummernvergabe**

Wenn der **digitale Eingang** zum Aufnehmen von einer **digitalen Tonquelle** (z. B. CD-Spieler) verwendet wird, werden Titel automatisch so aneinander gereiht, dass die Titelnummern an der gleichen Stelle positioniert werden wie am Original.Wenn der **analoge Eingang** zum Aufnehmen von einer **digitalen oder analogen Tonquelle** verwendet wird, findet die Titelnummernvergabe solange nicht automatisch statt, bis eine der folgenden Einstellungen gewählt wurde. Unter Umständen kann die Titelnummernvergabe, abhängig von der Qualität des Ausgangsmaterials, nicht immer korrekt positioniert sein.

Drücken Sie im Stopp-Modus so oft wie notwendig TR. INCR. auf der Fernbedienung, um durch folgende Arten der automatischen Titelnummernvergabe zu schalten:

- → TURNTABLE: für eine optimale Aufnahme von geräuschvollen Tonquellen wie Schallplattenspieler *(Es ist nicht möglich, einen Schallplattenspieler direkt an AUX/CDR IN L/R anzuschließen - siehe* **"***Analoge Anschlüsse***"***.)*
- → TRPE/TUNER: für eine optimale Aufnahme von einer Kassette
- → CD/DV D: für eine optimale Aufnahme von hochwertigen Tonquellen wie DAT, DCC oder DVD
- → MANUAL: um die automatische Titelnummernvergabe auszuschalten

#### *Anmerkungen:*

*Titelnummern können händisch, durch Drücken von*TR. INCR. *auf der Fernbedienung während des Aufnehmens, vergeben werden. Die Mindestlänge eines Titels beträgt 4 Sekunden.*

*Titelnummern können nach der Aufnahme nicht geändert werden.*

### **Aufnehmen mit automatischem Start**

Sie können schnell und einfach eine gesamte CD oder einen Titel aufnehmen. Sobald die Wiedergabe am zusätzlichen Gerät gestartet wird, startet die Aufnahme automatisch.

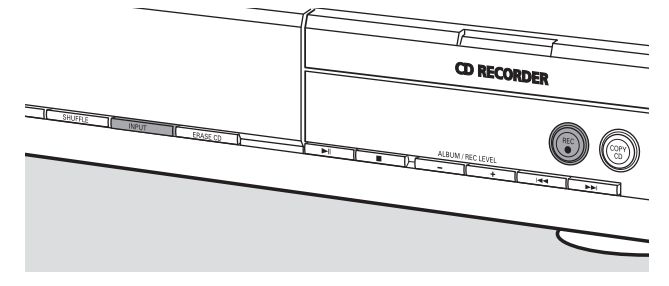

**1** Legen Sie eine CDR(W), die absolut frei von Kratzern und Staubpartikeln ist, in die CD-Rekorder-Lade ein.

- **2** Drücken Sie wiederholt INPUT am CD-Spieler/Rekorder, um den Eingang für das zusätzliche Gerät, von dem Sie aufnehmen möchten, zu wählen.
	- → **JIGITRL** IN: Der digitale Eingang ist ausgewählt.
	- → ANALOG IN: Der analoge Eingang ist ausgewählt.
	- → OPTICRL IN: Der optische Eingang ist ausgewählt.
- **3** Vergewissern Sie sich, dass der gewünschte Titel am zusätzlichen Gerät ausgewählt ist.
- **4** Vergewissern Sie sich, dass sich das zusätzliche Gerät im Pause- oder Stopp-Modus befindet.
- **5** Drücken Sie REC am CD-Spieler/Rekorder, um in das Aufnahmemenü einzusteigen.
	- → PREPRRING wird angezeigt.
	- → RECORD EXT? und START EXTERN SOURCE! werden abwechselnd angezeigt.
- **6** Starten Sie innerhalb von 5 Sekunden die Wiedergabe am zusätzlichen Gerät.
	- ➜ Die Aufnahme startet gleichzeitig und **REC** erscheint. Die verbleibende Aufnahmezeit auf der CDR(W) wird angezeigt.

*Anmerkung: Die Aufnahme kann auch händisch durch Drücken von* REC *am CD-Spieler/Rekorder gestartet werden.*

- 0 Um die Aufnahme händisch zu stoppen, drücken Sie auf der CD-Rekorder-Seite ■.
- Wenn Sie auf der CD-Rekorder-Seite ▲ OPEN/CLOSE drücken, → werden CD NOT FINRL und PRESS REC TO FINRLIZE abwechselnd angezeigt.

Entscheiden Sie jetzt, ob Sie entweder

*nicht finalisieren: die CDR ist dann nicht fertiggestellt, um in anderen CD-Spielern gespielt zu werden, weitere Titel oder CD-Text können jedoch noch hinzugefügt werden.* Drücken Sie auf der CD-Rekorder-Seite nochmals

- ▲ OPEN/CLOSE oder warten Sie einige Minuten.
- → Die Lade wird geöffnet. Die CDR(W) ist nicht finalisiert.

oder ob Sie

#### *finalisieren: die CDR ist dann fertiggestellt, um in anderen CD-Spielern gespielt zu werden, weitere Titel oder CD-Text können nicht mehr hinzugefügt werden.* Drücken Sie REC, um das Finalisieren zu starten.

- → FINRL wird angezeigt und die aktuell verbleibende
- Finalisierungszeit wird heruntergezählt.
# **Manuelles Aufnehmen**

Sie können die Aufnahme von einem zusätzlichen Gerät händisch starten und stoppen. Sie können das manuelle Aufnehmen zur Aufnahme von Live-Musik oder spezieller Musik wie Klassik, die nicht mit automatischem Start aufgenommen werden kann, verwenden.

- **1** Legen Sie eine CDR(W), die absolut frei von Kratzern und Staubpartikeln ist, in die CD-Rekorder-Lade ein.
- **2** Drücken Sie wiederholt INPUT am CD-Spieler/Rekorder, um den Eingang für das zusätzliche Gerät, von dem Sie aufnehmen möchten, zu wählen.
	- → **JIGITAL** IN: Der digitale Eingang ist ausgewählt.
	- → ANALOG IN: Der analoge Eingang ist ausgewählt.
	- → OPTICRL IN: Der optische Eingang ist ausgewählt.
- **3** Starten Sie die Wiedergabe am zusätzlichen Gerät.
- **4** Drücken Sie REC am CD-Spieler/Rekorder, um in das Aufnahmemenü einzusteigen.
	- → PREPRRING wird angezeigt.
	- ➜ RECORD EXT? und PRESS REC werden abwechselnd angezeigt.
- **5** Drücken Sie REC am CD-Spieler/Rekorder, um die Aufnahme zu starten.
	- ➜ Die Aufnahme startet und **REC** erscheint. Die verbleibende Aufnahmezeit auf der CDR(W) wird angezeigt.
- **6** Drücken Sie auf der CD-Rekorder-Seite ■, um die Aufnahme zu stoppen.
- O Wenn Sie auf der CD-Rekorder-Seite ▲ OPEN/CLOSE drücken, → werden CD NOT FINRL und PRESS REC TO FINRLIZE abwechselnd angezeigt.
	- Entscheiden Sie jetzt, ob Sie entweder

*nicht finalisieren: die CDR ist dann nicht fertiggestellt, um in anderen CD-Spielern gespielt zu werden, weitere Titel oder CD-Text können jedoch noch hinzugefügt werden.* Drücken Sie auf der CD-Rekorder-Seite nochmals

- ▲ OPEN/CLOSE oder warten Sie einige Minuten.
- → Die Lade wird geöffnet. Die CDR(W) ist nicht finalisiert.

#### oder ob Sie

#### *finalisieren: die CDR ist dann fertiggestellt, um in anderen CD-Spielern gespielt zu werden, weitere Titel oder CD-Text können nicht mehr hinzugefügt werden.* Drücken Sie REC, um das Finalisieren zu starten.

→ FINRL wird angezeigt und die aktuell verbleibende Finalisierungszeit wird heruntergezählt.

# **Aufnehmen mit Zeitschaltung**

Diese Funktion erlaubt eine zeitlich begrenzte Aufnahme über den analogen Eingang zu starten (z. B. für Aufnahmen von einem Tuner). Sie können eine Aufnahme von 15, 30, 45 oder 60 Minuten oder bis zum Ende der CDR(W) auswählen.

- **1** Legen Sie eine CDR(W), die absolut frei von Kratzern und Staubpartikeln ist, in die CD-Rekorder-Lade ein.
- **2** Vergewissern Sie sich, dass das zusätzliche Gerät, von dem Sie aufnehmen möchten, ordnungsgemäß angeschlossen ist.
- **3** Drücken Sie TIMER REC auf der Fernbedienung, um das Aufnehmen zu starten.
	- → IS MIN, gefolgt von PREPRRING, wird angezeigt.
	- ➜ Das Aufnehmen startet und **REC** erscheint. Die aktuell verbleibende Aufnahmezeit wird angezeigt.
- 0 Um eine andere Aufnahmezeit zu wählen, drücken Sie wiederholt TIMER REC auf der Fernbedienung, bis die gewünschte Zeitspanne angezeigt wird:
	- → 30 MIN, 45 MIN, 60 MIN, MAXIMUM wird angezeigt.
- **4** Nach Ablauf der gewählten Zeitspanne stoppt das Aufnehmen automatisch und das Gerät schaltet sich in Bereitschaft.
- 0 Um das Aufnehmen händisch zu stoppen, drücken Sie auf der CD-Rekorder-Seite ■.

# **Löschen/CD-Text-Bearbeitung (nur am CD-Rekorder)**

### **Löschen von einer CDRW-Disk**

Es ist möglich, einen oder mehrere Titel (beginnend vom Ende des letzten Titels) oder die gesamte CDRW zu löschen. Es ist nicht möglich von einer CDR zu löschen.

#### **Einen oder mehrere Titel löschen**

- **1** Legen Sie die CDRW, von der Sie Titel löschen möchten, in die CD-Rekorder-Lade ein.
- **2** Drücken Sie kurz ERASE CD, um in das Löschmenü einzusteigen.

#### *Wenn eine nicht finalisierte CDRW eingelegt ist:*

→ ERRSE LAST TRACK? und PRESS ERRSE werden abwechselnd angezeigt.

#### *Wenn eine finalisierte CDRW eingelegt ist:*

- → FINALIZED CD wird kurz angezeigt.
- → ERRSE LRST TRACK?, gefolgt von PRESS ERRSE werden abwechselnd angezeigt.

0 Um einen speziellen Titel, den Sie löschen wollen, auszuwählen, drücken Sie so oft wie notwendig auf der CD-Rekorder-Seite  $\blacktriangleright\blacktriangleright$ oder 4, um die gewünschte(n) Titelnummer(n) auszuwählen. → ERRSE TR und die Titelnummer (z. B. IO+) werden angezeigt. Um weitere Titel, die gelöscht werden sollen, zu wählen, wiederholen Sie diesen Schritt.

*Anmerkung:Wenn Sie mehrere Titel löschen, müssen die zu löschenden Titel aufeinander folgend, beginnend vom zuletzt aufgenommenen Titel, ausgewählt werden. Beispiel:Auf die CDRW wurden 5 Titel aufgenommen. Nun können Sie die Titel 5 und 4 löschen. Sie können auch die Titel 5, 4 und 3 löschen, aber nicht die Titel 5 und 3!*

**3** Drücken Sie nochmals ERASE CD, um das Löschen zu starten.

#### *Wenn eine nicht finalisierte CDRW eingelegt ist:*

➜ ERASE wird angezeigt, die verbleibende Zeit für diesen Vorgang wird heruntergezählt und das Löschen startet.

#### *Wenn eine finalisierte CDRW eingelegt ist:*

- → UNFINRL wird angezeigt, die verbleibende Zeit für diesen Vorgang wird heruntergezählt und das Definalisieren startet.
- → Danach wird ERRSE angezeigt, die verbleibende Zeit für diesen Vorgang wird heruntergezählt und das Löschen startet.

#### **Eine gesamte CDRW löschen**

- **1** Legen Sie die CDRW, die Sie löschen möchten, in die CD-Rekorder-Lade ein.
- **2** Halten Sie ERASE CD für länger als 1 Sekunde gedrückt, um in das Löschmenü einzusteigen.

#### *Wenn eine nicht finalisierte CDRW eingelegt ist:*

→ ERRSE DISC? und PRESS ERRSE werden abwechselnd angezeigt.

#### *Wenn eine finalisierte CDRW eingelegt ist:*

- → FINALIZED CD wird kurz angezeigt.
- → ERRSE DISC? und PRESS ERRSE werden abwechselnd angezeigt.
- **3** Drücken Sie nochmals ERASE CD, um die gesamte CDRW zu löschen.

#### *Wenn eine nicht finalisierte CDRW eingelegt ist:*

→ ERRSE wird angezeigt, die verbleibende Zeit für diesen Vorgang wird heruntergezählt und das Löschen der gesamten CDRW startet.

#### *Wenn eine finalisierte CDRW eingelegt ist:*

- → UNFINAL wird angezeigt, die verbleibende Zeit für diesen Vorgang wird heruntergezählt und das Definalisieren startet.
- → ERRSE wird angezeigt, die verbleibende Zeit für diesen Vorgang wird heruntergezählt und das Löschen der gesamten CDRW startet.

### **CD-Text-Bearbeitung**

Nachdem Sie Ihre CDR(W) aufgenommen haben, können Sie einen Text eingeben, z. B. einen Namen für ein Album oder für einen Titel. Dieser Text wird während der Wiedergabe bei diesem Gerät, aber ebenso bei anderen Geräten, die mit der CD-Text-Funktion ausgestattet sind, angezeigt.Verwenden Sie ausschließlich eine nicht finalisierte CDR oder CDRW (eine finalisierte CDRW muss zuerst definalisiert werden).

- **1** Falls notwendig drücken Sie **I**, um das Abspielen zu stoppen.
- **2** Drücken Sie CDR auf der Fernbedienung, um den CD-Rekorder zu wählen.
- **3** Drücken Sie wiederholt CD TEXT/edit auf der Fernbedienung, um wie folgt auszuwählen:
	- → AL BUM TITLE: zur Eingabe des CD-Titels
	- → AL BUM ARTIST: zur Eingabe des Namens des CD-Interpreten
	- → ARTIST TR | (oder 2, 3,...): zur Eingabe des Namens des Interpreten des Titels 1 (oder 2, 3,…)
	- → TITLE TR | (oder 2, 3, ...): zur Eingabe des Namens des Titels 1 (oder 2, 3,…)
- **4** Sobald der Positionsanzeiger zu blinken beginnt, benützen Sie die alphanumerischen Tasten auf der Fernbedienung, um einen Buchstaben zu wählen.
	- → Nach dem Wählen eines Buchstabens springt der Positionsanzeiger automatisch zur nächsten Stelle.
- **5** Drücken Sie CD TEXT/edit auf der Fernbedienung, um den erstellten Text zu sichern und um zum Textbearbeitungsmenü zurückzugehen.
- **6** Um aus dem Textbearbeitungsmenü auszusteigen, drücken Sie  $\blacksquare$ .

#### **Einen Buchstaben löschen und ersetzen**

**1** Drücken Sie à oder á auf der Fernbedienung, um zu dem Buchstaben zu gelangen, der gelöscht oder ersetzt werden soll. **→** Der Buchstabe beginnt zu blinken.

# **2** *Wenn Sie den Buchstaben löschen wollen:*

- Drücken Sie DELETE auf der Fernbedienung.
- → Der Buchstabe wird gelöscht und der Text wird um eine Position nach links verschoben.

#### *Wenn Sie den Buchstaben ersetzen wollen:*

Benützen Sie die alphanumerischen Tasten auf der Fernbedienung, um einen neuen Buchstaben zu wählen.

0 Um einen weiteren Buchstaben zu ändern, drücken Sie  $\blacktriangleleft$  oder  $\blacktriangleright$  auf der Fernbedienung.

#### **Automatisch kopierter Text**

Wenn ein Name eines Interpreten für einen Titel gespeichert wurde, so wird er automatisch in den nächsten Titel kopiert.

#### **WARNUNG**

*Versuchen Sie unter keinen Umständen, das Gerät selbst zu reparieren, da die Garantie dadurch ihre Gültigkeit verliert.Versuchen Sie nicht, das Gerät zu öffnen, da Sie hiermit einen elektrischen Schlag riskieren.*

*Wenn ein Fehler auftritt, prüfen Sie zuerst die nachstehenden Hinweise bevor Sie das Gerät zur Reparatur bringen.Wenn Sie ein Problem trotz dieser Hinweise nicht lösen können, wenden Sie sich an Ihren Fachhändler oder eine Service-Stelle.*

#### *Laser-Sicherheit*

*Dieses Gerät verwendet einen Laser. Nur eine qualifizierte Person vom Service sollte die Abdeckung entfernen oder das Gerät zu reparieren versuchen, da die Möglichkeit einer Augenverletzung besteht.*

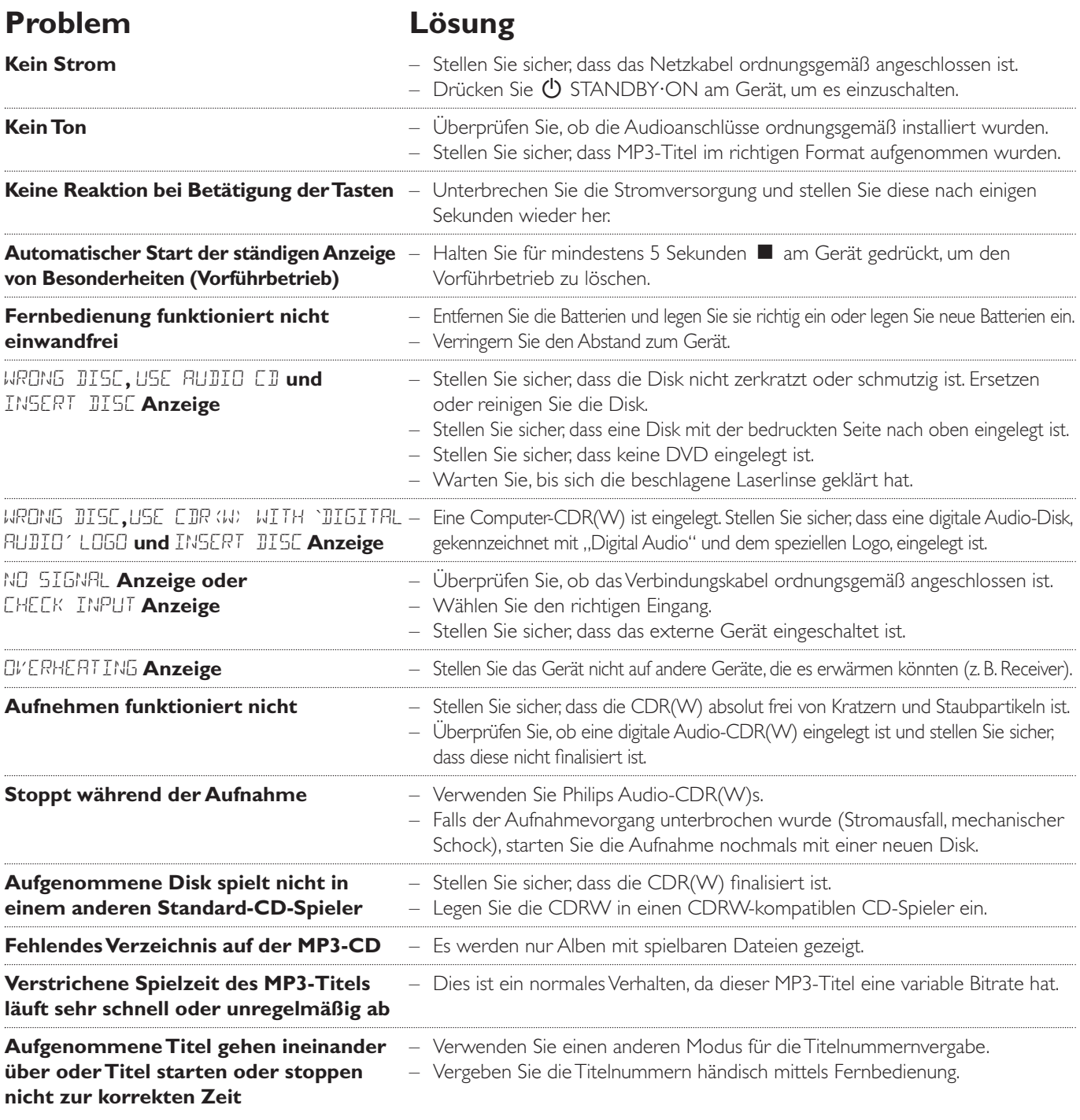

# **Inhoud**

#### **Algemene informatie**

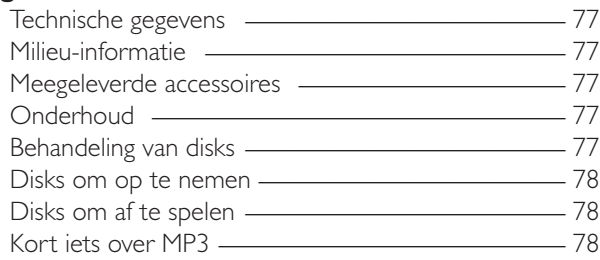

#### **Aansluitingen**

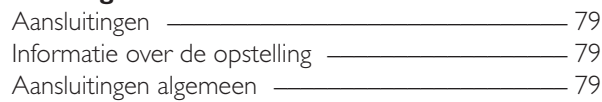

#### **Installaties**

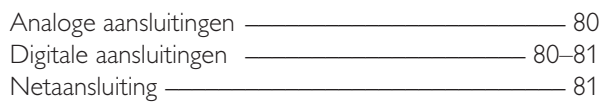

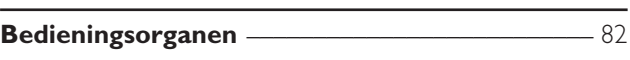

#### **Afstandsbediening**

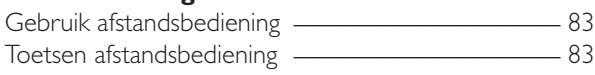

#### **Basisfuncties**

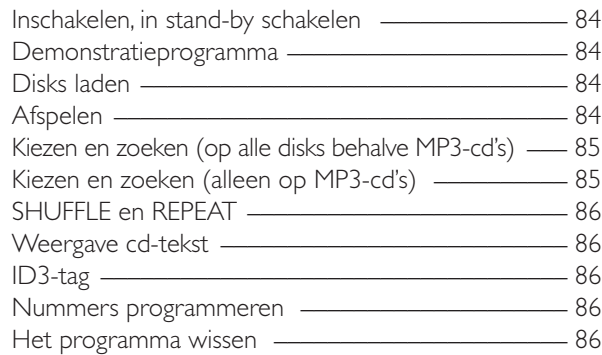

#### **Over het opnemen**

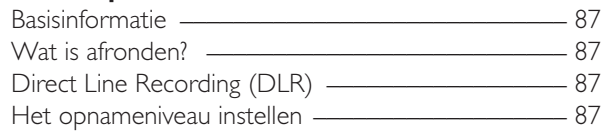

#### **Intern opnemen**

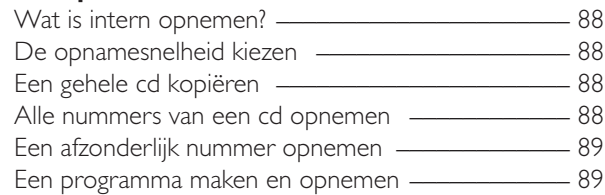

#### **Extern opnemen**

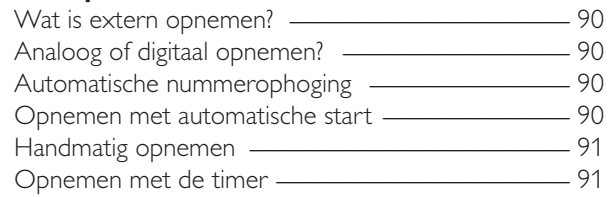

#### **Wissen/Bewerken van cd-tekst (alleen bij cd-recorder)**

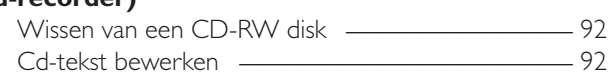

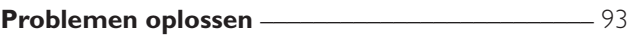

## **Technische gegevens**

Wijzigingen zonder voorafgaande kennisgeving voorbehouden.

#### **Algemeen**

Opgenomen vermogen

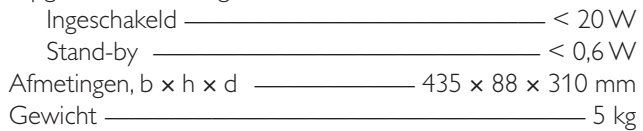

#### **Audio**

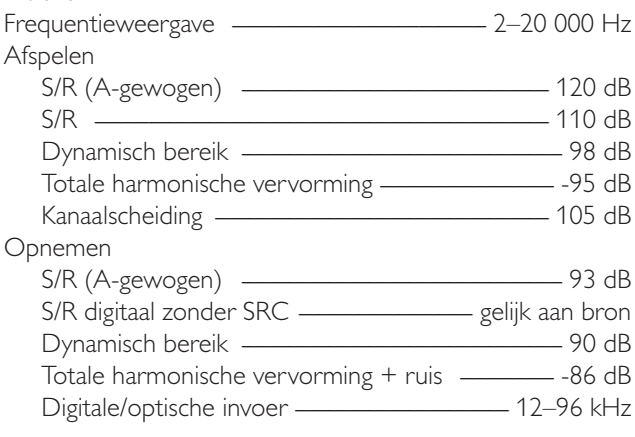

#### **Laser (cd-recorder)**

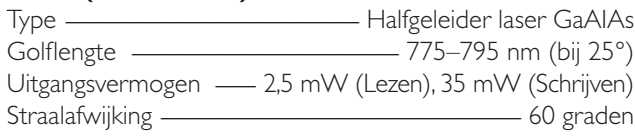

Als ENERGY STAR® partner heeft Philips bepaald dat dit product voldoet aan de ENERGY STAR® richtlijnen voor efficiënt energiegebruik.

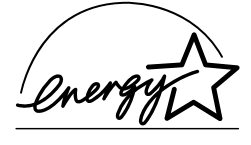

*Dit toestel voldoet aan de radio-ontstoringseisen van de Europese Gemeenschap.*

### *VOORZICHTIG*

*Gebruik van bedieningsorganen of instellingen of uitvoering van andere procedures dan hierin voorzien kunnen gevaarlijke straling of andere onveilige werking veroorzaken.*

### **VOORZICHTIG**

ONZICHTBARE LASERSTRALING INDIEN GEOPEND. VERMIJD BLOOTSTELLING AAN STRAAL.

**Opmerking: Deze waarschuwing bevindt zich in de cd-lade.**

# **Milieu-informatie**

Alle overbodige verpakkingsmateriaal is weggelaten.Wij hebben ervoor gezorgd dat de verpakking gemakkelijk in drie aparte materialen te scheiden is: karton (doos), polystyreenschuim (buffer) en polyethyleen (zakken, beschermfolie).

Uw toestel bestaat uit materialen die na demontage door een gespecialiseerd bedrijf gerecycled kunnen worden. Houd u aan de plaatselijke voorschriften voor het inleveren van verpakkingsmateriaal, lege batterijen en oude apparatuur.

# **Meegeleverde accessoires**

- 2 analoge audiokabels (met rode en witte stekkers)
- Afstandsbediening
- 2 batterijen voor de afstandsbediening, type AA
- Netvoedingskabel

# **Onderhoud**

Maak het toestel schoon met een zachte, licht vochtige doek die niet pluist. Gebruik geen schoonmaakmiddelen, deze kunnen het oppervlak aantasten.

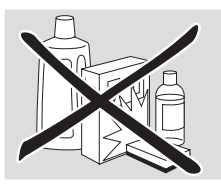

Stel het toestel, de batterijen en de disks niet bloot aan vocht, regen, zand of overmatige warmte (veroorzaakt door verwarmingsapparatuur of direct zonlicht).

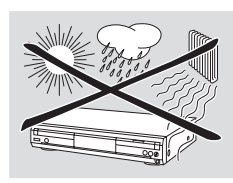

**Nederlands**

Nederlands

# **Behandeling van disks**

Als de cd-speler/recorder de disks niet goed leest, gebruik dan een in de handel verkrijgbare reinigings-cd om de lenzen schoon te maken voordat u het toestel in reparatie geeft. Andere reinigingsmethoden kunnen de lenzen blijvend beschadigen. Houd de laden altijd dicht, zodat er geen stof op de lenzen kan komen.

De lenzen kunnen beslaan als het toestel plotseling uit een koude naar een warme omgeving wordt verplaatst. Het is dan niet mogelijk een disk af te spelen. Laat het toestel in een warme omgeving staan tot het vocht verdampt is.

Om een disk gemakkelijk uit zijn doosje te halen, drukt u op de vergrendeling in het midden terwijl u de CD(-RW) naar boven trekt. Pak een CD(-RW) altijd bij de rand vast en doe hem na gebruik terug in het doosje.

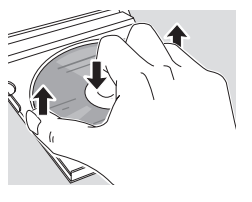

Schrijf nooit op een cd en plak er nooit een sticker op. Schrijf uitsluitend op de bedrukte kant van een CD-R of CD-RW, en uitsluitend met een zachte viltstift.

Maak een disk schoon door in een rechte lijn vanuit het midden naar de rand te vegen, met een zachte doek die niet pluist. Een schoonmaakmiddel kan de disk beschadigen!

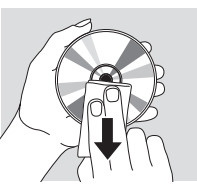

### **Disks om op te nemen**

Gebruik voor het opnemen uitsluitend speciale audiodisks. Deze disks zijn bedrukt met "Digital Audio" en de hieronder afgebeelde logo's.

Er zijn twee verschillende soorten audiodisks voor gebruik in deze cd-recorder:

– **CD-Audio Recordable disks (CD-R)** kunnen eenmalig voor opname worden gebruikt en na het afronden worden afgespeeld op alle standaard cd-spelers en cd-recorders.

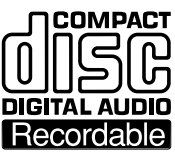

**COMPACT** 

**DIGITAL AUDIO** |ReWritable |

– **CD-Audio ReWritable disks (CD-RW)** kunnen meerdere keren

voor opname worden gebruikt, gewist en opnieuw voor opname worden gebruikt, en na het afronden worden

afgespeeld op CD-RW-compatibele cd-spelers en cd-recorders.

Alle cd-spelers en cd-recorders van Philips met deze sticker zijn CD-RW-compatibel.

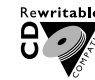

Om de goede werking van het toestel te

waarborgen raden wij u aan uitsluitend Philips audio-CD-R en audio-CD-RW disks te gebruiken.

*Opmerking: Gebruik geen voor computers bestemde CD-R of CD-RW, want hierop kan niet worden opgenomen!*

#### *Opnemen is toegestaan voor zover geen inbreuk wordt gemaakt op het auteursrecht of andere rechten van derden.*

*In bepaalde landen is de vergunning van auteursgerechtigden vereist voor het gebruik van de cd-speler/recorder zoals in deze gebruiksaanwijzing afgebeeld of beschreven.*

## **Disks om af te spelen**

Op deze cd-speler/recorder kunt u voor het afspelen de volgende disks gebruiken:

- **Alle voorbespeelde audio-cd's**
- **Alle audio CD-R en audio CD-RW disks**
- **MP3-cd's (cd-roms met MP3-nummers)**

### **Kort iets over MP3**

Met MP3 (MPEG I Audio Layer-3), de revolutionaire nieuwe techniek voor het comprimeren van muziek, kunnen originele digitale audiogeluidsgegevens met een maximale factor van 10 worden verkleind zonder dat er veel geluidskwaliteit verloren gaat. Zo kunt u op een enkele cd-rom tot 10 uur muziek van cd-kwaliteit opnemen.

#### **Uw eigen MP3-cd maken**

In principe zijn er twee bronnen voor MP3-muziek op cd. U kunt muziek van uw eigen digitale audio-cd's via de cd-romdrive naar uw PC overzetten en coderen naar MP3-formaat ("rippen") of legale MP3-muziek van het internet downloaden.

U kunt met uw PC de muziek van uw harde schijf opnemen ("branden") op cd-rom **(zorg dat de bestandsnaam eindigt op .mp3)**. Hierna kunt u uw MP3-cd op deze cd-speler/recorder afspelen en van de muziek genieten.

#### **Gegevensoverdrachtssnelheid**

De gegevensoverdrachtssnelheid is bij MP3 bijzonder belangrijk. Deze geeft aan hoe snel bits worden overgedragen.

Stereomuziek op een cd laat een

gegevensoverdrachtssnelheid zien van circa 1400 kilobits per seconde (kbps). **Voor een goede MP3-kwaliteit wordt een bitsnelheid van 128 kbps aanbevolen.** De codeersnelheid kan door de gebruiker worden gekozen, dus zorg dat deze gegevensoverdrachtssnelheid voor MP3 wordt bereikt omdat bij opnamen met minder dan 128 kbps de geluidskwaliteit achteruit gaat.

#### **Opnemen**

Het downloaden van MP3-bestanden van het internet of het rippen van liedjes van uw eigen digitale audio-cd's is een kritiek proces, dat ook wordt beïnvloed door de kwaliteit van het codeerprogramma en de snelheid van uw PC. Dit kan soms leiden tot "drop-outs" of fouten die te horen zijn als u naar uw MP3-cd luistert.

Zorg in ieder geval dat de opnamesnelheid die u gebruikt niet hoger is dan aangegeven op de cd-rom en laat tijdens de opname geen andere programma's gelijktijdig op uw PC draaien.

*Overeenkomstig de SDMI (Secure Digital Music Initiative) worden de digitale uitgangen van dit toestel uitgeschakeld bij het afspelen van een MP3-cd.*

*Het is op deze cd-speler/recorder niet mogelijk een MP3-cd te "branden".* 

*Het is niet mogelijk om van een MP3-cd op te nemen.*

#### **Ondersteunde formaten**

Onderstaande formaten worden op deze cd-speler/recorder ondersteund:

- **Diskformaat:** ISO 9660 of Joliet
- **Bestandsformaat: MPEG I Audio Layer-3**
- **Bestandsnaam:** .mp3 (nummers), .m3u of .pls (afspeellijsten)
- **Bitsnelheid:** 32–320 kbps (128 kbps aanbevolen) of variabele bitsnelheid

Gebruik diskformaat ISO 9660 voor het branden van de MP3-cd. Diskformaat UDF (bijv., DirectCD" of **"WinOnCD") wordt niet ondersteund.**

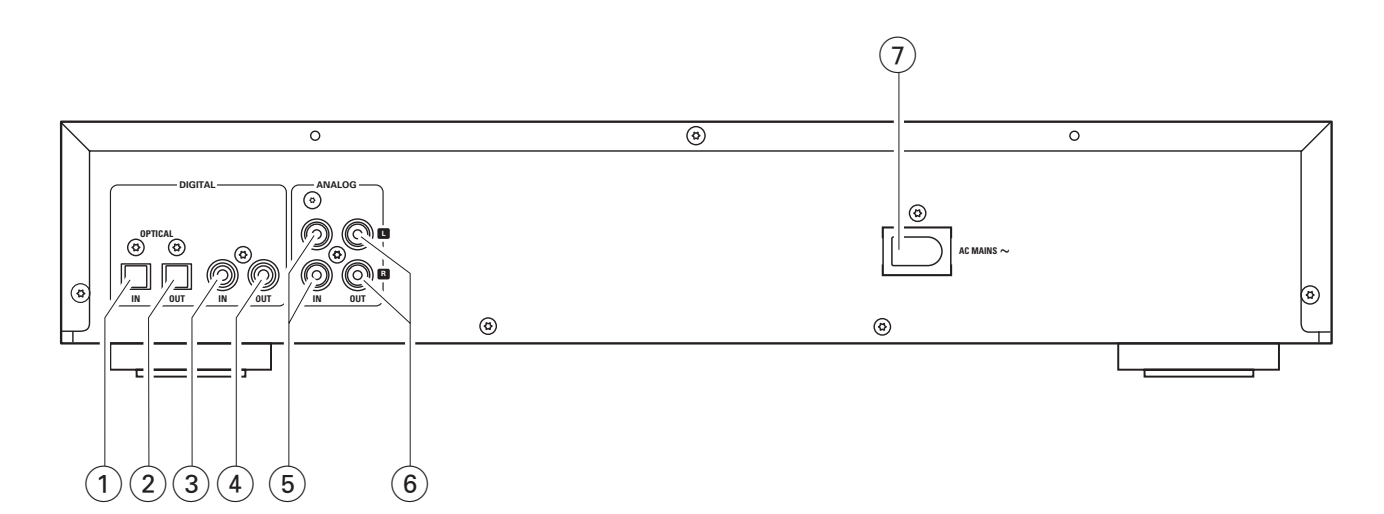

# **Aansluitingen**

#### 1 **OPTICAL IN**

aansluiten op de digitale optische uitgang van een extern digitaal apparaat

#### 2 **OPTICAL OUT**

aansluiten op de digitale optische ingang van een extern digitaal apparaat

#### 3 **DIGITAL IN**

aansluiten op de digitale coaxiale uitgang van een extern digitaal apparaat

#### 4 **DIGITAL OUT**

aansluiten op de digitale coaxiale ingang van een extern digitaal apparaat

#### 5 **ANALOG IN L/R**

aansluiten op de analoge audio-uitgang van een extern apparaat

#### 6 **ANALOG OUT L/R**

aansluiten op de analoge audio-ingang van een extern apparaat

#### 7 **AC MAINS ~**

*Nadat alle overige aansluitingen gemaakt zijn*, sluit u het netsnoer aan op het stopcontact.

### **Informatie over de opstelling**

Plaats het toestel op een vlakke, harde en stevige ondergrond. Zet het toestel niet boven op andere apparatuur die het zou kunnen verhitten (bijv. ontvanger of versterker).Als het toestel in een kast wordt geplaatst, zorg dan dat er minimaal 3,5 cm rondom het toestel vrij blijft om oververhitting te voorkomen. Ingeschakelde mobiele telefoons in de buurt van het toestel kunnen storingen veroorzaken.

# **Aansluitingen algemeen**

#### *Maak of verander nooit aansluitingen bij ingeschakelde netvoeding.*

Voor het afspelen zijn er de volgende uitgangen:

- Analoge uitgang (ANALOG OUT L/R)
- Digitale coaxiale uitgang (DIGITAL OUT)
- Digitale optische uitgang (OPTICAL OUT)

Voor extern opnemen zijn er de volgende ingangen:

- Analoge ingang (ANALOG IN L/R)
- Digitale coaxiale ingang (DIGITAL IN)
- Digitale optische ingang (OPTICAL IN)

Deze ingangen kunnen worden aangesloten op de overeenkomstige uitgang(en) van uw versterker/ontvanger of rechtstreeks op de overeenkomstige uitgang(en) van het externe apparaat.

#### *Het is niet mogelijk een platenspeler rechtstreeks op* **ANALOG IN L/R** *aan te sluiten.Als u een platenspeler bij het toestel wilt gebruiken, moet u een versterker/ontvanger aansluiten op* **ANALOG IN L/R** *van de cd-speler/recorder. Sluit vervolgens de platenspeler aan op de versterker.*

De benodigde aansluitingen zijn afhankelijk van de mogelijkheden die uw audioapparatuur biedt en het gebruik dat u van dit toestel wilt maken. Raadpleeg eerst de gebruiksaanwijzingen van uw audioapparatuur.

Wij raden u aan alleen analoog op te nemen als digitaal opnemen niet mogelijk is. Digitaal opnemen levert een betere geluidskwaliteit op.

Maak indien mogelijk altijd zowel digitale als analoge aansluitingen. Dan kunt u altijd analoge opnamen maken als digitaal opnemen niet mogelijk is.

## **Analoge aansluitingen**

Deze aansluitingen zijn nodig voor afspelen en opnemen via een versterker/ontvanger, voorzien van analoge in- en uitgangen.

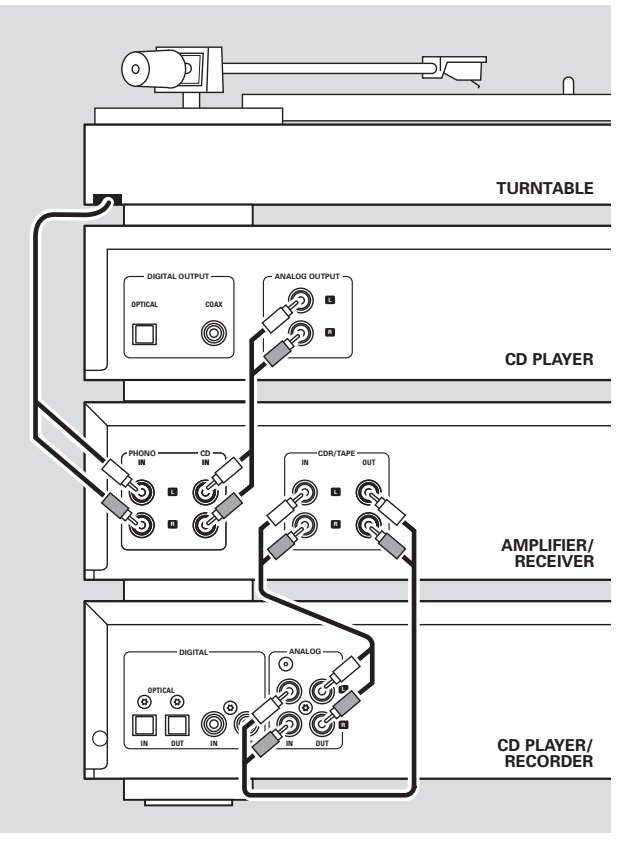

- **1** Sluit de rode stekker van de meegeleverde audiokabel (cinch) aan op de rode bus ANALOG IN R en de witte stekker op de witte bus ANALOG IN L van de cd-speler/recorder.
- **2** Sluit het andere eind van de audiokabel aan op de analoge uitgangen van de versterker/ontvanger (CDR OUT, TAPE OUT, AUX OUT, REC OUT, etc.).
- **3** Sluit de rode stekker van de meegeleverde audiokabel (cinch) aan op de rode bus ANALOG OUT R en de witte stekker op de witte bus ANALOG OUT L van de cd-speler/recorder.
- **4** Sluit het andere eind van de audiokabel aan op de analoge ingangen van de versterker/ontvanger (CD-R,TAPE IN, AUX, PLAY IN, etc.).
- **5** Sluit alle andere componenten van uw systeem (tapedeck, cd-speler, tuner, platenspeler, etc.) via hun analoge uitgangen aan op de betreffende analoge ingangen van de versterker/ontvanger (CD IN,TUNER IN, AUX IN, PHONO IN, etc.).
- 0 Nu kan worden opgenomen met elk apparaat dat is aangesloten op een analoge ingang van de versterker/ontvanger. Druk op de cd-speler/recorder telkens op INPUT om de analoge ingang te kiezen. → ANALOG IN wordt weergegeven.

#### **Hoe aan te sluiten als de analoge uitgang op de versterker/ontvanger al gebruikt (bezet) is**

De meeste versterkers/ontvangers hebben meerdere analoge uitgangen (TAPE,VCR,…), maar sommige versterkers/ontvangers hebben slechts 1 analoge uitgang. Wanneer u op deze uitgang al een tapedeck (DAT-recorder of MD-recorder) hebt aangesloten, zult u de bestaande aansluitingen moeten veranderen.

- **1** Ontkoppel de analoge aansluitingen van de tapedeck op de versterker/ontvanger.
- **2** Sluit de cd-speler/recorder aan (zie stappen 1–4 in het vorige hoofdstuk).
- **3** Sluit de analoge uitgangen van de tapedeck aan op één van de vrije analoge ingangen (AUX, CD) van de versterker/ontvanger. U kunt nu uw tape afspelen of van uw tapedeck opnemen op cd. Het is echter niet meer mogelijk op tape op te nemen.

# **Digitale aansluitingen**

#### **Directe digitale coaxiale aansluiting**

Deze aansluiting is nodig voor rechtstreeks opnemen vanaf allerlei digitale audioapparatuur met een digitale coaxiale uitgang (zoals cd-speler of dvd-speler).

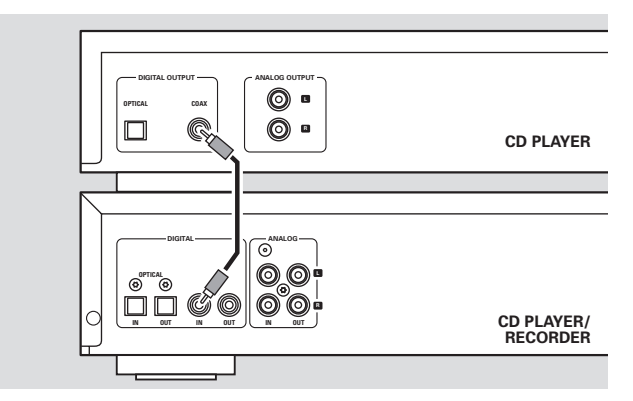

- Gebruik een digitale coaxiale kabel om de coaxiale uitgang van het externe apparaat aan te sluiten op DIGITAL IN van de cd-speler/recorder.
- 0 Er kan nu worden opgenomen via de digitale coaxiale ingang. Druk op de cd-speler/recorder telkens op INPUT om de digitale coaxiale ingang te kiezen.
	- → DIGITAL IN wordt weergegeven.

#### **Directe digitale optische aansluiting**

Deze aansluiting is nodig voor rechtstreeks opnemen vanaf allerlei digitale audioapparatuur met een digitale optische uitgang (zoals cd-speler of dvd-speler).

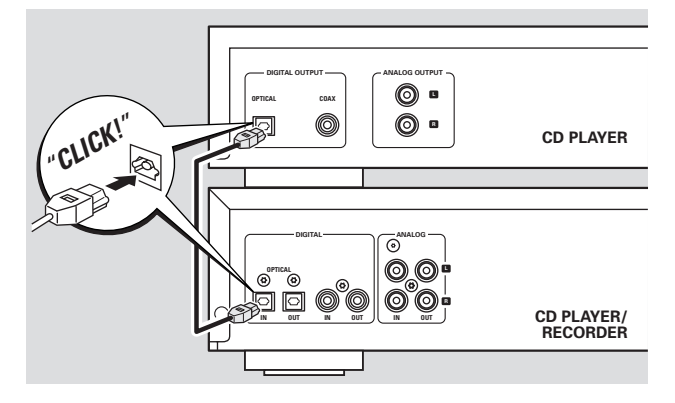

- **1** Verwijder de stofkapjes van de digitale optische ingang van de cd-speler/recorder en van de digitale optische uitgang van het externe apparaat. Bewaar de kapjes op een veilige plaats.
- **2** Gebruik een digitale optische kabel om de optische uitgang van het externe apparaat aan te sluiten op OPTICAL IN van de cd-speler/recorder. Zorg dat u beide stekkers goed inplugt, tot u een klik hoort.
- 0 Er kan nu worden opgenomen via de digitale optische ingang. Druk op de cd-speler/recorder telkens op INPUT om de digitale optische ingang te kiezen. → OPTICAL IN wordt weergegeven.

#### **Digitale coaxiale aansluitingen via een digitale ontvanger**

Als u een ontvanger heeft met digitale coaxiale in- en uitgangen, kunt u met deze aansluitingen digitale opnamen maken vanaf diverse op de ontvanger aangesloten bronnen.

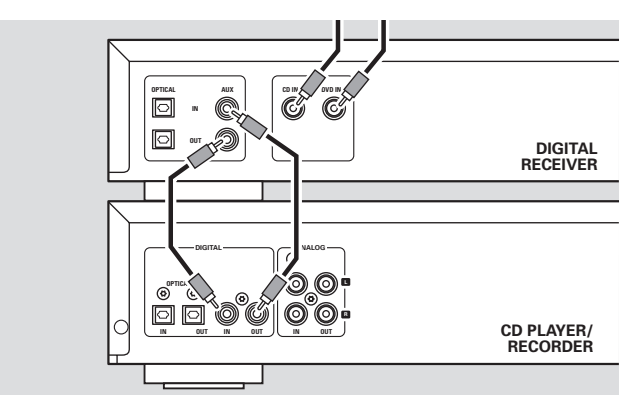

- Gebruik een coaxiale kabel om de digitale coaxiale ingang van de ontvanger aan te sluiten op DIGITAL OUT van de cd-speler/recorder. Gebruik een tweede coaxiale kabel om de digitale coaxiale uitgang van de ontvanger aan te sluiten op DIGITAL IN van de cd-speler/recorder.
- 0 Nu kan worden opgenomen met elk digitaal apparaat dat is aangesloten op een digitale ingang van de digitale ontvanger (bijv. cd-speler of dvd-speler). Druk op de cd-speler/recorder telkens op INPUT om de digitale coaxiale ingang te kiezen.
	- → DIGITRL IN wordt weergegeven.

#### **Digitale optische aansluitingen via een digitale ontvanger**

Als u een ontvanger heeft met digitale optische in- en uitgangen, kunt u met deze aansluitingen digitale opnamen maken vanaf diverse op de ontvanger aangesloten bronnen.

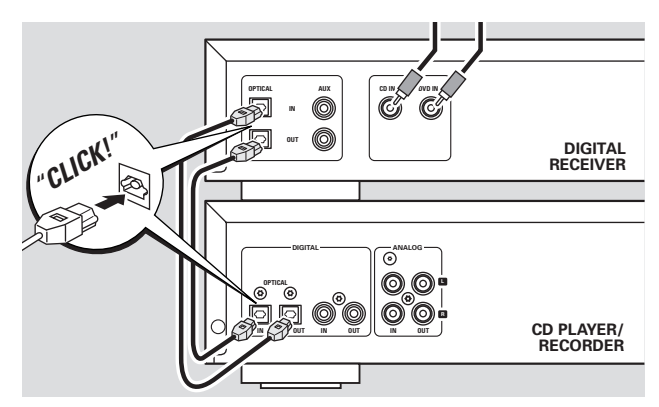

- **1** Verwijder de stofkapjes van de digitale optische in- en uitgangen van de cd-speler/recorder en van de digitale optische uitgang van de ontvanger. Bewaar de kapjes op een veilige plaats.
- **2** Gebruik een digitale optische kabel om de optische ingang van de ontvanger aan te sluiten op OPTICAL OUT van de cd-speler/recorder. Gebruik een tweede digitale optische kabel om de optische uitgang van de ontvanger aan te sluiten op OPTICAL IN van de cd-speler/recorder. Zorg dat u de stekkers goed inplugt, tot u een klik hoort.
- 0 Nu kan worden opgenomen met elk digitaal apparaat dat is aangesloten op een digitale ingang van de digitale ontvanger (bijv. cd-speler of dvd-speler). Druk op de cd-speler/recorder telkens op INPUT om de digitale optische ingang te kiezen. → OPTICRL IN wordt weergegeven.

#### **Netaansluiting** *Het typeplaatje bevindt zich op de achterzijde van het toestel.*

- **1** Controleer of de netspanning, die op het typeplaatje is aangegeven, overeenkomt met de plaatselijke netspanning. Is dit niet het geval, raadpleeg dan uw dealer of servicedienst.
- **2** *Zorg dat alle aansluitingen gemaakt zijn voordat u de netvoeding inschakelt.*
- **3** Sluit de meegeleverde netvoedingskabel aan op AC MAINS ~ en op het stopcontact. Zo wordt de netvoeding ingeschakeld.

Als het toestel in stand-by geschakeld is, wordt er nog steeds wat stroom verbruikt. *Om het toestel volledig elektrisch uit te schakelen, verwijdert u de stekker uit het stopcontact.*

# **Bedieningsorganen**

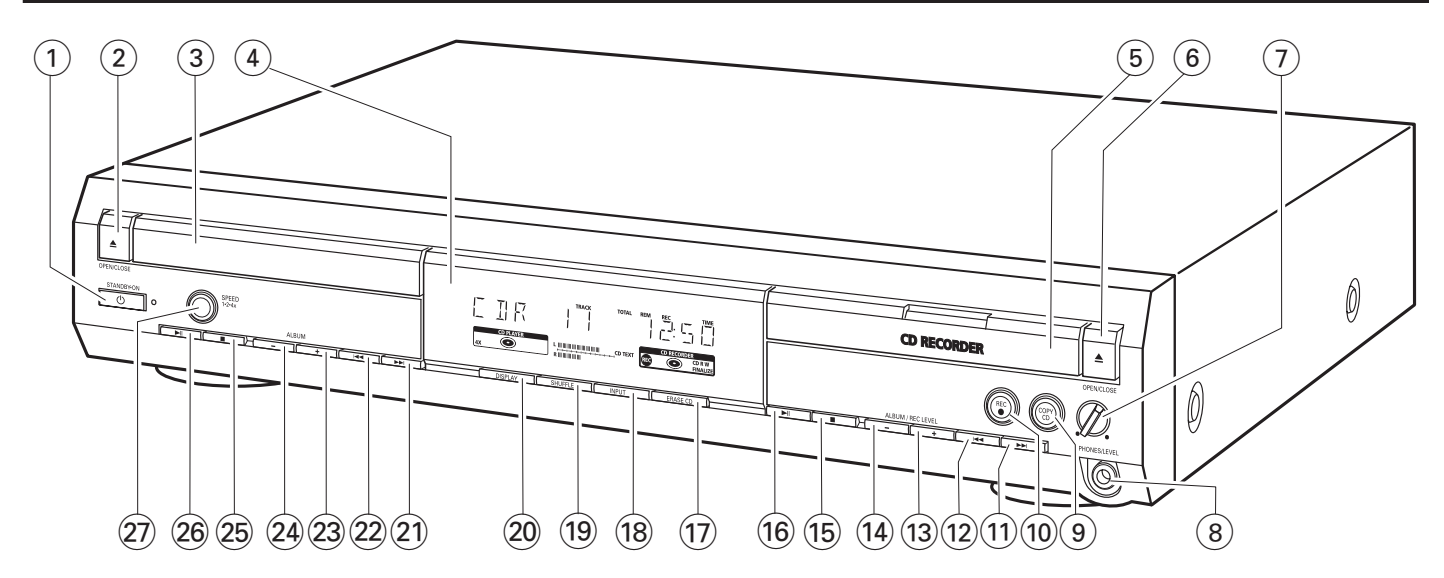

#### **1**  $\bigcirc$  **STANDBY·ON**

schakelt het toestel in/in stand-by

#### **2 △ OPEN/CLOSE**

opent/sluit de lade van de cd-speler

- (3) lade cd-speler
- $(4)$  display

#### 5 **CD RECORDER**

lade cd-recorder blauw lampje aan: cd-recorder is gekozen rood lampje aan: er wordt opgenomen

#### 6 / **OPEN/CLOSE**

opent/sluit de lade van de cd-recorder

#### 7 **PHONES/LEVEL**

stelt het volume van de hoofdtelefoon in

8 **PHONES/LEVEL**

hoofdtelefooningang 6,3 mm

#### 9 **COPY CD**

kiest opnemen en automatisch afronden van huidige cd

0 **REC** 0

kiest andere opnamemogelijkheden

 $(11)$   $\rightarrow$ 

cd-recorder: kiest het volgende nummer, zoekt vooruit

- 
- $(12)$   $\blacktriangleleft$

cd-recorder: kiest het vorige nummer, zoekt achteruit

#### **(13) ALBUM/REC LEVEL +**

cd-recorder: kiest het volgende album op een MP3-cd, verhoogt het opnameniveau

#### **(14) ALBUM/REC LEVEL -**

cd-recorder: kiest het vorige album op een MP3-cd, verlaagt het opnameniveau

- $(15)$ 
	- cd-recorder: stopt het afspelen/opnemen
- $\overline{16}$   $\blacktriangleright$   $\blacksquare$ cd-recorder: start/onderbreekt het afspelen
- & **ERASE CD** wist opnamen van een CD-RW
- \* **INPUT** kiest de ingang voor een extern apparaat
- ( **SHUFFLE** speelt nummers in willekeurige volgorde af
- ) **DISPLAY**
	- kiest informatie weergeven
- $(21)$   $\rightarrow$

cd-speler: kiest het volgende nummer, zoekt vooruit

 $(22)$   $\blacktriangleright$  ⊣

cd-speler: kiest het vorige nummer, zoekt achteruit

### $(23)$  **ALBUM** +

cd-speler: kiest het volgende album op een MP3-cd

 $(24)$  **ALBUM** -

cd-speler: kiest het vorige album op een MP3-cd

 $(25)$ 

cd-speler: stopt het afspelen

 $(26)$   $\blacktriangleright$  II

cd-speler: start/onderbreekt het afspelen

#### ≥ **SPEED 1·2·4x**

kiest de opnamesnelheid voor intern opnemen

*Opmerking:* SPEED 1·2·4x, REC *en* COPY CD *lichten op, afhankelijk van de verschillende instellingen. Zo vindt u gemakkelijk de betreffende toetsen voor uw keuze.*

**Nederlands**

**Nederlands** 

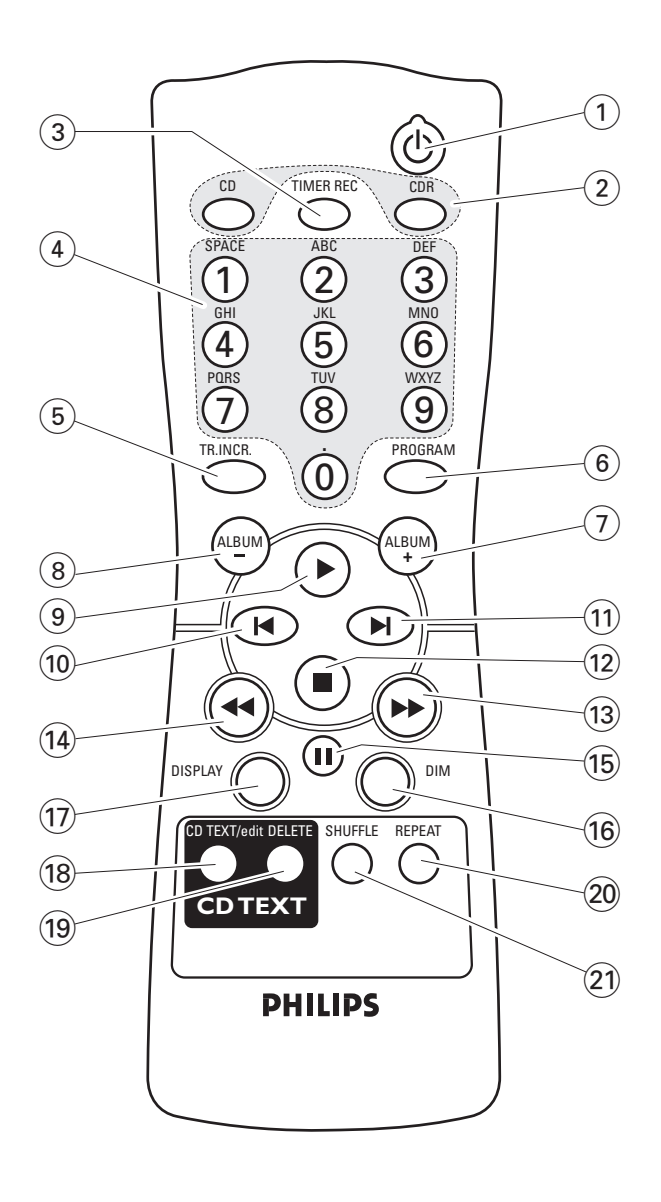

## **Gebruik afstandsbediening**

Open het batterijvakje van de afstandsbediening en plaats 2 alkaline batterijen, formaat **AA** (R06, UM-3).

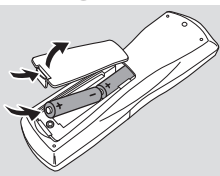

Gebruik geen oude en nieuwe of verschillende soorten batterijen door elkaar.

Verwijder de batterijen als ze leeg zijn of als de afstandsbediening langere tijd niet gebruikt wordt.

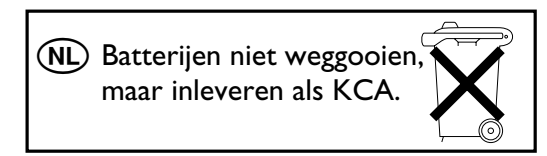

De toetsen van de afstandsbediening werken hetzelfde als de overeenkomstige toetsen van het toestel.

### **Toetsen afstandsbediening**

**Afstandsbediening**

- $\textcircled{\small{1}}$   $\textcircled{\small{1}}$ 
	- schakelt het toestel in/in stand-by
- 2 **CD**, **CDR** kiest het cd-spelerdeck of het cd-recorderdeck
- 3 **TIMER REC** start een op tijd ingestelde opname
- 4 **Cijfer-/lettertoetsen 1–0**: cijfertoetsen voor nummers **ABC – WXYZ**: lettertoetsen voor cd-tekst **SPACE**: spatietoets voor cd-tekst **.** : toets voor punten of symbolen in cd-tekst
- 5 **TR. INCR.** kiest automatische of handmatige nummerophoging
- 6 **PROGRAM** opent het programmeermenu
- 7 **ALBUM**+ kiest het volgende album op een MP3-cd
- $(8)$  **ALBUM**  $$ kiest het vorige album op een MP3-cd
- $\circledcirc$   $\blacktriangleright$ start het afspelen
- $\overline{10}$   $\overline{11}$ kiest het vorige nummer
- $(11)$   $\blacktriangleright$ kiest het volgende nummer
- $(12)$ stopt het afspelen
- $\circ$   $\rightarrow$ zoekt vooruit
- $\overline{14}$   $\overline{4}$ zoekt achteruit
- $(15)$  II
	- onderbreekt het afspelen
- ^ **DIM**
	- regelt de helderheid van het display
- & **DISPLAY** kiest informatie weergeven
- **18 CD TEXT/edit**

schakelt door cd-tekstinformatie, opent/verlaat het cd-tekstbewerkingsmenu

- ( **DELETE** wist cd-tekst
- ) **REPEAT** herhaalt een nummer, een gehele CD(-RW), of een programma
- ¡ **SHUFFLE** speelt nummers in willekeurige volgorde af

## **Inschakelen, in stand-by schakelen**

- **Om het toestel in te schakelen** drukt u op (<sup>I</sup>) STANDBY·ON. → WELCOME TO PHILIPS RUDIO wordt weergegeven.
- Om het toestel in stand-by te schakelen drukt u nogmaals op  $\bigcirc$  STANDBY $\cdot$ ON. → Het toestel wordt in stand-by geschakeld.

### **Demonstratieprogramma**

Het demonstratieprogramma geeft diverse mogelijkheden van het toestel weer en start automatisch als er gedurende enkele minuten of tijdens stand-by geen toets is ingedrukt.

Om het demonstratieprogramma buiten werking te stellen houdt u op het toestel ■ minimaal 5 seconden ingedrukt.

→ Het demo-programma is blijvend buiten werking gesteld.

# **Disks laden**

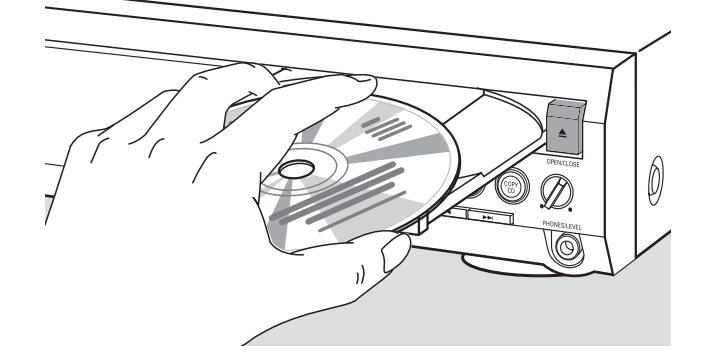

**1** *Cd-speler:* Druk op ▲ OPEN/CLOSE om de lade van de cd-speler te openen.

→ OPEN CD wordt weergegeven en de lade gaat open.

Cd-recorder: Druk op ▲ OPEN/CLOSE om de lade van de cd-recorder te openen.

→ OPEN CDR wordt weergegeven en de lade gaat open.

#### *Opmerkingen:*

*Als u de cd-speler opent, wordt elk programma met nummers van een in de cd-speler geladen disk gewist.*

*Als u de cd-recorder opent, wordt elk programma met nummers van een in de cd-recorder geladen disk gewist.*

- **2** Leg een disk (bedrukte kant boven) in de houder.
- **3** *Cd-speler:* Druk nogmaals op  $\triangle$  OPEN/CLOSE om de lade te sluiten.
	- → De lade sluit en READING wordt weergegeven.
	- → CD, het totaal aantal nummers en de totale speelduur van de disk worden weergegeven.

Cd-recorder: Druk op ▲ OPEN/CLOSE om de lade te sluiten.

- → De lade sluit en READING wordt weergegeven.
- → Als er een niet-afgeronde disk geladen is, wordt INITIALIZING weergegeven.
- → CDR, het totaal aantal nummers en de totale speelduur van de disk worden weergegeven.

#### *Alleen MP3-cd:*

- **→ READING MP3** wordt weergegeven. MP3 verschijnt. In verband met het grote aantal nummers kan dit wel 2 minuten duren.
- → De naam van het eerste album wordt weergegeven.

### **Afspelen**

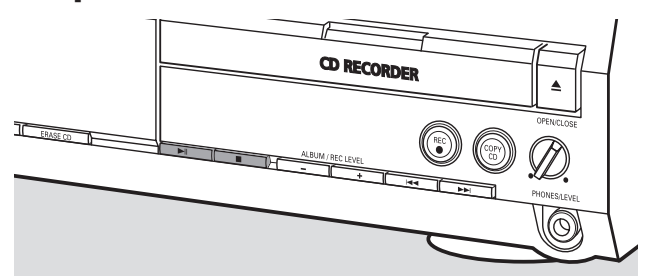

- 1 Druk op de cd-speler of op de cd-recorder op  $\blacktriangleright\blacksquare$  om het afspelen te starten.
	- → CII of CIIR, het huidige nummer en verstreken speelduur worden weergegeven.

#### *Alleen MP3-cd:*

- → Daarnaast is ook de naam van het nummer te lezen.
- 0 Druk telkens op DISPLAY om tussen de volgende informatie te schakelen:
	- **→ nummer, resterende speelduur van huidig nummer**
	- → nummer, resterende speelduur van disk
	- → nummer, verstreken speelduur van huidig nummer

#### *Alleen MP3-cd:*

- **→** albumnummer, huidig nummer en naam nummer
- → nummer, verstreken speelduur van huidig nummer
- **2** Druk op de cd-speler of op de cd-recorder op  $\blacksquare$  om het afspelen te stoppen.
	- → CD of CDR, het totaal aantal nummers en de totale speelduur van de disk worden weergegeven.

#### *Alleen MP3-cd:*

- → De naam van het huidige album is te lezen.
- O U kunt het afspelen onderbreken door op ▶ II te drukken. → Het tijdstip waarop het afspelen werd onderbroken gaat knipperen.
- O Druk nogmaals op ▶Ⅱ om het afspelen te hervatten.

### **Kiezen en zoeken (op alle disks behalve MP3-cd's)**

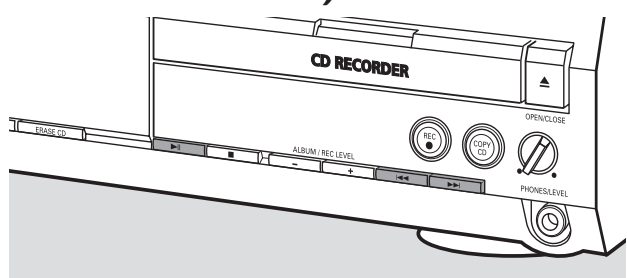

### **Een nummer kiezen als het afspelen gestopt is**

- **1** Druk op de cd-speler of cd-recorder zo vaak als nodig is op ►►I of I<< om naar het gewenste nummer te springen.
- **2** Druk op  $\blacktriangleright$ **H** om het afspelen te starten. → Het afspelen start bij het gekozen nummer.

### **Een nummer kiezen tijdens het afspelen**

- Druk op de cd-speler of cd-recorder zo vaak als nodig is op ►►I of I<< om naar het begin van het vorige of volgende nummer van de gekozen disk te springen.
	- → Het afspelen vervolgt met het gekozen nummer.

### **Zoeken naar een passage tijdens het afspelen**

- **1** Houd op de cd-speler of cd-recorder  $\blacktriangleright$  of  $\blacktriangleright$ ingedrukt om achteruit of vooruit naar een bepaalde passage te zoeken.
	- → Het zoeken begint en het afspelen vervolgt op laag volume. Na enkele seconden wordt het zoeken met gedempt volume versneld.
- **2** Laat de toets bij de gewenste passage los. → Het afspelen wordt normaal vervolgd.

*Opmerking:Tijdens* SHUFFLE*, bij herhaling van een nummer of het afspelen van een programma is zoeken alleen binnen het huidige nummer mogelijk.*

### **Kiezen en zoeken (alleen op MP3-cd's)**

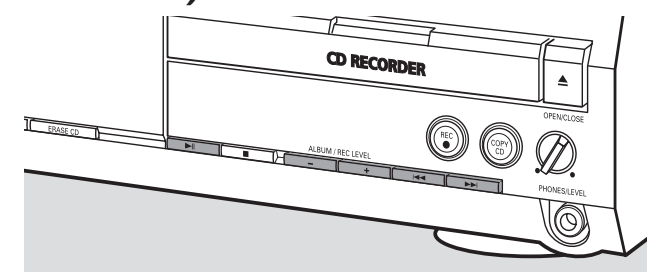

### **Een album kiezen als het afspelen gestopt is**

- Druk op de cd-speler of cd-recorder zo vaak als nodig is op  $A$ LBUM  $+$  of ALBUM  $-$  om het albumnummer te zoeken dat u wilt kiezen.
	- **→ ALBUM** verschijnt, CD of CDR en het albumnummer worden weergegeven.
	- → De huidige albumnaam is te lezen zodra u de toets niet meer indrukt.
- 0 Om het afspelen van het gehele album te starten drukt u op  $\blacktriangleright$ II.
	- → Het afspelen van het gehele album start.

### **Een album kiezen tijdens het afspelen**

- Druk op de cd-speler of cd-recorder zo vaak als nodig is op ALBUM  $+$  of ALBUM  $-$  om naar het begin van het vorige of volgende album van de gekozen disk te springen.
	- ➜ Het afspelen vervolgt met het gekozen album zodra u de toets niet meer indrukt.

### **Een nummer in het album kiezen**

- **1** Druk op de cd-speler of cd-recorder zo vaak als nodig is op ►►I of I<< om naar het gewenste nummer te springen.
	- → CD of CDR, het albumnummer en huidig nummer worden weergegeven.
	- → De naam van het nummer is te lezen zodra u de toets niet meer indrukt.

### **2** Druk op  $\blacktriangleright$ **II** om het afspelen te starten.

→ Het afspelen start bij het gekozen nummer.

#### *Opmerkingen:*

*Als laatste album treft u een album aan, genaamd VARIOUS. Dit album bevat alle nummers die bij het maken van de MP3-cd niet in een album werden opgeslagen.*

*Wilt u een afspeellijst afspelen, die u bij het maken van uw MP3-cd hebt opgesteld, dan moet u deze rechtstreeks kiezen met* ▶▶ of  $\leftarrow$  en daarna op ▶┃ drukken.

# **SHUFFLE en REPEAT**

#### **Herhalen van een nummer, een disk of een programma**

**1** Druk tijdens het afspelen op de afstandsbediening telkens op REPEAT om te kiezen tussen:

- ➜ **REP TRACK**: Het huidige nummer wordt steeds opnieuw afgespeeld.
- ➜ **REP DISC**: De gehele gekozen disk wordt steeds opnieuw afgespeeld.
- **→ REP ALL:** Alle disks in het toestel (of het programma) worden (wordt) steeds opnieuw afgespeeld.

#### *Opmerkingen:*

**REP DISC** *is niet mogelijk tijdens SHUFFLE of bij het afspelen van een programma.*

**REP TRACK** *is niet mogelijk tijdens SHUFFLE.*

- **2** Het afspelen start volgens de gekozen optie.
- 0 Om terug te keren naar normaal afspelen drukt u op de afstandsbediening op REPEAT tot de aanduiding in het display verdwijnt.

#### **Afspelen van nummers in willekeurige volgorde**

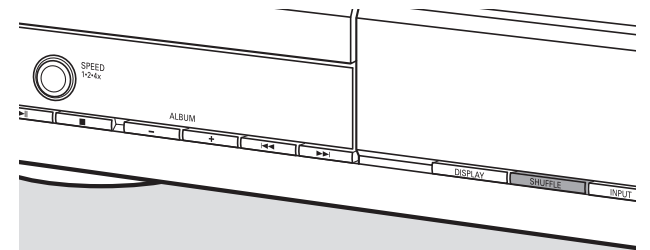

- Druk voor of tijdens het afspelen op SHUFFLE.
	- ➜ **SHUFF ALL** verschijnt en alle nummers van het programma of van alle in de cd-speler en cd-recorder geladen disks worden in willekeurige volgorde afgespeeld.

### **Weergave cd-tekst**

Hiermee kunt u de op een speciaal gecodeerde cd vervatte informatie weergeven, zoals een titel van een album of een titel van een nummer.

- Zorg dat u een cd met cd-tekst inlegt.
	- **→ CD TEXT** verschijnt en de naam van de artiest van het album en de titel van het album zijn eenmaal te lezen.

#### **CD-tekst als het afspelen gestopt is**

Druk op de afstandsbediening op CD TEXT/edit om de volgende informatie te zien, die eenmaal te lezen is (mits beschikbaar):

➜ **Naam van de artiest van het album** ➜ **Titel van het album**

#### **CD-tekst tijdens het afspelen**

- Druk op de afstandsbediening op CD TEXT/edit om de volgende informatie te zien, die eenmaal te lezen is (mits beschikbaar):
	- ➜ **Naam van de artiest van het nummer**
	- ➜ **Titel van het nummer**

### **ID3-tag**

Hiermee kunt u de in een MP3-nummer vervatte informatie weergeven, zoals een titel van een album of een titel van een nummer.

- Als u een ID3-tag voor uw MP3-cd hebt aangemaakt, drukt u tijdens het afspelen op de afstandsbediening op CDTEXT/edit om de volgende ID3-taginformatie te laten verschijnen:
	- ➜ **Titel van het album**
	- ➜ **Naam van de artiest van het nummer**
	- ➜ **Titel van het nummer**

*Opmerking:Als er geen ID3-tag beschikbaar is, wordt*  NO TEXT *weergegeven.*

### **Nummers programmeren**

Een programma kan worden gebruikt voor het afspelen of voor het opgeven van de nummers die worden opgenomen. U kunt maximaal 99 nummers (ook MP3-nummers) kiezen en in het geheugen opslaan. Het is mogelijk een nummer meerdere keren op te slaan, willekeurig over cd-speler en cd-recorder. Het is echter niet mogelijk MP3-nummers met audionummers of MP3-nummers van meer dan één cd te combineren.

- Plaats de gewenste disk(s) in de diskhouder(s).
- **2** Druk op de afstandsbediening op PROGRAM om naar het programmeermenu te gaan.
	- **→ PROG** begint te knipperen en PROGRAM wordt weergegeven.
	- ➜ Het stapnummer (**STEP**), het betreffende nummer en de speelduur van het actuele nummer op de huidige cd worden weergegeven.
- **3** *Als u een nummer van de cd-speler wilt kiezen:* Druk op de afstandsbediening op CD en daarna zo vaak als nodig is op  $\blacksquare$  of  $\blacksquare$  om naar het gewenste nummer te springen.

#### *Als u een nummer van de cd-recorder wilt kiezen:*

Druk op de afstandsbediening op CDR en daarna zo vaak als nodig is op  $\blacksquare$  of  $\blacksquare$  om naar het gewenste nummer te springen.

*Opmerking:Als u een nummer kiest dat al is opgeslagen, wordt* P *weergegeven.*

- **4** Druk op de afstandsbediening op PROGRAM om uw keuze in het geheugen op te slaan.
	- ➜ Het totaal aantal geprogrammeerde nummers (**STEP**), PRG en de totale duur van het programma worden weergegeven.
- **5** Herhaal stappen 3–4 om alle gewenste nummers te kiezen en op te slaan.

*Opmerking:Als u meer dan 99 nummers probeert op te slaan wordt* PROGRAM FULL *weergegeven.*

**6** Druk op **I** om het programmeren te beëindigen.

## **Het programma wissen**

- **1** Druk zo nodig op **I** om het afspelen te stoppen.
- **2** Houd ingedrukt om het programma te wissen. ➜ PROG CLEARED wordt weergegeven en **PROG** verdwijnt.

# **Basisinformatie**

Het cd-recorderdeck biedt u 3 hoofdfuncties:

- **Opnemen** vanaf de interne cd-speler of vanaf een gekozen externe bron
- **Afronden** van uw CD-R(W) disks en **afronden ongedaan maken** van uw CD-RW disks
- **Wissen** van een CD-RW disk

De procedure voor het opnemen is bij CD-R en CD-RW disks hetzelfde. **Zorg dat de CD-R(W) volkomen vrij is van krassen en stofdeeltjes.**

Voor opnamen is de lengte van een nummer minimaal 4 seconden. U kunt maximaal 99 nummers op een disk opnemen.Als er minder dan 7 seconden opnametijd op de disk over is, wordt DISC FULL weergegeven en kunt u geen opname instellen.

### **Bescherming auteursrecht**

Het **S**erial **C**opy **M**anagement **S**ystem (SCMS) verhindert dat er een digitale kopie van een digitale kopie wordt gemaakt. Met het systeem kan wel een digitale opname van het origineel worden gemaakt, maar in bepaalde landen kan daarvoor de vergunning van auteursgerechtigden vereist zijn.

Als u probeert tegen kopiëren beveiligd materiaal van een externe bron op te nemen, wordt COPY PROTECT weergegeven. Het is dan niet mogelijk digitaal op te nemen.

Het is niet mogelijk een MP3-cd te kopiëren.

### **Opnemen van cd-tekst**

Als de originele cd cd-tekst heeft, wordt deze tekst automatisch opgenomen, mits de cd-tekst niet tegen kopiëren beveiligd is. In dat geval is het niet mogelijk de cd-tekst op te nemen en wordt TEXT PROTECT weergegeven.

# **Wat is afronden?**

Het afronden is een eenvoudige procedure die de opname van een CD-R(W) voltooit en nodig is om:

- een opgenomen CD-R op een standaard cd-speler af te spelen,
- een opgenomen CD-RW op een CD-RW-compatibele cd-speler en cd-recorder af te spelen,
- ongewenste opnamen op een disk te voorkomen, of
- abusievelijk wissen van nummers op een CD-RW te voorkomen.

CD-R's zijn "geblokkeerd" na afronding. Er kunnen geen andere nummers of cd-tekst aan worden toegevoegd.

CD-RW's zijn ook "geblokkeerd" na afronding, maar deze afronding kan ongedaan worden gemaakt om daarna weer op te nemen of te wissen.

# **Direct Line Recording (DLR)**

De cd-recorder is voorzien van de hoogwaardige **D**irect **L**ine **R**ecording-techniek. Hiermee wordt een perfecte opname van het bronmateriaal gewaarborgd, namelijk een rechtstreekse "bit voor bit"-opname. DLR wordt niet ingeschakeld als het opnameniveau wordt ingesteld.

# **Het opnameniveau instellen**

U kunt het referentie-opnameniveau instellen voor opnamen vanaf een extra apparaat. Hiermee kunt u uw opnamen in- en uitfaden.

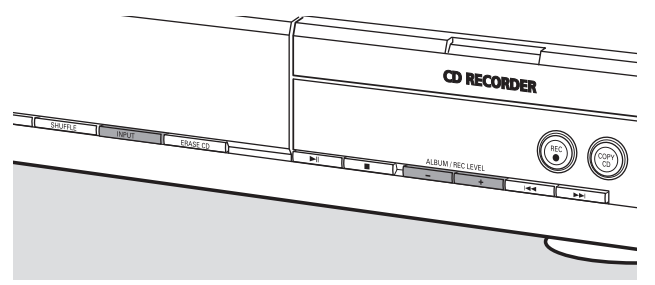

- **1** Druk zo vaak op INPUT tot de ingang van het extra apparaat is gekozen:
	- → **DIGITAL** IN: de digitale coaxiale ingang wordt gekozen.
	- → OPTICAL IN: de digitale optische ingang wordt gekozen.
	- → ANALOG IN: de analoge ingang wordt gekozen.
- **2** Houd op de cd-recorder ALBUM  $+$  of ALBUM  $$ ingedrukt om het gewenste opnameniveau in te stellen. De hardste geluiden in het op te nemen materiaal mogen niet in de rode niveaus van de niveauaanwijzer komen.
	- → Het actuele opnameniveau (in dB) wordt weergegeven.

*Opmerking: Het opnameniveau kan ook tijdens opnemen vanaf de interne cd-speler worden ingesteld. Houd op de cd-recorder* ALBUM+ *of* ALBUM- *ingedrukt om het gewenste opnameniveau in te stellen.*

# **Wat is intern opnemen?**

Het opnemen vanaf het cd-spelerdeck van dit toestel wordt "intern opnemen" genoemd.

### **De opnamesnelheid kiezen**

Het is mogelijk de opnamesnelheid voor interne opnamen te kiezen.

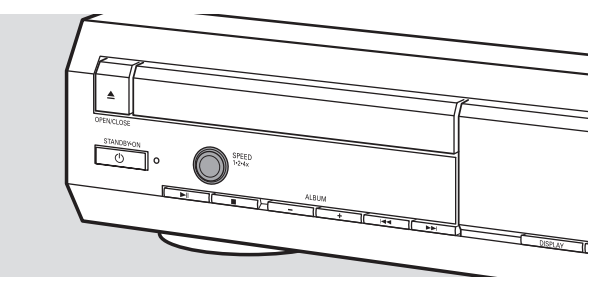

- Druk telkens op SPEED 1·2·4x om te kiezen tussen:
	- → REE SPEED 1X: voor opname op normale snelheid
	- **→ REC SPEED 2X: voor opname op dubbele snelheid** terwijl het geluid gedempt is
	- → REC SPEED 4X: voor opname op 4 maal de normale snelheid terwijl het geluid gedempt is

#### *Opmerkingen:*

*Tijdens het opnemen kan geen snelheid worden gekozen. Bij sommige merken lege audiodisks is opnemen met hogere snelheid niet mogelijk en werkt dat niet. Kies in dat geval een lagere snelheid.*

# **Een gehele cd kopiëren**

Dit is de gemakkelijkste manier om een kopie te maken van een gehele cd, die op andere cd-spelers kan worden afgespeeld. Er kunnen echter geen andere nummers of cd-tekst aan worden toegevoegd.

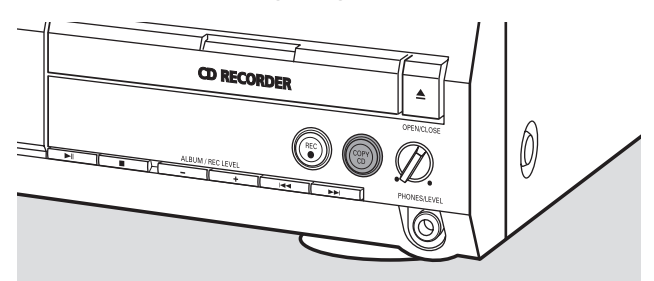

- **1** Leg een CD-R(W) die volkomen vrij is van krassen en stofdeeltjes in de houder van de cd-recorder.
- **2** Leg de disk die u wilt kopiëren in de houder van de cd-speler.
- **3** Druk op COPY CD om het kopiëren van de gehele cd te starten.
	- **→ REC** verschijnt, het kopiëren start en de resterende actuele opnametijd begint af te tellen.

*Opmerking:Als er al een programma beschikbaar was voordat u op* COPY CD *drukte, wordt dit genegeerd.* **PROG** *verdwijnt en de huidige disk wordt opgenomen. Nadat de opname is voltooid, verschijnt* **PROG** *en is het programma weer beschikbaar.*

### **Alle nummers van een cd opnemen**

U kunt alle nummers van een cd kopiëren en daarna besluiten af te ronden of niet af te ronden.

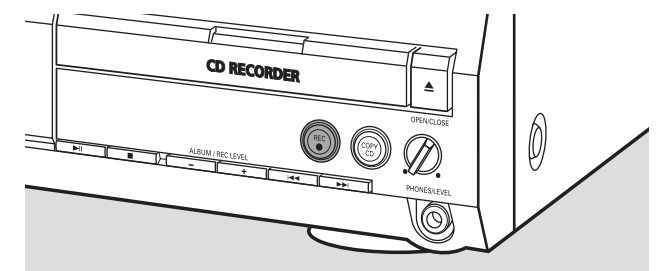

- **1** Leg een CD-R(W) die volkomen vrij is van krassen en stofdeeltjes in de houder van de cd-recorder.
- **2** Leg de disk waarvan u alle nummers wilt opnemen in de houder van de cd-speler.
- **3** Druk op REC om naar het opnamemenu te gaan. → RECORD CD?, gevolgd door PRESS REC worden beurtelings weergegeven.
- **4** Druk nogmaals op REC om het opnemen van alle nummers te starten.
	- ➜ **REC** verschijnt, het opnemen start en de resterende actuele opnametijd begint af te tellen.
- O Als u op de cd-recorder op ▲ OPEN/CLOSE drukt, worden ➜ CD NOT FINAL en PRESS REC TO FINALIZE beurtelings weergegeven.

#### Nu beslist u

*niet af te ronden: de CD-R kan niet worden afgespeeld op andere cd-spelers, maar er kunnen wel andere nummers of cd-tekst aan worden toegevoegd.* Druk op de cd-recorder nogmaals op ▲ OPEN/CLOSE of wacht enkele seconden.

→ De lade gaat open. De CD-R(W) is niet afgerond.

of

#### *wel af te ronden: de CD-R kan worden afgespeeld op andere cd-spelers, maar er kunnen geen andere nummers of cd-tekst aan worden toegevoegd.*

Druk op REC om het afronden te starten.

→ FINRL wordt weergegeven en de actuele resterende afrondingstijd begint af te tellen.

# **Een afzonderlijk nummer opnemen**

U kunt diverse nummers van verschillende cd's kopiëren en daarna besluiten af te ronden of niet af te ronden.

- **1** Leg een CD-R(W) die volkomen vrij is van krassen en stofdeeltjes in de houder van de cd-recorder.
- **2** Speel het door u gewenste nummer af op de cd-speler.
- **3** Druk op REC om naar het opnamemenu te gaan. **→ REC TR met het betreffende nummer en PRESS REC** worden beurtelings weergegeven.
- **4** Druk nogmaals op REC om het opnemen van het nummer te starten.
	- **→ REC** verschijnt, het opnemen start vanaf het begin van het gekozen nummer en de resterende actuele opnametijd begint af te tellen.
- **5** Herhaal stappen 2–4 om meer nummers op te nemen.
- O Als u op de cd-recorder op ▲ OPEN/CLOSE drukt, worden ➜ CD NOT FINAL en PRESS REC TO FINALIZE beurtelings weergegeven.

#### Nu beslist u

*niet af te ronden: de CD-R kan niet worden afgespeeld op andere cd-spelers, maar er kunnen wel andere nummers of cd-tekst aan worden toegevoegd.* Druk op de cd-recorder nogmaals op ▲ OPEN/CLOSE of wacht enkele seconden.

→ De lade gaat open. De CD-R(W) is niet afgerond.

of

### *wel af te ronden: de CD-R kan worden afgespeeld op andere cd-spelers, maar er kunnen geen andere nummers of cd-tekst aan worden toegevoegd.*

Druk op REC om het afronden te starten.

→ FINAL wordt weergegeven en de actuele resterende afrondingstijd begint af te tellen.

### **Een programma maken en opnemen**

U kunt uw eigen programma maken, het opnemen en daarna besluiten af te ronden of niet af te ronden. Denk er echter aan dat u niet een programma kunt opnemen dat nummers van de cd-speler en cd-recorder bevat. In dat geval worden 2 DISC PROG en NOT POSSIBLE weergegeven.

- **1** Plaats een CD-R(W) die volkomen vrij is van krassen en stofdeeltjes in de houder van de cd-recorder.
- **2** Plaats de cd waarvan u wilt opnemen in de houder van de cd-speler.
- **3** Kies alle gewenste nummers van de cd en sla ze op (zie "Nummers programmeren").
- 0 Als de totale tijdsduur van het programma langer is dan de resterende opnametijd van de CD-R(W):
	- → DOES NOT FIT wordt kort weergegeven.
	- → MISSING en de tijd die niet kan worden opgenomen worden weergegeven.

Als u het opnemen toch start, wordt er opgenomen tot de CD-R(W) vol is.

- **4** Druk op REC om naar het opnamemenu te gaan. ➜ REC PROGRAM? en PRESS REC worden beurtelings weergegeven.
- **5** Druk nogmaals op REC om het opnemen van het huidige programma te starten.
	- **→ REC** verschijnt, het opnemen start en de resterende actuele opnametijd begint af te tellen.
- O Als u op de cd-recorder op ▲ OPEN/CLOSE drukt, worden ➜ CD NOT FINAL en PRESS REC TO FINALIZE beurtelings weergegeven.

#### Nu beslist u

*niet af te ronden: de CD-R kan niet worden afgespeeld op andere cd-spelers, maar er kunnen wel andere nummers of cd-tekst aan worden toegevoegd.* Druk op de cd-recorder nogmaals op ▲ OPEN/CLOSE of wacht enkele seconden.

→ De lade gaat open. De CD-R(W) is niet afgerond.

of

#### *wel af te ronden: de CD-R kan worden afgespeeld op andere cd-spelers, maar er kunnen geen andere nummers of cd-tekst aan worden toegevoegd.*

Druk op REC om het afronden te starten.

→ FINFL wordt weergegeven en de actuele resterende afrondingstijd begint af te tellen.

# **Extern opnemen**

### **Wat is extern opnemen?**

Het opnemen vanaf een extra apparaat wordt "extern opnemen" genoemd.

### **Analoog of digitaal opnemen?**

Voor het maken van opnamen vanaf een externe bron, raden wij u aan alleen analoge opnamen te maken als digitaal opnemen niet mogelijk is. Digitaal opnemen levert een betere geluidskwaliteit op.

# **Automatische nummerophoging**

Als de **digitale invoer** voor opname vanaf een **digitale bron** (bijv. cd-speler) wordt gebruikt, worden de nummers automatisch opgehoogd zodat de nummers op dezelfde plaats worden gezet als op het origineel.Als de **analoge invoer** voor opname vanaf een **digitale of analoge bron** wordt gebruikt, vindt er geen automatische nummerophoging plaats tenzij een van de onderstaande instellingen wordt gekozen. Nummerophoging verloopt niet altijd even goed en is afhankelijk van de kwaliteit van het bronmateriaal.

Druk in de stopstand op de afstandsbediening zo vaak op TR. INCR. als nodig is om over te schakelen tussen de volgende functies voor automatische nummerophoging:

- → TURNTRBLE: voor optimale opname vanaf lawaaierige bronnen zoals platenspelers. *(Het is niet mogelijk een platenspeler rechtstreeks op AUX/CDR IN L/R aan te sluiten – zie "Analoge aansluitingen".)*
- **→ TRPE/TUNER: voor optimale opname vanaf een band** → CD/DV D: voor optimale opname vanaf hoogwaardige bronnen zoals DAT, DCC of DVD
- → MANUAL: om de automatische nummerfunctie uit te schakelen

#### *Opmerkingen:*

*De nummers kunnen handmatig worden opgehoogd door tijdens het opnemen op de afstandsbediening op* TR. INCR. *te drukken. De minimale lengte van een nummer is 4 seconden.*

*De nummering kan na het opnemen niet worden gewijzigd.*

### **Opnemen met automatische start**

U kunt snel en gemakkelijk een gehele cd of een nummer opnemen. Zodra het afspelen op het extra apparaat gestart is, start het opnemen automatisch.

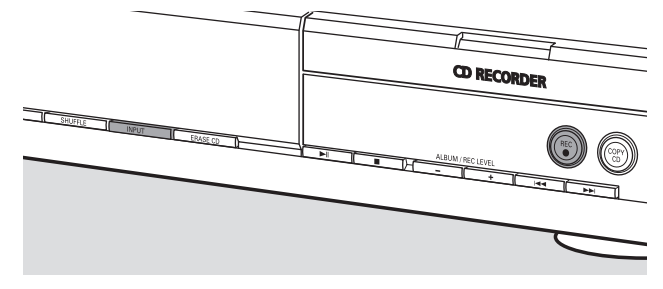

**1** Leg een CD-R(W) die volkomen vrij is van krassen en stofdeeltjes in de houder van de cd-recorder.

- **2** Druk op de cd-speler/recorder zo vaak op INPUT tot de ingang van het extra apparaat waarvan u wilt opnemen is gekozen.
	- → DIGITAL IN: de digitale ingang wordt gekozen.
	- → ANALOG IN: de analoge ingang wordt gekozen.
	- → OPTICRL IN: de optische ingang wordt gekozen.
- **3** Zorg dat het gewenste nummer op het extra apparaat gekozen is.
- **4** Zorg dat het extra apparaat op pauze of stop staat.
- **5** Druk op de cd-speler/recorder op REC om naar het opnamemenu te gaan.
	- → PREPRRING wordt weergegeven.
	- ➜ RECORD EXT? en START EXTERN SOURCE! worden beurtelings weergegeven.
- **6** Start het afspelen op het extra apparaat binnen 5 seconden.
	- ➜ Het opnemen start tegelijkertijd en **REC** verschijnt. De resterende opnametijd op de CD-R(W) wordt weergegeven.

*Opmerking: Het opnemen kan ook met de hand worden gestart door op de cd-speler/recorder op* REC *te drukken.*

- O Druk op de cd-recorder op om het opnemen met de hand te stoppen.
- O Als u op de cd-recorder op ▲ OPEN/CLOSE drukt, worden ➜ CD NOT FINAL en PRESS REC TO FINALIZE beurtelings weergegeven.

#### Nu beslist u

*niet af te ronden: de CD-R kan niet worden afgespeeld op andere cd-spelers, maar er kunnen wel andere nummers of cd-tekst aan worden toegevoegd.* Druk op de cd-recorder nogmaals op ▲ OPEN/CLOSE of wacht enkele seconden.

→ De lade gaat open. De CD-R(W) is niet afgerond.

of

#### *wel af te ronden: de CD-R kan worden afgespeeld op andere cd-spelers, maar er kunnen geen andere nummers of cd-tekst aan worden toegevoegd.*

Druk op de cd-speler/recorder op REC om het afronden te starten.

→ FINRL wordt weergegeven en de actuele resterende afrondingstijd begint af te tellen.

# **Handmatig opnemen**

U kunt een opname vanaf een extra apparaat handmatig starten en stoppen. U kunt handmatig opnemen gebruiken voor het opnemen van live muziek, of voor bepaalde muziek zoals klassiek, die niet met automatische start kan worden opgenomen.

- **1** Leg een CD-R(W) die volkomen vrij is van krassen en stofdeeltjes in de houder van de cd-recorder.
- **2** Druk op de cd-speler/recorder zo vaak op INPUT tot de ingang van het extra apparaat waarvan u wilt opnemen is gekozen.
	- → DIGITAL IN: de digitale ingang wordt gekozen.
	- → FINFLUG IN: de analoge ingang wordt gekozen.
	- → OPTICRL IN: de optische ingang wordt gekozen.
- **3** Start het afspelen op het extra apparaat.
- **4** Druk op de cd-speler/recorder op REC om naar het opnamemenu te gaan.
	- → PREPRRING wordt weergegeven.
	- → RECORD EXT? en PRESS REE worden beurtelings weergegeven.
- **5** Druk op de cd-speler/recorder op REC om het opnemen te starten.
	- ➜ Het opnemen start en **REC** verschijnt. De resterende opnametijd op de CD-R(W) wordt weergegeven.
- **6** Druk op de cd-recorder op **D** om het opnemen te stoppen.
- O Als u op de cd-recorder op ▲ OPEN/CLOSE drukt, worden ➜ CD NOT FINAL en PRESS REC TO FINALIZE beurtelings weergegeven.

#### Nu beslist u

*niet af te ronden: de CD-R kan niet worden afgespeeld op andere cd-spelers, maar er kunnen wel andere nummers of cd-tekst aan worden toegevoegd.* Druk op de cd-recorder nogmaals op ▲ OPEN/CLOSE of wacht enkele seconden.

→ De lade gaat open. De CD-R(W) is niet afgerond.

of

#### *wel af te ronden: de CD-R kan worden afgespeeld op andere cd-spelers, maar er kunnen geen andere nummers of cd-tekst aan worden toegevoegd.*

Druk op het toestel op REC om het afronden te starten.

→ FINFIL wordt weergegeven en de actuele resterende afrondingstijd begint af te tellen.

### **Opnemen met de timer**

Hiermee kunt u een op tijd ingestelde opname via de analoge ingang starten (bijv. voor opnamen vanaf een tuner). U kunt een opnametijd kiezen van 15, 30, 45 of 60 minuten of tot het eind van de CD-R(W).

- **1** Leg een CD-R(W) die volkomen vrij is van krassen en stofdeeltjes in de houder van de cd-recorder.
- **2** Zorg dat het extra apparaat waarvan u wilt opnemen goed aangesloten is.
- **3** Druk op de afstandsbediening op TIMER REC om het opnemen te starten.
	- → 15 MIN, gevolgd door PREPRRING, wordt weergegeven.
	- **→** Het opnemen start en REC verschijnt. De actuele resterende opnametijd wordt weergegeven.
- 0 Om een andere opnametijd te kiezen, drukt u op de afstandsbediening zo vaak op TIMER REC tot de gewenste tijd wordt weergegeven:
	- → 30 MIN, 45 MIN, 60 MIN, MAXIMUM wordt weergegeven.
- **4** Nadat de gekozen tijd verstreken is, stopt het opnemen automatisch en schakelt het toestel in stand-by.
- O Druk op de cd-recorder op om het opnemen met de hand te stoppen.

# **Wissen/Bewerken van cd-tekst (alleen bij cd-recorder)**

## **Wissen van een CD-RW disk**

Het is mogelijk een of meer nummers (te beginnen bij het eind van het laatste nummer) of de gehele CD-RW te wissen. Het is niet mogelijk om van een CD-R te wissen.

#### **Een of meer nummers wissen**

- **1** Leg de CD-RW waarvan u nummers wilt wissen in de houder van de cd-recorder.
- **2** Druk kort op ERASE CD om naar het wismenu te gaan.

#### *Als er een niet-afgeronde CD-RW is ingelegd:*

➜ ERASE LAST TRACK? en PRESS ERASE worden beurtelings weergegeven.

#### *Als er een afgeronde CD-RW is ingelegd:*

- → FINALIZED CD wordt kort weergegeven.
- → ERRSE LRST TRRCK?, gevolgd door PRESS ERRSE worden beurtelings weergegeven.
- 0 Om een bepaald nummer te kiezen dat u wilt wissen, drukt u op de cd-recorder zo vaak als nodig is op  $\blacktriangleright$  of  $\blacktriangleright$  of  $\blacktriangleright$ het gewenste nummer of de gewenste nummers te kiezen. → ERRSE TR en het nummer (bijv. IO+) worden weergegeven. Herhaal deze stap om meer te wissen nummers te kiezen.

*Opmerking:Voor het wissen van meerdere nummers moeten de te wissen nummers in volgorde worden gekozen, te beginnen bij het laatst opgenomen nummer.Voorbeeld: Op de CD-RW zijn 5 nummers opgenomen. U kunt nu de nummers 5 en 4 wissen. U kunt ook de nummers 5, 4 en 3 wissen, maar u kunt niet de nummers 5 en 3 wissen!*

**3** Druk nogmaals op ERASE CD om het wissen te starten.

#### *Als er een niet-afgeronde CD-RW is ingelegd:*

→ ERRSE wordt weergegeven, de resterende bewerkingstijd begint af te tellen en het wissen start.

#### *Als er een afgeronde CD-RW is ingelegd:*

- → UNFINAL wordt weergegeven, de resterende bewerkingstijd begint af te tellen en het afronden ongedaan maken start.
- → Daarna wordt ERASE weergegeven, de resterende bewerkingstijd begint af te tellen en het wissen start.

#### **Een gehele CD-RW wissen**

- **1** Leg de CD-RW die u wilt wissen in de houder van de cd-recorder.
- **2** Houd ERASE CD langer dan 1 seconde ingedrukt om naar het wismenu te gaan.

#### *Als er een niet-afgeronde CD-RW is ingelegd:*

→ ERRSE DISC? en PRESS ERRSE worden beurtelings weergegeven.

#### *Als er een afgeronde CD-RW is ingelegd:*

- → FINALIZED ED wordt kort weergegeven.
- → ERRSE DISC? en PRESS ERRSE worden beurtelings weergegeven.
- **3** Druk nogmaals op ERASE CD om de gehele CD-RW te wissen.

### *Als er een niet-afgeronde CD-RW is ingelegd:*

→ ERRSE wordt weergegeven, de resterende bewerkingstijd begint af te tellen en het wissen van de gehele CD-RW start.

#### *Als er een afgeronde CD-RW is ingelegd:*

- → UNFINAL wordt weergegeven, de resterende bewerkingstijd begint af te tellen en het afronden ongedaan maken start.
- → ERRSE wordt weergegeven, de resterende bewerkingstijd begint af te tellen en het wissen van de gehele CD-RW start.

### **Cd-tekst bewerken**

Nadat u uw CD-R(W) hebt opgenomen kunt u een tekst invoeren, bijv. titel van album of titel van nummer. Deze tekst wordt tijdens het afspelen op dit toestel weergegeven, maar ook op andere toestellen die van CD text zijn voorzien. Gebruik uitsluitend een niet-afgeronde CD-R of CD-RW (van een afgeronde CD-RW moet de afronding eerst ongedaan worden gemaakt).

- **Druk zo nodig op om het afspelen te stoppen.**
- **2** Druk op de afstandsbediening op CDR om de cd-recorder te kiezen.
- **3** Druk op de afstandsbediening telkens op CD TEXT/edit om te kiezen tussen:
	- → AL BUM TITLE: om de titel van de cd te beschrijven
	- → AL BUM ARTIST: om de naam van de artiest van de cd te beschrijven
	- → ARTIST TR | (of 2, 3,...): om de naam van de artiest van nummer 1 (of 2, 3,…) te beschrijven
	- → TITLE TR | (of 2, 3, ...): om de titel van nummer 1 (of 2, 3,…) te beschrijven
- **4** Zodra de cursor begint te knipperen, gebruikt u de cijfer-/lettertoetsen op de afstandsbediening om een teken te kiezen.
	- → Nadat er een teken gekozen is, verschuift de cursor automatisch naar de volgende positie.
- **5** Druk op de afstandsbediening op CD TEXT/edit om de gemaakte tekst op te slaan en terug te keren naar het tekstbewerkingsmenu.
- **6** Druk op **I** om het tekstbewerkingsmenu te verlaten.

#### **Een teken wissen of vervangen**

**1** Druk op de afstandsbediening op à of á om naar het teken te gaan dat moet worden gewist of vervangen. → Het teken begint te knipperen.

#### **2** *Als u het teken wilt wissen:*

Druk op de afstandsbediening op DELETE.

→ Het teken wordt gewist en de tekst schuift één positie naar links.

#### *Als u het teken wilt vervangen:*

Gebruik de cijfer-/lettertoetsen op de afstandsbediening om een nieuw teken te kiezen.

O Druk op de afstandsbediening op <<< of  $\blacktriangleright$  om nog een teken te wijzigen.

#### **Automatisch gekopieerde tekst**

Als de naam van een artiest voor een nummer is opgeslagen, wordt deze automatisch gekopieerd naar het volgende nummer.

#### **WAARSCHUWING**

*Probeer het toestel nooit zelf te repareren daar dan de garantie vervalt. Maak het apparaat niet open want dan loopt u het risico een elektrische schok te krijgen.*

*Controleer bij mankementen eerst onderstaande punten voordat u het toestel in reparatie geeft.Als u met deze aanwijzingen het probleem niet kunt oplossen, raadpleeg dan uw dealer of servicedienst.*

#### *Laserbeveiliging*

*Dit apparaat gebruikt een laser. In verband met mogelijk oogletsel mag uitsluitend een erkend reparateur de afdekking verwijderen of proberen dit onderdeel te repareren.*

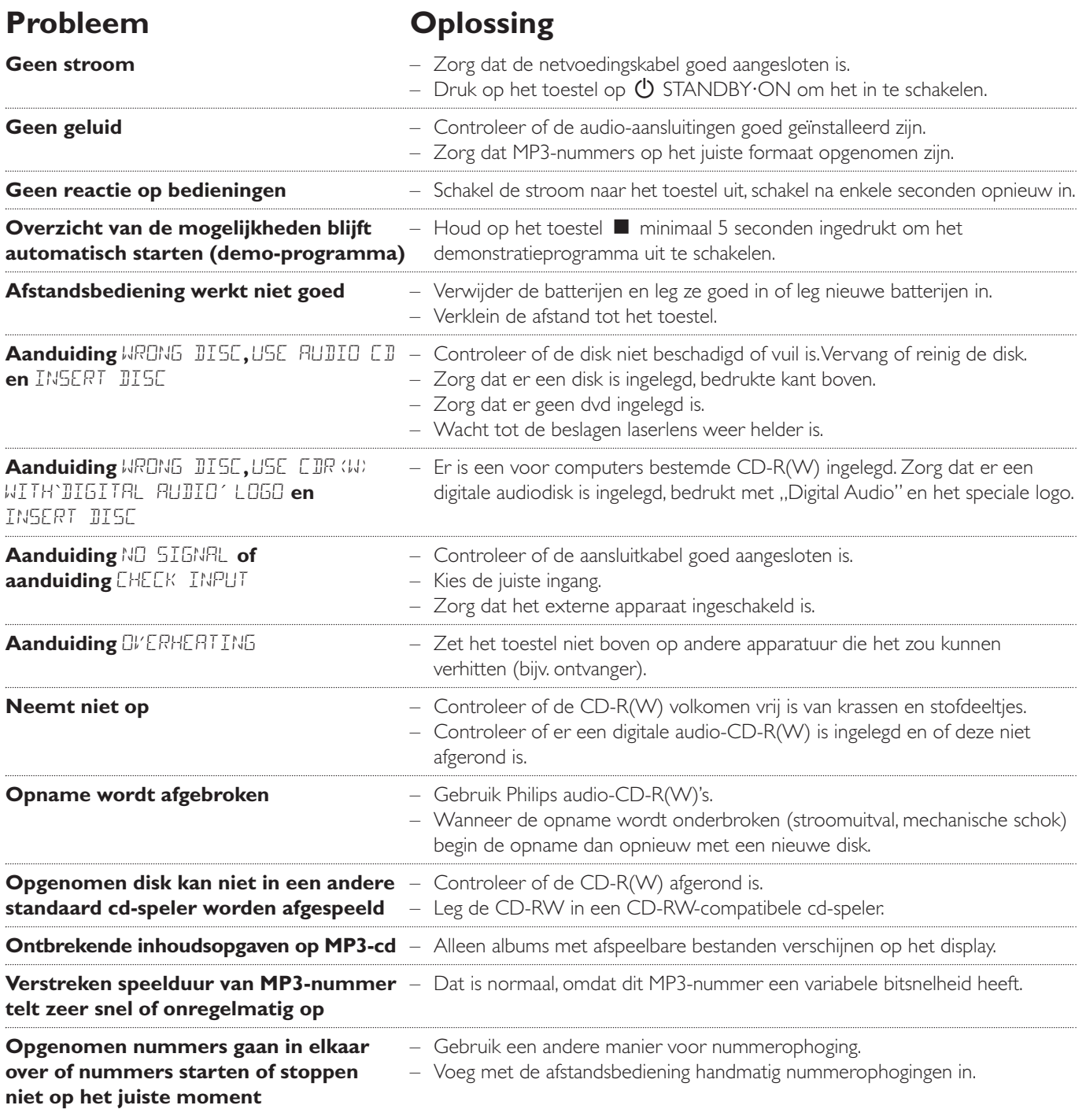

# **Indice**

#### **Informazioni generali**

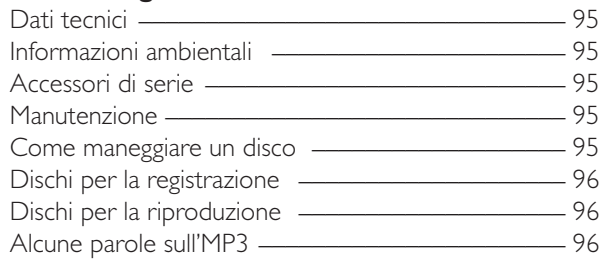

### **Collegamenti**

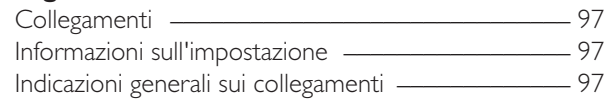

#### **Installazioni**

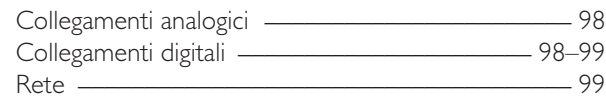

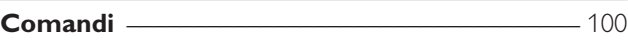

#### **Telecomando**

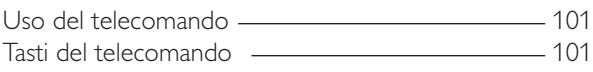

#### **Funzioni di base**

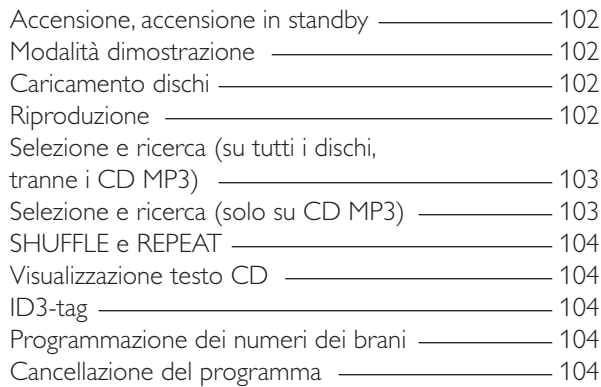

#### **Informazioni sulla registrazione**

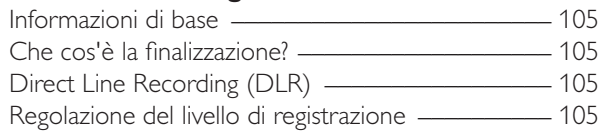

#### **Registrazione interna**

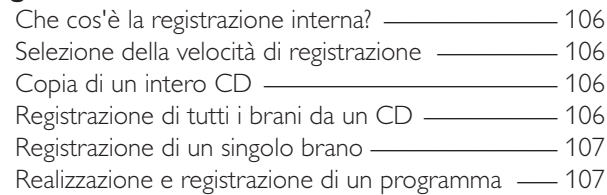

#### **Registrazione esterna**

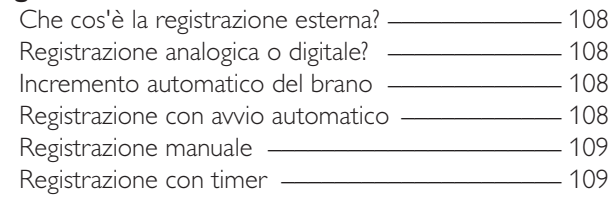

#### **Cancellazione/Modifica testo CD (solo su registratore CD)**

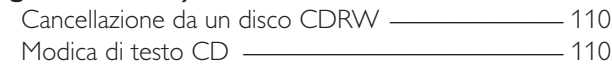

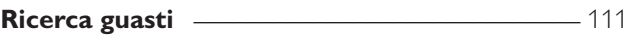

Soggetti a modifiche senza preavviso.

#### **Informazioni generali**

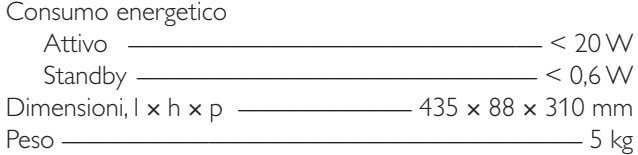

#### **Audio**

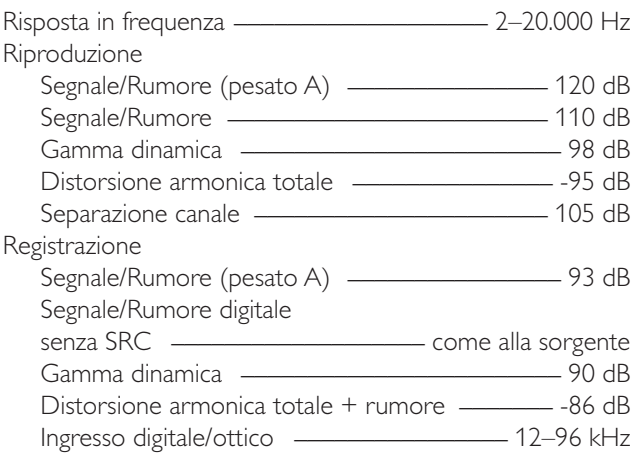

#### **Laser (registratore CD)**

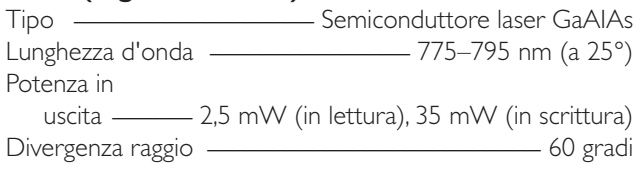

In qualità di partner ENERGY STAR®, Philips ha determinato la conformità di questo prodotto alle direttive ENERGY STAR® per l'efficienza energetica.

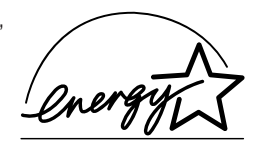

*Quest'apparecchio è conforme ai requisiti di interferenza radio della Comunità Europea.*

### *ATTENZIONE*

*L'esecuzione di comandi, regolazioni o procedure diverse da quanto specificato nel presente manuale può provocare l'esposizione a radiazioni pericolose o un funzionamento non sicuro.*

#### **ATTENZIONE**

RADIAZIONE LASER INVISIBILE ALL'APERTURA. EVITARE L'ESPOSIZIONE AL RAGGIO.

**Nota: Quest'avvertenza è posizionata all'interno dell'alloggiamento.**

### **Informazioni ambientali**

Tutto il materiale di imballaggio in eccesso è stato eliminato. Abbiamo fatto quanto in nostro potere per rendere l'imballaggio facilmente divisibile in tre materiali singoli: cartone (scatolone), schiuma di polistirolo (imbottitura) e polietilene (sacchetti, strati di schiuma protettiva).

L'apparecchio è formato da materiali riciclabili previo smontaggio da parte di aziende specializzate.Attenersi alla normativa locale relativa allo smaltimento di materiali da imballaggio, batterie scariche e attrezzature obsolete.

### **Accessori di serie**

- 2 cavi audio analogici (con spina rossa e spina bianca)
- Telecomando
- 2 batterie per il telecomando, dimensione AA
- Cavo di rete

### **Manutenzione**

Pulire l'apparecchio con un panno morbido, leggermente umido, privo di pelucchi. Non utilizzare detergenti che possano avere un effetto corrosivo.

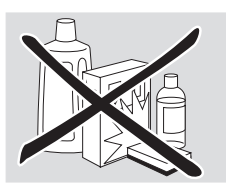

Non esporre apparecchio, batterie o dischi a umidità, pioggia, sabbia o calore eccessivo (dovuto a riscaldamento o luce solare diretta).

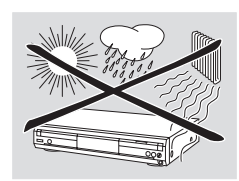

# **Come maneggiare un disco**

Se il lettore/registratore CD non riesce a leggere il disco correttamente, utilizzare un CD per la pulizia comunemente disponibile per pulire le lenti, prima di sottoporre l'apparecchio a riparazione.Altri metodi di pulizia potrebbero danneggiare le lenti.Tenere sempre le piastre chiuse per evitare che la polvere si depositi sulle lenti.

Le lenti possono appannarsi quando l'apparecchio viene spostato improvvisamente da un ambiente freddo ad un ambiente caldo. In questo caso non è possibile riprodurre un disco. Lasciare l'apparecchio in un ambiente caldo fino all'evaporazione dell'umidità.

Per estrarre facilmente il disco dalla custodia, premere il perno centrale e, contemporaneamente, sollevare il CD(RW).Tenere sempre il CD(RW) dal bordo e riporlo nella custodia dopo l'uso.

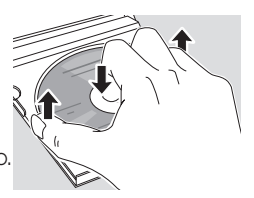

Non scrivere su un CD né attaccarvi

adesivi. Scrivere soltanto sul lato stampato di un CDR o CDRW, utilizzando esclusivamente un pennarello dalla punta morbida.

Per pulire un disco, strofinarlo in linea retta dal centro verso il bordo con un panno morbido, privo di pelucchi. I detergenti possono danneggiare il disco!

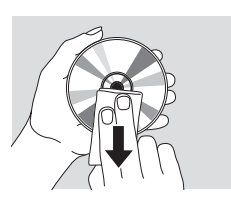

# **Dischi per la registrazione**

Per la registrazione, assicurarsi di utilizzare esclusivamente speciali dischi audio.Tali dischi sono contrassegnati dall'indicazione « Digital Audio » e dai logo sotto riportati.

Esistono due diversi tipi di dischi audio da utilizzare su questo registratore CD:

– **I dischi CD audio registrabili (CDR)** possono essere registrati una sola volta e riprodotti su tutti i lettori CD e registratori CD standard, se finalizzati.

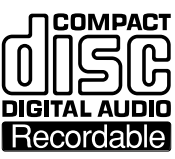

**COMPACT** 

**DIGITAL AUDIO** [ReWritable]

– **I dischi CD audio riscrivibili (CDRW)** possono essere registrati, cancellati e riregistrati più volte, nonché riprodotti su lettori CD e registratori CD CDRW compatibili, se finalizzati.

Tutti i lettori CD e i registratori CD Philips recanti questa etichetta sono CDRW compatibili.

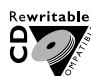

Per assicurare il corretto funzionamento dell'apparecchio, si consiglia di utilizzare unicamente dischi

audio CDR e audio CDRW Philips.

*Nota: Non utilizzare CDR o CDRW per computer, in quanto la registrazione non funzionerà!*

#### *La registrazione è consentita nella misura in cui non vengono violati diritti d'autore o altri diritti di terzi.*

*In alcuni paesi l'uso del lettore/registratore CD come mostrato o indicato nel presente manuale utente può richiedere l'autorizzazione dei titolari dei diritti d'autore.*

## **Dischi per la riproduzione**

Per eseguire la riproduzione su questo lettore/registratore CD è possibile utilizzare i seguenti dischi:

- **Tutti i CD audio preregistrati**
- **Tutti i dischi audio CDR e audio CDRW**
- **CD MP3 (CD-ROM con brani MP3)**

### **Alcune parole sull'MP3**

La nuova e rivoluzionaria tecnologia di compressione musicale MP3 (MPEG ! Audio Layer-3) consente la riduzione di dati audio digitali originali con un fattore massimo pari a 10 senza perdite significative in termini di qualità del suono. Ciò consente di registrare su un solo CD-ROM fino a 10 ore di musica qualitativamente pari a quella dei CD.

#### **Creazione di CD MP3**

Fondamentalmente esistono 2 fonti di musica MP3 su CD. È possibile trasferire la musica dai propri CD audio digitali tramite drive CD-ROM nel proprio PC ed eseguire la codifica in formato MP3 (« copiare ») oppure scaricare legalmente musica MP3 da Internet.

Registrare (« masterizzare ») musica dal proprio disco rigido su CD-ROM con il proprio PC **(verificare che il nome file termini con .mp3)**.Al termine, è possibile riprodurre il CD MP3 su questo lettore/registratore CD e godersi la musica.

#### **Velocità di trasferimento dati**

La velocità di trasferimento dati è di estrema importanza per l'MP3. Indica la velocità di trasferimento dei bit.

La musica stereo su un CD indica una velocità di trasferimento dati di circa 1400 kilobit al secondo (kbps). **Per ottenere un MP3 di buona qualità, si consiglia una velocità di trasferimento bit di 128 kbps.** Poiché la velocità di codifica

è selezionabile dall'utente, assicurarsi di raggiungere tale velocità di trasferimento dati per MP3, in quanto la registrazione a meno di 128 kbps subirebbe un degrado qualitativo del suono.

#### **Registrazione**

Scaricare file MP3 da Internet oppure copiare canzoni dai propri CD audio digitali rappresenta un processo delicato, influenzato inoltre dalla qualità del programma di codifica e dalla velocità del PC. Ciò può provocare talvolta « salti » o errori durante l'ascolto del CD MP3.

In ogni caso, assicurarsi di utilizzare una velocità di registrazione non superiore a quella indicata sul CD-ROM ed evitare di eseguire contemporaneamente altri programmi sul proprio PC durante il processo di registrazione.

*In conformità della SDMI (Secure Digital Music Initiative), le uscite digitali di questo apparecchio saranno disattivate durante la riproduzione di un CD MP3.*

*Non è possibile « masterizzare » un CD MP3 su questo lettore/registratore CD.*

*Non è possibile registrare da un CD MP3.*

#### **Formati supportati**

Su questo lettore/registratore CD sono supportati i seguenti formati:

- **Formato disco:** ISO 9660 o Joliet
- **Formato file:** MPEG ! Audio Layer-3
- **Nome file:** .mp3 (brani), .m3u o .pls (playlists)
- **Velocità di trasferimento bit:** 32–320 kbps (128 consigliati) o velocità di trasferimento bit variabile

Utilizzare il formato disco ISO 9660 per masterizzare un CD MP3. **Il formato disco UDF (per esempio « DirectCD » o « WinOnCD ») non è supportato.**

# **Collegamenti**

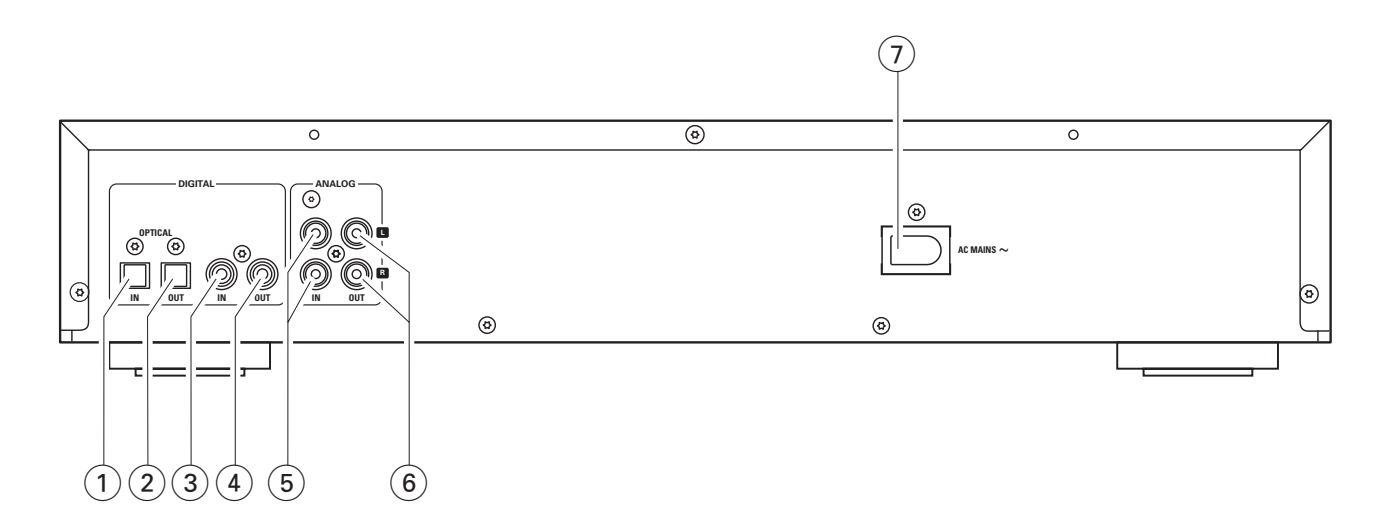

# **Collegamenti**

#### 1 **OPTICAL IN**

collegare all'uscita ottica digitale di un apparecchio digitale esterno

### 2 **OPTICAL OUT**

collegare all'ingresso ottico digitale di un apparecchio digitale esterno

#### 3 **DIGITAL IN**

collegare all'uscita coassiale digitale di un apparecchio digitale esterno

#### 4 **DIGITAL OUT**

collegare all'ingresso coassiale digitale di un apparecchio digitale esterno

#### 5 **ANALOG IN L/R**

collegare all'uscita audio analogica di un apparecchio esterno

#### 6 **ANALOG OUT L/R**

collegare all'ingresso audio analogico di un apparecchio esterno

#### 7 **AC MAINS ~**

*Una volta eseguiti tutti gli altri collegamenti*, collegare il conduttore di rete alla presa a muro.

### **Informazioni sull'impostazione**

Posizionare l'apparecchio su una superficie piana, rigida e stabile. Non posizionare l'apparecchio sopra altre apparecchiature che potrebbero surriscaldarlo (per esempio ricevitore o amplificatore). Se l'apparecchio è posizionato in un armadio, lasciare almeno 3,5 cm di spazio attorno all'apparecchio per evitare il surriscaldamento. I telefoni cellulari attivati in prossimità dell'apparecchio possono provocare malfunzionamenti.

### **Indicazioni generali sui collegamenti**

#### *Non eseguire né modificare i collegamenti con l'alimentazione di rete inserita.*

Per la riproduzione sono disponibili le seguenti uscite:

- Uscita analogica (ANALOG OUT L/R)
- Uscita coassiale digitale (DIGITAL OUT)
- Uscita ottica digitale (OPTICAL OUT)

Per la registrazione esterna sono disponibili i seguenti ingressi:

- Ingresso analogico (ANALOG IN L/R)
- Ingresso coassiale digitale (DIGITAL IN)
- Ingresso ottico digitale (OPTICAL IN)

Questi ingressi possono essere collegati all'uscita corrispondente (alle uscite corrispondenti) dell'amplificatore/ricevitore o direttamente all'uscita corrispondente (alle uscite corrispondenti) dell'apparecchio esterno.

#### *Non è possibile collegare un piatto direttamente ad* **ANALOG IN L/R***. Per utilizzare il piatto con l'apparecchio, collegare un amplificatore/ricevitore ad* **ANALOG IN L/R** *sul lettore/registratore CD. Collegare quindi il piatto all'amplificatore.*

I collegamenti effettuati dipendono dalle opportunità offerte dall'attrezzatura audio di cui si dispone e dalle modalità di utilizzo dell'apparecchio. Fare innanzitutto riferimento ai manuali utenti relativi alla propria attrezzatura audio.

Si consiglia di eseguire la registrazione analogica solo se la registrazione digitale risulta impossibile. La registrazione digitale fornisce una qualità del suono migliore.

Se possibile, effettuare i collegamenti sia digitali che analogici. In tal modo è possibile eseguire sempre registrazioni analogiche quando la registrazione digitale risulta impossibile.

# **Collegamenti analogici**

Questi collegamenti sono necessari per riproduzioni e registrazioni tramite amplificatore/ricevitore dotato di uscite e ingressi analogici.

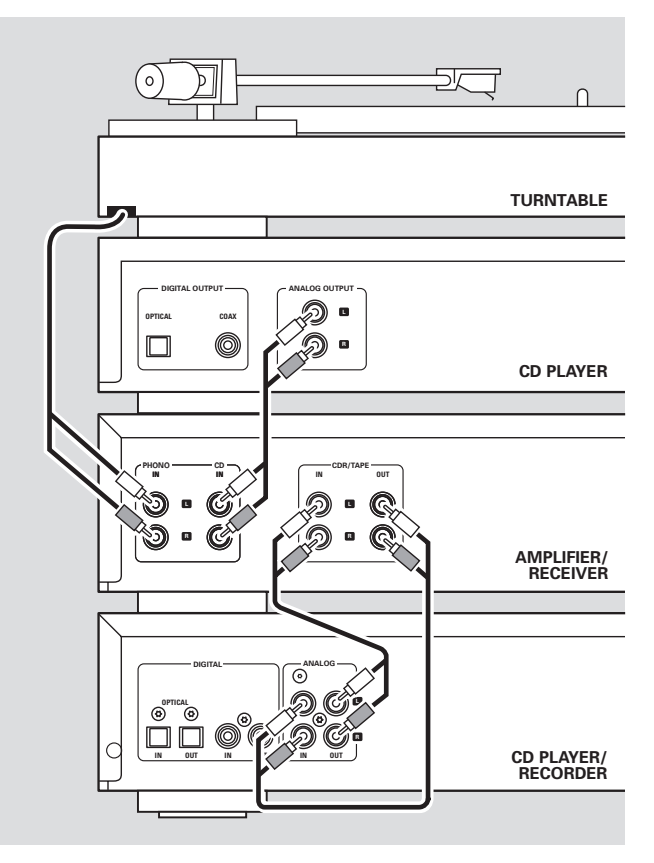

**Italiano** Italiano

**1** Collegare la spina rossa del cavo audio fornito in dotazione (cinch) alla presa rossa ANALOG IN R e la spina bianca alla presa bianca ANALOG IN L sul lettore/registratore CD.

- **2** Collegare l'altra estremità del cavo audio alle uscite analogiche dell'amplificatore/ricevitore (CDR OUT, TAPE OUT,AUX OUT, REC OUT, ecc.).
- **3** Collegare la spina rossa del cavo audio fornito in dotazione (cinch) alla presa rossa ANALOG OUT R e la spina bianca alla presa bianca ANALOG OUT L sul lettore/registratore CD.
- **4** Collegare l'altra estremità del cavo audio agli ingressi analogici dell'amplificatore/ricevitore (CD-R, TAPE IN, AUX, PLAY IN, ecc.).
- **5** Collegare tutti gli altri componenti del sistema (piastra di registrazione, lettore CD, sintonizzatore, piatto, ecc.) tramite uscite analogiche ai corrispondenti ingressi analogici dell'amplificatore/ricevitore (CD IN,TUNER IN, AUX IN, PHONO IN, ecc.).
- 0 A questo punto è possibile eseguire la registrazione con qualsiasi apparecchio collegato ad un ingresso analogico dell'amplificatore/ricevitore. Premere ripetutamente INPUT sul lettore/registratore CD per selezionare l'ingresso analogico.
	- → Viene visualizzato RNRLOG IN.

**Modalità di collegamento con uscita analogica sull'amplificatore/sul ricevitore già in uso (occupata)**

La maggior parte degli amplificatori/ricevitori dispone di più collegamenti su uscite analogiche (TAPE,VCR,…); tuttavia, alcuni amplificatori/ricevitori dispongono di 1 sola uscita analogica. Se a tale uscita è già collegata una piastra di registrazione (registratore DAT o registratore MD), sarà necessario modificare i collegamenti esistenti.

- **1** Scollegare i collegamenti analogici dalla piastra di registrazione all'amplificatore/ricevitore.
- **2** Collegare il lettore/registratore CD (ved. fasi 1–4 nel capitolo precedente).
- **3** Collegare le uscite analogiche della piastra di registrazione a qualsiasi ingresso analogico libero (AUX, CD) sull'amplificatore/ricevitore.A questo punto è possibile riprodurre la registrazione o registrare dalla piastra di registrazione sul CD.Tuttavia, non è più possibile registrare su nastro.

# **Collegamenti digitali**

#### **Collegamento coassiale digitale diretto**

Tale collegamento è necessario per la registrazione diretta da qualsiasi apparecchio audio digitale con uscita coassiale digitale (ad esempio lettore CD o lettore DVD).

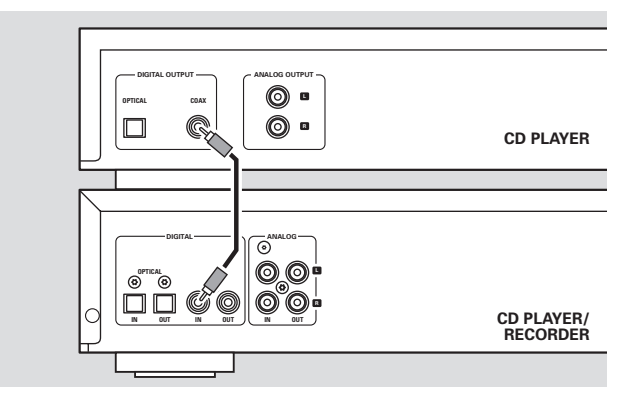

- Utilizzare un cavo coassiale digitale per collegare l'uscita coassiale dell'apparecchio esterno con DIGITAL IN sul lettore/registratore CD.
- 0 A questo punto, è possibile eseguire la registrazione tramite ingresso coassiale digitale. Premere ripetutamente INPUT sul lettore/registratore CD per selezionare l'ingresso coassiale digitale.
	- → Viene visualizzato DIGITAL IN.

#### **Collegamento ottico digitale diretto**

Tale collegamento è necessario per la registrazione diretta da qualsiasi apparecchio audio digitale con uscita ottica digitale (per esempio lettore CD o lettore DVD).

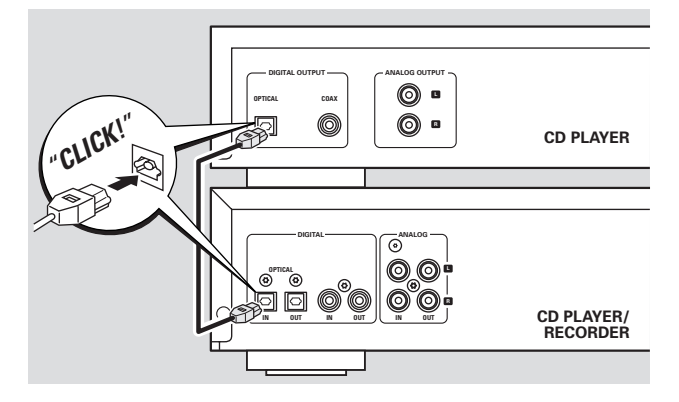

- **1** Rimuovere le protezioni antipolvere dall'ingresso ottico digitale del lettore/registratore CD e dall'ingresso ottico digitale dell'apparecchio esterno. Conservare le protezioni in un luogo sicuro.
- **2** Utilizzare un cavo ottico digitale per collegare l'uscita ottica dell'apparecchio esterno con OPTICAL IN sul lettore/registratore CD.Assicurarsi di inserire completamente entrambe le spine, fino ad udire uno scatto.
- 0 A questo punto, è possibile eseguire la registrazione tramite ingresso ottico digitale. Premere ripetutamente INPUT sul lettore/registratore CD per selezionare l'ingresso ottico digitale. → Viene visualizzato OPTICRL IN.

**Collegamenti coassiali digitali tramite ricevitore digitale** Se si dispone di un ricevitore con ingressi e uscite coassiali digitali, tali collegamenti consentono di effettuare registrazioni digitali da diverse fonti collegate al ricevitore.

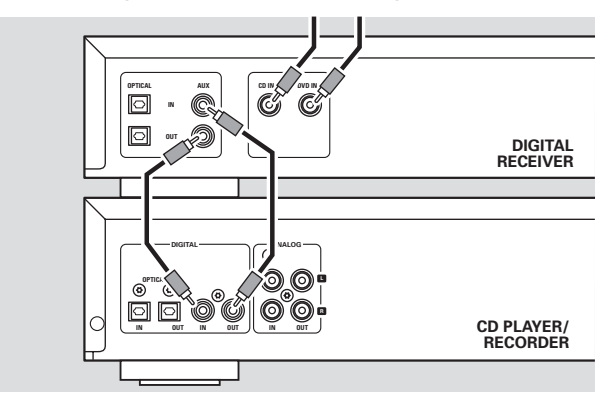

- Utilizzare un cavo coassiale per collegare l'ingresso coassiale digitale del ricevitore con DIGITAL OUT sul lettore/registratore CD. Utilizzare un altro cavo coassiale per collegare l'uscita coassiale digitale del ricevitore con DIGITAL IN sul lettore/registratore CD.
- 0 A questo punto, è possibile eseguire la registrazione tramite qualsiasi apparecchio digitale, collegato a un ingresso digitale del ricevitore digitale (per esempio lettore CD o lettore DVD). Premere ripetutamente INPUT sul lettore/registratore CD per selezionare l'ingresso coassiale digitale.
	- → Viene visualizzato DIGITRL IN.

#### **Collegamento ottico digitale tramite ricevitore digitale**

Se si dispone di un ricevitore con uscite e ingressi ottici digitali, tali collegamenti consentono di effettuare registrazioni digitali da diverse fonti collegate al ricevitore.

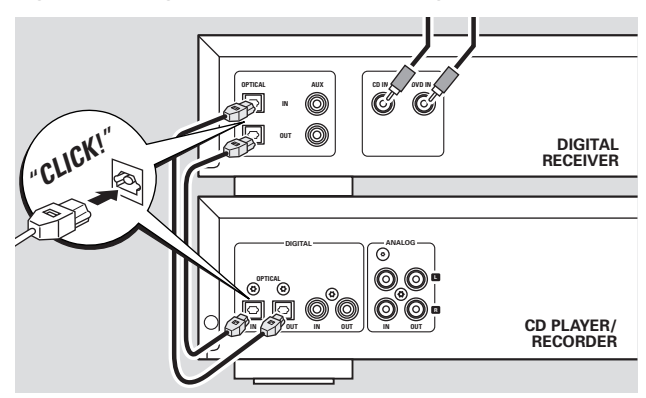

- **1** Rimuovere le protezioni antipolvere dalle uscite e dagli ingressi ottici digitali del lettore/registratore CD e dall'uscita ottica digitale del ricevitore. Conservare le protezioni in un luogo sicuro.
- **2** Utilizzare un cavo ottico digitale per collegare l'ingresso ottico del ricevitore con OPTICAL OUT sul lettore/registratore CD. Utilizzare un altro cavo ottico digitale per collegare l'uscita ottica del ricevitore con OPTICAL IN sul lettore/registratore CD.Assicurarsi di inserire completamente entrambe le spine, fino ad udire uno scatto.
- 0 A questo punto, è possibile eseguire la registrazione tramite qualsiasi apparecchio digitale, collegato ad un ingresso digitale del ricevitore digitale (ad esempio lettore CD o lettore DVD). Premere ripetutamente INPUT sul lettore/registratore CD per selezionare l'ingresso ottico digitale.

→ Viene visualizzato OPTICRL IN.

#### **Rete**

#### *La targhetta di identificazione è situata sulla parte posteriore dell'apparecchio.*

- **1** Verificare che la tensione di rete riportata sulla targhetta di identificazione corrisponda alla tensione di rete locale. In caso contrario, consultare il rivenditore o il fornitore del servizio.
- **2** *Assicurarsi che tutti collegamenti siano stati eseguiti prima di inserire l'alimentazione di rete.*
- **3** Collegare il cavo di rete di serie alla AC MAINS  $\sim$  e alla presa a muro. Ciò consente di attivare l'alimentazione di rete.

Quando l'apparecchio viene acceso in standby, continua a consumare energia. *Per scollegare completamente l'apparecchio dalla rete, rimuovere la spina di rete dalla presa a muro.*

# **Comandi**

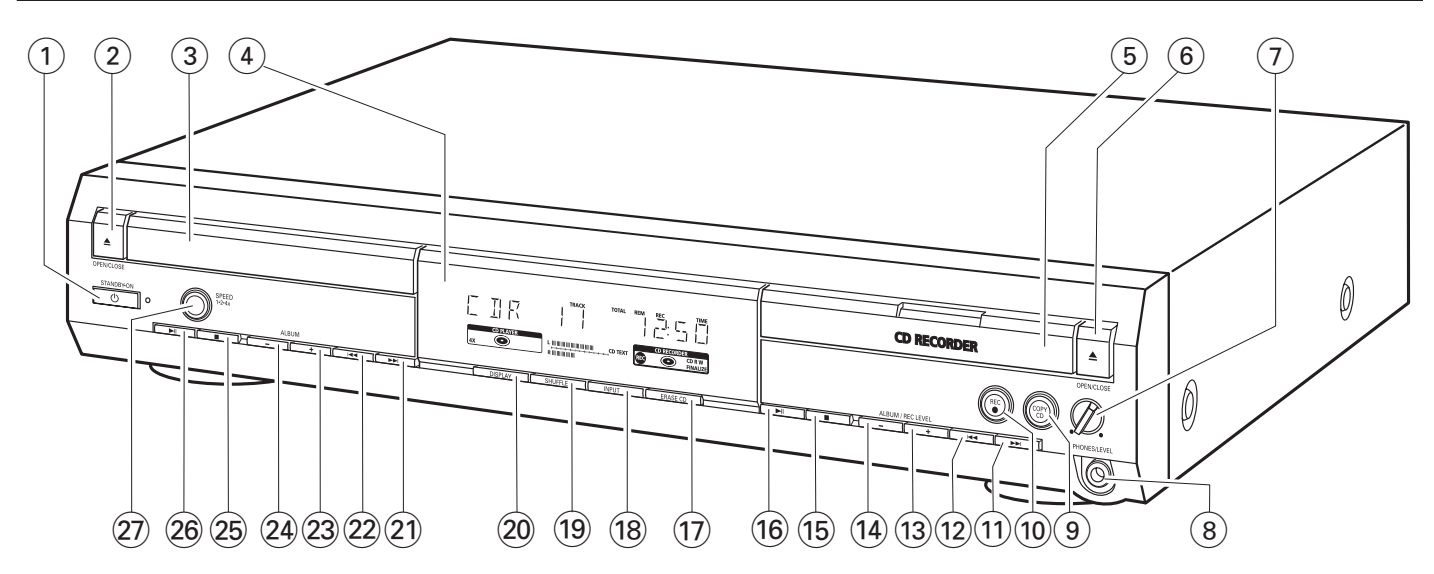

#### **1**  $\bigcirc$  **STANDBY·ON**

accende l'apparecchio/porta l'apparecchio in standby

#### **2 △ OPEN/CLOSE**

apre/chiude il cassetto del lettore CD

- 3 cassetto del lettore CD
- $(4)$  display

#### 5 **CD RECORDER**

cassetto del registratore CD luce blu accesa: registratore CD selezionato luce rossa accesa: registrazione in corso

#### 6 / **OPEN/CLOSE**

apre/chiude il cassetto del registratore CD

### 7 **PHONES/LEVEL**

regola il volume delle cuffie

### 8 **PHONES/LEVEL**

presa cuffie 6,3 mm

#### 9 **COPY CD**

seleziona la registrazione e la finalizzazione automatica del CD corrente

#### 0 **REC** 0

seleziona altre modalità di registrazione

 $(11)$   $\blacktriangleright$ 

registratore CD: seleziona il brano successivo, ricerca avanti

 $(12)$   $\blacktriangleleft$ 

registratore CD: seleziona il brano precedente, ricerca indietro

#### **(13) ALBUM/REC LEVEL +**

registratore CD: seleziona l'album successivo su un CD MP3, aumenta il livello di registrazione

#### **(14) ALBUM/REC LEVEL -**

registratore CD: seleziona l'album precedente su un CD MP3, riduce il livello di registrazione

- $(15)$ 
	- registratore CD: arresta la riproduzione/registrazione
- $\overline{16}$   $\blacktriangleright$   $\blacksquare$ registratore CD: avvia/interrompe la riproduzione
- & **ERASE CD** cancella le registrazioni su un CDRW
- **18 INPUT** seleziona l'ingresso per un apparecchio esterno

( **SHUFFLE** riproduce brani in ordine sparso

- ) **DISPLAY** seleziona le informazioni da visualizzare
- $(21)$   $\rightarrow$

lettore CD: seleziona il brano successivo, ricerca avanti

 $(22)$   $\blacktriangleright$  ⊣

lettore CD: seleziona il brano precedente, ricerca indietro

### $(23)$  **ALBUM** +

lettore CD: seleziona l'album successivo su un CD MP3

#### $(24)$  **ALBUM** -

lettore CD: seleziona l'album precedente su un CD MP3

#### $(25)$

lettore CD: arresta la riproduzione

#### $(26)$   $\blacktriangleright$  II

lettore CD: avvia/interrompe la riproduzione

#### ≥ **SPEED 1·2·4x**

seleziona la velocità di registrazione per la registrazione interna

*Nota:* SPEED 1·2·4x, REC *e* COPY CD *si accendono a seconda delle diverse modalità in cui ci si trova. Ciò al fine di semplificare l'individuazione dei relativi tasti di selezione.*

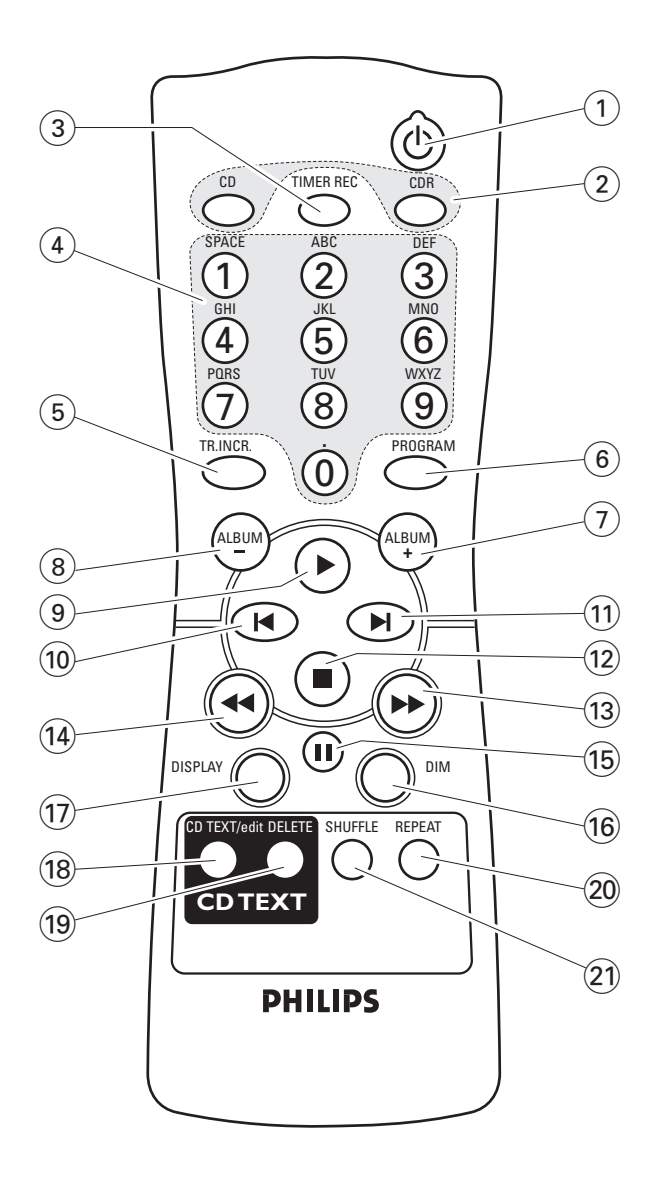

# **Uso del telecomando**

Aprire il vano batterie del telecomando e inserire due batterie alcaline di tipo **AA** (R06, UM-3).

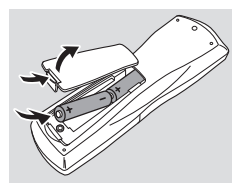

Non utilizzare contemporaneamente batterie vecchie e nuove o tipi di batterie diversi.

Rimuovere le batterie qualora esaurite oppure qualora si preveda di non utilizzare il telecomando per un periodo di tempo prolungato.

#### *Le batterie contengono sostanze chimiche e devono quindi essere smaltite adeguatamente.*

I pulsanti sul telecomando funzionano come i corrispondenti pulsanti sull'apparecchio.

## **Tasti del telecomando**

#### $(1)$   $(1)$

accende l'apparecchio/porta l'apparecchio in standby

# 2 **CD**, **CDR**

seleziona la piastra del lettore CD o la piastra del registratore CD

### 3 **TIMER REC**

inizia una registrazione a tempo

- 4 **Tasti numerici/alfabetici 1–0**: tasti numero per i brani **ABC – WXYZ**: tasti lettere per testo CD **SPACE**: tasti spazio nel testo CD **.** : tasti per punto o simbolo nel testo CD
- 5 **TR. INCR.** seleziona l'incremento automatico o manuale di un brano
- 6 **PROGRAM** consente di accedere al menu di programmazione
- $(7)$  **ALBUM** + seleziona l'album successivo su un CD MP3
- 8 **ALBUM**seleziona l'album precedente su un CD MP3
- $\circledcirc$   $\blacktriangleright$ avvia la riproduzione
- $\overline{10}$   $\overline{1}$ seleziona il brano precedente
- $\textcircled{\scriptsize{1}}$   $\blacksquare$ seleziona il brano successivo
	-
- $\overline{12}$ arresta la riproduzione
- $(13)$ 
	- ricerca avanti
- $\overline{(14)}$  44 ricerca indietro
- $(15)$  II interrompe la riproduzione
- $(16)$  **DIM** controlla la luminosità del display
- & **DISPLAY** seleziona le informazioni su display
- $(18)$  **CD TEXT/edit** scorre le informazioni di testo su CD, entra nel/esce dal menu di modifica testo CD
- ( **DELETE** cancella il testo CD
- ) **REPEAT**

ripete un brano, un intero CD(RW) o un programma

¡ **SHUFFLE** riproduce brani in ordine sparso

## **Accensione, accensione in standby**

- Per accendere l'apparecchio, premere (<sup>I</sup>) STANDBY·ON. → Viene visualizzato WELCOME TO PHILIPS RUDIO.
- Per accendere l'apparecchio in standby, premere nuovamente  $\bigcirc$  STANDBY $\cdot$ ON. → L'apparecchio viene acceso in standby.

### **Modalità dimostrazione**

La modalità dimostrazione visualizza diverse funzioni dell'apparecchio e si avvia automaticamente quando non viene premuto alcun tasto per diversi minuti o durante lo standby.

Per annullare la modalità dimostrazione, tenere premuto sull'apparecchio per almeno 5 secondi. ➜ La modalità demo viene annullata definitivamente.

# **Caricamento dischi**

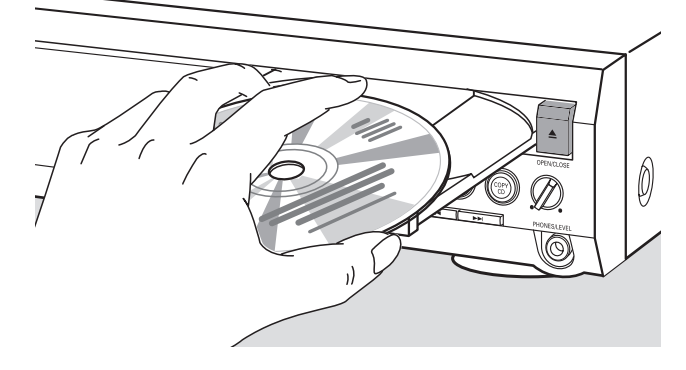

- **1** *Lettore CD:* Premere ▲ OPEN/CLOSE per aprire il cassetto del lettore CD.
	- → Viene visualizzato DPEN EI e il cassetto viene aperto.

*Registratore CD:* Premere ▲ OPEN/CLOSE per aprire il cassetto del registratore CD.

→ Viene visualizzato OPEN EDR e il cassetto viene aperto.

#### *Note:*

*L'apertura del lettore CD elimina qualsiasi programma contenente brani di un disco caricato sul lettore CD.*

*L'apertura del registratore CD elimina qualsiasi programma contenente brani di un disco caricato sul registratore CD.*

- **2** Inserire un disco (lato stampato verso l'alto) sul supporto.
- **3** *Lettore CD:* Premere nuovamente ▲ OPEN/CLOSE per chiudere il cassetto.
	- → Il cassetto viene chiuso e viene visualizzato READING.
	- ➜ Vengono visualizzati CD, il numero totale di brani e il tempo totale di riproduzione del disco.

**Registratore CD:** Premere ▲ OPEN/CLOSE per chiudere il cassetto.

- → Il cassetto viene chiuso e viene visualizzato READING.
- **→** Se viene caricato un disco non finalizzato, viene visualizzato INITIALIZING.
- ➜ Vengono visualizzati CDR, il numero totale di brani e il tempo totale di riproduzione del disco.

#### *Solo CD MP3:*

- → Viene visualizzato READING MP3. Appare MP3. Dato l'elevato numero di brani, ciò potrebbe richiedere fino a 2 minuti.
- → Viene visualizzato il titolo del primo album.

### **Riproduzione**

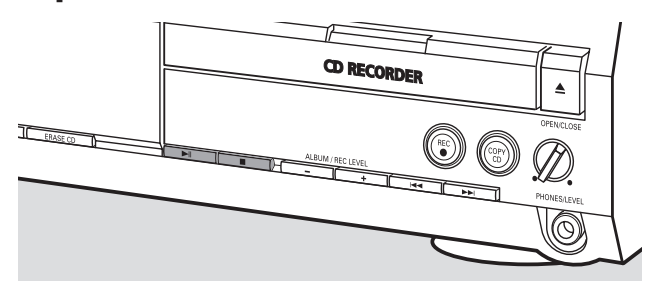

- 1 Premere  $\blacktriangleright$ II sul lettore CD o sul registratore CD per avviare la riproduzione.
	- → Vengono visualizzati CI o CIR, il numero del brano corrente e il tempo di riproduzione trascorso.

#### *Solo CD MP3:*

- → Inoltre, scorre il titolo del brano.
- 0 Per scorrere le seguenti informazioni, premere ripetutamente DISPLAY:
	- ➜ numero del brano, tempo di riproduzione rimanente del brano corrente
	- ➜ numero del brano, tempo di riproduzione rimanente del disco
	- ➜ numero del brano, tempo di riproduzione trascorso del brano corrente

#### *Solo CD MP3:*

- ➜ numero dell'album, numero del brano e titolo del brano
- ➜ numero del brano, tempo di riproduzione trascorso del brano corrente
- **2** Premere **I** sul lettore CD o sul registratore CD per arrestare la riproduzione.
	- → Vengono visualizzati CI o CIR, il numero totale di brani e il tempo totale di riproduzione del disco.

#### *Solo CD MP3:*

- **→** Scorre il titolo dell'album corrente.
- $\circ$  È possibile interrompere la riproduzione premendo  $\blacktriangleright$ II. → Il tempo in cui è stata interrotta la riproduzione lampeggia.
- O Per proseguire la riproduzione premere nuovamente  $\blacktriangleright$ II.

### **Selezione e ricerca (su tutti i dischi, tranne i CD MP3)**

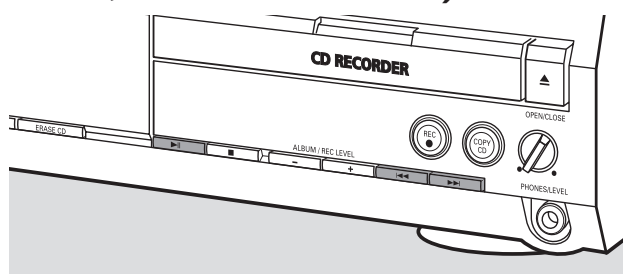

**Selezione di un brano quando la riproduzione è arrestata**

- **1** Premere  $\blacktriangleright$  o  $\blacktriangleright$   $\blacktriangleleft$  quanto necessario sul lettore CD o sul registratore CD per passare al numero di brano desiderato.
- **2** Premere **EII** per avviare la riproduzione. → La riproduzione viene avviata con il brano selezionato.

**Selezione di un brano durante la riproduzione** 

- Premere  $\blacktriangleright$  o  $\blacktriangleright$   $\blacktriangleleft$  quanto necessario sul lettore CD o sul registratore CD per passare all'inizio del brano precedente o successivo sul disco selezionato. → La riproduzione continua con il brano selezionato.
- **Ricerca di un passaggio durante la riproduzione**
- **1** Tenere premuto  $\blacktriangleright$  o  $\blacktriangleright$   $\blacktriangleleft$  sul lettore CD o sul registratore CD per trovare un determinato passaggio spostandosi avanti o indietro.
	- ➜ La ricerca viene avviata e la riproduzione continua a basso volume. Dopo alcuni secondi, la ricerca accelera con volume a zero.
- **2** Rilasciare il tasto al passaggio desiderato. → La riproduzione normale continua.

*Nota: Durante la ripetizione di un brano o la riproduzione di un programma in* SHUFFLE*, la ricerca è possibile esclusivamente all'interno del brano corrente.*

### **Selezione e ricerca (solo su CD MP3)**

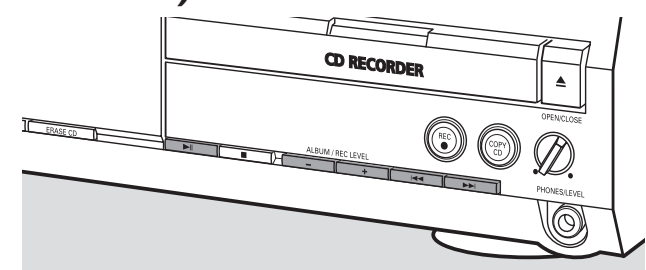

#### **Selezione di un album quando viene arrestata la riproduzione**

- Premere ALBUM + o ALBUM quanto necessario sul lettore CD o sul registratore CD per individuare il numero di album che si desidera selezionare.
	- → Appare ALBUM, vengono visualizzati CD o CDR e il numero dell'album.
	- ➜ Appena si interrompe la pressione sul tasto, scorre il titolo dell'album corrente.
- O Per avviare la riproduzione dell'intero album, premere  $\blacktriangleright\blacksquare$ . → Viene avviata la riproduzione dell'intero album.

#### **Selezione di un album durante la riproduzione**

- Premere ALBUM  $+$  o ALBUM $-$  quanto necessario sul lettore CD o sul registratore CD per passare all'inizio dell'album precedente o successivo sul disco selezionato.
	- ➜ Appena si interrompe la pressione sul tasto, la riproduzione continua con l'album selezionato.

#### **Selezione di un brano nell'album**

- **1** Premere  $\blacktriangleright$  o  $\blacktriangleright$   $\triangleleft$  quanto necessario sul lettore CD o sul registratore CD per passare al numero di brano desiderato.
	- → Vengono visualizzati CI o CIR, il numero dell'album e il numero del brano.
	- → Appena si interrompe la pressione sul tasto, scorre il titolo del brano.

#### **2** Premere **EII** per avviare la riproduzione.

→ La riproduzione viene avviata con il brano selezionato.

#### *Note:*

*Al termine della selezione dell'album, si riconoscerà un album denominato VARIOUS.Tale album contiene tutti i brani che non sono stati salvati su un album durante la realizzazione del CD MP3.*

*Per eseguire una playlist creata sul CD MP3 durante la sua realizzazione, è necessario selezionarla direttamente utilizzando* ¢*o* 4*e successivamente premendo* ÉÅ*.*

# **SHUFFLE e REPEAT**

#### **Ripetizione di un brano, un disco o un programma**

- **1** Premere più volte REPEAT sul telecomando durante la riproduzione per selezionare:
	- ➜ **REP TRACK**: Il brano corrente viene riprodotto più volte.
	- **→ REP DISC**: L'intero disco selezionato viene riprodotto più volte.
	- **→ REP ALL**: Tutti i dischi nell'apparecchio (o il programma) vengono (viene) riprodotti (riprodotto) più volte.

*Note:*

**REP DISC** *è impossibile durante SHUFFLE o durante l'esecuzione di un programma.*

**REP TRACK** *è impossibile durante SHUFFLE.*

- **2** La riproduzione viene avviata nella modalità scelta.
- 0 Per tornare alla riproduzione normale, premere REPEAT sul telecomando fino a quando l'indicazione sul display non scompare.

#### **Riproduzione di brani in ordine sparso**

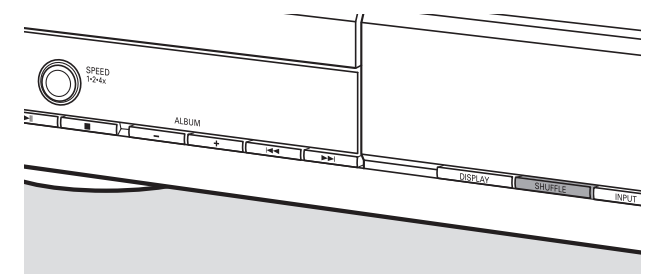

- Premere SHUFFLE prima o durante la riproduzione.
	- **→** Appare **SHUFF ALL** e tutti i brani del programma o del(i) disco(hi) caricato(i) nel lettore CD e nel registratore CD vengono riprodotti in ordine sparso.

### **Visualizzazione testo CD**

Questa funzione consente di visualizzare informazioni quali il titolo dell'album o il titolo del brano contenuto in un CD appositamente codificato.

- Assicurarsi di inserire un CD con testo CD.
- **→ Appare CD TEXT** e vengono fatti scorrere una volta il nome dell'artista dell'album e il titolo dell'album.

### **Testo CD quando la riproduzione viene arrestata**

- Premere CD TEXT/edit sul telecomando per vedere le seguenti informazioni che verranno fatte scorrere una volta (se disponibili):
	- ➜ **Nome dell'artista dell'album**
	- ➜ **Titolo dell'album**

#### **Testo CD durante la riproduzione**

- Premere CD TEXT/edit sul telecomando per vedere le seguenti informazioni che verranno fatte scorrere una volta (se disponibili):
	- ➜ **Nome dell'artista del brano**
	- ➜ **Titolo del brano**

### **ID3-tag**

Questa funzione consente di visualizzare informazioni quali il titolo dell'album o il titolo del brano contenuto in una pista MP3.

- Se è stata creata una ID3-tag per la pista MP3, premere CDTEXT/edit sul telecomando durante la riproduzione per mostrare le seguenti informazioni ID3-tag:
	- ➜ **Titolo dell'album**
	- ➜ **Nome dell'artista del brano**
	- ➜ **Titolo del brano**

*Nota: Qualora non vi siano ID3-tag disponibili, viene visualizzato* NO TEXT.

### **Programmazione dei numeri dei brani**

È possibile utilizzare un programma per riprodurre o specificare i brani da registrare. È possibile selezionare fino a 99 brani (anche brani MP3) e conservarli in memoria. È possibile memorizzare qualsiasi brano più volte, in qualsiasi ordine sul lettore CD e sul registratore CD.Tuttavia, è impossibile combinare brani MP3 e brani audio oppure brani MP3 da più CD.

- **1** Caricare il discho desiderato (i dischi desiderati) sulla piastra (sulle piastre) disco.
- **2** Premere PROGRAM sul telecomando per accedere al menu di programmazione.
	- → **PROG** inizia a lampeggiare e PROGRAM viene visualizzato.
	- ➜ Vengono visualizzati il numero di step (**STEP**), il numero di brano e il tempo di riproduzione del brano attuale sul CD corrente.

#### **3** *Per scegliere un brano dal lettore CD:*

Premere CD sul telecomando, quindi  $\blacksquare$  o  $\blacksquare$  quanto necessario per passare al brano desiderato.

#### *Per scegliere un brano dal registratore CD:*

Premere CDR sul telecomando, quindi  $\blacksquare$  o  $\blacksquare$  quanto necessario per passare al brano desiderato.

*Nota: Quando si seleziona un brano già memorizzato, viene visualizzato* P*.*

- **4** Premere PROGRAM sul telecomando per conservare la selezione in memoria.
	- → Vengono visualizzati il numero totale di brani programmati (**STEP**), PRG e la durata totale del programma.
- **5** Ripetere le fasi 3–4 per selezionare e memorizzare tutti i brani desiderati.

*Nota: Se si tenta di memorizzare più di 99 brani, viene visualizzato* PROGRAM FULL*.*

**6** Premere **E** per terminare la programmazione.

# **Cancellazione del programma**

- **1** Se necessario, premere per arrestare la riproduzione.
- **2** Tenere premuto **T** per cancellare il programma. ➜ Viene visualizzato PROG CLEARED e **PROG** scompare.

## **Informazioni di base**

La piastra del registratore CD offre 3 funzioni principali:

- **Registrazione** da un lettore CD interno o da una fonte esterna selezionata
- **Finalizzazione** dei dischi CDR(W) e **definalizzazione** dei dischi CDRW
- **Cancellazione** di un disco CDRW

La procedura di registrazione è la stessa per dischi CDR e CDRW. **Assicurarsi che il CDR(W) sia assolutamente privo di graffi e particelle di polvere.**

Per le registrazioni, la durata minima del brano è di 4 secondi. È possibile registrare fino ad un massimo di 99 brani su un disco. Se il tempo di registrazione restante sul disco è inferiore a 7 secondi, viene visualizzato DISC FULL ed è impossibile accedere alla modalità registrazione.

#### **Tutela dei diritti d'autore**

Il **S**erial **C**opy **M**anagement **S**ystem (SCMS) impedisce di realizzare una copia digitale da un'altra copia digitale. Questo sistema consente di realizzare una registrazione digitale dall'originale; tuttavia, in alcuni paesi, ciò può richiedere l'autorizzazione dei titolari del copyright.

Quando si tenta di registrare materiale in copia protetta da una fonte esterna, viene visualizzato COPY PROTECT. In questo caso non è possibile effettuare la registrazione digitale.

Non è possibile effettuare copie di CD MP3.

#### **Registrazione di testo CD**

Se il CD originale possiede testo CD, il testo viene registrato automaticamente, a condizione che il testo CD non sia una copia protetta. In tal caso, la registrazione del testo CD risulta impossibile e viene visualizzato TEXT PROTECT.

### **Che cos'è la finalizzazione?**

La finalizzazione è un semplice processo di completamento della registrazione di un CDR(W) necessario a:

- riprodurre un CDR registrato su un lettore CD standard,
- riprodurre un CDRW registrato su lettore CD e registratore CD CDRW compatibili,
- impedire registrazioni involontarie su disco oppure
- impedire cancellazioni accidentali di brani su CDRW.

Una volta finalizzati, i CDR sono « bloccati ». Non è possibile aggiungere brani o testo CD.

Anche i CDRW sono « bloccati » una volta finalizzati, ma possono essere definalizzati per consentire altre registrazioni o cancellazioni.

# **Direct Line Recording (DLR)**

Il registratore CD è dotato di tecnologia **D**irect **L**ine **R**ecording ad alte prestazioni.Tale tecnologia assicura la registrazione perfetta del materiale originale, cioè una vera e propria registrazione « bit per bit ». La DLR non si attiva quando viene regolato il livello di registrazione.

### **Regolazione del livello di registrazione**

È possibile regolare il livello di registrazione di riferimento per effettuare registrazioni da un apparecchio supplementare. Questa funzione è utilizzabile per aumentare o ridurre gradualmente l'intensità delle registrazioni.

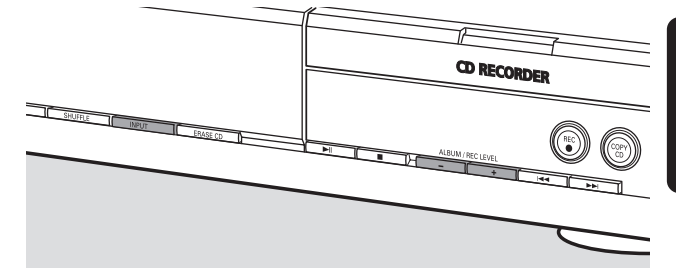

- **1** Premere ripetutamente INPUT per selezionare l'ingresso dell'apparecchio supplementare:
	- → DIGITAL IN: è stato selezionato l'ingresso coassiale digitale.
	- → OPTICAL IN: è stato selezionato l'ingresso ottico digitale.
	- → ANALOG IN: è stato selezionato l'ingresso analogico.
- **2** Tenere premuto ALBUM  $+$  o ALBUM  $-$  sul registratore CD per regolare il livello di registrazione desiderato. Il livello acustico massimo del materiale da registrare non deve raggiungere i livelli rossi sulla barra di livello.
	- → Verrà visualizzato il livello di registrazione effettivo (in dB).

*Nota: Il livello di registrazione può essere regolato anche durante la registrazione dal lettore CD interno.Tenere premuto* ALBUM+ *o* ALBUM- *sul registratore CD per regolare il livello di registrazione desiderato.*

**Italiano**

taliano

105

### **Che cos'è la registrazione interna?**

La registrazione dalla piastra del lettore CD di quest'apparecchio è definita « registrazione interna ».

### **Selezione della velocità di registrazione**

È possibile selezionare la velocità di registrazione per le registrazioni interne.

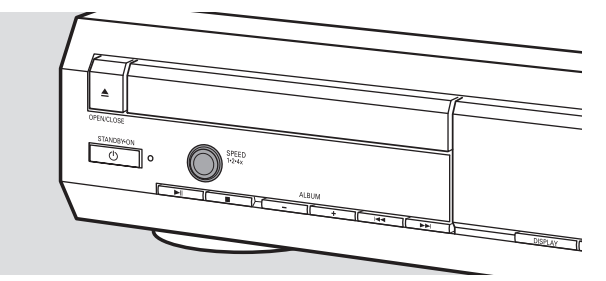

- Premere ripetutamente SPEED 1·2·4x per selezionare:
	- → REC SPEE I IX: per registrare a velocità normale
	- → REC SPEED 2X: per registrare a velocità doppia mentre il suono è a zero
	- → REC SPEED 4X: per registrare ad una velocità 4 volte superiore a quella normale mentre il suono è a zero

#### *Note:*

*Non è possibile selezionare la velocità durante la registrazione.*

*Su alcune marche di dischi audio vuoti la registrazione ad elevata velocità non può essere eseguita e non funziona. In tal caso, selezionare una velocità inferiore.*

# **Copia di un intero CD**

Questo è il modo più semplice per eseguire la copia di un intero CD, pronto per la riproduzione su altri lettori CD. Tuttavia, non è possibile aggiungere altri brani o testo CD.

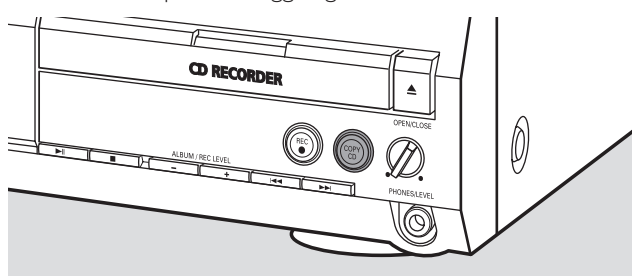

- **1** Inserire un CDR(W) assolutamente privo di graffi e particelle di polvere sulla piastra del registratore CD.
- **2** Inserire sulla piastra del lettore CD il disco che si desidera copiare.
- **3** Premere COPY CD per avviare la copia dell'intero CD. **→** Appare **REC**, viene avviata la copia ed iniziato il conto alla rovescia del tempo di registrazione residuo.

*Nota: Se un programma è già disponibile prima di premere* COPY CD*, verrà ignorato.* **PROG** *scompare e il disco corrente viene registrato.Al termine della registrazione, appare* **PROG** *e il programma è nuovamente disponibile.*

### **Registrazione di tutti i brani da un CD**

È possibile copiare tutti i brani da un CD e quindi decidere se finalizzarlo o non finalizzarlo.

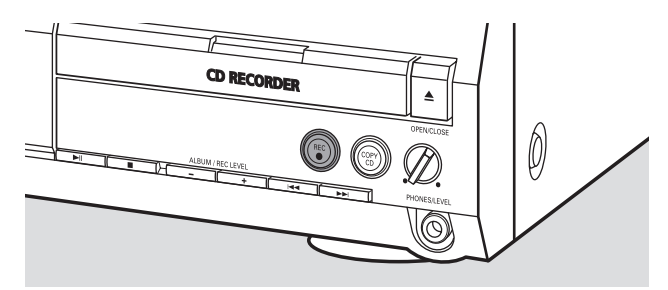

- **1** Inserire un CDR(W) assolutamente privo di graffi e particelle di polvere nella piastra del registratore CD.
- **2** Inserire il disco da cui si desiderano registrare tutti i brani nella piastra del lettore CD.
- **3** Premere REC per accedere al menu di registrazione. → Vengono visualizzati alternativamente REEORI EIP seguito da PRESS REC.
- **4** Premere nuovamente REC per avviare la registrazione di tutti i brani.
	- **→** Appare REC, vengono avviati la registrazione e il conto alla rovescia del tempo di registrazione residuo.
- O Premendo ▲ OPEN/CLOSE sul registratore CD, → vengono visualizzati alternativamente CII NOT FINAL e PRESS REC TO FINALIZE.

#### A questo punto decidere se

#### *non finalizzare: il CDR non è pronto per essere riprodotto su altri lettori CD; tuttavia è possibile aggiungere altri brani o testo CD.*

Premere nuovamente ▲ OPEN/CLOSE sul registratore CD oppure attendere alcuni secondi.

→ Il cassetto viene aperto. Il CDR(W) non è finalizzato.

oppure

#### *finalizzare: il CDR è pronto per essere riprodotto su altri lettori CD; tuttavia non è possibile aggiungere altri brani o testo CD.*

Premere REC per avviare la finalizzazione.

➜ Viene visualizzato FINAL e inizia il conto alla rovescia del tempo di finalizzazione residuo effettivo.

# **Registrazione di un singolo brano**

È possibile copiare vari brani da diversi CD e quindi decidere se eseguire o meno la finalizzazione.

- **1** Inserire un CDR(W) assolutamente privo di graffi e particelle di polvere sulla piastra del registratore CD.
- **2** Riprodurre il brano desiderato sul lettore CD.
- **3** Premere REC per accedere al menu di registrazione. → Vengono visualizzati alternativamente REE TR con il numero del brano e PRESS REC.
- **4** Premere nuovamente REC per avviare la registrazione del brano.
	- **→** Appare REC, vengono avviati la registrazione, a partire dall'inizio del brano selezionato, e il conto alla rovescia del tempo di registrazione residuo effettivo.
- **5** Per registrare altri brani, ripetere le fasi 2-4.
- O Premendo ▲ OPEN/CLOSE sul registratore CD,
	- → vengono visualizzati alternativamente CI NOT FINAL e PRESS REC TO FINALIZE.

#### A questo punto decidere se

#### *non finalizzare: il CDR non è pronto per essere riprodotto su altri lettori CD; tuttavia è possibile aggiungere altri brani o testo CD.*

Premere nuovamente ▲ OPEN/CLOSE sul registratore CD oppure attendere alcuni secondi.

→ Il cassetto viene aperto. Il CDR(W) non è finalizzato.

#### oppure

#### *finalizzare: il CDR è pronto per essere riprodotto su altri lettori CD; tuttavia non è possibile aggiungere altri brani o testo CD.*

Premere REC per avviare la finalizzazione.

→ Viene visualizzato FINRL e viene avviato il conto alla rovescia del tempo di finalizzazione residuo effettivo.

### **Realizzazione e registrazione di un programma**

È possibile realizzare un programma proprio, registrarlo e quindi decidere se eseguire o meno la finalizzazione. Si osservi tuttavia che non è possibile registrare un programma contenente brani dal lettore CD e dal registratore CD. In tal caso vengono visualizzate le indicazioni 2 DISC PROG e NOT POSSIBLE.

- **1** Caricare un CDR(W) assolutamente privo di graffi e particelle di polvere sulla piastra del registratore CD.
- **2** Caricare il CD dal quale si desidera registrare sulla piastra del lettore CD.
- **3** Selezionare e memorizzare tutti i brani desiderati dal CD (ved. « Programmazione dei numeri dei brani »).
- 0 Se la durata totale del programma è superiore al tempo di registrazione residuo del CDR(W):
	- → Viene visualizzato brevemente DOES NOT FIT.
	- ➜ Vengono visualizzati MISSING e il tempo di registrazione mancante.

Se si avvia comunque la registrazione, la registrazione continua fino a quando il CDR(W) non è pieno.

- **4** Premere REC per accedere al menu di registrazione. → Vengono visualizzati alternativamente REE PROGRRM? e PRESS REC.
- **5** Premere nuovamente REC per avviare la registrazione del programma corrente.
	- **→** Appare REC, vengono avviati la registrazione e il conto alla rovescia del tempo di registrazione residuo effettivo.
- **O** Premendo ▲ OPEN/CLOSE sul registratore CD,
	- → vengono visualizzati alternativamente CI NOT FINAL e PRESS REC TO FINALIZE.

A questo punto decidere se

#### *non finalizzare: il CDR non è pronto per essere riprodotto su altri lettori CD; tuttavia è possibile aggiungere altri brani o testo CD.*

Premere nuovamente ▲ OPEN/CLOSE sul registratore CD oppure attendere alcuni secondi.

→ Il cassetto viene aperto. Il CDR(W) non è finalizzato.

#### oppure

#### *finalizzare: il CDR è pronto per essere riprodotto su altri lettori CD; tuttavia non è possibile aggiungere altri brani o testo CD.*

Premere REC per avviare la finalizzazione.

→ Viene visualizzato FINAL e viene avviato il conto alla rovescia del tempo di finalizzazione residuo effettivo.

### **Che cos'è la registrazione esterna?**

La registrazione da un apparecchio supplementare viene definita « registrazione esterna ».

### **Registrazione analogica o digitale?**

Quando si registra da una fonte esterna, si consiglia di eseguire la registrazione analogica solo se la registrazione digitale risulta impossibile. La registrazione digitale fornisce una qualità del suono migliore.

### **Incremento automatico del brano**

Quando si utilizza l'**ingresso digitale** per la registrazione da una **fonte digitale** (per esempio lettore CD), i brani vengono incrementati automaticamente in modo che i numeri dei brani vengano posti nella stessa posizione dell'originale. Quando si utilizza l'**ingresso analogico** per la registrazione da una fonte digitale o analogica, l'incremento del brano non avviene automaticamente, a meno che non venga selezionata una delle seguenti impostazioni. Gli incrementi di brano possono essere non sempre posti correttamente, a seconda della qualità del materiale originale.

- Premere TR. INCR. quanto necessario sul telecomando durante l'arresto per scorrere le seguenti funzioni di incremento automatico dei brani:
	- ➜ TURNTABLE: per la registrazione ottimale da fonti rumorose come i piatti *(Non è possibile collegare direttamente un piatto ad AUX/CDR IN L/R – ved. « Collegamenti analogici ».)*
	- → TRPE/TUNER: per la registrazione ottimale da un nastro
	- → CD/DVD: per la registrazione ottimale da fonti di alta qualità come DAT, DCC o DVD

→ MANUAL: per disattivare la funzione brano automatico

#### *Note:*

*Il numero dei brani può essere incrementato manualmente premendo* TR. INCR. *sul telecomando durante la registrazione. La durata minima di un brano è 4 secondi.*

*Il numero di brani non può essere modificato dopo la registrazione.*

### **Registrazione con avvio automatico**

È possibile registrare un intero CD oppure una pista in modo rapido e semplice.Appena inizia la riproduzione sull'apparecchio supplementare, la registrazione viene avviata automaticamente.

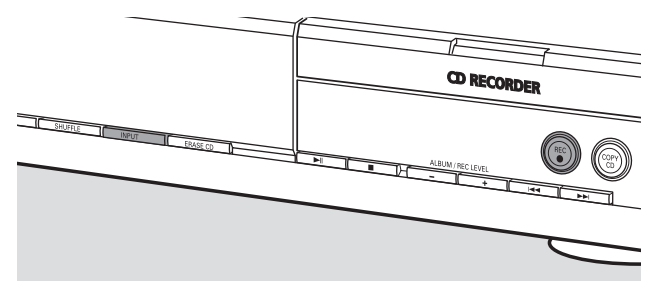

**1** Inserire un CDR(W) assolutamente privo di graffi e particelle di polvere sulla piastra del registratore CD.

- **2** Premere ripetutamente INPUT sul lettore/registratore CD per selezionare l'ingresso dell'apparecchio supplementare da cui si desidera registrare.
	- → DIGITAL IN: è stato selezionato l'ingresso digitale.
	- → ANALOG IN: è stato selezionato l'ingresso analogico.
	- → OPTICRL IN: è stato selezionato l'ingresso ottico.
- **3** Assicurarsi di avere selezionato il brano desiderato sull'apparecchio supplementare.
- **4** Assicurarsi che l'apparecchio supplementare sia in modalità pausa o stop.
- **5** Premere REC sul lettore/registratore CD per accedere al menu di registrazione.
	- → Viene visualizzato PREPRRING.
	- → Vengono visualizzati alternativamente REEORI EXT? e START EXTERN SOURCE!.
- **6** Avviare la riproduzione sull'apparecchio supplementare entro 5 secondi.
	- **→ Contemporaneamente inizia la registrazione e appare REC**.Viene visualizzato il tempo di registrazione residuo sul CDR(W).

*Nota: La registrazione può essere anche avviata manualmente premendo* REC *sul lettore/registratore CD.*

- O Per arrestare manualmente la registrazione, premere sul registratore CD.
- Premendo ▲ OPEN/CLOSE sul registratore CD,
	- → vengono visualizzati alternativamente C D NOT F INFIL e PRESS REC TO FINALIZE.

#### A questo punto decidere se

#### *non finalizzare: il CDR non è pronto per essere riprodotto su altri lettori CD; tuttavia è possibile aggiungere altri brani o testo CD.*

Premere nuovamente ▲ OPEN/CLOSE sul registratore CD oppure attendere alcuni secondi.

→ Il cassetto viene aperto. Il CDR(W) non è finalizzato.

#### oppure

#### *finalizzare: il CDR è pronto per essere riprodotto su altri lettori CD; tuttavia non è possibile aggiungere altri brani o testo CD.*

Premere REC sul lettore/registratore CD per avviare la finalizzazione.

→ Viene visualizzato FINRL e viene avviato il conto alla rovescia del tempo di finalizzazione residuo effettivo.
## **Registrazione manuale**

È possibile avviare e arrestare manualmente la registrazione da un apparecchio supplementare. È possibile utilizzare la registrazione manuale per registrare musica dal vivo o musica particolare come la classica, che non può essere registrata con avvio automatico.

- **1** Inserire un CDR(W) assolutamente privo di graffi e particelle di polvere sulla piastra del registratore CD.
- **2** Premere ripetutamente INPUT sul lettore/registratore CD per selezionare l'ingresso dell'apparecchio supplementare da cui si desidera registrare.
	- → DIGITAL IN: è stato selezionato l'ingresso digitale.
	- → ANALOG IN: è stato selezionato l'ingresso analogico.
	- → OPTICAL IN: è stato selezionato l'ingresso ottico.
- **3** Avviare la riproduzione sull'apparecchio supplementare.
- **4** Premere REC sul lettore/registratore CD per accedere al menu di registrazione.
	- → Viene visualizzato PREPRRING.
	- → Vengono visualizzati alternativamente REEORI EXT? e PRESS REC.
- **5** Premere REC sul lettore/registratore CD per avviare la registrazione.
	- ➜ Viene avviata la registrazione e appare **REC**.Viene visualizzato il tempo di registrazione residuo sul CDR(W).
- **6** Per arrestare la registrazione, premere sul registratore CD.
- O Premendo ▲ OPEN/CLOSE sul registratore CD,
	- → vengono visualizzati alternativamente CI NOT FINAL e PRESS REC TO FINALIZE.

#### A questo punto decidere se

#### *non finalizzare: il CDR non è pronto per essere riprodotto su altri lettori CD; tuttavia è possibile aggiungere altri brani o testo CD.*

Premere nuovamente ▲ OPEN/CLOSE sul registratore CD oppure attendere alcuni secondi.

→ Il cassetto viene aperto. Il CDR(W) non è finalizzato.

#### oppure

#### *finalizzare: il CDR è pronto per essere riprodotto su altri lettori CD; tuttavia non è possibile aggiungere altri brani o testo CD.*

Premere REC sull'apparecchio per avviare la finalizzazione.

→ Viene visualizzato FINRL e viene avviato il conto alla rovescia del tempo di finalizzazione residuo effettivo.

### **Registrazione con timer**

Questa funzione consente di avviare una registrazione con limitazione di tempo tramite ingresso analogico (per esempio, per registrazioni da un sintonizzatore). È possibile scegliere una registrazione da 15, 30, 45 o 60 minuti oppure fino alla fine del CDR(W).

- **1** Inserire un CDR(W) assolutamente privo di graffi e particelle di polvere sulla piastra del registratore CD.
- **2** Assicurarsi che l'apparecchio supplementare del quale si desidera registrare sia correttamente collegato.
- **3** Premere TIMER REC sul telecomando per avviare la registrazione.
	- → Viene visualizzato 15 MIN seguito da PREPRRING.
	- ➜ Viene avviata la registrazione e appare **REC**.Viene visualizzato il tempo di registrazione residuo.
- 0 Per selezionare un altro tempo di registrazione, premere ripetutamente TIMER REC sul telecomando fino a quando non viene visualizzato il tempo desiderato:
	- → Vengono visualizzati 30 MIN, 45 MIN, 60 MIN, MAXIMUM.
- **4** Trascorso il tempo selezionato, la registrazione si arresta automaticamente e l'apparecchio passa in standby.
- O Per arrestare manualmente la registrazione, premere sul registratore CD.

# **Cancellazione/Modifica testo CD (solo su registratore CD)**

## **Cancellazione da un disco CDRW**

È possibile cancellare uno o più brani (partendo dalla fine dell'ultimo brano) oppure l'intero CDRW. Non è possibile cancellare da un CDR.

#### **Cancellazione di uno o più brani**

- **1** Inserire il CDRW dal quale si desidera cancellare i brani sulla piastra del registratore CD.
- **2** Premere rapidamente ERASE CD per accedere al menu di cancellazione.

#### *Se è stato inserito un CDRW non finalizzato:*

→ Vengono visualizzati alternativamente ERRSE LRST TRACK? e PRESS ERASE.

#### *Se è stato inserito un CDRW finalizzato:*

- → Viene visualizzato brevemente FINRLIZED CD.
- → Vengono visualizzati alternativamente ERRSE LRST TRACK? e PRESS ERASE.
- 0 Per selezionare un determinato brano che si desidera cancellare, premere  $\blacktriangleright$  oppure  $\blacktriangleright$  quanto necessario sul registratore CD per selezionare il numero (i numeri) di brano desiderato (desiderati).
	- → Vengono visualizzati ERRSE TR e il numero del brano (ad esempio  $| \Box + \rangle$ ).

Per selezionare più brani da cancellare, ripetere questa fase.

*Nota: Quando si cancellano più brani, i brani da cancellare devono essere selezionati in sequenza, partendo dall'ultimo brano registrato. Per esempio: Sul CDRW sono registrati 5 brani. A questo punto, è possibile cancellare i brani 5 e 4. È possibile cancellare anche i brani 5, 4 e 3, ma non i brani 5 e 3!*

**3** Premere nuovamente ERASE CD per avviare la cancellazione.

#### *Se è stato inserito un CDRW non finalizzato:*

→ Viene visualizzato ERRSE e vengono avviati il conto alla rovescia del tempo residuo dell'operazione e la cancellazione.

#### *Se è stato inserito un CDRW finalizzato:*

- → Viene visualizzato LINFINRL e vengono avviati il conto alla rovescia del tempo residuo dell'operazione e la definalizzazione.
- → Successivamente viene visualizzato ERRSE e vengono avviati il conto alla rovescia del tempo residuo dell'operazione e la cancellazione.

#### **Cancellazione di un intero CDRW**

- **1** Inserire il CDRW che si desidera cancellare sulla piastra del registratore CD.
- **2** Tenere premuto ERASE CD per più di 1 secondo per accedere al menu di cancellazione.

#### *Se è stato inserito un CDRW non finalizzato:*

→ Vengono visualizzati alternativamente ERRSE DISC? e PRESS ERRSE.

#### *Se è stato inserito un CDRW finalizzato:*

- → Viene visualizzato brevemente FINRLIZED ED.
- → Vengono visualizzati alternativamente ERRSE DISC? e PRESS ERASE.

**3** Premere nuovamente ERASE CD per cancellare l'intero CDRW.

#### *Se è stato inserito un CDRW non finalizzato:*

→ Viene visualizzato ERRSE e vengono avviati il conto alla rovescia del tempo residuo dell'operazione e la cancellazione dell'intero CDRW.

#### *Se è stato inserito un CDRW finalizzato:*

- → Viene visualizzato LINFINAL e vengono avviati il conto alla rovescia del tempo residuo dell'operazione e la definalizzazione.
- → Viene visualizzato ERRSE e vengono avviati il conto alla rovescia del tempo residuo dell'operazione e la cancellazione dell'intero CDRW.

## **Modica di testo CD**

Dopo avere registrato il CDR(W), è possibile inserire un testo, per esempio il titolo dell'album o il titolo del brano. Durante la riproduzione tale testo viene visualizzato sull'apparecchio oltre che sugli altri apparecchi dotati di funzione testo CD. Utilizzare esclusivamente CDR o CDRW non finalizzati (un CDRW finalizzato deve essere prima definalizzato).

- 1 Se necessario, premere **I** per arrestare la riproduzione.
- **2** Premere CDR sul telecomando per selezionare il registratore CD.
- **3** Premere ripetutamente CD TEXT/edit sul telecomando per selezionare:
	- → AL BUM TITLE: per modificare il titolo del CD
	- → RL BUM RRTIST: per modificare il nome dell'artista del CD
	- → RRTIST TR | (o 2, 3, ...): per modificare il nome dell'artista del brano 1 (o 2, 3, ...)
	- → TITLE TR | (o 2, 3 ...): per modificare il titolo del brano 1 (o 2, 3, …)
- **4** Appena il cursore inizia a lampeggiare, utilizzare i tasti numerici/alfabetici sul telecomando per selezionare un carattere. → Dopo avere selezionato un carattere, il cursore si sposta
	- automaticamente nello spazio del carattere successivo.
- **5** Premere CD TEXT/edit sul telecomando per salvare il testo creato e tornare al menu di modifica testo.
- **6** Per uscire dal menu di modifica testo, premere  $\blacksquare$ .

#### **Cancellazione e sostituzione di un carattere**

- 1 Premere << o > sul telecomando per spostarsi fino al carattere da cancellare o sostituire. → Il carattere inizia a lampeggiare.
	-
- **2** *Se si desidera cancellare il carattere:* Premere DELETE sul telecomando.
	- → Il carattere viene cancellato e il testo viene spostato di una posizione verso sinistra.

#### *Se si desidera sostituire il carattere:*

Utilizzare i tasti numerici/alfabetici sul telecomando per selezionare un nuovo carattere.

O Per modificare un altro carattere premere  $\blacktriangleleft$  o  $\blacktriangleright$  sul telecomando.

#### **Copia automatica del testo**

Quando il nome di un artista è stato memorizzato per un brano, viene copiato automaticamente sul brano successivo.

#### **AVVERTENZA**

*Non tentare in alcun caso di riparare personalmente l'apparecchio in quanto ciò renderebbe nulla la garanzia. Non aprire l'apparecchio, per non correre il rischio di scosse elettriche.*

*In caso di guasto, controllare innanzitutto i punti elencati, prima di richiedere la riparazione dell'apparecchio. Se non si è in grado di risolvere il problema seguendo tali suggerimenti, rivolgersi al proprio rivenditore o ad un centro di assistenza.*

#### *Sicurezza laser*

*Questa unità utilizza un laser.A causa del pericolo di ferite agli occhi, solo il personale qualificato può rimuovere la copertura o tentare di effettuare riparazioni al dispositivo.*

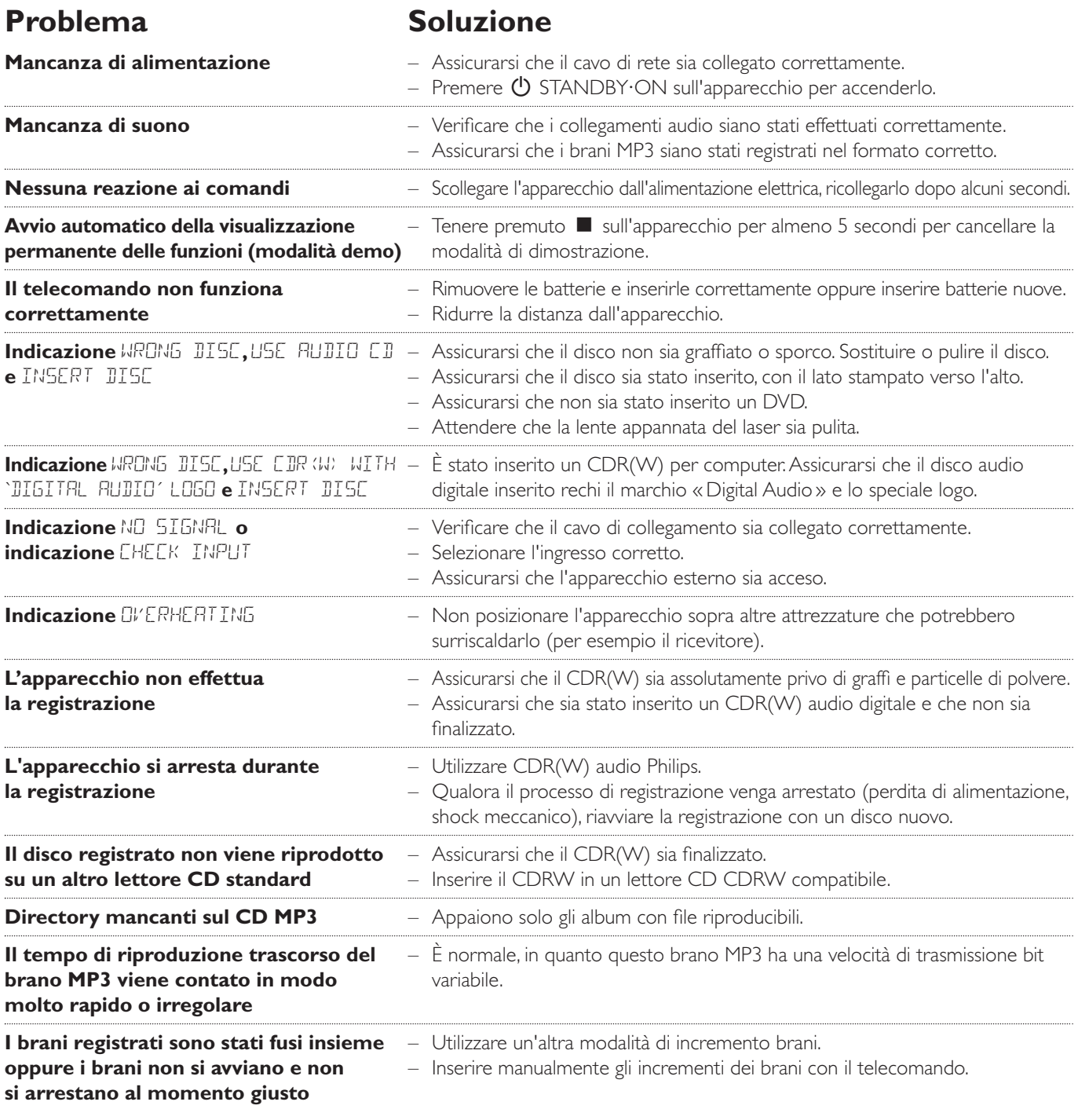

**Meet Philips at the Internet http://www. philips.com**

**English**

**Français**

**Español**

**Deutsch**

**Deutsch** 

**Nederlands**

**Nederlands** 

CDR795, CDR796

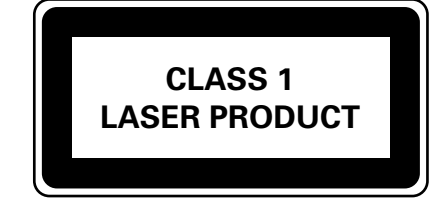

3103 306 1875.1

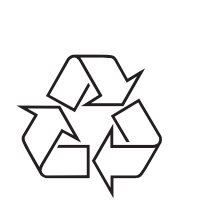